# CPMS®/SYSD® ISPF/PDF-like Development Tool

# REFERENCE MANUAL

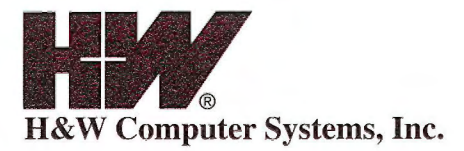

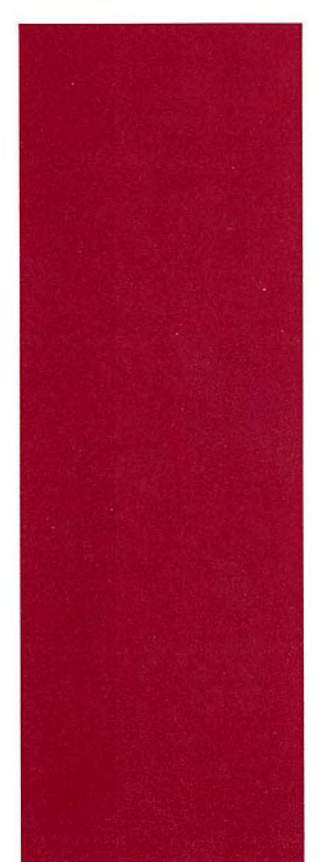

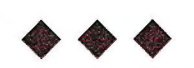

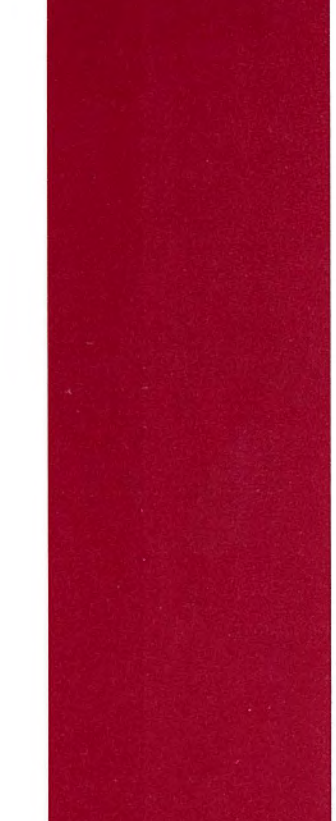

## **CPMS®/SYSD®**  *lSPF/PDF-Like Development Tool*

~~~~

 $\lambda_{\mathsf{p}}$ 

**Release 6.4.1** 

 $\bigcup$ 

*Reference" Afanl;lal* 

 $10^{9}$ <br>377034

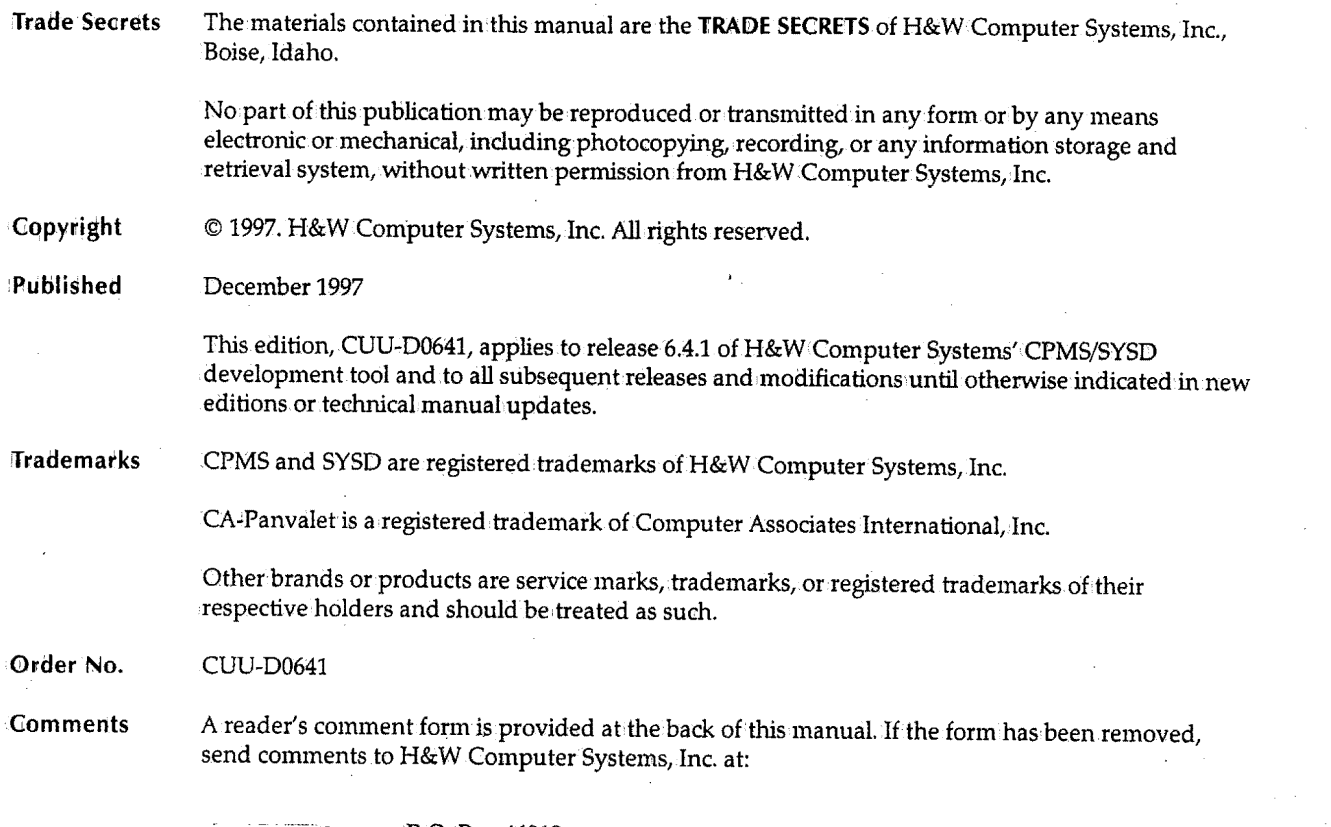

 $\mathcal{L}^{(1)}$ 

 $\mathbb{R}^{N}$ 

 $\langle \sigma_{\rm{eff}} \rangle$ 

 $\bigcap$ 

 $\bigcirc$ 

 $\sim 10^6$ 

 $\hat{\boldsymbol{\gamma}}$ 

 $\overline{a}$ 

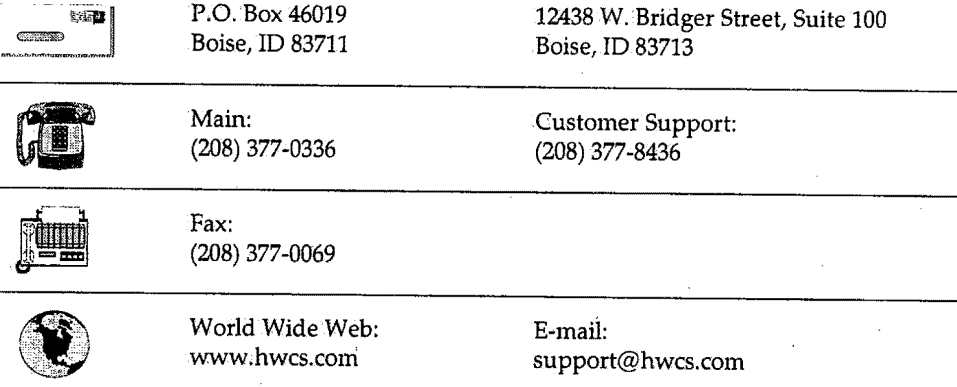

## **Contents**

 $\cup$ 

 $\cup$ 

 $\bigcup$ 

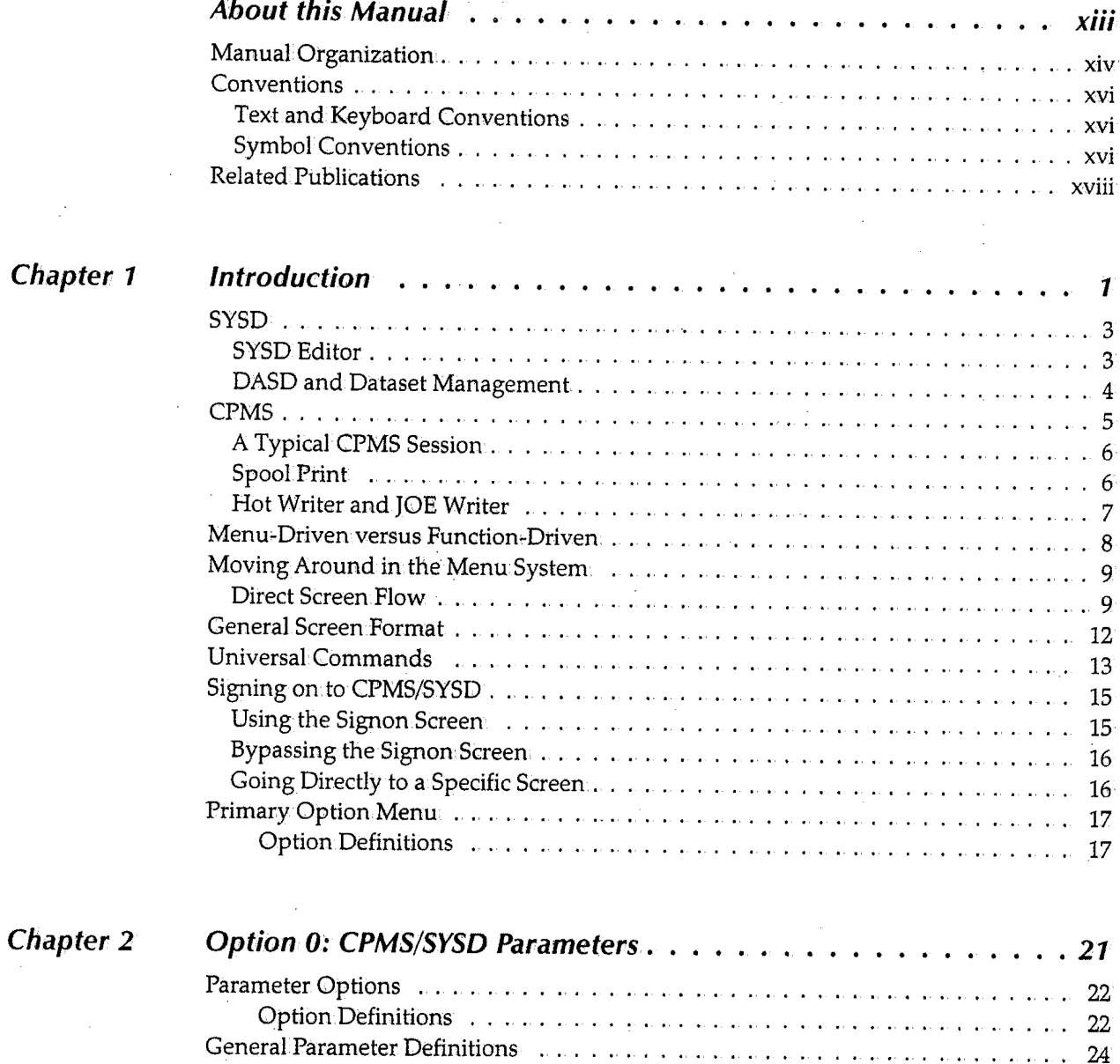

Field Definitions . . . . . . . .

*iii* 

24

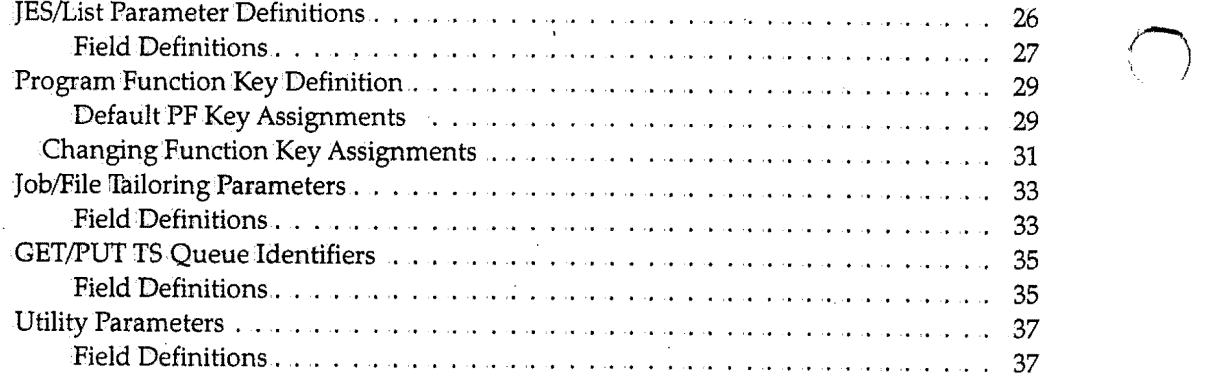

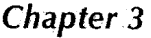

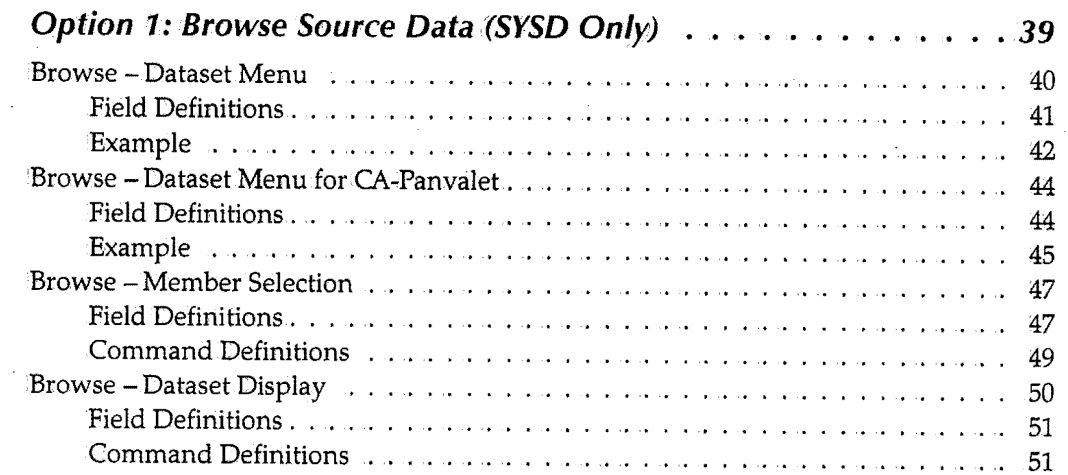

**Chapter 4** 

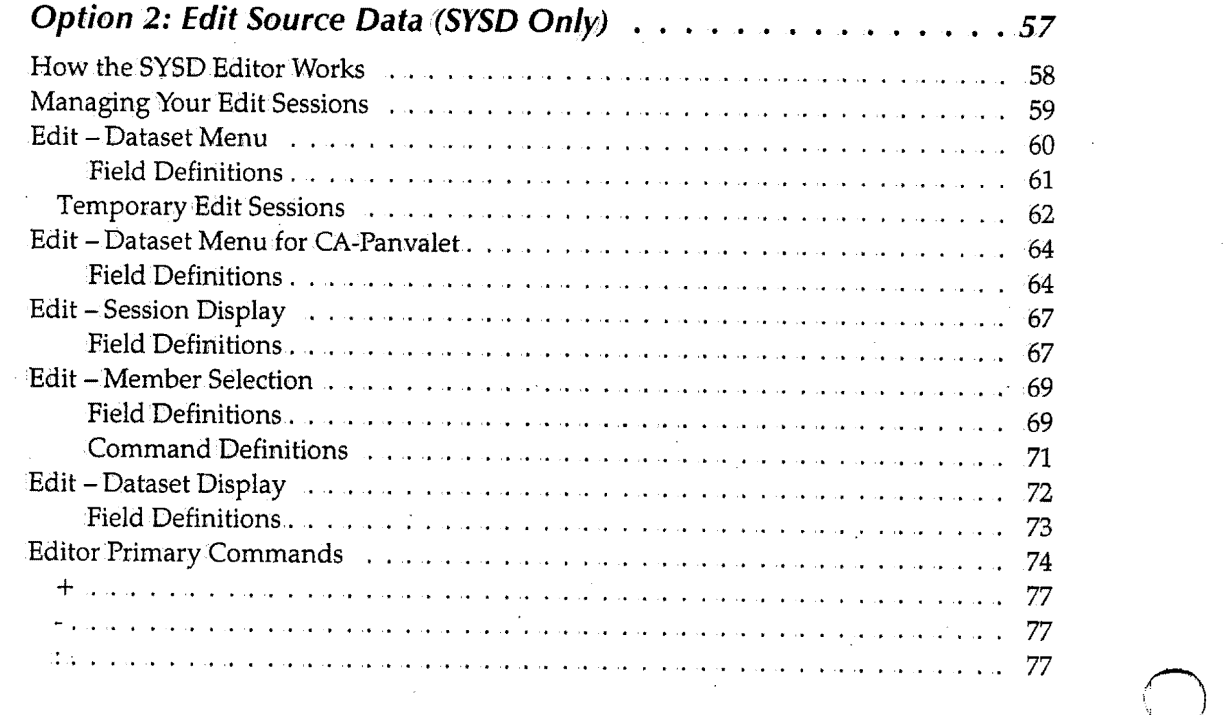

 $\sim$   $\sim$ 

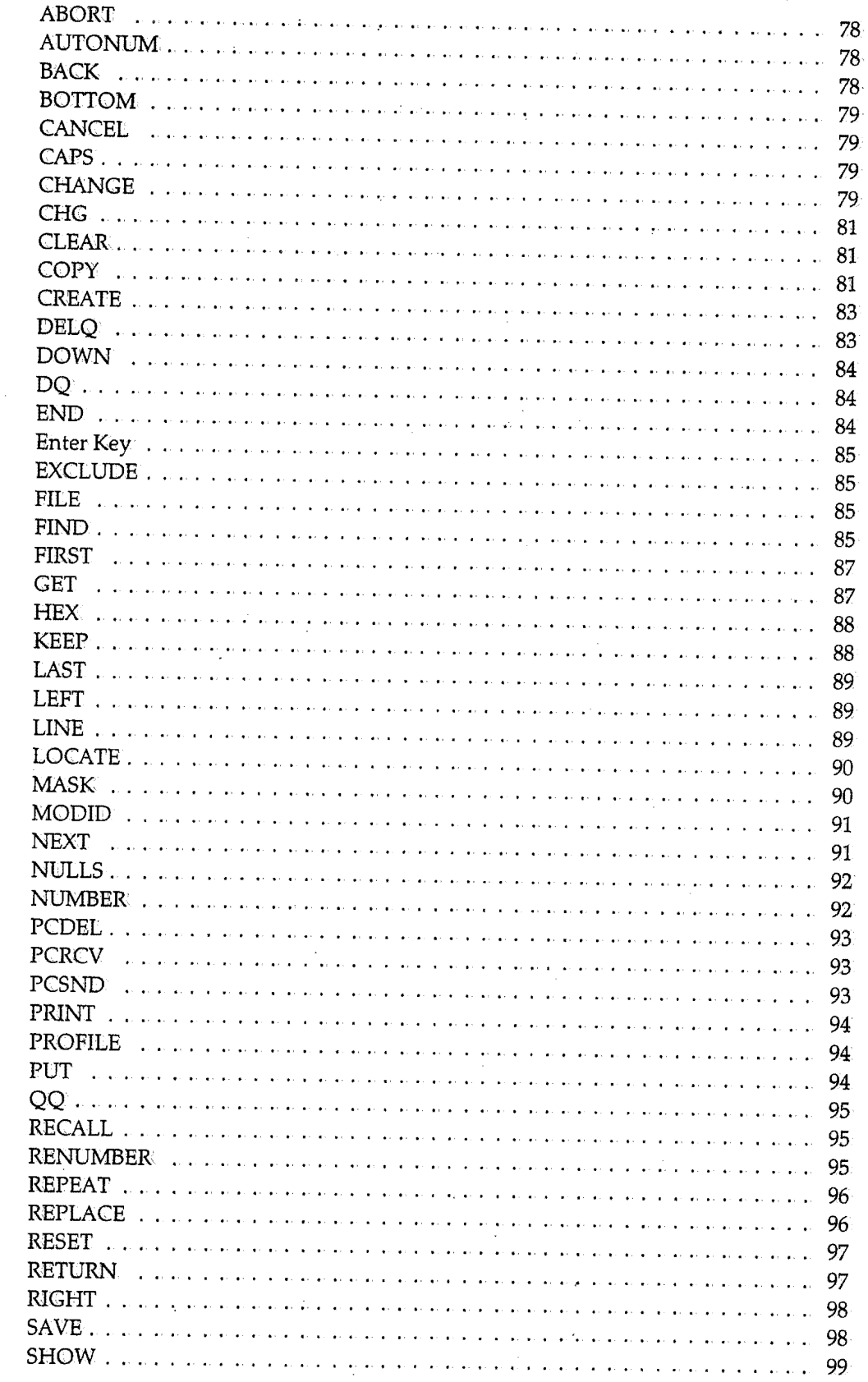

 $\ddot{\phantom{a}}$ 

 $\mathbf{v}$ 

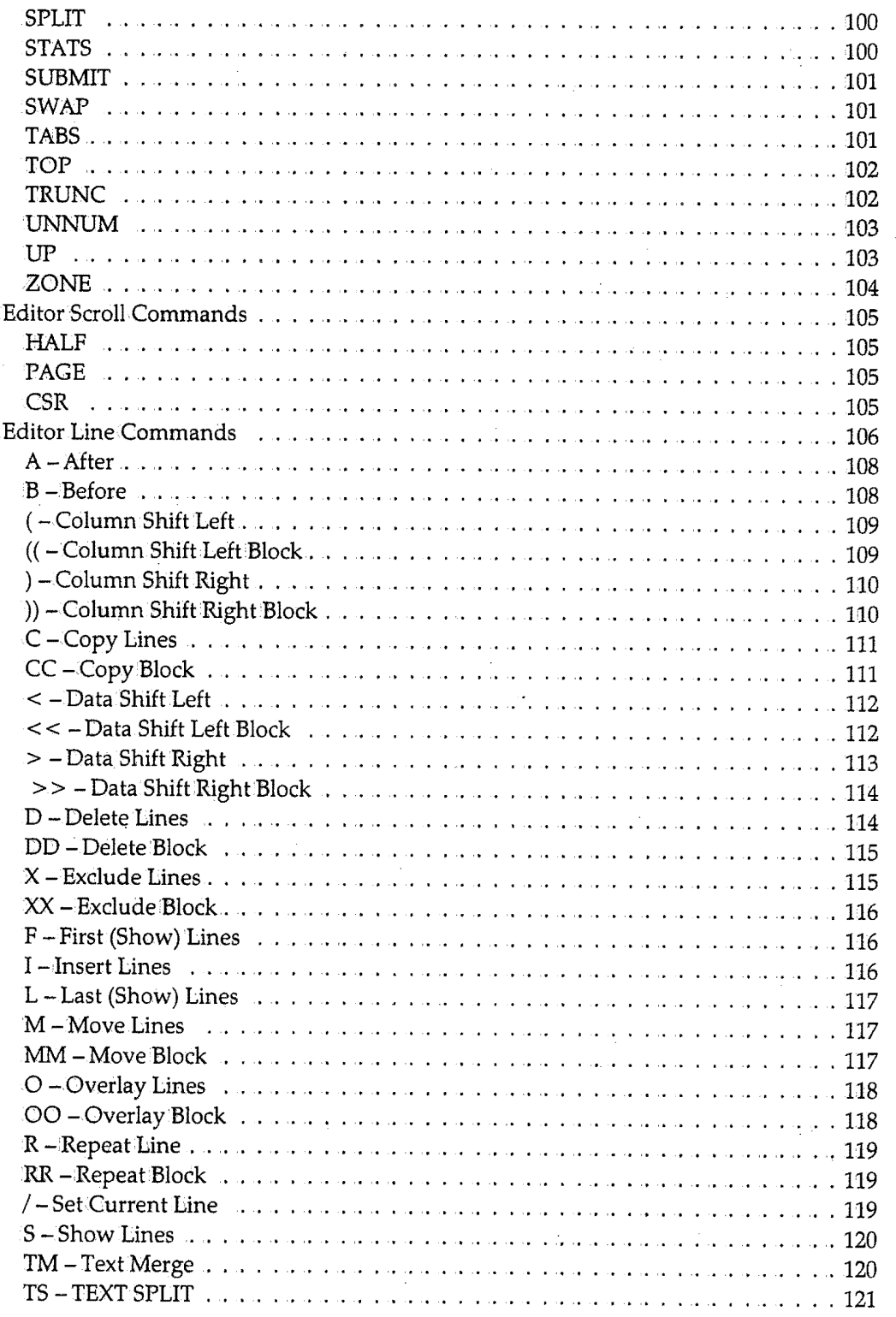

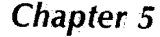

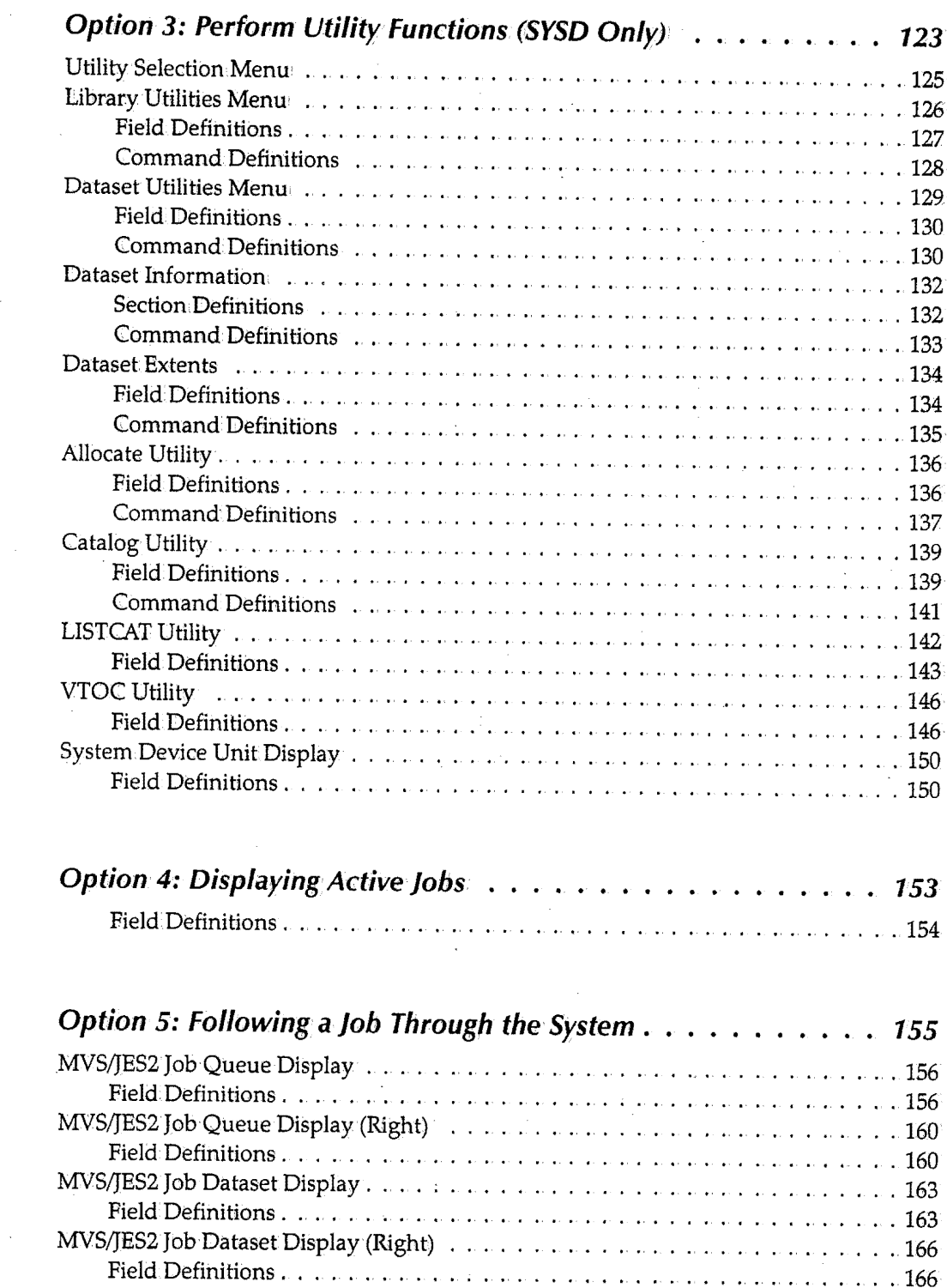

**Chapter 6** 

**Chapter** *7* 

#### *Contents*

 $\cdot$ 

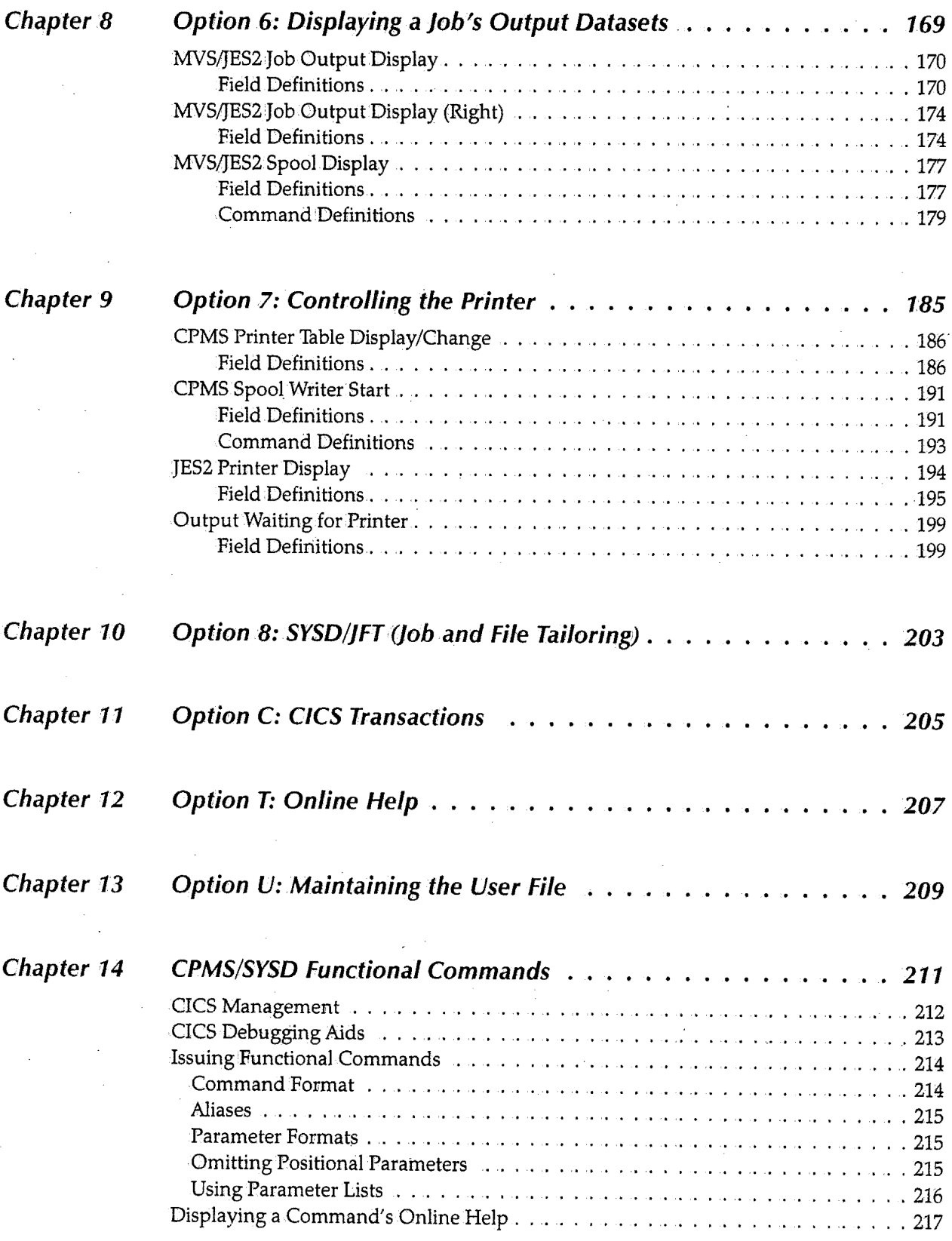

 $\frac{1}{2}$ 

 $\bar{z}$ 

 $\ddot{\phantom{a}}$ 

 $\bigcap$  $\mathcal{E} = \mathcal{F}$ 

 $\bigcap$  $\sqrt{ }$ 

 $\mathcal{L}$ 

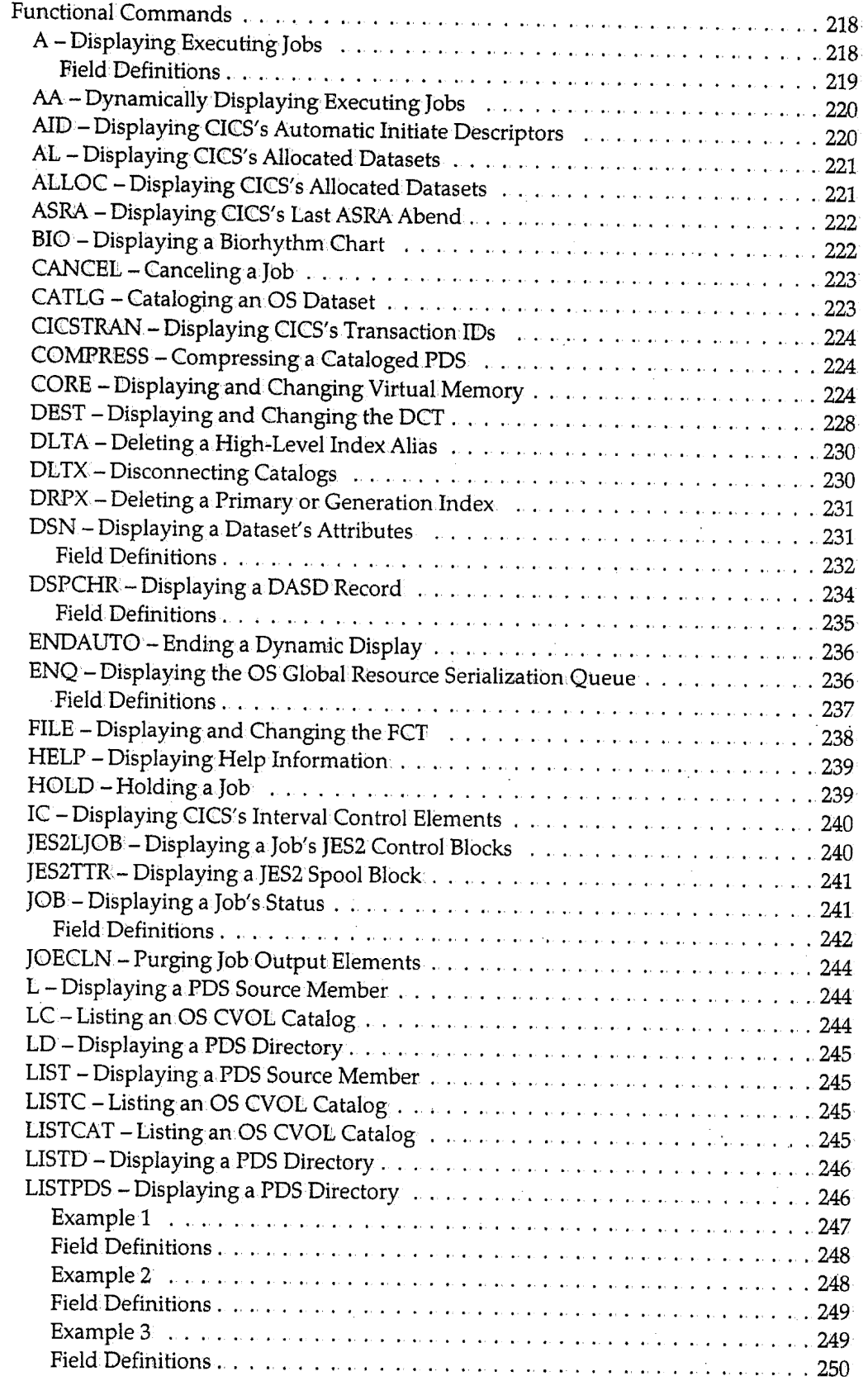

 $\left( \begin{array}{cc} & \ & \end{array} \right)$ "'-""

*ix* 

*x* 

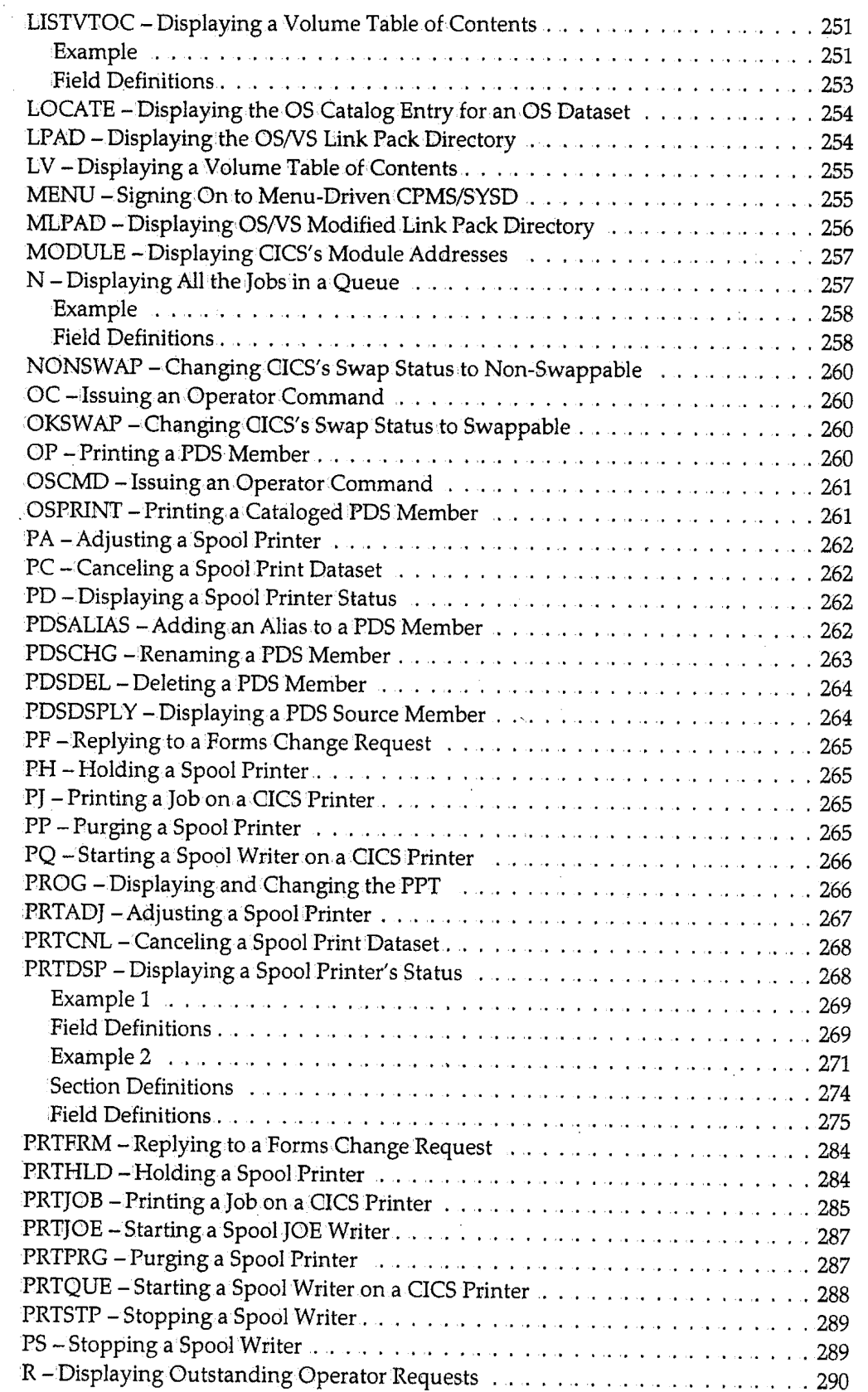

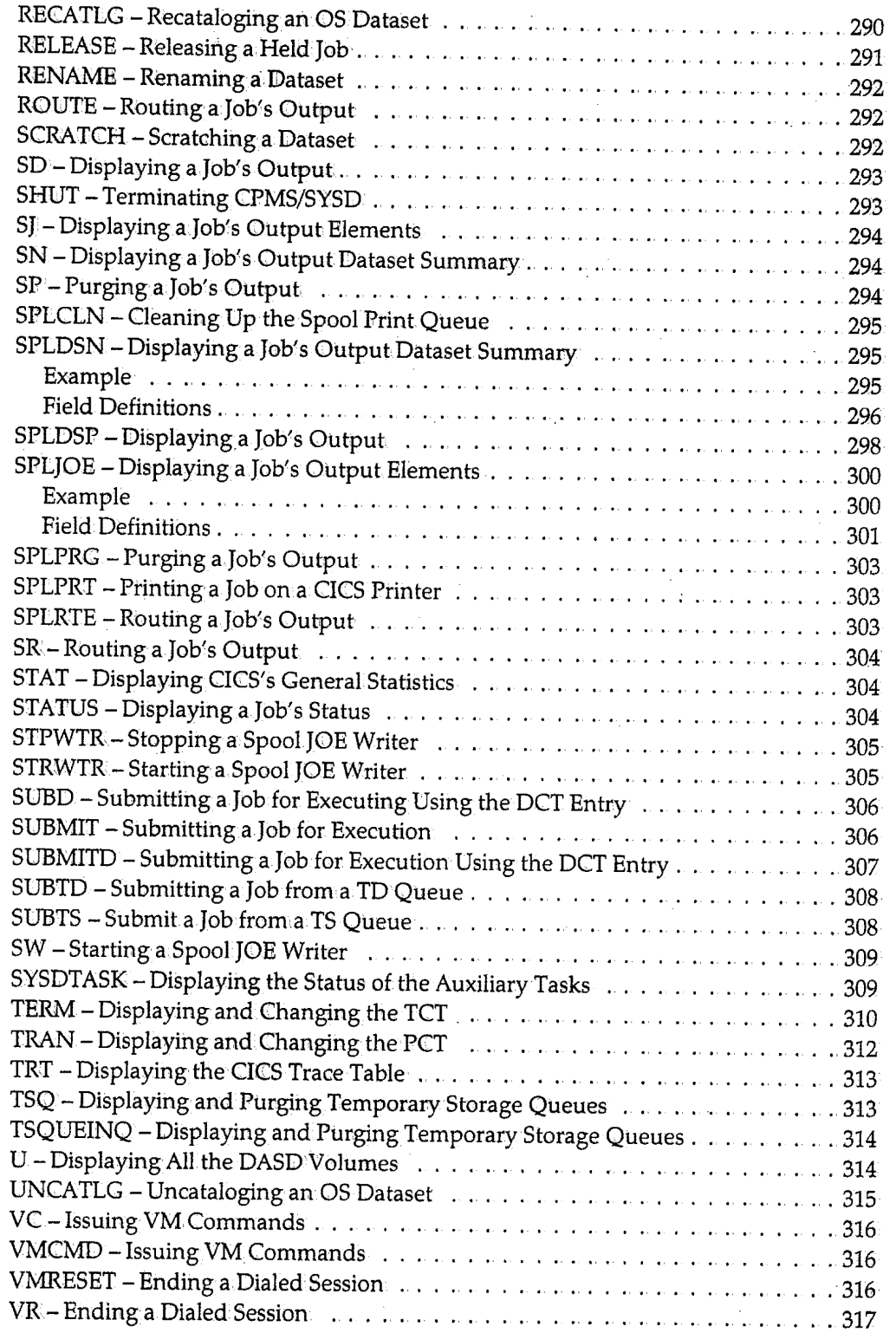

نب

 $\setminus$ 

*xi* 

#### *Contents*

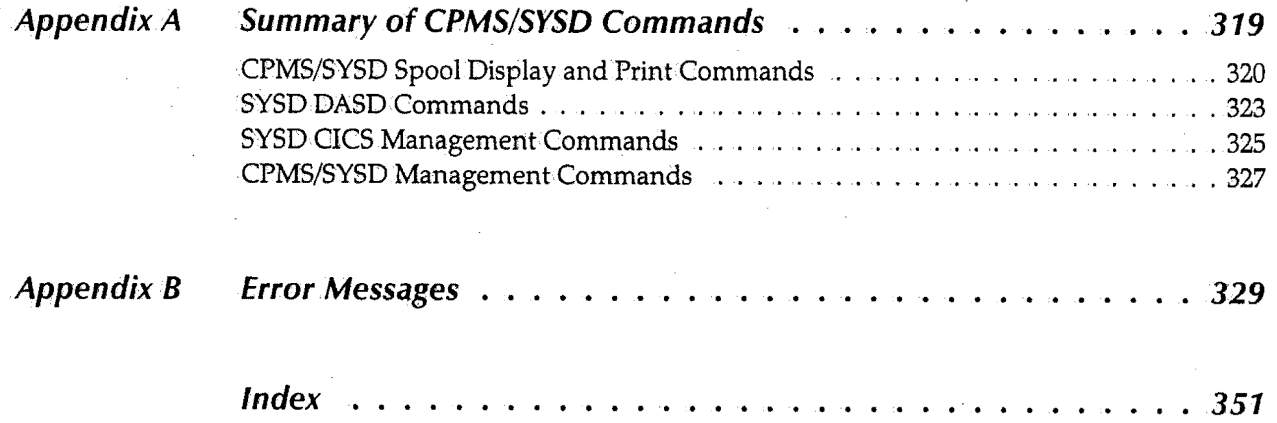

 $\bigcap$ ' .I

 $\bigcirc$ J

## *About this* **Manual**

<sup>I</sup>' *\\_)* 

The *CPMS/SYSD Reference Manual* provides instructions and information for using CPMS/SYSD. The manual is divided into chapters following the layout of the menu-driven system. The functional system commands are detailed after the menu-driven portion of the manual. This manual is used by the end user.

### **,Manual Organization**

The *CPMS/SYSD Reference Manual* is organized as follows.

### **Chapter 1, Introduction**

Describes the menu~driven CPMS/SYSD system, explains the difference between SYSD and CPMS, explains the difference between the function-driven and menu-driven systems, describes how to move around the menu system and direct screen flow,

describes the general format of the screens and the universal commands, provides instructions for signing on, and describes the Primary Options Menu.

#### **Chapter 2, Option 0: CPMS/SYSD Parameters**

Describes the screens you use to tailor how the CPMS/SYSD systemworks for you.

### **Chapter 3, Option 1: Browse Source Data (SYSD Only)**

Describes the screens you use to browse source partitioned, sequential, and CA-Panvalet datasets.

### **Chapter 4, Option 2: Edit Source Data (SYSD Only)**

Describes how the editor works, the screens you use to edit data, and the editor's primary, scroll, and line commands.

#### **Chapter 5, Option 3: Perform Utility Functions .(SYSD Only)**

Describes the screens you use to rename, delete, and print partitioned and sequential datasets; display information about a specific dataset; allocate, rename, and delete datasets; compress libraries; catalog and .uncatalog datasets; display the catalog entries for a high-level qualifier; display the VTOC for disk volumes; and display the UCBs for all devices.

### **Chapter 6, Option 4: Displaying Active Jobs**

Describes the screen you use to list all the jobs executing in the system.

#### **Chapter 7, Option 5: Following a Job Through the System**

Describes the screens you use to display the input and output queues and track the progress of yourjobs through the system.

 $\bigcirc$ 

 $\bigcap$  $\lambda$  ,  $\lambda$ 

### **Chapter 8, Option 6: Displaying a Job's. Output Datasets**

Describes the screens you use to change the characteristics of elements in.the output queue.

### **Chapter 9,. Option 7: Controlling the Printer**

Describes the screens you use to display and change the status of all the spool printers.

### **Chapter 10; Option 8: SYSD/JFT (Job and File Tailoring)**

Provides a brief overview of the Job and File Tailoring (JFT) optional product for both CPMS and SYSD:

### **Chapter 11, Option C: CICS Transactions**

Explains how to exit your CPMS/SYSD session and execute native CICS transactions without ending the session. It also explains how to combine Option C and the SPLIT command to create a new partition.

### **Chapter 12,. Option T: Online Help**

Describes the layout and usage of SYSD's online help facilities.

### **Chapter 13, Option U: Maintaining the User File**

Briefly describes the option you use to add, change, and delete user profiles.

### **Chapter 14,. CPMS/SYSD Functional Commands**

Lists and describes, in alphabetical order, all of CPMS/SYSD's functional commands.

#### **Appendix** A1. **Summary of CPMS/SYSD Commands**

Provides a summary by function of all of CPMS/SYSD's functional commands.

### **Appendix B, Error Messages**

Lists and explains, in order by number, all of CPMS/SYSD's error messages.

 $\cup$ 

## **Conventions**

The *CPMS!SYSD Reference Manualusesthe* following conventions.

### **Text and Keyboard Conventions**

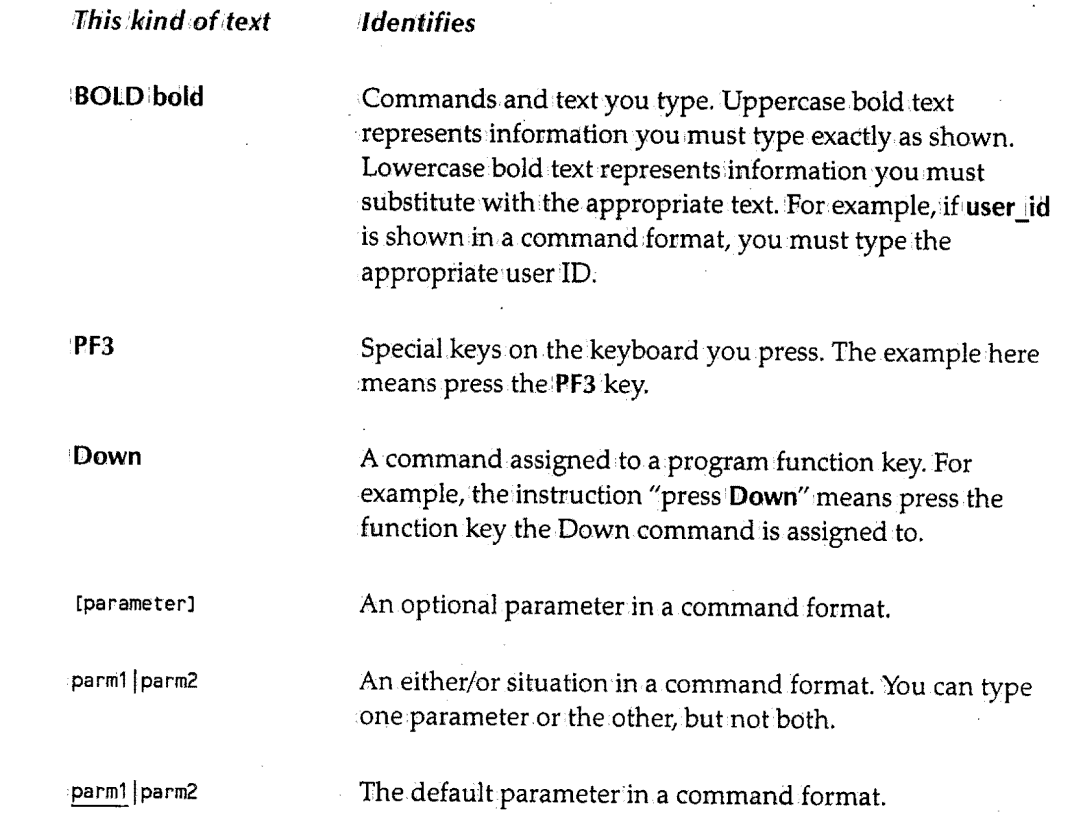

### **Symbol Conventions**

This symbol

### **Identifies**

Instructions for performing special functions.

Additional information that may be of value.

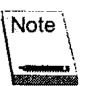

 $\blacktriangleright$ 

Tips or suggestions about using a particular feature.

 $\blacksquare$ 

 $\bigcirc$ 

**This** *symbo/1* 

**Identifies** 

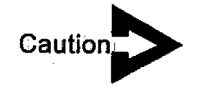

Important information you need to know about a feature or procedure.

 $\bigcup$ 

 $\bigcup$ 

## **Related Publications** ()

For more information, see the following publications:

### **H&W manuals**

- *CPMS/SYSD Installation Manual*
- *SYSD!JFT Reference Manual*

### **IBM ,manuals**

- *Access Method Services Reference*
- *OS/SPL: Job Management Manual*

### **Computer Associates manual**

• *CA-Panvalet System Management Manual* 

\ *J.* 

 $\bigcap$ '. /

### **Chapter 1 Introduction**

 $\cup$ 

 $\bigcup$  .

( I i ~ Menu-driven CPMS/SYSD incorporates the flexibility and freedom of function-driven. CPMS/SYSD in an easy-to-learn, easy~to-use structure. The power of the function-driven product is tied to a menu logic that channels the power without reducing the flexibility. The menu system.links screens and functions in a stepped hierarchy .. One screen provides options you can use to access related screens. These screens, in turn, offer other sets of options. You can.access each screen.by descending the stairway one step at a time, and you can access preceding screens by ascending the stairway one step at a time.

CPMS/SYSD's primary options are:

Option 0 Option 1 Option<sub>2</sub> CPMS/SYSD Parameters General Definitions JES/List Parameters PF Key Definitions JFT Parameters TS Queue Parameters Utility Parameters Browse Source Data (SYSD only) Dataset Menu Edit Source Data (SYSD only)

Option 3 Dataset Menu Utility Functions (SYSD only) Library Dataset

Catalog VTOC Unit List

*(continued)* 

7

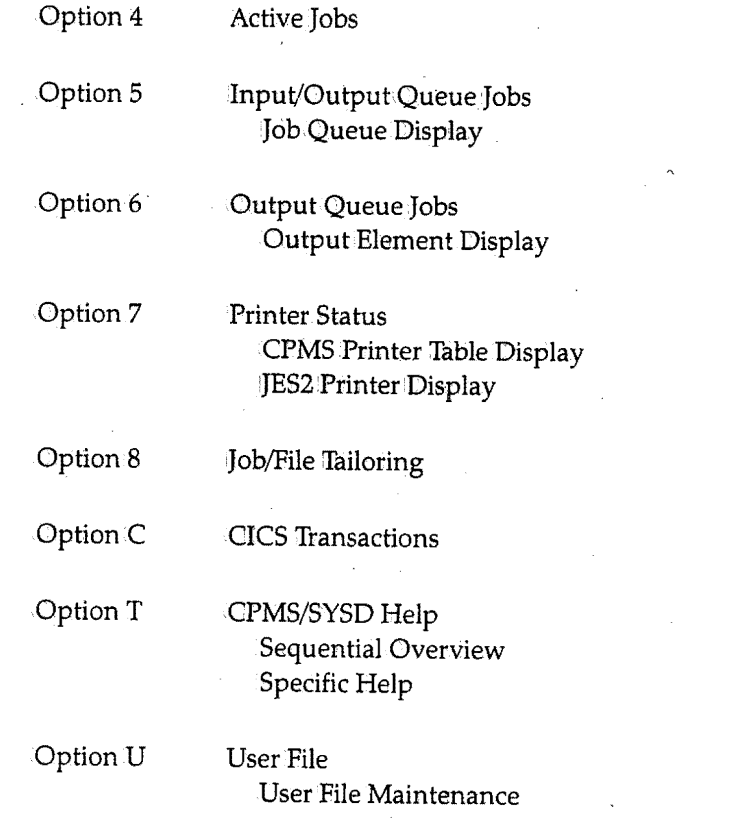

 $\overline{\phantom{a}}$ 

 $\bar{\mathcal{L}}$ 

/~ )

 $\bigcirc$ '·

.~ )

## **SYSD**

I u

 $\subset$ 

 $\bigcup$ 

SYSD is a complete package for submitting batch jobs, developing programs, and displaying and maintaining OSNS and CICSNS. SYSD includes:.

- CPMS facilities
- An.ISPF-like editor and browse facility
- DASD and dataset management facilities

The following is the CPMS/SYSD Primary Option Menu, which.displays all the primary options you can access.

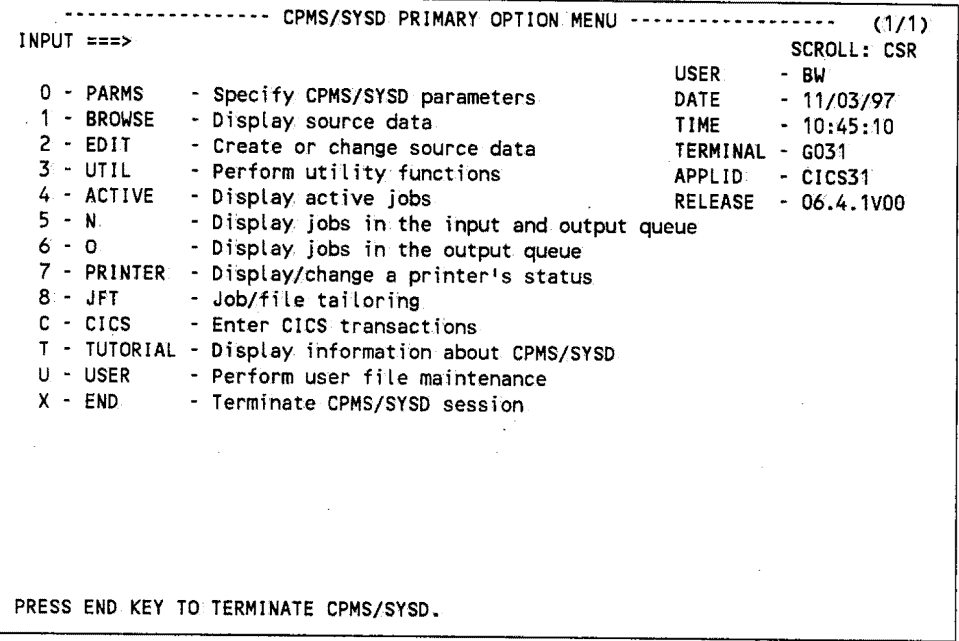

### **SYSD Editor**

SYSD's ISPF-like editor lets you create and update source partitioned dataset (PDS) members and sequential datasets in real time under CICS. In addition, the optional SYSD/ATP (Access to CA-Panvalet) interface lets you edit and browse CA-Panvalet members.

SYSD uses a unique work file concept that provides security, recovery, and so on. SYSD lets you:

- Workon a member or dataset without updating the original until you are ready;
- Create temporary work sessions where you can change and submit JCL without changing the base member.

*4* 

- Edit existing partitioned or sequential datasets.
- Create new partitioned or sequential datasets.
- Cut and paste data from any number of source datasets.

### **DASD and Dataset <sup>1</sup> Management**

SYSD makes it easy to manage your OSNS DASD datasets. SYSD includes most of the IEHLIST and IEHPROGM commands online. You can quickly list VTOCs and PDSs; find, scratch, and rename datasets; and more.

 $\bigcap$  $\lambda \rightarrow \lambda$ 

## **CPMS**

 $\cup$ 

f '·. ب

CPMS is a subset of the full SYSD product. It contains the CICS spool display and CICS printer management facilities that were once only available to TSO and CMS users. You can follow your work through the systemfrom.start to finish. CPMS lets you:

- Display the status of active jobs to determine where yom job stands.
- Get a special condition code summary to see if your job ran successfully.
- Display a selection menu of print output you can view.
- View a specific report.
- Search for character strings to see specific information;
- View the console log.

The following is the CPMS Primary Option Menu, which displays all the primary options you can access:

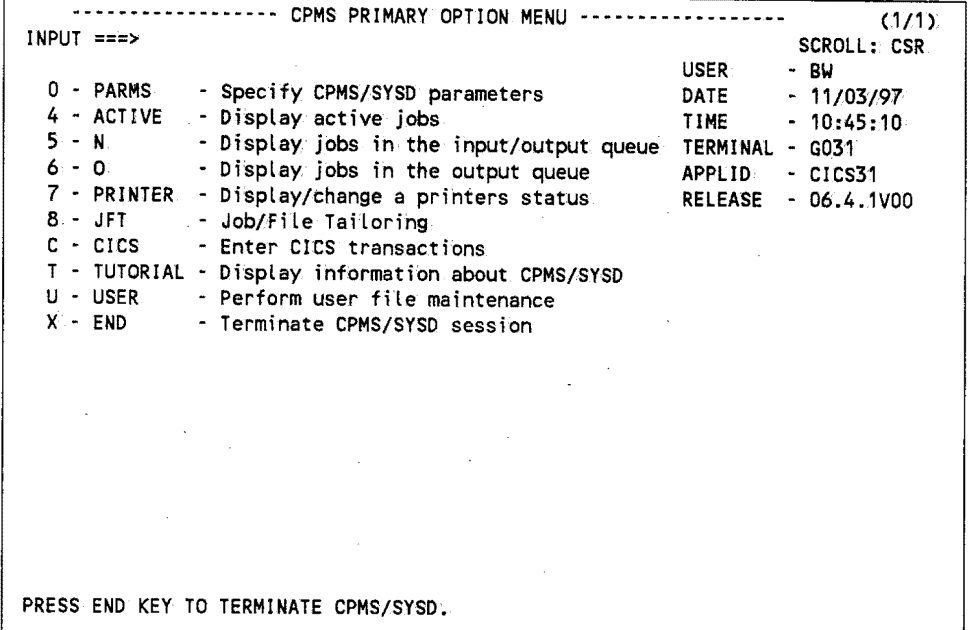

After viewing your job's output, you can use CPMS to:

- Print all or part of the output on any CICS printer.
- Control CICS printers to handle forms changes, restarts, repeats, and so on.
- Route the output to a standard JES printer, either local or remote.
- Purge the output

### **A Typical CPMS Session**

Whether you use the function-driven commands or the menu system, a typical CPMS session follows the same flow:

- You can use any batch or online facility to submit a job, oryou can use CPMSif the JCL for your job is in a partitioned or sequential dataset.
- Once you submit the job, you canuse the CPMS commands or menus to track the job through the processing stages. Commands and options let you limit the display to only your jobs, which makes it easy to find your job in the queues.

Several CPMS commands let you control the job as it is being processed. You can hold, release,. or cancel the job. This lets you temporarily stop a job's progress through the system or stop it completely.

• Once yourjob has executed, the output goes to the JES output spool where it stays until it is printed or deleted.

You can use the CPMS commands or menus to view the output before printing it. CPMS lets you display a summary of a job's datasets or start the display with a specific dataset. CPMS commands and PF keys shift the display up, down, left, or right across the dataset. The FIND command lets you search for character strings. When you reach the end of each dataset in the job, CPMS displays the next dataset.

• After viewing the job, you can purge the output from the system, print it on a CICS printer with the CPMS spool print facility, or route it to a local or remote OS printer or to the CPMS writer.

### **Spool Print**

CPMS provides a command that lets you route a job's output to a CICS printer. If the printer is busy, CPMS queues the output and prints it when the printer becomes available. Once a job starts printing, you can hold the printjob, restart it, terminate printing completely, or skip the current dataset and start printing the next dataset.

Spool print leaves printed jobs on the JES spool. You can print them as many times as you want or issue a command to delete them.

n

## **Hot Writer** *and* **JOE Writer**

 $\cup$ 

The hot writer or job output element (JOE) writer automatically prints your job's output on a CICS printer. Once started, the writer periodically scans the JES output queue for jobs that meet your selection.criteria and prints them.You can issue commands to control printing while the print job is active; When the job is done printing; the writer purges it from the JES spool. The writer keeps scanning the queue until you issue the command to stop it or shut down CPMS or CICS.

### **Menu-Driven versus Function-Driven**

You can use SYSD as a menu-driven system or as a function-driven system. In the menu-driven portion of SYSD, as explained in this chapter and Chapters 2 through 13, you type commands in the *Input* field or type options in an.0 (Option) column.In the function-driven portion of SYSD, you type commands on a CICS screen, either at the top of a blank CICS screen or at the bottomof a formatted screen. See Chapter 14, CPMS/SYSD Functional Commands, for a description of the functional commands. See Appendix A, Summary of CPMS/SYSD Commands, for a list of the commands grouped according to function.

 $\bigcirc$ 

 $\bigcap$ 'r ;

 $\bigcap$ !

## **Moving Around in the Menu System**

You can visualize each screen in CPMS/SYSD as a landing in a series of stairways. One passage leads yow up to the previous screen. Any number of passages, in the formof options, lead you down to other screens in the system;

The Primary Option Menu is the main landing in the stairway. You can access all screens from the Primary Option Menu by descending the appropriate stairway.There are several different stairways leading down from the Primary Option Menu. Selecting an option from the Primary Option.Menu takes you one step down that particular stairway. For example, to go one step down the stairway marked Parameters, type 0 in the *Input* field and press **Enter:.** The Parameter Options screen is displayed. To go another step down the stairway, type Q:in.the *Input* field and press Enter.The General Parameter Definitions screen is displayed. By repeating this process, you can descend a stairway until you reach the screen you want to display. You can also return to the Primary Option Menu, one step at a time, by repeatedly pressing Endi

### **Direct Screen Flow**

*(* ) ..\_.,,

> Once you are familiar with the system, you may find it more convenient to move directly from screen to screen. CPMS/SYSD provides several ways of moving quickly among screens:

- To return to the Primary Option Menu from anywhere in the system, press Returrni
- To display a specific screen, type the screen's address in the *Input* field on any screen and press Return.
- To create a new partition and display a specific screen, type the screen's address in the *Input* field and press **Split.**

The screen's address is made up of the options and/or commands, in descending order and separated by periods, you would issue to access the screen from the Primary Option Menu.

The following example shows how the components of the direct screen flow address for the Program Function Key Definition screen are derived.

 $\bigcup$ 

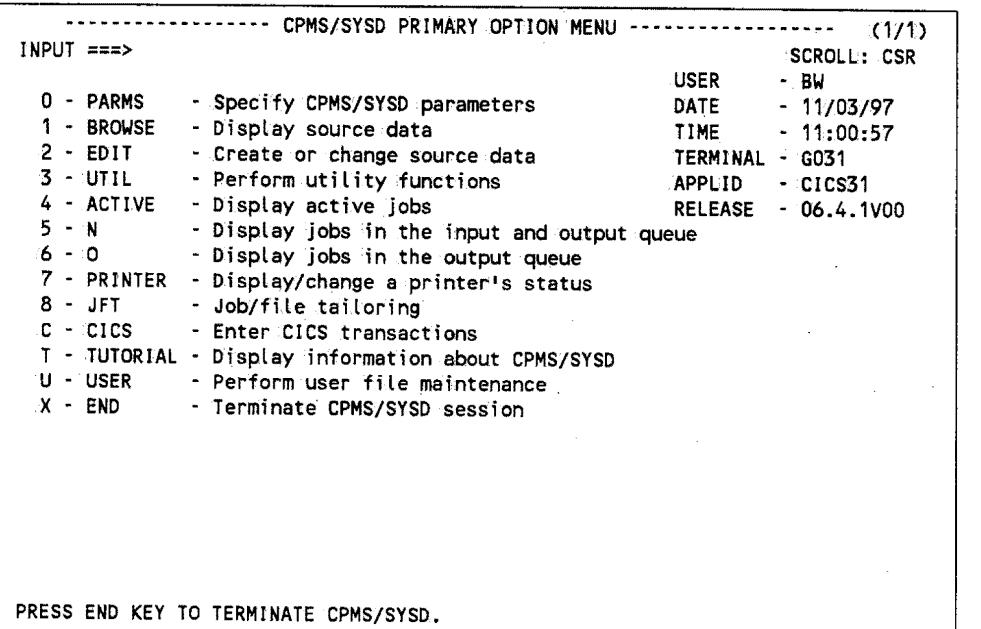

To display the Parameter Options screen from the Primary Option Menu, type:O in the *Input field and press: Return.* 

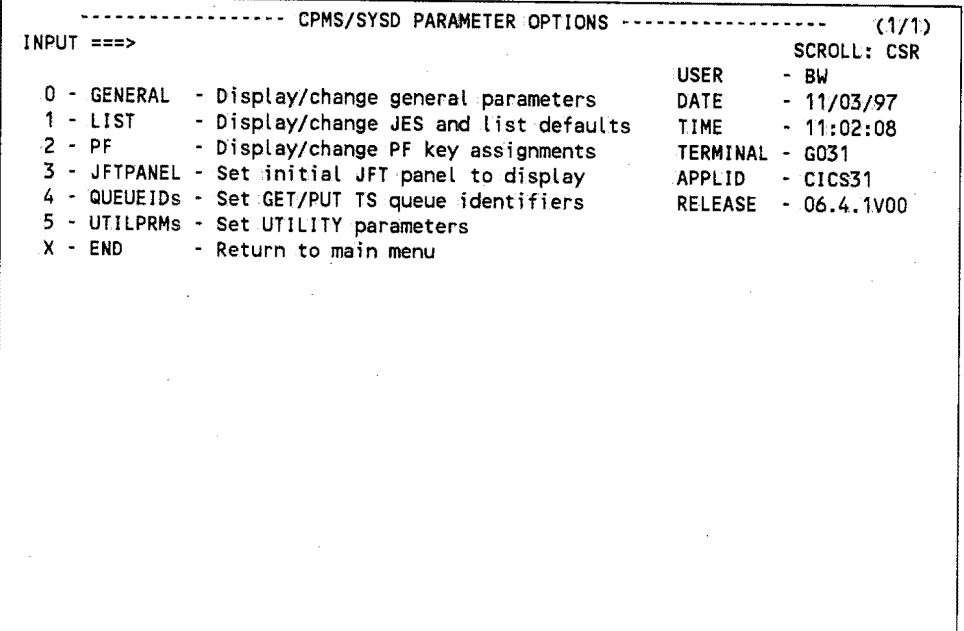

To display the Program Function Key Definition screen from the Parameter Options screen, type 2 in the *Input* field and press **Return.** 

So to display the Program Function Key Definition screen using direct screen flow, type 0.2 in the *Input* field on any screen and press Return.

n '. *j* 

 $\bigcap$ 

To display the Program Function Key Definition screen using the commands instead of the options, type **PARMS**.PF and press **Return**.

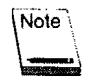

If your terminal does not have PF keys, you can still use direct screen flow. by typing an equal sign ( =) in front of the address and pressing **Enter ..** For this example, type =Ol2 or **=PARMS.PF** in the *Input* field on any screen and press **Enter.** 

 $\cup$ 

## **General Screen Format**

CPMS/SYSD provides the following types of screens:

- Menu screens provide options that lead to other logical levels in the system. You cannot perform any data manipulation operations on menu screens.
- Read-only screens provide source or summary data for browsing. You cannot update data on read~only screens. On some read-only screens you can issue scrolling commands-like TOP, BOTTOM, UP, and DOWN-and primary commands like FIND.
- Read-update screens display source and summary data and let you manipulate the data. These screens accept all the commands available on read~only screens plus a full setof data-manipulation commands.

Each screen in the menu-driven system includes:

- The screen's title centered on the first line.
- A numeric field on the right side of the first line tells you which menu partition you are in and how many active partitions you have. For example, (3/4) means you are in the third of four partitions. You can create up to four partitions.
- The *Input* field on the left side of the second line where you enter commands.
- The *Scroll* field on the right side of the second line where you specify the type of scrolling performed.

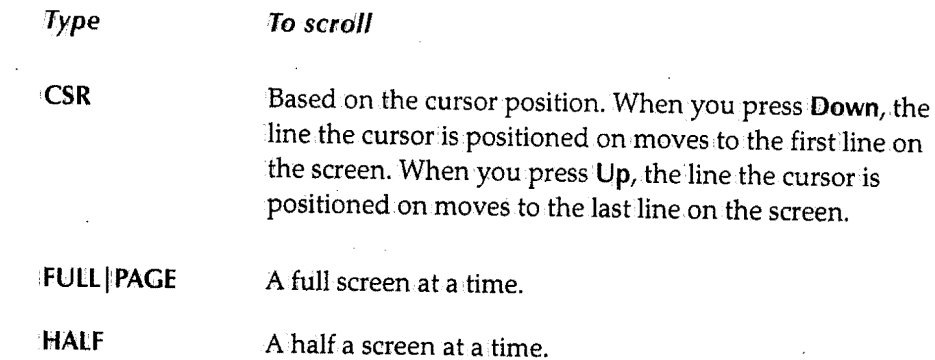

• System and error messages on the third line.

*r-*' '\ . *)* 

 $\bigcap$ )

n  $\mathcal{N}$  . The set of  $\mathcal{N}$ 

## **Universal Commands**

CPMS/SYSD provides several commands that perform. the same functions on every screen.

#### *CLEAR*

 $\cup$ 

Terminates the menu~driven.session and returns to CICS or optionally returns to the Primary Option Menu.

### **DOWN [nn].**

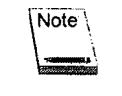

The DOWN command only works on read-only and read-update screens with more than one page of data.

Moves the display down.bythe number **(nn)** of lines you type in the *Input* field or by the amount specified inthe *Scroll* field. If you type a number of lines in the *Input* field, that number takes priority over the amount specified in the *Scroll field*.

### **END**

Returns to the next-highest logical level.

#### **Enter key**

Submits the command or option to the CPU.

#### *HELP*

Displays the online help for the screen.

#### *RECALL*

Displays the last command you issued. CPMS/SYSD saves the commands you issue in a special command buffer. The RECALL command redisplays the commands in this buffer starting with the last command you issued. This lets you keep track of what you have been doing in the system and go back and issue a command again.

### *REPEAT*

Repeats the last command you issued.

### *RETURN*

Returns to the Primary Option Menu.

#### *SET*

Temporarily sets a variable to a new value. The variables you can change correspond to the fields on Option 0.1,'JES/List Parameter Definitions, and Option 0.2, Program Function Key Definition. The format of the SET command is:

```
SET [CLASS A-Z,0·9j*l 
[CLASSEL Y N]
[CLEAR command] 
[DESTID remotejunit_queue] 
[DESTSEL y INl 
[DSPSTCS Y N]*[JOBCRD1,2,3,4 job_info]
CPREFSEL Y jNl 
[PREFIX job_namel 
[PA1, 2, 3] command]
[PF1-24 or PF01-24 command] 
[PRINTER printer] 
[SYSINOK YjNl
```
For example, SET PREFIX SY changes the job selection criteria to only display jobs that start with the characters *SY.* 

Variable settings are only in effect during the current menu flow. To reset the variables to their original state, press **Return** or issue the SET command without specifying any parameters.

#### **SPLIT**

Creates and displays a new CPMS/SYSD partition. You can create up to four active partitions. To delete a partition and display the last partition, if any are active, press **Retuim** on the Primary Option Menu in the partition you want to delete.

#### **SWAP**

Moves from the current partition to the previous partition partition. For example, if you are in partition 3 and issue the SWAP command, CPMS/SYSD takes you to partition 2.

#### **UP[nnJ**

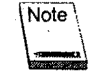

The UP command only works on read-only and read-update screens with more than one page of data.

Moves the display up by the number (nn) of lines you type in the *Input* field or by the amount specified in the *Scroll* field. If you type a number oflines in the *Input* field, that number takes priority over the amount specified in the *Scroll* field.

 $\bigcap$ 

 $\bigcirc$  :

## **Signing on to CPMS/SYSD**

You can enter the CPMS/SYSD menu-driven.system in three ways. Each method displays a different screen.in the system.

### **Using the Signon Screen**

The Signon screen is where you enter your user ID and password. For security reasons, the password is not displayed when you type it on.this screen.To access the Signon screen:

1. On a clear CICS screen or at the bottomof any function-driven CPMS/SYSD screen, type **SYSD, MENU** and press **Enter.** 

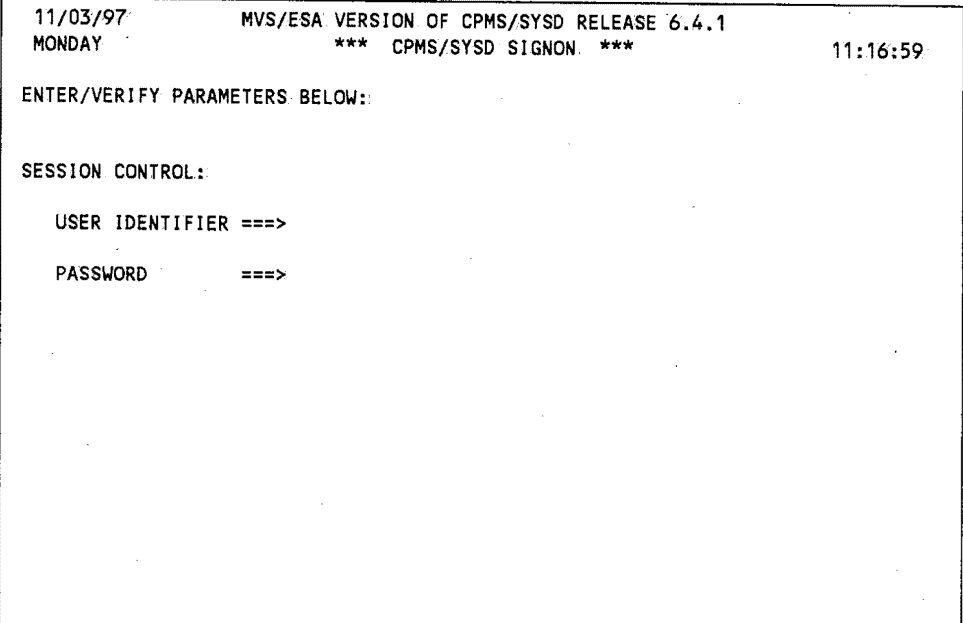

- 2. Type your **user:..\_id** in the *User Identifier* field.
- 3. Tab1to the *Password* field and type your **password:**
- 4. Press **Enter.** The Primary Option Menu is displayed.

 $\bigcup$ 

 $\bigcup$ 

### **Bypassing the Signon Screen**

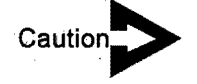

**Caution>** *Your password* is *displayed on the screen when you type it as a parameter on the MENU command. To maintain a secure password, use the procedure described in "Using the Signon Screen" on page 15.* 

> You can bypass the Signon screen by including your user ID and password as positional parameters on the MENU command. To bypass the Signon screen, type the following command and press **Enter:**

SYSD, MENU, user\_id, password

The Primary Option Menu screen is displayed.

### **Going Directly to a Specific Screen**

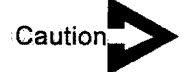

*Your password* is *displayed on the screen when you type it as a parameter on the MENU command. To maintain a securepassword, use the procedure described in "Using the Signon Screen" on page 15.* 

After you learn the system, you can sign on and go directly to a specific screen by including the screen's address as the last positional parameter on the MENU command. To go directly to a specific screen, type the following command and press **Er1ter:** 

SYSD,MENU,user\_id,password,address

 $\bigcirc$ 

 $\bigcirc$ 

 $\bigcap$ '.

## **Primary Option Menu**

 $\bigcup$ 

 $\bigcup$ 

 $\bigcup$ 

The Primary Option Menu is the main CPMS/SYSD menu. This screen acts as the primary landing in.the stepped hierarchy. You can.access all other screens and functions from the Primary Option Menu.

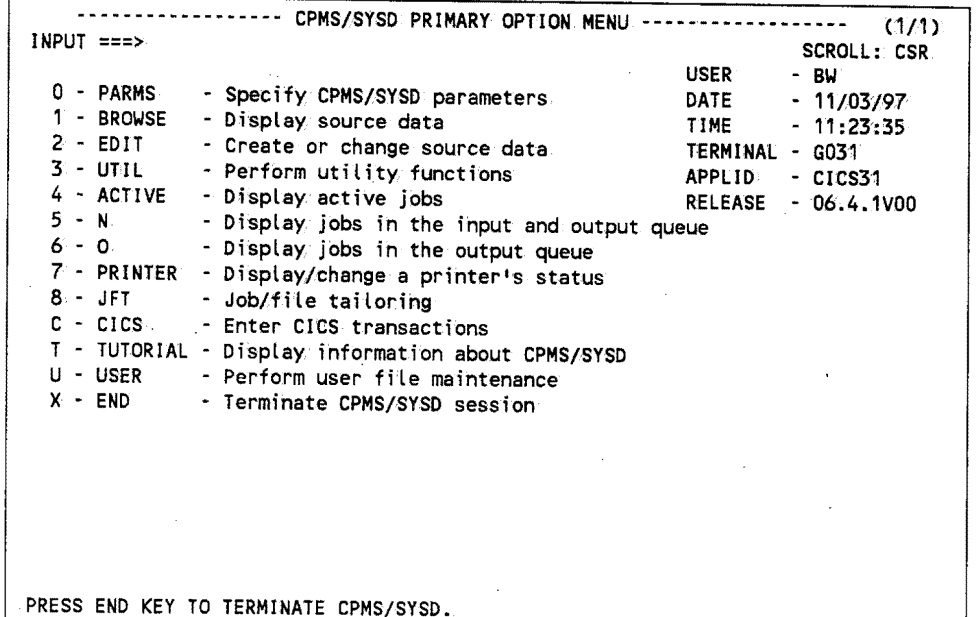

### **Option Definitions**

Type the single-character option or the command in the Input field and press Enter.

### $0 - PARMS$

Displays the Parameter Options menu where you can access the parameter screens and functions.

#### *1-BROWSE*

Lets you display and browse the source data you are authorized to access.

### $2$  - EDIT

Lets you access SYSD's full-screen.editor where you can create or update source data.
#### **3 -UTIL**

Displays the Utility Selection Menu where you can perform library, dataset, catalog, VTOC, and unit device operations.

#### **4 -ACTIVE**

Displays the address spaces in MVS.

### $5-N$

Displays the jobs in the input and output queues.

#### **6-0**

Displays the jobs in the output queues.

#### **.7-PRINTER**

Lets you review and change CICS printer assignments or display and control JES2 printers.

#### **8-JFT**

Executes previously defined SYSD/JFT (Job and File Tailoring) panels. You can use these user-developed panels to submit jobs and update files.

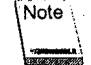

This option is only valid ifyour company has installed the SYSD/JFT option.

## **C-CICS**

Exits the menu-driven CPMS/SYSD system and displays a clear GICS screen, but does not terminate your CPMS/SYSD session. You can execute native CICS transactions and return to your CPMS/SYSD session where you left it.

To return to the Primary Option Menu in the partition you were inwhen you exited, type **SYSD** on the CICS screen and press **Enter.** 

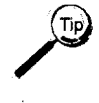

If you have an available partition, you can also create a new partition and display the CICS screen. To do so, type Cin the *Input* field on any screen and press **Split.** :Return to the menu-drive system and press **lind** to return to the original screen.

 $\bigcirc$ 

## *T-TUTOR/AL*

Displays a tutorial on how to use the CPMS/SYSD online help. From here you can.access other topics in the help system.

## *U-USER*

Lets authorized users add, update, delete, and review the SYSD user file.

## $X$  – **END**

Terminates the menu~driven CPMS/SYSD session and returns to a clear CICS screen.

 $($   $)$ ————————— *n*  ·, I

*<sup>20</sup>CPMS®ISYSD®* - *Release* 6.4. <sup>7</sup>

# **Chapter 2 Option 0: CPMS/SYSD Parameters**

The menu~driven CPMS/SYSD system makes extensive use of profile variables, or parameters, that let you tailor the way the system.works for you without affecting other users. Once you have set a profile variable, that setting is tied to your user profile. Whenever you sign on to the menu-driven system, CPMS/SYSD pulls the preset variables from your user profile and applies them throughout the system.

This chapter describes the following screens you use to specify your profile variables:

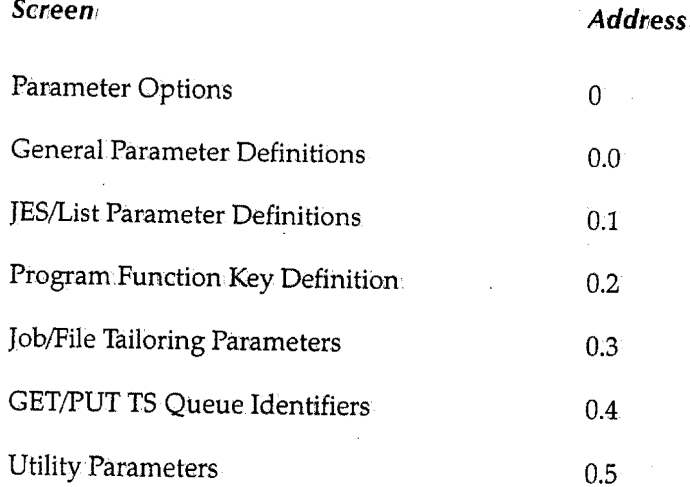

لپا

I  $\bigcup$ 

# **Parameter Options**

Option 0, Parameter Options, displays a list of options that let you access the screens you use to set various profile variables.

 $\blacktriangleright$ 

#### **To access the Parameter Options menu**

On the Primary Options Menu, type:0 in the *Input* field and press **Enter**.

*or* 

On any screen, type:o in the *Input* field and press:Retum.

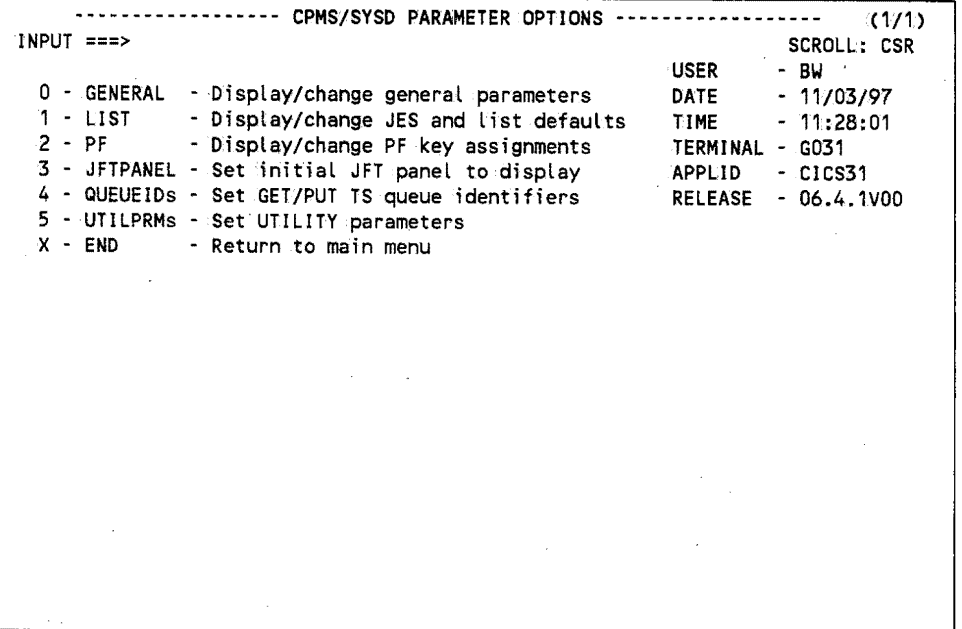

# **Option Definitions**

Type the single-character **option** or the **command** in the *Input* field and press **Enter**.

#### **. 0-GENERAL**

Lets you review and update your user profile, which includes your password, name, title, department, and address.

#### **1 -LIST**

Lets you set and change JES parameters, which include your default CICS printer ID, job display criteria, and default JOB card information.

 $\bigcap$ 

 $\sqrt{2\pi}$ r )

## **2-PF**

*(\_)* 

Lets you review and change your PF key assignments.

#### *3* **-JFTPANEL**

Lets you specify the default SYSD/JFT Gob and File Tailoring) and JES panels displayed when you access the SYSD/JFT option. Optionally lets you dynamically define JFT panel, skeleton, and message datasets.

#### **4-QUEUE/Ds**

Lets you specify the default temporary storage queue name and CICS system ID name CPMS/SYSDuses when you issue a PUT, GET, or DELQ command.

#### *5* **-UTILPRMs**

Lets you specify the JOB card and default parameters for the batch print jobs you submit from Option 3.1, Library Utilities Menu.

# **General Parameter Definitions**

Option 0.0, General Parameter Definitions, displays your user profile information including your password, name, title, department, and address. CPMS/SYSD uses the information in this file throughout the system. You can change the information on this screen.

 $\blacktriangleright$ 

#### **To access the General Parameter Definitions screen**

On the Parameter Options Menu, type:O in the *Input* field and press **Einter.** 

*or* 

On any screen, type:o;o in the *Input* field and press **Return.** 

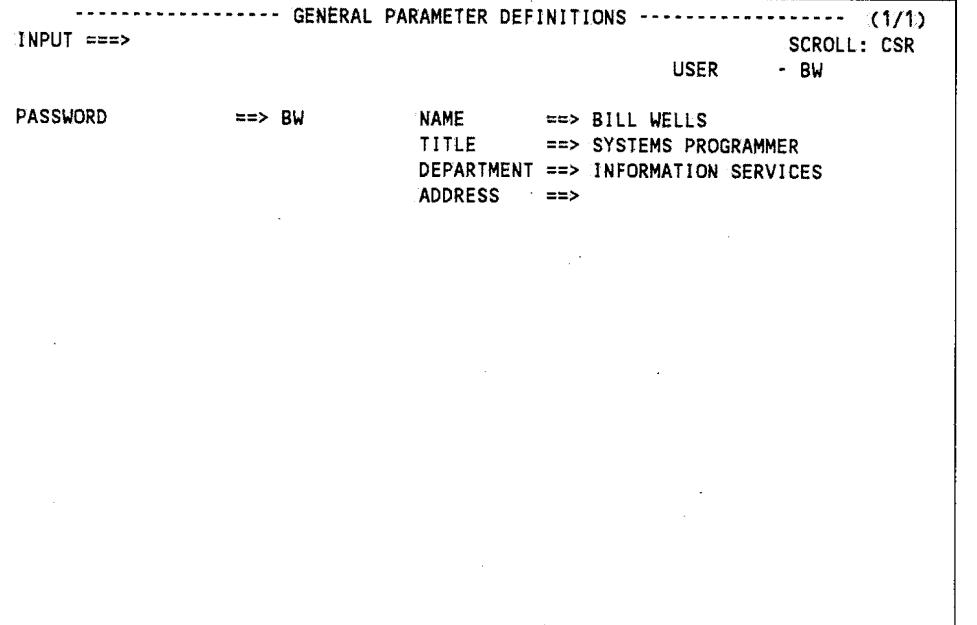

# **Field Definitions**

#### *Address*

Your mailing address, up to four lines.

#### *Department*

The department you workin.

 $\bigcirc$ 

 $\bigcirc$ 

# **Name**

Your name.

# *Password*

Your password. You can change this field.

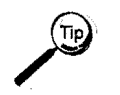

You should change your password regularly to maintain security.

# *Title*

 $\bigcup$ 

 $\setminus$ 

Your job title.

# **JES/List Parameter Definitions**

Option 0.1, JES/List Parameter Definitions, lets you set the following job-related profile variables:

- The default CICS printer you printon fromOption 5, MVSIJES2 Job Queue Display, and Option 6, MVSIJES2 Job Output Display.
- The job-selection criteria that limits what is displayed on Option 5, MVSIJES2Job Queue Display, and Option 6, MVSIJES2 Job Output Display.
- The default JOB card CPMS/SYSD automatically puts in each batch job you run. If you specify a different JOB card in the batch job itself, that JOB card overrides the default JOB card defined on Option 0.1, JES/List Parameter Definitions.

**To access the JES/List Parameter Definitions screen** 

On the Parameter Options Menu, type 1 in the *Input* field and press **Enter**.

*or* 

 $\blacktriangleright$ 

On any screen, type:0.1 in the *Input* field and press Return.

```
------------------ JES/LIST PARAMETER DEFINITIONS ------------------ (1/1) INPUT ===> SCROLL: CSR 
                                                        USER
                                                                  - BW
PRINT CONTROL: 
    Printer identifier ==> Printer display (Cpms/Jes2) ==> c
JOB SELECTION CRITERIA: USE:
    Job prefix ==> BWClass ==> * N 
    Destination ==> U304 
   Display SYSIN ==> Y 
JOB STATEMENT INFORMATION: 
                                   N 
                                  Display TSO/STC ==> Y 
 ==> //BW JOB 'BILL WELLS',CLASS=A,MSGCLASS=Z 
 ==> /*ROUTE PRINT RMT1 
 ==> //*JOB FROM BW 
 ==> //*
```
 $\bigcirc$ 

 $\bigcap$ 

# **Field Definitions**

### *·Class*

 $\bigcup$ 

 $\bigcup$ 

 $\bigcup$ 

The SYSOUT class of the jobs CPMS/SYSD displays on Option 6, MVS/JES2 Job Output Display. The default is an asterisk (\*), which means CPMS/SYSD displays all classes.

The *Use* column turns the class criteria on or off. If set to **Y,** CPMS/SYSD only displays jobs with the SYSOUT class specified in this field on Option 6. If set to N, CPMS/SYSD displays all classes on Option 6.

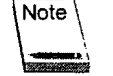

Option.5, MVS/JES2 Jbb Queue Display, does not use class as a selection criteria because it only sees the execution class, not the SYSOUT class.

#### *Destination*

The destination of the jobs CPMS/SYSD displays on Option 5, MVSIJES2 Job Queue Display, and Option 6, MVS/JES2 Job Output Display. You can specify a JES queue, unit queue, or any remote destination:

The *Use* column turns the destination.criteria on or off. If set to **Y,** CPMS/SYSD only displays jobs with the destination specified in this field on Options 5 and 6. If set to **N**, CPMS/SYSD displays all destinations on Options 5 and 6;

#### *Display SYSIN*

A Yes/Nofield that specifies if CPMS/SYSD displays SYSIN datasets on Option 5, MVS/JES2 Job Queue Display, and Option 6, MVS/JES2 Job Output Display.

#### *Display TSO/STC*

Specifies what CPMS/SYSD displays on Option 4, MVS/JES2 Display Active Jobs.

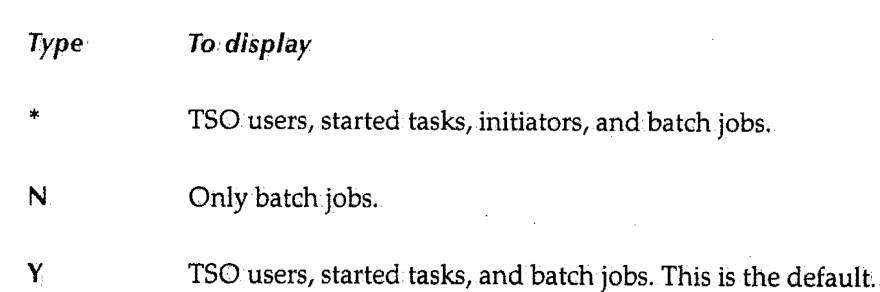

## **Job prefix**

The prefix of the jobs CPMS/SYSDdisplays on Option 5, MVSIJES2 Job Queue Display, and Option 6, MVS!JES2Job Output Display. For example, type **ABC** to display all the jobs that start with the characters ABC.

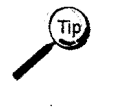

To exclude a column of the job prefix, type a plus sign ( +) in that column. For example, type A+C\* to display all the jobs that have an *A* as the first character, any character in the second position, and C as the third character.

The *Use* column turns the prefix criteria on or off. 'If set to **Y,** CPMS/SYSD only displays jobs with the prefix specified fa this field on Options 5 and 6. If set to **N,** CPMS/SYSD displays all jobs on Options 5 and 6.

#### **Job Statement Information**

The JOB card CPMS/SYSD automatically puts in the batch jobs you submit from the SYSD editor. There are four lines for <sup>1</sup> JCL information. If the first line of your edit session is not <sup>a</sup> JOB card, CPMS/SYSD puts the four job statements specified in this field in the batch job when you issue the SUBMIT primary command.

## **Printer display (Cpms/Jes2)**

Specifies which type of printers CPMS/SYSD initially displays on Option 7, CPMS Printer Table Display/Change.

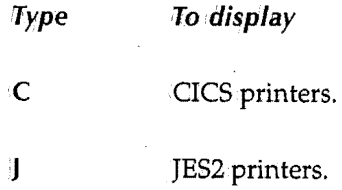

#### **Printer identifier**

The default CICS printer CPMS/SYSD.uses when you print from Option 5, MVS/JES2 Job Queue Display or MVS/JES2 Job Dataset Display, and Option 6, MVS/JES2 Job Output Display.

#### *Use*

<sup>A</sup>Yes/No field that specifies if CPMS/SYSD uses the corresponding job, prefix, class, and destination criteria to limit the jobs it displays on Option 5, MVS/JES2 Job Queue Display, and Option 6, MVS/JES2 Job Output Display.

 $\bigcap$ 

# **Program Function Key Definition**

CPMS/SYSD lets you take full advantage of your program.function (PF) keys. Option 0.2, Program Function Key Definition, Jets you review and change the commands assigned to your PF keys. CPMS/SYSD is shipped with preassigned values for PFl through PF12. If your terminal has 24 PF keys, PF13 through.PF24 are the same as PFl through PF12.

# **To access the Program Function Key Definition screen**

Oh the Parameter Options Menu; type 2 in the *Input* field and press **Enter.** 

*or* 

 $\blacktriangleright$ 

On any screen, type 012 in the *Input* field and press **Returni** 

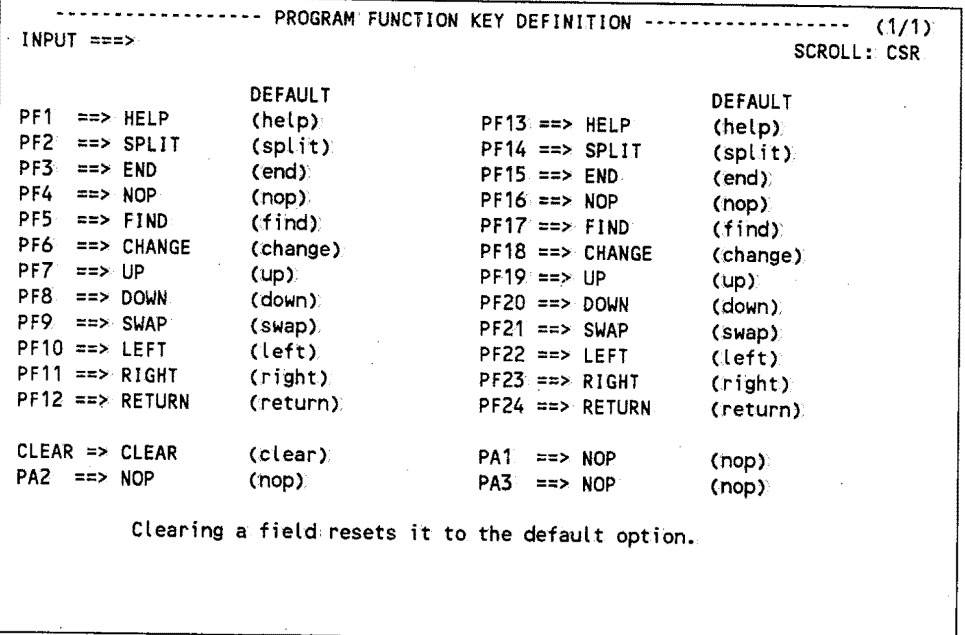

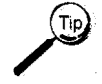

You can use the PA keys defined as **NOP** (non-operational) for the RECALL command during an edit session.

# **Default PF Key Assignments**

#### **CLEAR (CLEAR)**

Ends the CPMS/SYSD session and returns to a clear CICS screen.

 $\bigcup$ 

 $\bigcup$ 

**PA1 (NOP)** 

Non-operational.

#### **PA2 (NOP)**

Non-operational.

#### **PA3 (NOP)**

Non-operational.

#### **PF1 (HELP)**

Displays the online help for the screen you are on.

#### **PF2 ,(SPLIT)**

Creates a new partition and displays the Primary Option Menu in the new partition. You can create up to four full-screen partitions. This is similar to the split screen concept except each partition fills the full screen.

You can visualize menu partitions as a set of windowpanes. The number field on the right side of the first line of the screen tells you which of the available windowpanes you are in. For example, (1/4) means you are in partition one of four.

If you issue the RETURN command on the Primary Option Menu in the first partition, CPMS/SYSD deletes partition one and moves to partition four. The number field now displays (4/3), which means you are in the fourth partition you created, you have deleted one of the partitions, and you have three partitions left.

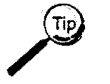

You can use the SWAP command or its corresponding PF key to move between the existing partitions.

#### **PF3(END)**

Returns to the previous screen or the next-highest logical level.

#### **PF4 (NOP)**

Non-operational.

#### **PFS (FIND)**

Issues a search command.

 $\bigcap$ 

 $\begin{pmatrix} 1 \\ 2 \end{pmatrix}$  $\lambda = \lambda$ .

#### **PF6 (CHANGE}**

Issues a search and replace command.

#### **PF7 (UP)'**

Scrolls up through a list of data.

#### **PFB(DOWN)**

Scrolls down through a list of data.

#### **PF9(SWAP)**

Swaps from one partition to another. See "PF2 (Split)" on page 30 for instructions on creating new partitions.

#### **PF10 (LEFT);**

Moves to the left across the data.

#### **PF11 (RIGHT).**

Moves to the right across the data.

#### **PF12 (RETURN)**

Returns to the Primary Option Menu.

# **PF13 through PF24**

The same assignments as PFl through PF12.

# *Changing Function Key Assignments.*

#### >-**To change a PF key assignment**

- 1. Tab to the field to the right of the PF key you want to change.
- 2. Type the new function over the existing one, deleting any remaining characters.
- 3. Press **Enter ..**

~)

 $\blacktriangleright$ 

## **To disable a PF key**

- 1. **Tab** to the field to the right of the PF key you want to disable.
- 2. Type **NOP** (non~operational), deleting any remaining characters.

3. Press **Enter.** 

#### **To return a PF key to 'its default**   $\overline{\phantom{0}}$

1. **Tab** to the field to the right of the PF key you want to change.

2. Press **Erase EOF** to delete the characters in the field.

3. Press **Enter.** 

 $\bigcap$ 

i i  $\sqrt{\phantom{a}}$  $\left( \begin{array}{c} \end{array} \right)$ 

 $\bigcap$  $\mathbf{u}$   $\mathbf{v}$ 

# U **Job/File Tailoring Parameters**

Option 0.3, Job/File Tailoring Parameters, lets you specify the default panel names CPMS/SYSD executes when you invoke SYSD/JFT (Job and File Tailoring).

# To access the Job/File Tailoring Parameters screen

On the Parameter Options Menu, type 3 in.the *Input* field and press Enter ..

*or* 

 $\blacktriangleright$ 

On any screen, type Ol3 in.the *Input* field and press Returm

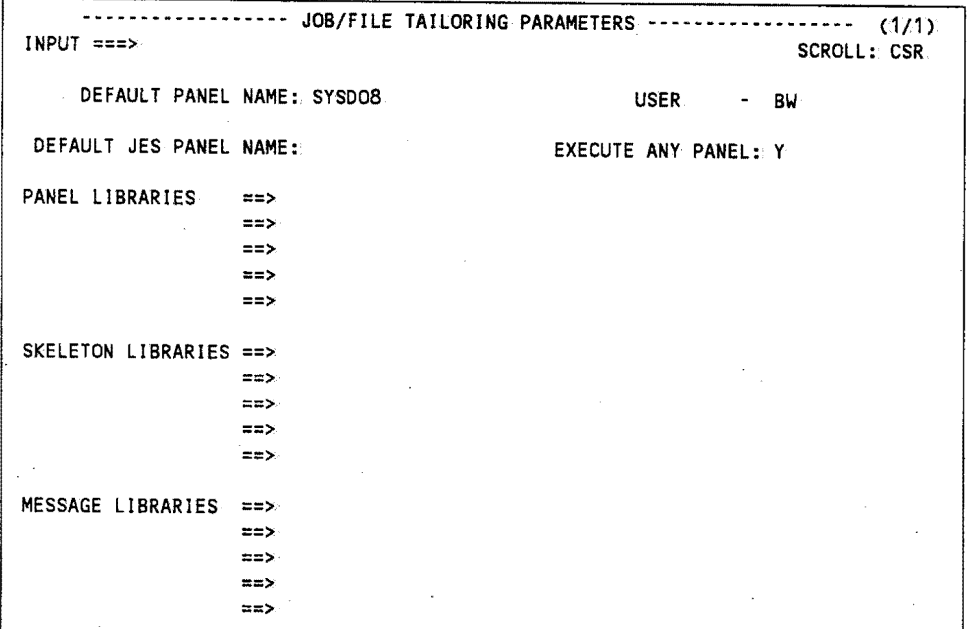

# Field Definitions

## Default JES Panel Name

The name of the SYSD/JFT panel CPMS/SYSD executes when you invoke SYSD/JFT from Option.5, MVS/JES2 Job Queue Display, or Option 6,.MVS/JES2 Job Output Display.

#### Default Panel Name

The name of the panel CPMS/SYSD executes when.you invoke SYSD/JFT. The default is SYSD08:

(**)** 

 $\bigcup$ 

#### **Execute Any Panel**

<sup>A</sup>**Yes/No** field that specifies if you can issue the EXEC panel\_name primary command to access other panels. If set to Nor blank, a security violation occurs if *you* try to access another panel.

#### **Message Libraries**

Up to five dataset names SYSD/JFT.uses for processing messages. SYSD/JFT searches these datasets based on the dataset concatenation defined when SYSD/JFT was installed. Most likely this is set up so SYSD/JFT searches the first dataset listed, then the second, and so on. This is an optional feature of SYSD/JFT.

#### **Panel Libraries**

Up to five dataset names SYSD/JFT uses for processing panels. SYSD/JFT searches these datasets based on the dataset concatenation defined when SYSD/JFT was installed. Most likely this is set up so SYSD/JFT searches the first dataseflisted, then the second, and so on. This is an optional feature of SYSD/JFT.

#### **Skeleton Libraries**

Up to five dataset names SYSD/JFT uses for processing skeletons. SYSD/JFT searches these datasets based on the dataset concatenation defined when SYSD/JFT was installed. Most likely this is set up so SYSD/JFT searches the first dataset listed, then the second, and so on. This is an optional feature of SYSD/JFT.

 $\bigcap$ . ·'

 $\bigcap$ i '  $\lambda$   $\rightarrow$   $\lambda$ 

# (\_) **GET/PUT TS Queue.Identifiers**

Option.0.4, GET/PUT TS Queue Identifiers, defines the default temporary storage (TS) queue name and the CICS system.ID; CPMS/SYSD uses these values when.you issue a GET, PUT, or DELQ primary command.

# **To access the GET /PUT TS Queue Identifiers screen**

On the Parameter Options Menu, type **4** in the *Input* field and press **Enter.** 

*or* 

On any screen, type 0.4 in the *Input* field and press Return.

```
------------------ GET/PUT TS Queue Identifiers ------------------- (1/1) INPUT ===> SCROLL: CSR 
  GET/PUT TS Queue Name: CFTRG031 
      CICS Region SYSID: CI31 
Queue and SYSID conmand 
     override retention:. 0 
                                                             USER
                                                                        BW 
                                        <eof> = IND$ default '****' = termid 
                                        <eof> or '*' = local SYSID 
                                         0 = Current command only
                                         1 = Life of current session 
                                         2 = Permanent
```
# **Field Definitions**

#### **C/CS Region SYSID**

The system ID of the CICS region where CPMS/SYSDreads from or writes to the temporary storage queue. If set to an asterisk (\*), CPMS/SYSD reads from and writes to the temporary storage queue in.the current CICS region.

 $\bigcup$ 

 $\bigcup$ 

#### **GET/PUT TS Queue Name**

The name of the temporary storage queue CPMS/SYSD uses when you issue a GET, PUT, or DELQ command. !If set to a single asterisk (\*), CPMS/SYSD uses the default temporary storage queue called **CFTRterminal** id, where terminal id is the ID of the terminal you are signed on to; for example **CFTRG03l.** If setto characters followed by four asterisks in a row (\* \* \* \*), CPMS/SYSD uses the terminal ID in place of the asterisks; for example, **ABC\*\*\*\*** means CPMS/SYSD uses a temporary storage queue called **ABCG031.** 

### **Queue and SYSID command override retention**

Specifies how long a temporary storage queue name or CICS system ID you specify on <sup>a</sup> GET, PUT, or DELQ command overrides the temporary storage queue name or CICS system ID you specify on this screen.

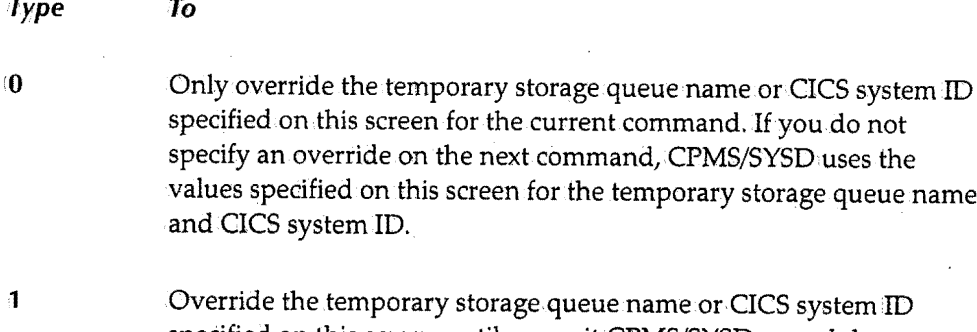

is screen for the current command. If you do not rride on the next command, CPMS/SYSD uses the d on this screen for the temporary storage queue name em ID.

emporary storage queue name or CICS system ID specified on this screen until you exit CPMS/SYSD or end the current spool display, browse, or edit session.

2

Permanently override the temporary queue name or CICS system ID specified on this screen and remain the default until you change it.

 $\bigcap$ . /

 $\bigcirc$ 

# U **Utility Parameters**

Option 0.5, Utility Parameters, defines the JOB cards, default lines per page, and SYSOUT class CPMS/SYSD uses when you submit a batchjob to print a dataset from.Option 3.1, Library Utilities Menu. This screen also defines the default high~level qualifier CPMS/SYSD uses for Option 3.4, LISTCAT Utility.

 $\blacktriangleright$ 

# **To access the Utility Parameters screen**

Oh.the Parameter Options Menui type 5 in the *Input* field and press **Enter.** 

or

On any screen, type **o:s** in the *Input* field and press **Return,** 

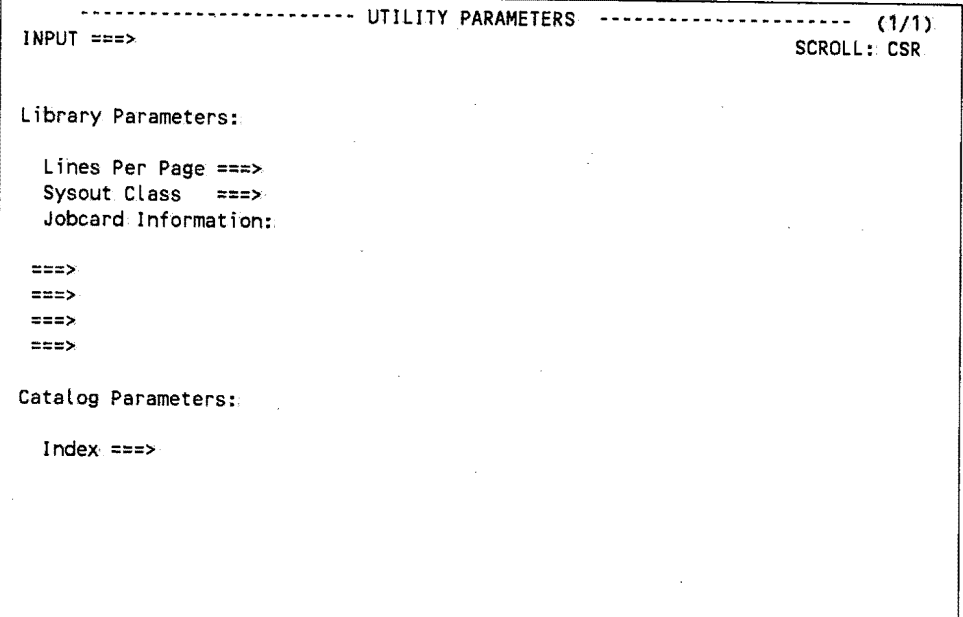

# **Field Definitions**

## **Index**

The high~level qualifier CPMS/SYSD uses for Option 3.4, LISTCAT Utility. If set to blanks, the default is your SYSD user ID.

### **Jobaard Information**

The JOB card information CPMS/SYSD attaches to the front of the batch print job you submit from Option 3.1, Library Utilities Menu.

 $\bigcup$ 

# **Lines Per Page**

The number of output lines per page CPMS/SYSD uses for the batch print jobs you submit from Option 3.1, Library Utilities Menu.

## **Sysout Class**

The output class where CPMS/SYSD writes the batch reports you submit from Option 3.1, Library Utilities Menu.

 $\begin{pmatrix} 1 \\ 1 \end{pmatrix}$ 

 $\bigcap$ /

,,---...  $($   $)$  $\Delta$  is a set of  $\Delta$ 

# **Chapter 3**  *Option* 1: Browse S0urce Data *(SYSD Only)*

The full CPMS/SYSD package includes a powerful feature that lets you browse source partitioned dataset (PDS)members and sequential datasets. This feature lets you view datasets without changing the data. If your company has installed the SYSD/ATP option, you can also browse CA-Panvalet datasets.

This chapter describes the following screens you use to browse source datasets:

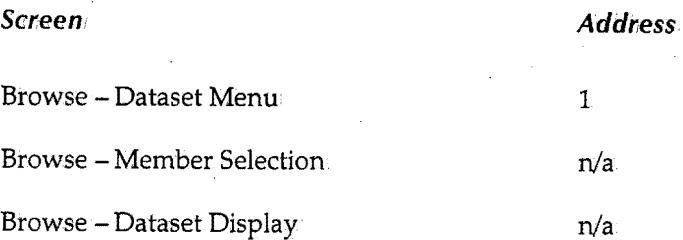

 $\bigcup$ 

# **Browse - Dataset Menu**

Option 1, Browse -'Dataset Menu, is the first browse screen you access from the Primary Option Menu. From here you can select and browse members of a browse library. The browse library is a partitioned dataset (PDS) made up of members containing the same type ofinformation. Each browse library has a three-part name that usually follows a naming convention of **projectllibraryitype.** 

You can browse a partitioned or sequential dataset that does not conform to the browse library's three-part naming convention. To do so, type the dataset name in the *Other Partitioned or Sequential Dataset* section. If the dataset name is not enclosed with apostrophes, CPMS/SYSD automatically puts your user ID in front of the dataset name. For an uncataloged dataset, you must also specify the volume serial number.

**To access the Browse - Dataset Menu** 

On the Primary Option Menu, type **1** in the *Input* field and press **Einter.** 

*or* 

 $\blacktriangleright$ 

On any screen, type **1** in the *Input* field and press **Return.** 

INPUT ===> ---- BROWSE - DATASET MENU ---- (1/1) SCROLL: CSR ENTER/VERIFY PARAMETERS BELOW: BROWSE LIBRARY: PROJECT ===> SYSD LIBRARY ===> PROD ===> PTFB ===> PROD ===>  $===>$  MACLIB 'MEMBER ===> '(Blank for member selection list) OTHER PARTITIONED OR SEQUENTIAL DATASET: DATASET NAME ===> VOLUME SERIAL ===> DATASET PASSWORD ===> (If not cataloged) (If password protected)

 $\bigcirc$ 

 $\bigcap$  $\langle \quad \rangle$ 

 $\bigcirc$ 

# **Field Definitions**

#### **Dataset Name**

The 1- to 44-character name of the partitioned or sequential dataset you want to browse. You use this field if the dataset name does not conform to the browse library's three-part naming convention.This field overrides a dataset name specified in.the *Browse Library*  section;

To display a PDS member, type the PIDS name followed by the member name enclosed with parentheses; for example, **'SYSD.PROD.USRLIB(PTFLIST)'**. If the PDS name is not enclosed with apostrophes, CPMS/SYSD adds your user ID in front of the dataset name; for example, BW.SYSD.PROD.USRLIB(PTFLIST).

#### **Dataset Password**

The password for the dataset. This field is only required if the dataset is password protected.The password is not displayed on the screen.when you type it.

#### **Library**

 $\bigcup$ 

The name of the library you want to browse. This is the second level of the three-part library naming convention.

You can concatenate up to four libraries. CPMS/SYSD searches each library in order starting with the first one listed. If the member you want to browse is in more than one of the libraries, CPMS/SYSD displays the member in the first library it finds the member name in.

#### **Member**

The name of the member youwant to browse. CPMS/SYSD displays the contents of the member on the Browse - Dataset Display screen; See "Browse - Dataset Display" on page 50 for more information about the screen.

If you do not specify a member name, CPMS/SYSB displays a list of all the members in the first library· on the Browse - Member Selection screen. See "Browse - Member Selection" on page 47 for more information about the screen.

#### **Project**

The name of the project you want to browse. This is the first level of the three-part library naming convention; ltis the identifier for libraries that belong to the same project.

#### **.Type**

The type of data in the library. This is the third level in the three-part library naming convention. Common data types are: **ASM, COBOL, HELP, LOAD,** and **OBJ.** 

#### **Volume Serial**

The volume serial number where an uncataloged dataset resides. If the dataset you want to browse is cataloged, leave this field blank.

# **Example**

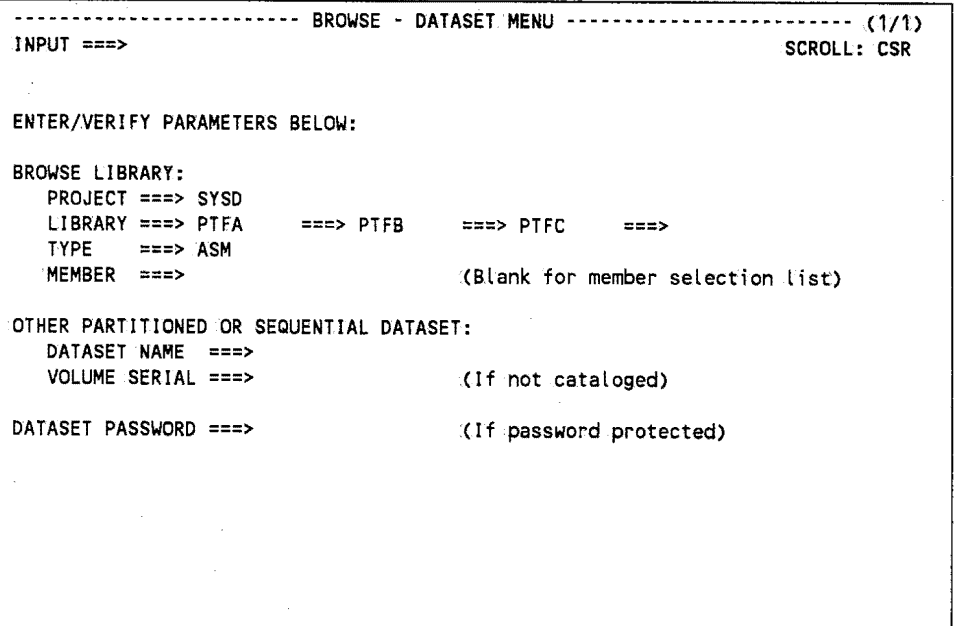

This example shows:

- The project name is SYSD.
- The PTFA, PTFB, and PTFC libraries have been concatenated. CPMS/SYSD searches these libraries in order startingwith PTFA.
- The type of data in the library is ASM (Assembler).

(~ *)* 

 $\sqrt{2}$  $\mathcal{N}_{\mathcal{N}} = \mathcal{N}$ 

- The fulllibrary names are:
	- SYSD.PTFA.ASM
	- SYSD.PTFBASM
	- SYSD.PTFC.ASM

 $\sqrt{\text{Note}}$ 

CPMS/SYSID only searches these libraries if you specify a name in the *Member* field. If you do not specify a member name, CPMS/SYSD displays a list of all the members in.the first library, which in this example is SYSD;PTFA.ASM.

*/* \  $\setminus$ 

# **Browse - Dataset Menu for CA-Panvalet**

If your company has installed the SYSD/ATP option, you can browse CA-Panvalet library members. The fields in the *PANVALET (R) Access Security* section on the Browse - Dataset Menu screen control your access to CA-Panvalet members.

You must provide security codes to access CA-Panvalet members with a security level greater than 0. You can provide the codes separately for the libraries, member, and installation; or you can provide the sum of the codes in the member code.

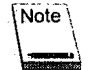

If you do not specify a member name, you may have to provide the library code to display a list of members in a library.

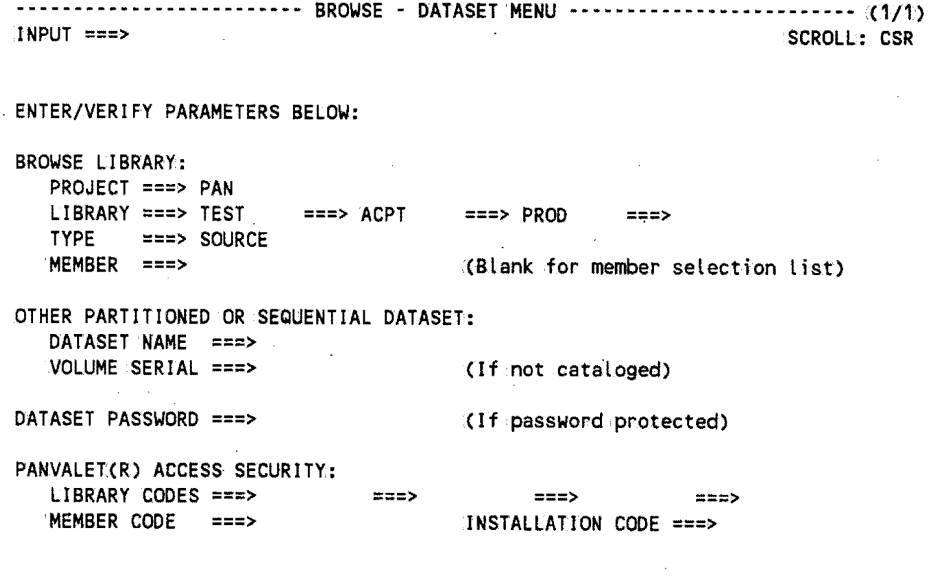

# **Field Definitions**

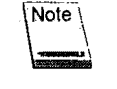

See "Browse - Dataset Menu" on page 40 for definitions of the *Dataset Password* field and the fields in the *Browse Library* and *Other Partitioned or Sequential Dataset* sections.

### **Installation Code**

The installation security code for a CA-Panvalet member with a security level greater than 2.

 $\bigcirc$ 

 $\bigcirc$  .

#### **Library Codes**

 $\bigcup$ 

 $\bigcup$ 

 $\bigcup$ 

The library security code for the CA-Panvalet libraries. You can concatenate up to four libraries. For a secuted library, you must specify the library code to display a list of the members in the library.

#### **Member Code**

The member security code for a CA-Panvalet member with a security level greater than.O. You can also specify the sum of the codes for the libraries, member, and installation in this field.

# **Example**

```
------------------------- BROWSE - DATASET MENU ------------------------- INPUT ===> (1/1) SCROLL: CSR 
ENTER/VERIFY PARAMETERS BELOW: 
BROWSE LIBRARY: 
   PROJECT ===> PAN. 
   LIBRARY ===> TEST ===> ACPT ===> PROD ===> TYPE ===> SOURCE 
                                            (Blank for member selection list)
OTHER PARTITIONED OR SEQUENTIAL DATASET: 
   DATASET NAME ===> 
   VOLUME SERIAL ===> 
DATASET PASSWORD ===> 
PANVALET(R) ACCESS SECURITY:<br>LIBRARY CODES ===>
   LIBRARY CODES ===> ===> MEMBER CODE ===> 
                                            (If not cataloged)(If password protected))
                                                  ===> ===> 
                                            INSTALLATION CODE ===>
```
This example shows:

- $\bullet$  The project name is PAN.
- The TEST, ACPT, and PROD libraries have been concatenated. CPMS/SYSD searches these libraries in.order starting with.TEST.
- The type of data in the library is SOURCE.
- The full library names are:
	- PAN.TEST.SOURCE
	- PAN.ACPT.SOURCE
	- PAN.PROD.SOURCE

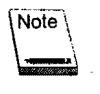

CPMS/SYSD only searches these libraries if you specify a name in the *Member* field. If you do not specify a member name, CPMS/SYSD displays a list of all the members in the first library, which in this example is PAN.TEST.SOURCE.

 $\sqrt{2}$  $\cdots$  ,

 $\bigcap$  $\cdot$  ,  $\cdot$  ,  $\cdot$ 

# **Browse - Member Selection**

The Browse - Member Selection screen displays a list of members in a library and the statistics for each member. From.here you can scan the list for a specific member and display it.

 $\blacktriangleright$ 

 $\bigcup$ 

 $($   $($   $)$ l

 $\bigcup$ 

# **To access the Browse - Member Selection screen**

Oh the Browse - Dataset Menu screen,.type a browse library name in the *Browse Library*  section.Leave the *Member* field blank. Press **Enter .. If** several libraries are concatenated, SYSD displays the members in.the first library.

*or* 

On the Browse - Dataset Menu screen, type a partitioned or sequential dataset name that does not conform to the three-part naming convention in the *Other Partitioned or Sequential Dataset* section. Do not specify a member name. Press **Enter.** 

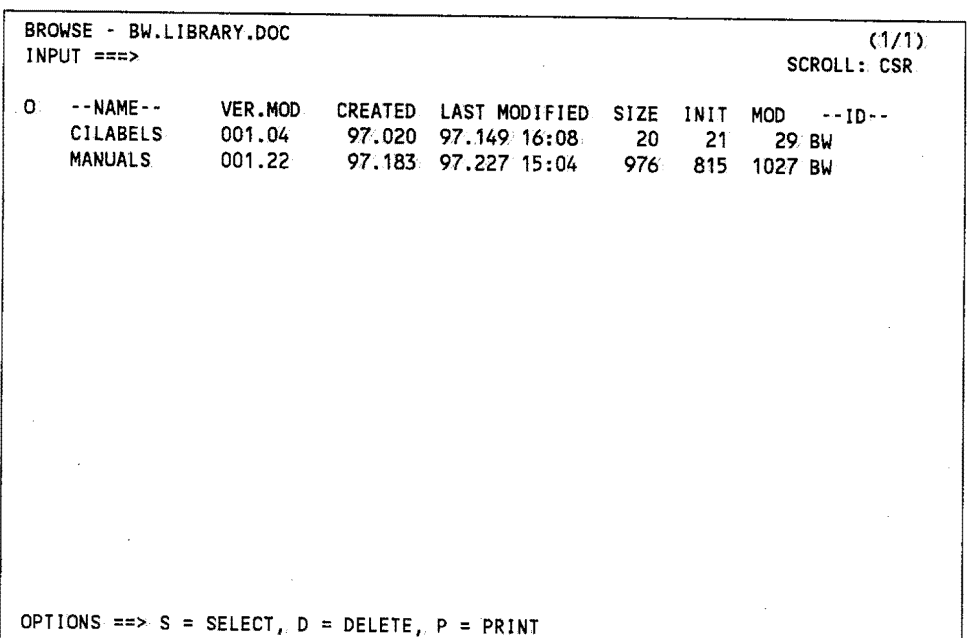

# **Field Definitions**

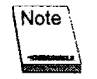

The *VER.MOD, Created, Last Modified, Size, !NIT, MOD,* and *ID* fields·only contain data if the PDS member has the ISPF Statistics feature turned on.

#### *Created*

The date the member was created.

### **ID**

The user ID of the last person who updated the member.

#### */NIT*

The member's initial size.

## **Last Modified**

The date and time the member was last updated.

### **MOD**

The number of updates made to the member.

#### **Name**

The member name.

### **0**

Option column. Type the single-character option next to the member and press **Enter**.

#### **D=Delete**

Deletes the member from the library.

#### **P**=Print

Prints the member on the local OS printer.

### **S=Select**

Displays the member on the Browse- Dataset Display screen. See "Browse - Dataset Display" on page 50 for more information about the screen.

#### **Size**

The member's current size.

#### **VER.MOD**

The member's version and modification level.

 $\bigcap$ ·. )

 $\bigcap$ '· /

 $\bigcirc$ 

# **Command Definitions**

Type the **command** in the *Input* field and press **Enter**.

### **BOTTOM**

Moves the display to the bottom of the member list.

#### **DOWN**

Scrolls down through the member list.

#### **FIND**

Searches for a specific member. Type **FINID member;,\_ name** in.the *Input* field and press **Enter.** 

## **SELECT**

Displays a member on the Browse - Dataset Display screen. Type **SELECT member\_ name**  in the *Input* field and press **Enter.** See "Browse - Dataset Display" on page 50 for more information about the screen.

#### **TOP**

Moves the display to the top of the member list.

#### *UP*

Scrolls up through the member list.

 $($   $)$ v

# **Browse - Dataset Display**

The Browse - Dataset Display screen displays the contents of the original source member. You can use the primary commands to browse through the member and search for data. A hexadecimal command lets you display the member in verticalor horizontal hexadecimal notation.

 $\blacktriangleright$ 

## **To access the Browse - Dataset Display screen**

On the Browse - Dataset Menu, type a browse library and member name in the *Browse Library* section and press **Enter**.

*or* 

On the Browse - Dataset Menu, type a partitioned or sequential dataset name that does not conform to the three-part naming convention in the *Other Partitioned or Sequential Dataset* section and press **Enter**.

*or* 

On the Browse - Member Selection screen, type S (Select) in the 0 (Option) column next to the member you want to display and press **linter.** 

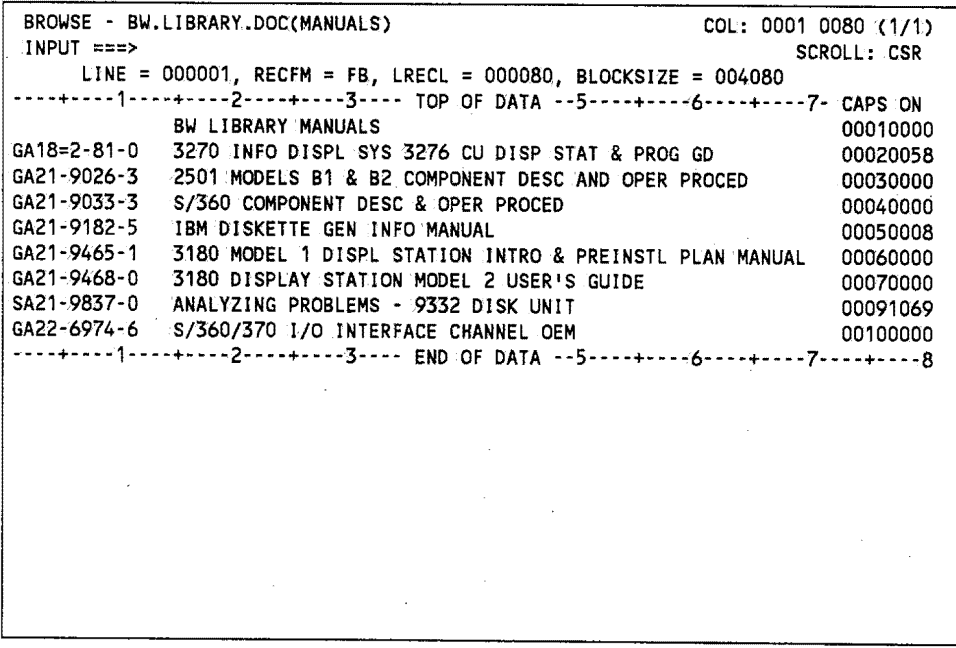

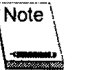

A format line at the top of the screen and line numbers down the right side help you quickly find information.

 $( )$  $\lambda$  ,  $\lambda$ 

 $\bigcap$  $\cdots$ 

# **Field Definitions**

## **Blocksize**

The dataset's physical block size.

## **COL**

The first and last columns displayed.

## Line

The line number displayed on. the first line of the screen.

## **LRECL**

The dataset's logical record length.

## **RECFM**

(پ)

The dataset's record format.

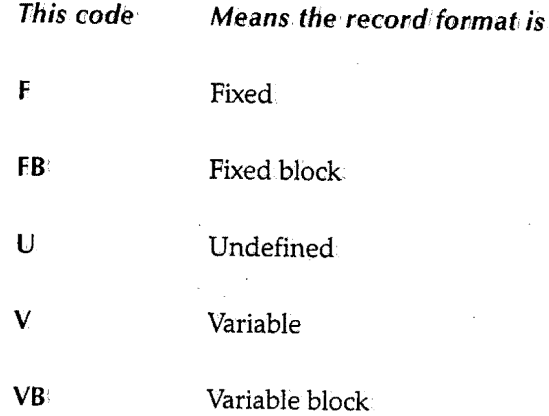

# **Command Definitions**

Type the command in the *Input* field and press Enter.

#### BOTTOM

Moves the display to the bottom.of the member.

·~·

#### *CAPS*

Turns uppercase translation on or off. When the translator is off, you can search for both uppercase and lowercase characters. The format of the CAPS command is:

CAPS [ON OFF]

#### **DELQ**

Deletes a temporary storage queue you created with the PUT or PCSND command. The format of the DELQ command is:

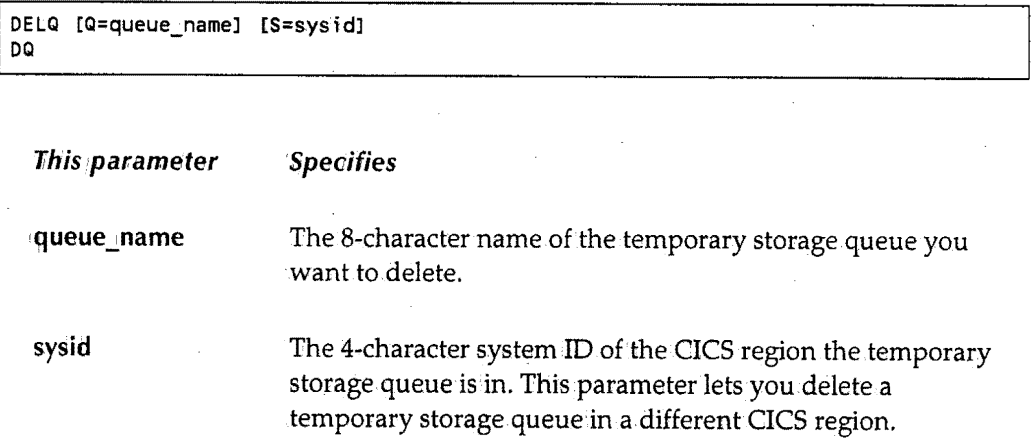

The default temporary storage queue name and CICS system ID are defined. on Option 0.4, GET/PUT TS Queue Identifiers. See "GET/PUT TS Queue Identifiers" on page 35 for more information about defining the defaults.

#### **DOWN**

Scrolls down through the member. The format of the DOWN command is:

DOWN [nn M] **This parameter Specifies to scroll** inn By the specified number of lines. **M To the bottom of the member.** 

If you do not specify one of the parameters, SYSD scrolls by the amount specified in the *Scroll* field.

*!*   $\sim$   $\sim$ l '· /

#### **FIND**

Searches for a specific string of text. Several scan parameters let you control the search operation.The format of the FIND command is:

FIND string [left\_column] [right\_column]] [NEXT|ALL|FIRST|LAST|PREV|XALL]

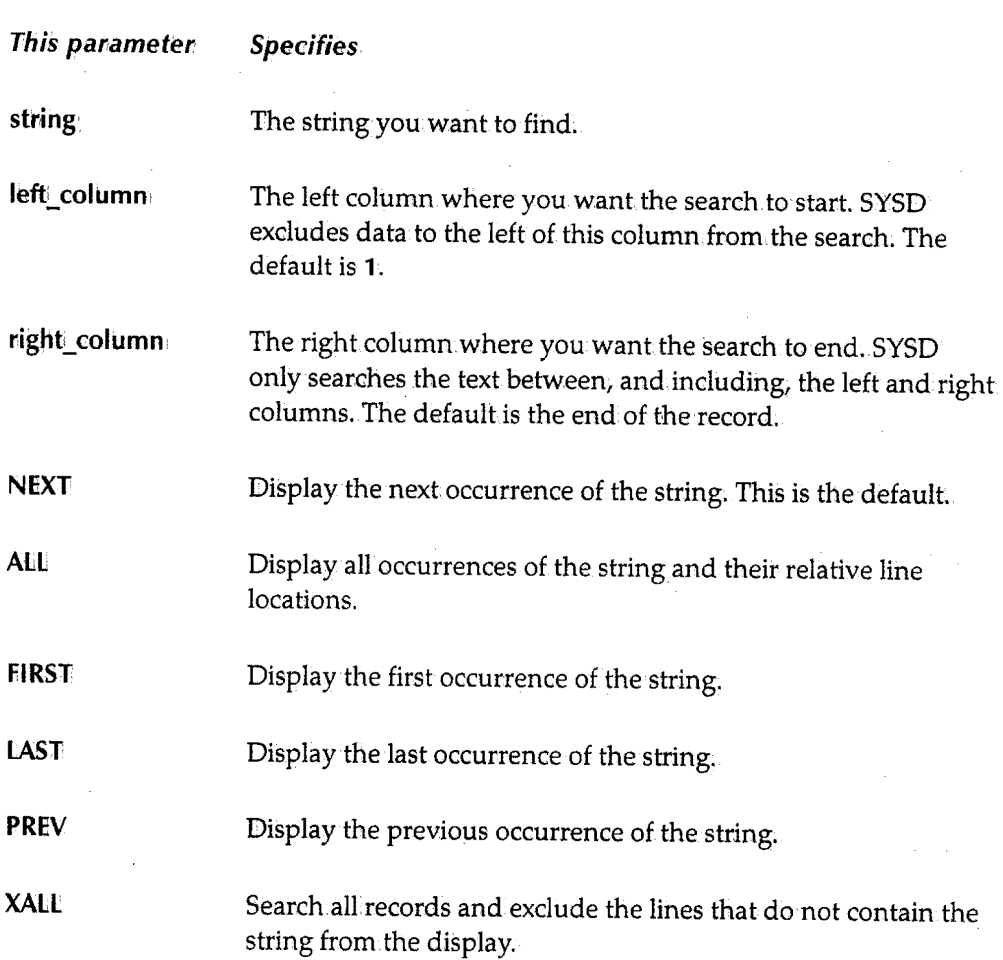

There are two ways to search for a string that contains both uppercase and lowercase data:

- To find the string exactly as it is entered; issue the CAPS OFF command. Then issue the FIND command, typing the string exactly as it appears in the member and enclosing it with quotes. For example, type **FIN0 "Johnf' or FIN0 "johnr'.**
- To find all occurrences of the string regardless of the case, do not enclose the string with quotes. For example, type **FIND JOHN.**

 $\bigcup$
#### *HEX*

Displays the member in hexadecimal notation. The format of the HEX command is:

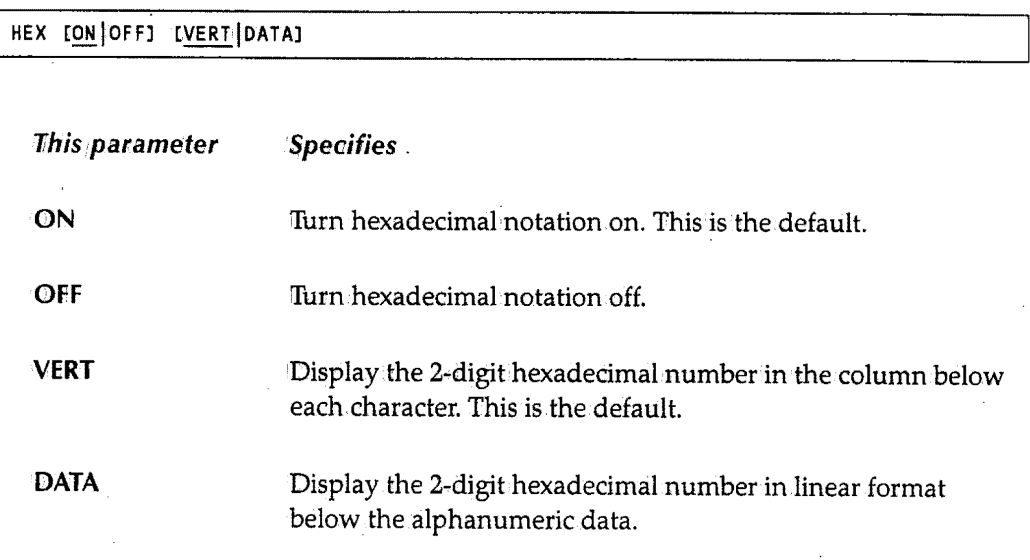

#### **LEFT**

Moves the display to the left across the data. The format of the LEFT command is:

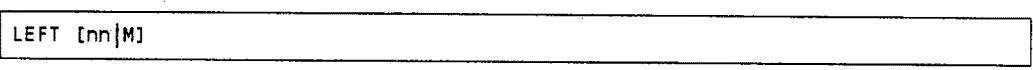

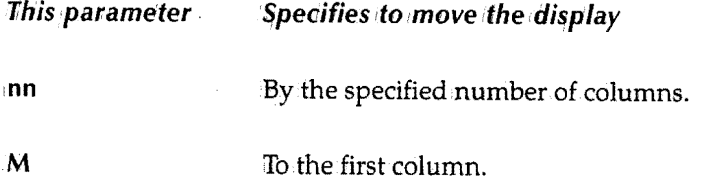

#### LINE

Positions a line so it is displayed on the first line of the screen. Type LINE:nn, where nn is the line number you want to move to the first line, in the *Input* field and press Enter.

#### *PRINT*

Prints the dataset on the JES2 local destination queue, which is normally the system printer.

(a) and (b) and (b) and (b) and (b) and (b) and (b) and (b) and (b) and (b) and (b) and (b) and (b) and (b) and (b) and (b) and (b) and (b) and (b) and (b) and (b) and (b) and (b) and (b) and (b) and (b) and (b) and (b) an */* 

 $\bigcap$  $\lambda$  /

 $\frac{1}{\mu}$ 

#### *PUT*

 $\bigcup$ 

Writes all or some of the records in a browse session to a temporary storage queue. You can then use the GET command from an edit session to copy the data from the temporary storage queue into the edit session. You can also use a file transfer program. to download the data from the temporary storage queue to a PC file.

You can only write 5,000 records per PUT command. CPMS/SYSD truncates records to 255 bytes if necessary. You can issue multiple PUTs to concatenate data from several sources.

The format of the PUT command is:

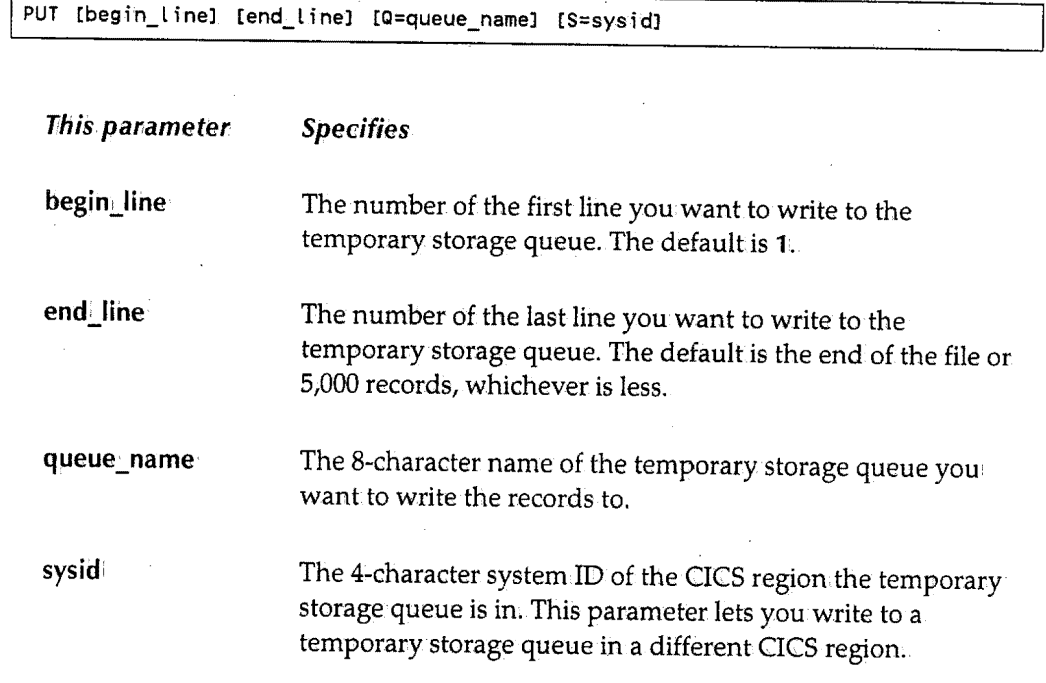

The default temporary storage queue name and CICS system.ID are defined on Option 0.4, GET/PUT TS Queue Identifiers. See "GET/PUT TS Queue Identifiers" on page 35 for more information about defining the defaults.

 $\sqrt{ }$ u

**RIGHT**  $\bigcap$ Moves the display to the right. The format of the RIGHT command is:  $\hbox{\rm\thinspace M}$ 

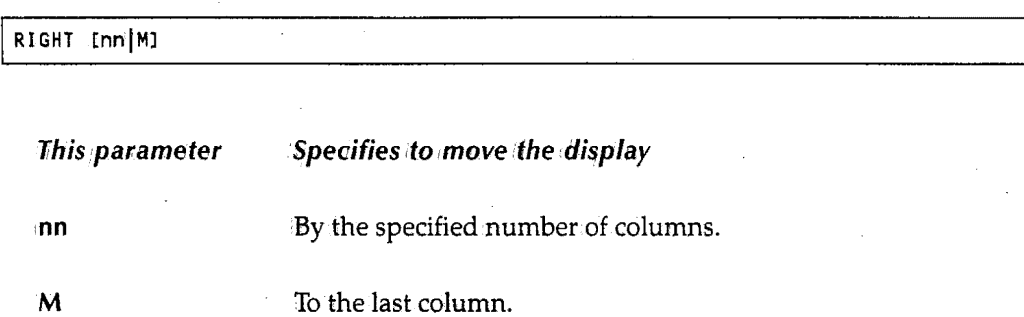

#### **TOP**

Moves the display to the top of the member.

#### *UP*

Scrolls up through the member. The format of the UP command is:

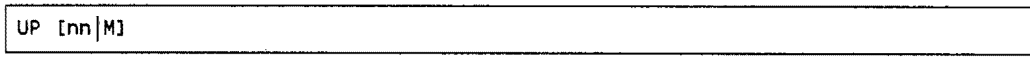

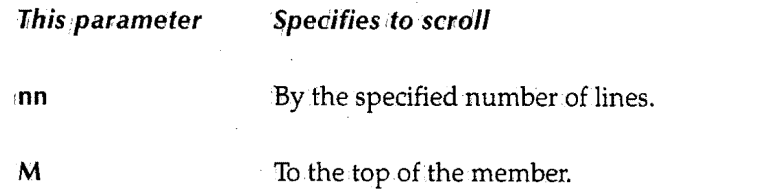

 $\bigcirc$ 

 $\bigcirc$ 

# **Chapter 4**  *Option* 2: *Edit* Source Data *(SYSD Only)*

SYSD provides an ISPF-like editor that lets you create and update source PDS members or sequential datasets in real time under CICS. SYSD's time-saving advantages include:

- Full~screen, context editing for multiple-line updates with a single interaction.
- Three types of editing commands-primary, scroll, and line.
- Full support of the SPLIT and SWAP commands that let you create and move between up to four active, full-screen sessions.
- Full use of program function (PF) keys for performing SYSD operations.
- Extensive online help.
- Temporary work datasets that are not tied to an existing dataset.

This chapter describes how the SYSD editor works and how to manage your edit session. It then describes the following screens where you can.edit data:.

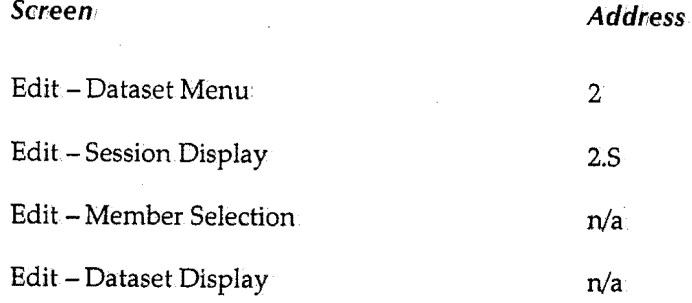

After the screens, this chapter describes the editor's primary, scroll, and line commands.

 $\bigcup$ 

 $\bigcup$ 

 $\bigcup$ 

## **How the SYSD Editor Works**

The SYSD editor uses an edit session concept that provides security, recovery, and flexibility. SYSD copies a member or dataset to a work session for editing. SYSD does not update the original data until you issue the END or SAVE command. This means you can work on a member without changing it until you are ready. If CICS crashes, SYSD recovers all the changes you made up to the last time you pressed **linter** or a PF key.

To start an edit session, you must specify a new or existing PDS member or sequential dataseton the Edit - Dataset Menu and press **linter.** Once you are in an edit session, you can issue the following types of commands:

- Primary commands, like END or CANCEL, that change the session's flow.
- Scroll commands that act with certain primary commands to control paging.
- Line commands that perform various functions on a specific line of data.

You can update or enter data directly on each line as you page through the edit session. The screen acts as a window traveling up, down, left, or right over the data.

The SYSD editor processes each screen in the same sequence. This lets you enter data, line commands, and a primary command on the same input screen before you press **Enter** or a PF key. The sequence the SYSD editor processes items is:

- 1. Process the data portion. SYSD stores all,updated data in the edit session, including lines you have inserted or added.
- 2. Check and perform any line commands.
- 3. Check and perform any primary commands.

 $\bigcap$  $\mathcal{L}$  ;  $\mathcal{L}$ 

 $\bigcirc$ 

# **Managing Your Edit Sessions**

Once you are in an edit session, SYSD provides several commands for handling updated files:

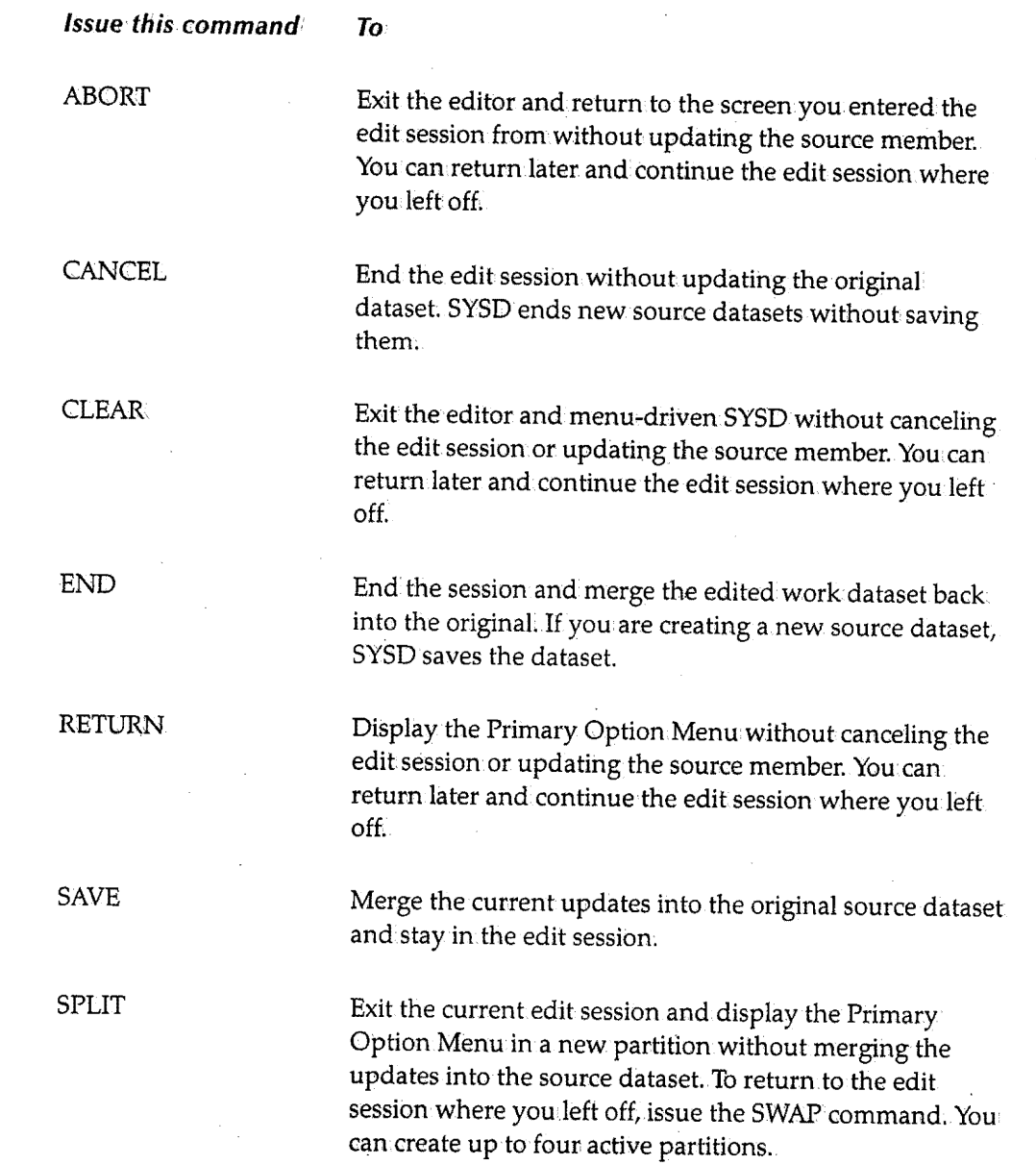

 $\mathbf{I}$  is a set of  $\mathbf{I}$ **uman** 

# **Edit - Dataset ,Menu**

Option 2, Edit - Dataset Menu, is the first screen displayed when you select the Edit option on the Primary Option Menu. This screen is where you specify the name of the source dataset you want to edit. You can access all other edit screens directly or indirectly from here. The Edit - Dataset Menu lets you:

- Edit existing datasets.
- Create new members.
- Start a new edit session.
- 'Re-enter a current edit session.
- Concatenate libraries belonging to the same project.
- Create temporary edit sessions.

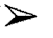

#### **To access the Edit - Dataset Menu**

On the Primary Option Menu, type 2 in the *Input* field and press **Enter.** 

*or* 

On any screen, type 2 *inthelnput* field and press **Return.** 

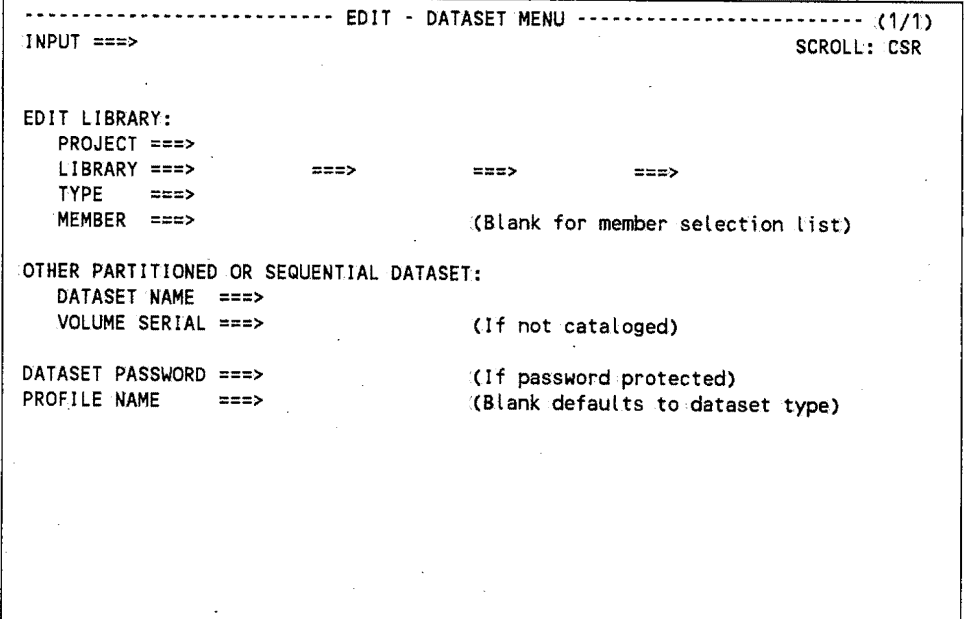

 $\bigcap$ I

 $\bigcap$  $\lambda$  ,  $\lambda'$ 

 $\bigcirc$ 

### **Field Definitions**

#### *Dataset* **Name**

The 1- to 44-character name of the partitioned or sequential dataset you want to edit. You use this field when the dataset name does not conform.to the edit library's three-part naming convention; This field overrides a dataset name specified in the *Edit Library*  section.

To display a PDS member, type the PDS name followed by the member name enclosed with parentheses; for example, **'SYSD.PROD.USRtlB(PTFLIST)':** If the PDS name is not enclosed with apostrophes, SYSD adds your user ID to the front of the dataset name; for example, BW.SYSD.PROD.USRLIB(PTFLIST).

To create a temporary dataset, type &&name, where name is the dataset name. See "Temporary Edit Sessions" on page 62 for more information;

#### *Dataset Password*

The password for the dataset. This field is only required if the dataset is password protected.The password is not displayed on the screen when you type it.

#### *Library*

 $\setminus$ 

 $\langle\quadrangle$ 

The name of the library you want to edit. This is the second level of the three-part library naming convention.

You can concatenate up to four libraries. SYSD searches the libraries in order starting with. the first one listed. If the member youwant to editis in one of the libraries other than the first one, SYSID copies the member to the edit session; When you have made the changes in.the edit session, you can use the SAVE or END command to put the edit session in the first library. The original member in the other library is unaffected.

#### **Member**

The name of the member you want to edit. SYSD displays the contents of the member on. the Edit - Dataset Display screen. See "Edit - Dataset Display" on page 72 for more information about the screen.

If you do not specify a member name, SYSD displays a list of all the members in the first library on the Edit - Member Selection screen. See "Edit - Member Selection" on page 69 for more information about the screen.

To create a temporary member, type **&&member,** where **member.** is the name of a new or existing member. See "Temporary Edit Sessions" on page 62 for more information.

#### **Profile Name**

The type of numbering sequence you want the member to have.

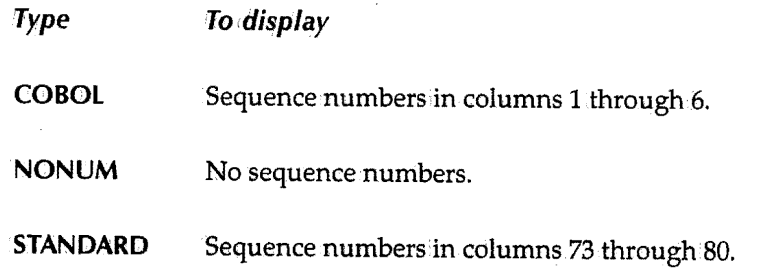

#### **Project**

The name of the project the member you want to edit is in. This is the first level of the three-part library naming convention. It is the identifier for libraries that belong to the same project.

To create a temporary edit session, type **&&name,** where:name is the name of your temporary project. See "Temporary Edit Sessions" for more information.

#### **Type**

The type of data in the library. This is the third level of the three-part library naming convention. Common types are: **ASM, COBOL, HEllP, OBJ,** and **SOURCE.** For two-level names, you can leave this field blank

#### *Volume Serial*

The volume serial number where an uncataloged dataset resides. iJf the dataset you want to edit is cataloged, leave this field blank.

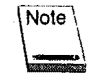

This volume serial number only applies to the *Dataset Name* field. It does not apply to the *Project, Library,* and *Type* fields.

### *Temporary Edit Sessions*

Temporary edit sessions are ideal for editing an existing job's 1JCL, submitting it, and deleting the edit session without updating the original member or dataset.

To create a temporary edit session, prefix a project, member, or dataset namewith two ampersands (&&). If the project, member, or dataset already exists, SYSD uses the data to create a temporary member. If the project, member, or dataset is new, SYSD creates a new temporary edit session.

.~ I

SYSD does not save temporary edit sessions when.you issue the END command. To delete a temporary edit session, issue the CANCEL command or the D=Delete option on the Edit - Session Display screen. See "Edit - Session Display" on page 67 for more information about the CANCEL command and the D=Delete option.

 $\bigcup$ 

 $\left( \begin{array}{cc} \cdot & \cdot \end{array} \right)$ سپا

 $\begin{pmatrix} 1 \\ -1 \end{pmatrix}$ 

# **Edit - Dataset Menu for CA-Panvalet**

'If your company has installed the SYSD/ATP option, SYSD lets you editCA-Panvalet library members. If you are using the SYSD/ATP option, the Edit - Dataset Menu contains two additional sections. The *PANVALET(R) Access Security* section controls your access to CA-Panvalet members. The *PANVALET(R) New Member Options* section lets you create new CA~Panvalet members.

You must provide security codes to access CA-Panvalet members with a security level greater than 0. You can provide the codes separately for the libraries, member, and installation; or you can provide the sum of the codes in the member code.

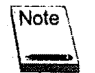

If you do not provide a member name, you may have to provide the library code to display a member selection list.

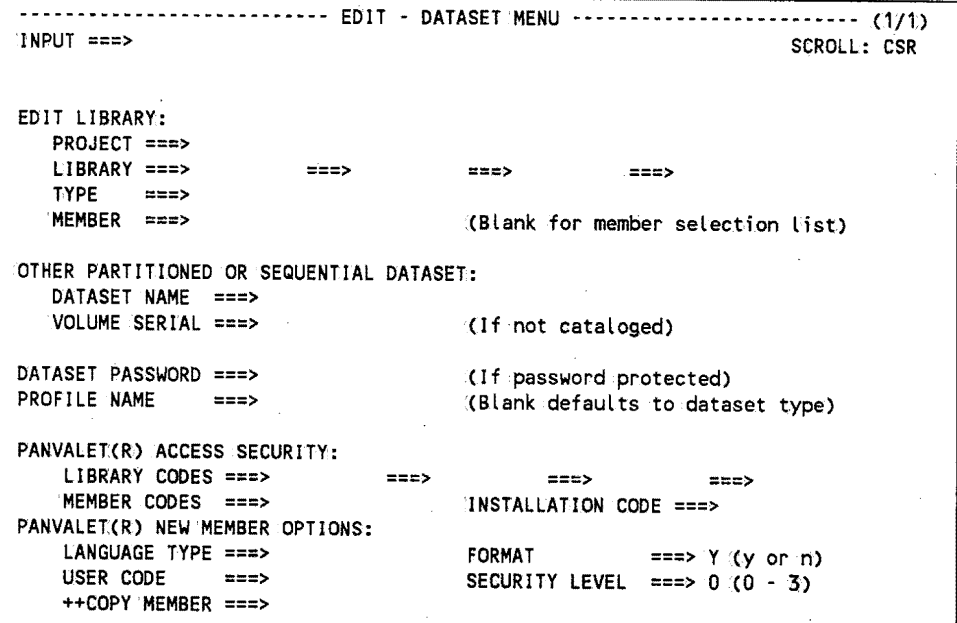

### **Field Definitions**

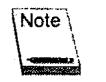

See "Edit - Dataset Menu" on page 60 for definitions of the *Dataset Password*  and *Profile Name* fields and the fields'in the *Edit Library* and *Other Partitioned or Sequential Dataset* sections.

#### *++COPY Member*

Lets you perform the  $++$ COPY function before you edit the member. The  $++$ COPY member must exist in the same library as the member you are creating or editing.

 $\bigcirc$ 

*()* 

#### Format

 $\bigcup$ 

 $\cup$ 

 $\bigcup$  .

A Yes/No field that specifies if CA-Panvalet uses the NOFORMAT parameter when storing the new member in the CA-Panvalet library.

### Installation Code

The installation security code for a CA-Panvalet member with a security level greater than. 2.

#### Language Type

The standard CA-Panvalet language type. See the *CA-Panvalet System Management Manual*  for more information.about language types.

#### Library Codes

The library security code for the CA-Fanvalet library. You can concatenate up to four libraries. To display a list of members in a secured library, you must specify the library code.

#### Member Code

The member security code for a CA-Panvalet member with a security level greater than <sup>0</sup>.. You can also specify the sum.of the codes for the libraries, member, and installation in this field.

#### Security Levels

The security level for the new member.

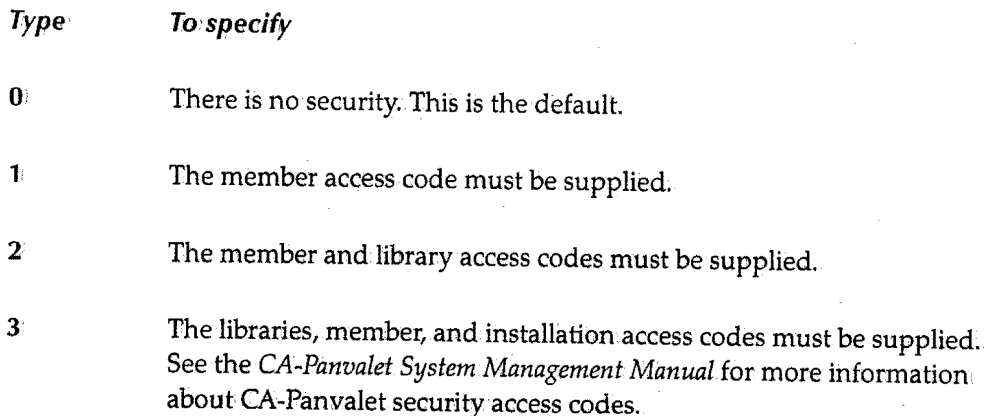

*Chapter 4* - *Option 2: Edit Source Data (SYSD Only)* 

#### **User Code**

The user code security for the new member.

n . I

# **Edit - Session Display**

The Edit - Session Display screen displays a list of your current edit sessions and related statistics. From here you can delete an edit session or select an edit session and continue working on it.

 $\blacktriangleright$ 

 $\bigcup$ 

#### To access the Edit - Session Display screen

On the Edit - Dataset Menu, type S (Session) in the *Input* field and press Enter.

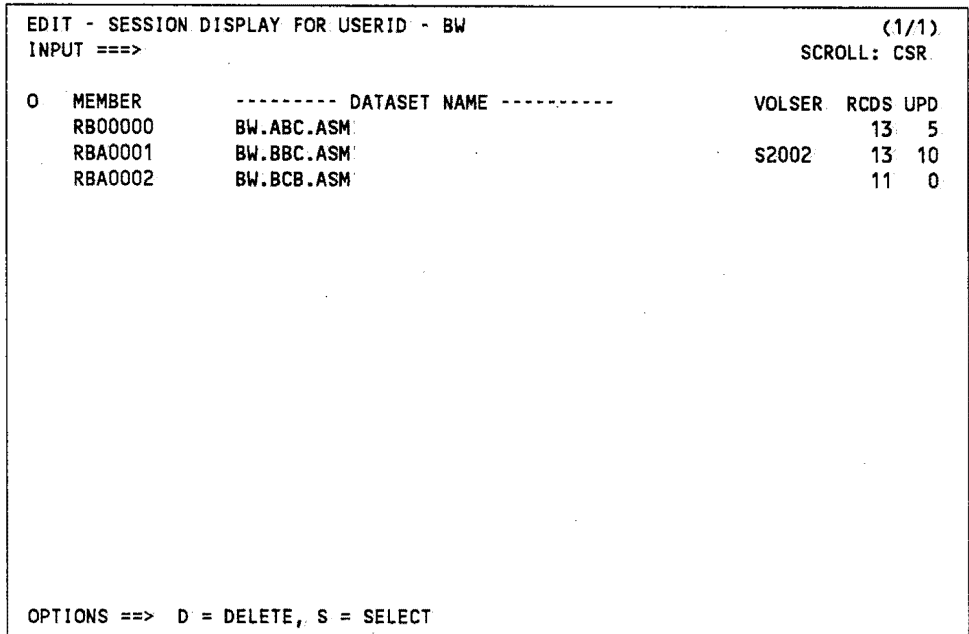

### Field Definitions

#### Dataset Name

The 1- to 44-character name of the partitioned or sequential dataset you are editing.

#### Member

The name of the member you are editing.

#### **0**

Option column. Type the single-character **option** next to the edit sessionand press **Enter.** 

#### **D=Delete**

Deletes the edit session without updating the source data. SYSD displays a prompt asking you to verify that you want to delete the member.

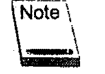

Deleting an edit session does not delete the actual PDS member. SYSDonly deletes the work session.

#### **S=Select**

Re-opens the edit session and displays it on the Edit --Dataset Display screen. See "Edit --Dataset Display" on page 72 for more information about the screen.

#### **RCDS**

-{The number of records in the PDS member or sequential dataset.

#### *UPD*

The number of records you updated during the current edit session. If you update a line more than once, SYSD counts them as a single update.

#### **VOLSER**

The volume serial number where an uncataloged dataset resides. If the dataset you are editing is cataloged, this field is blank

 $\bigcap$ 

# **Edit - Member Selection**

The Edit - Member Selection screen displays a list of members in a partitioned dataset. You can.select a member to create and start an edit session, or you can delete a member from the PDS.

#### > **To access the Edit - Member Selection screen**

On the Edit - Dataset Menu, fill in all the information in the *Edit Library* section except. the *Member* field and press **Enter.** 

*or* 

On. the Edit - Dataset Menu, type a PDS name without a member name in the *Other Partitioned or Sequential Dataset* section.and press **Enter.** 

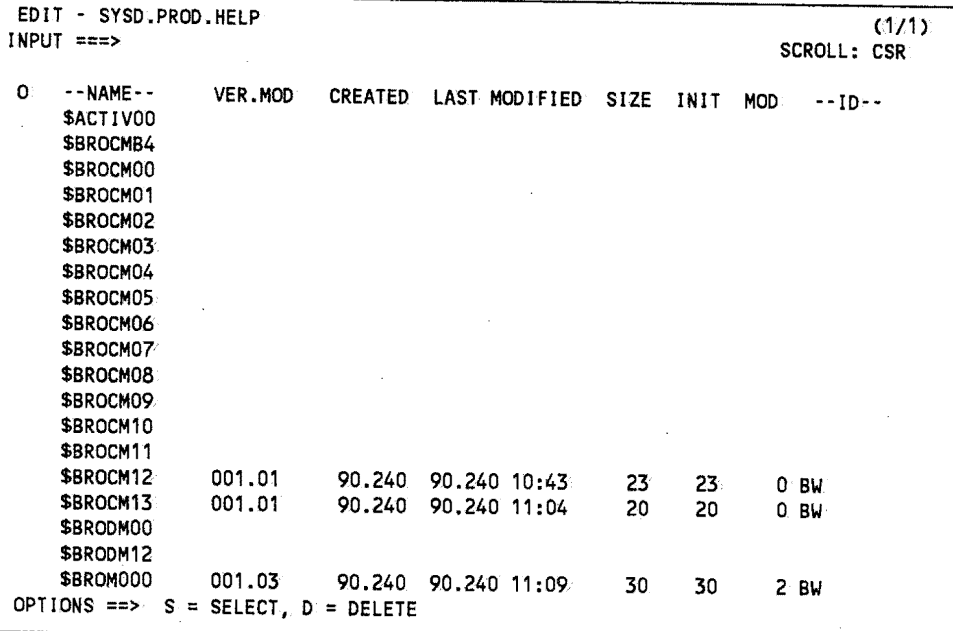

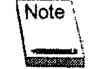

The *Created, Last Modified, Size, !NIT, MOD,* and *ID* fields only contain data if the PDS member has the ISPF Statistics feature turned on.

### **Field Definitions**

#### *Created*

The date the member was created.

 $\bigcup$ 

#### **JD**

The user ID of the last person who updated the member.

#### **/NIT**

The member's initial size.

#### **Last Modified**

The date and time the member was last updated.

#### **MOD**

The number of updates made to the member.

#### **Name**

The member name.

#### **0**

Option column. Type the single-character **option** next to the member and press **Enter.** 

#### **D=Delete**

Deletes the member from the PDS. SYSD displays a prompt asking you to verify that you want to delete the member.

#### **S=Select**

Creates and starts an edit session for the member and displays it on the Edit - Dataset Display screen. See ''Edit - Dataset Display'' on page 72 for more information about the screen.

#### **Size**

The member's current size.

#### **VER.MOD**

The member's version and modification level.

 $\bigcirc$ 

 $\bigcirc$ 

 $\bigcirc$ 

### **Command Definitions**

Type the **command,in,the** *Input* field and press **Enter,.** 

#### **BOTTOM**

Moves the display to the bottom.of the member list.

#### **DOWN**

Scrolls down through the member list.

#### **FIND**

Searches for a member. Type **FIND** member\_name in the *Input* field and press **Enter**.

#### **SELECT**

Creates and starts an edit session for a member and displays it on the Edit- Dataset Display screen. Type **SELECT** member\_name in the *Input* field and press **Enter**. See "Edit -Dataset Display" on page 72 for more information about the screen.

#### **TOP**

Moves the display to the top of the member list.

#### *UP*

Scrolls up through the member list.

# **Edit - Dataset Display**

The Edit - Dataset Display screen displays the edit session where you perform all the editing operations. A full range of editing functions let you perform virtually any type of data manipulation.

See "Editor Primary Commands" on page 74, "Editor Scroll Commands" on page 105, and "Editor Line Commands" on page 106 for more information about the commands you can use on this screen.

To access the Edit - Dataset Display screen

On the Edit - Dataset Menu, fill in the necessary fields and press Enter.

*or* 

 $\blacktriangleright$ 

On the Edit - Session screen or Edit - Member Selection screen, type S (Select) in the O (Option) column next to the member name and press Enter.

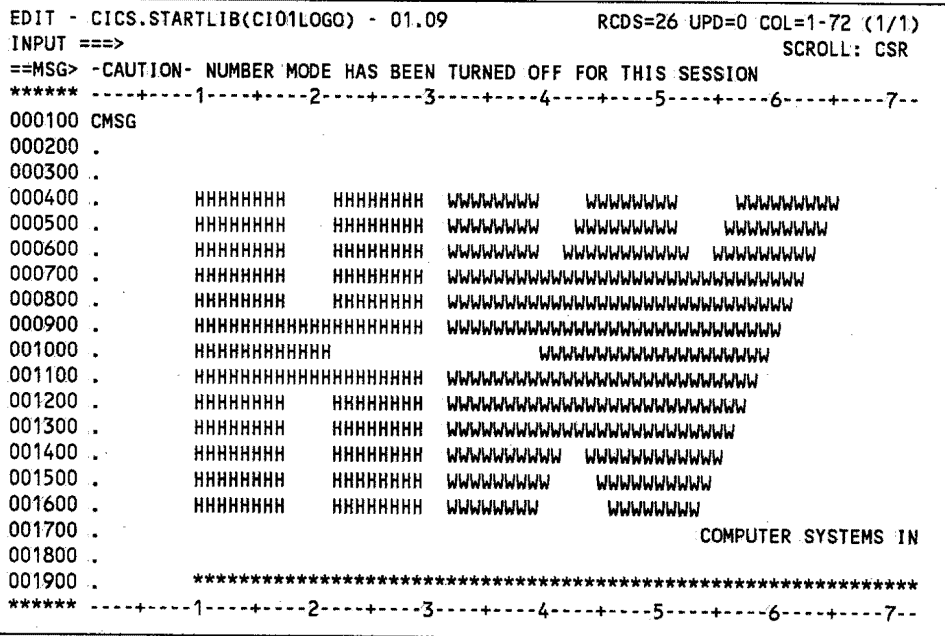

Note

' Format lines at the top and bottom of the screen let you quickly find and edit data. Sequence numbers on the left help you quickly find lines of information. Apostrophes ( $(11111)$  in place of sequence numbers on the left identify insert lines where you can enter new data.

 $\bigcirc$ 

### **Field Definitions**

#### **COL**

The beginning and ending columns displayed on the screen ..

#### *RCDS*

The number of records in the member.

#### *UPD*

The number of records you updated during the current edit session. If you update a line more than once, SYSD counts them as a single update ..

 $\bigcup$ 

# **Editor Primary Commands**

Primary commands control the edit session. They manage the movement of the window across the data and let you terminate or end the session.

To issue a primary command, type the command in the *Input* field and press Enter.

Many primary commands have aliases or are assigned to PF keys. If your terminal does not have PF keys, you can type'Pfin, wherein is the PF key number, in the *Input* field and press Enter. For example, The END command is assigned to 'PF3. To issue the END command, you can either:

- Type END in the *Input* field.and press Enter.
- Press'Pf3.
- Type'.Pf3 in the *Input* field and press Enter.

The following is an alphabetical list of primary commands, their parameters, and any aliases. A detailed description of each command follows the list.

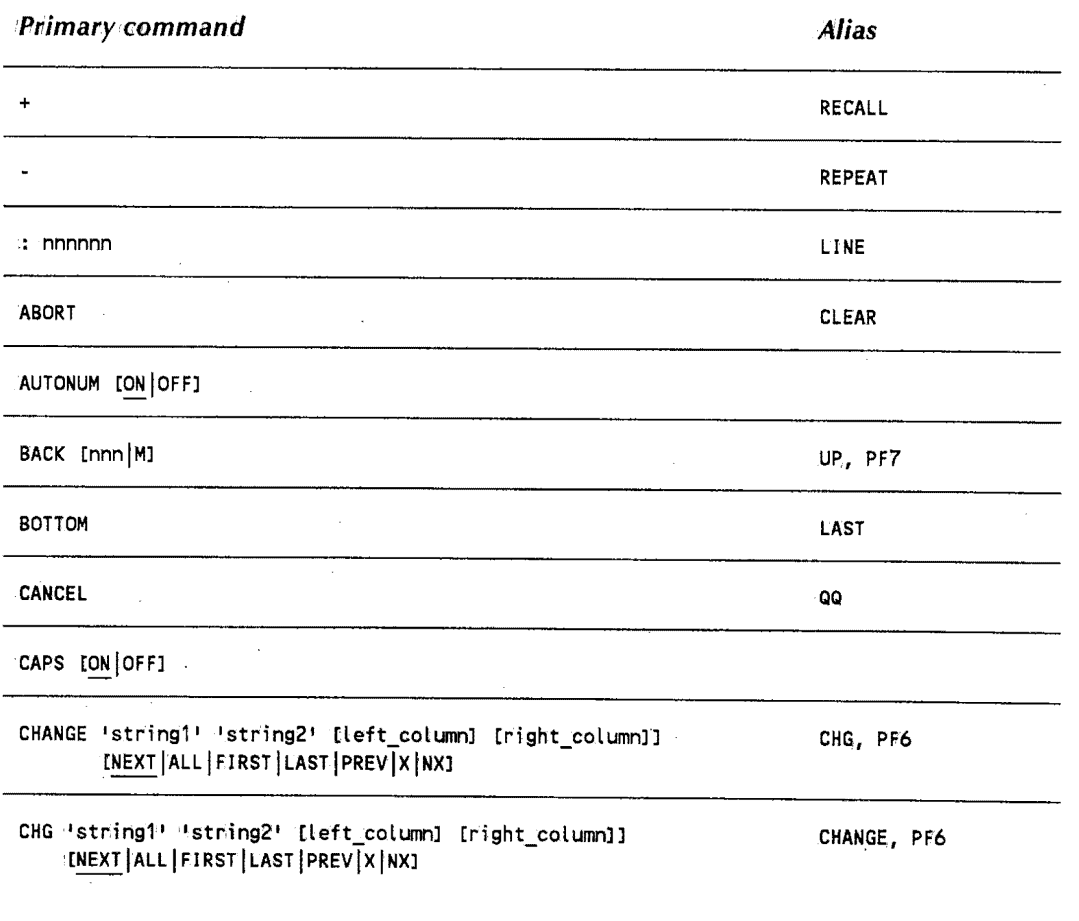

 $\bigcirc$ 

 $\bigcap$ ... ,.

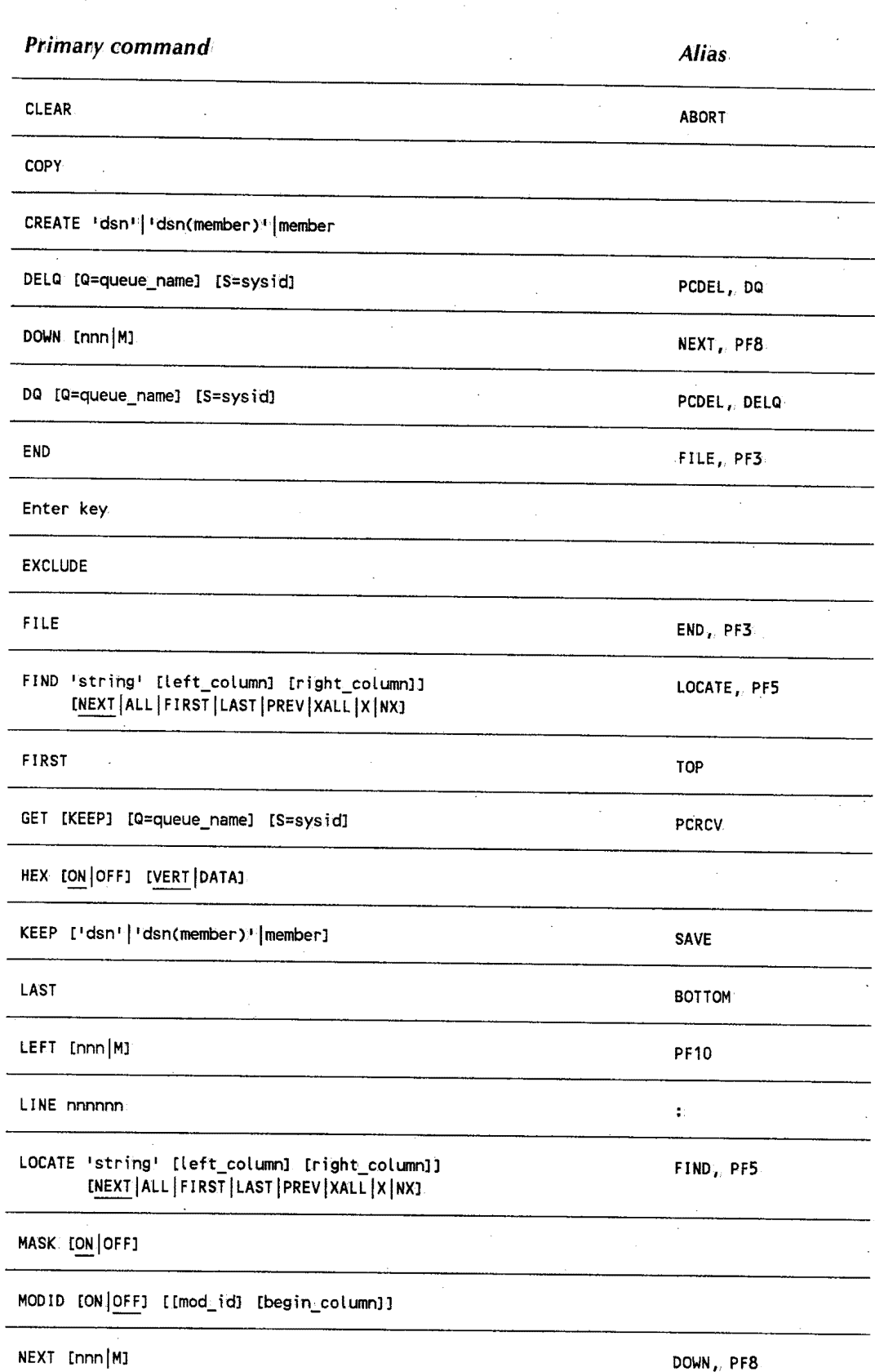

 $\cup$  )

 $\bigcup$ 

 $\bigcup$ 

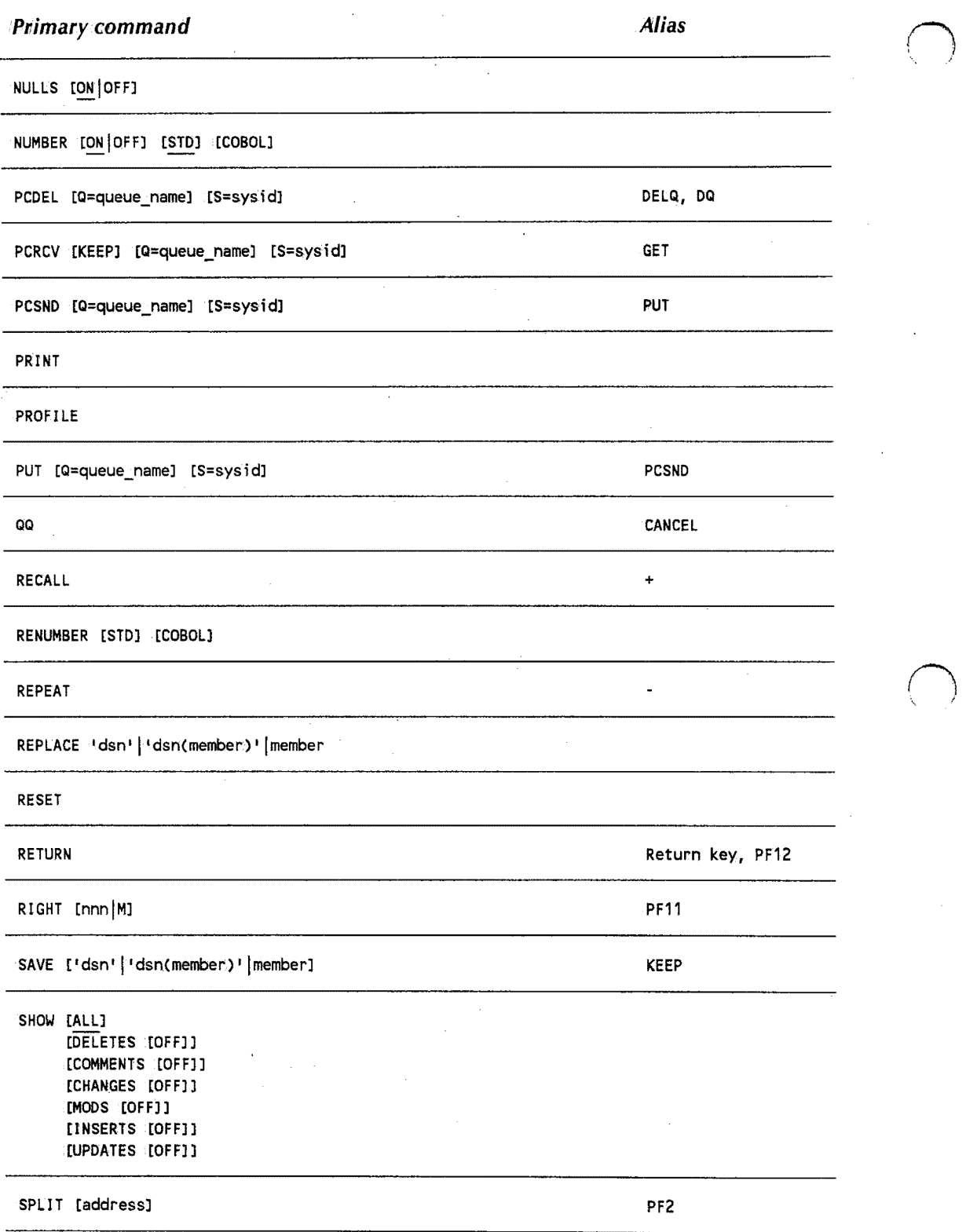

STATS [ON OFF]

 $\frac{1}{\sigma}$  ,

 $\bigcap$ '

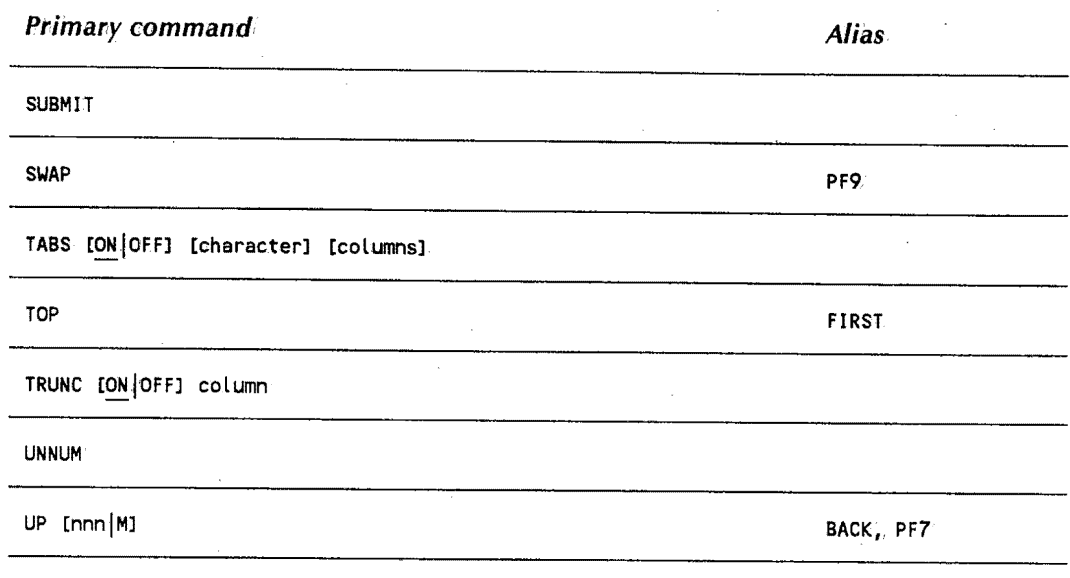

ZONE [ONIOFFl begin\_column end\_column

#### See the RECALL command for more information.

+ RECALL

See the REPEAT command for more information.

 $\overline{\phantom{a}}$ REPEAT

See the LINE command for more information.

 $\bar{R}$ 

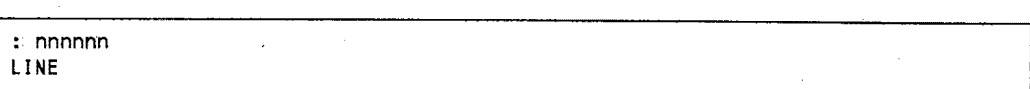

 $\bigcup$ 

+

 $\mathcal{L} \subset \mathcal{N}$  . u

77

### **ABORT**

The ABORT command ends the edit session, leavingit intact, and returns to the screen you entered the edit session from. The format of the ABORT command is:

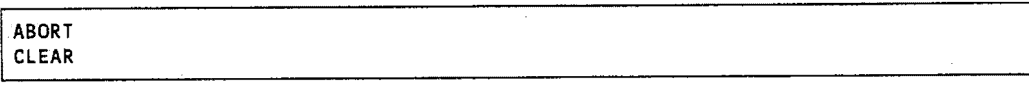

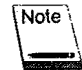

Pressing **Glear** clears the screen and returns to GICS.

### **AUTON UM**

The AUTONUM command turns automatic numbering on or off. The formatof the AUTONUM command is:

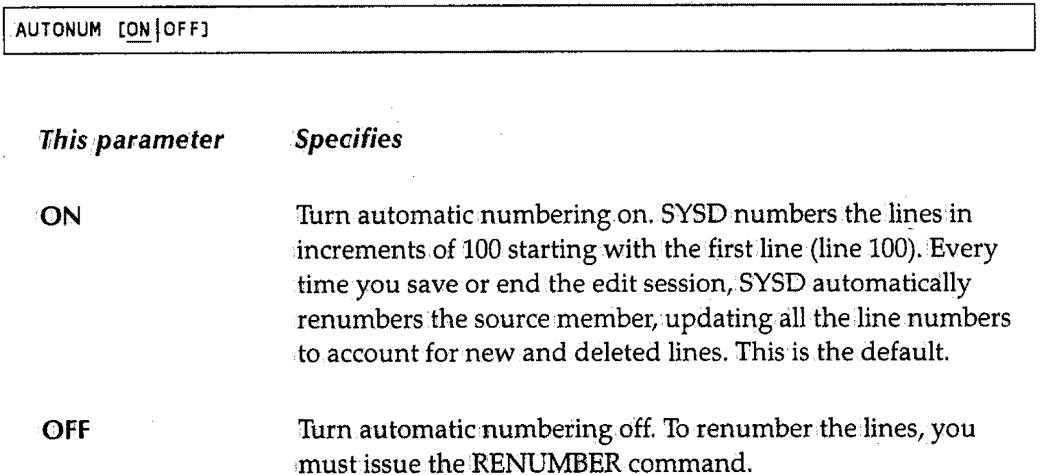

### **BACK**

See the UP command for more information.

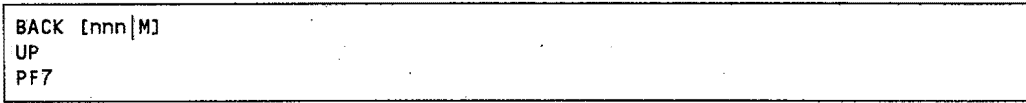

 $\bigcap$ . \_,-

 $\mathcal{F}$  is a set of  $\mathcal{F}$  is a set of  $\mathcal{F}$ 

### <sup>I</sup>•, **BOTTOM**

\\_\_.J

I u

 $\bigcup$ 

The BOTTOM command moves the display to the bottom of the edit session: SYSID displays the last line of the member on the last line of the screen; The format of the BOTTOM command is:

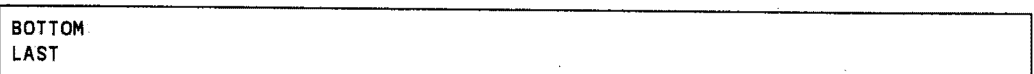

### **CANCEL**

The CANCEL command ends and deletes the edit session without updating the source dataset.The format of the CANCEL command is:

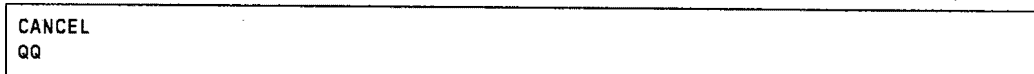

### **CAPS**

The CAPS command turns automatic uppercase translation on or off. The format of the CAPS command is:

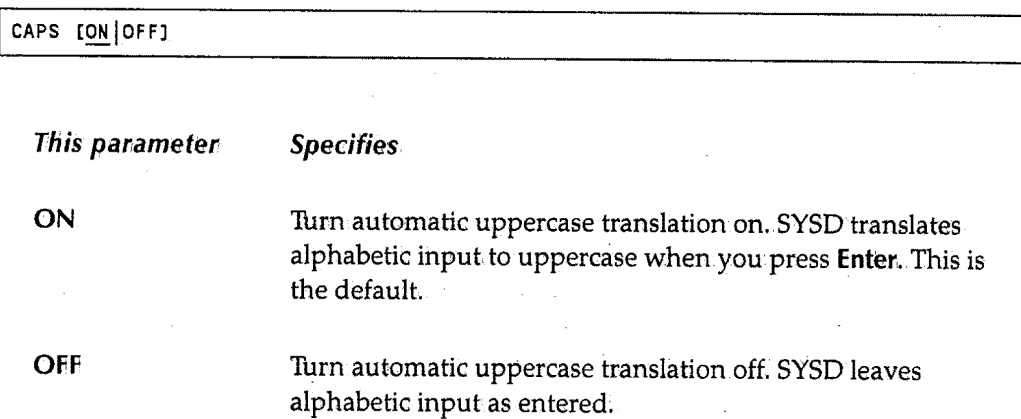

### **CHANGE**

The CHANGE command searches the member for a string of characters and replaces it with another string. SYSD moves the line where the first change occurred to the first line on.the screen and automatically reprompts the change parameters. To issue the CHANGE command again, press **PP6.** 

The format of the CHANGE command is:

```
CHANGE •string1 1 •string2 1 [leff_column] tright_columnJJ 
         [<u>NEXT</u>|ALL|FIRST|LAST|PREV|X|NX]
CHG 
PF6
```
7

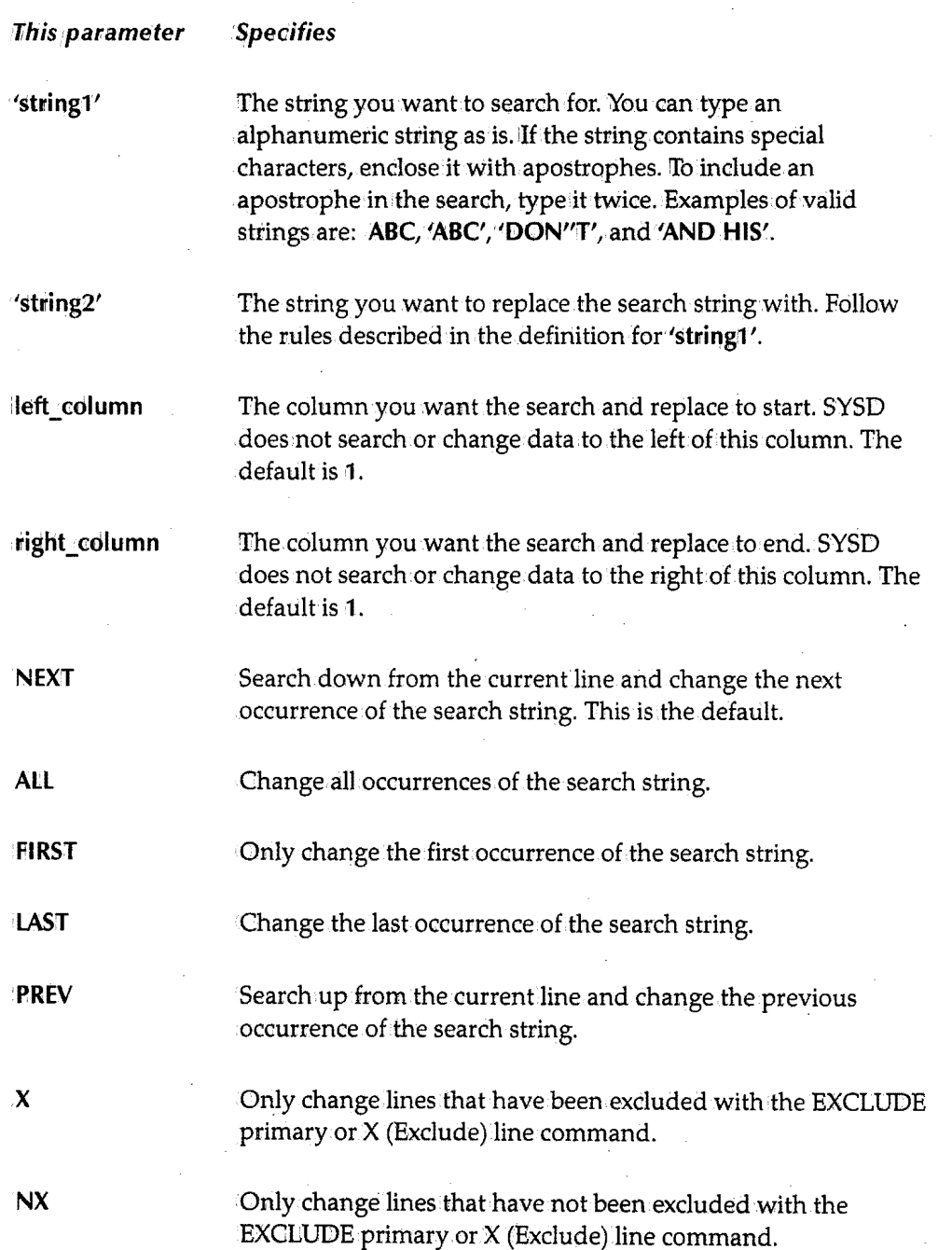

 $\bigcap$  $\langle \quad \rangle$ 

 $\bigcirc$ 

You can use the CHANGE command with the TRUNC and ZONE primary commands. You can use the X (Exclude) line command to limit the extent of the change operation.

You can use the PF keys the FINB and CHANGE commands are assigned to together to search for a string, look at it, either change the string or leave it as is, and find the next occurrence. To do this:

- 1. Type CHANGE 'string1' 'string2' in the *Input* field and press Find. SYSD positions the cursor at the first occurrence of the search string without changing it.
- 2. To change the string, press **Change:**

*or* 

To leave the string as is and search for the next occurrence, press Find.

3. Repeat step 2 until you reach the end of the member.

### **CHG**

See the CHANGE command for more information.

```
CHG •string1 1•string2' [left column] [right_columnJJ 
    [NEXT|ALL|FIRST|LAST|PREV]X|NXJ
CHANGE
PF6
```
### **CLEAR**

The CLEAR command clears the screen and returns to CICS, leaving the current edit session intact. You can assign the CLEAR command to a number of PF keys .. The format of the CLEAR command is:

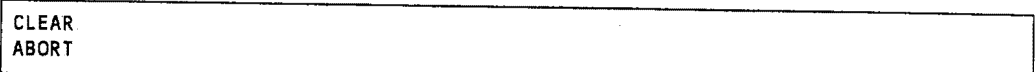

### *COPY*

The COPY command inserts data from an external member into the current edit session. You must also use the A (After) or B (Before) line command to tell SYSD where you want to insert the data. The format of the COFY command is:

COPY

SYSD prompts you for the dataset name and the beginning and ending line numbers. Once SYSD makes sure the data is valid, it copies the data into the current edit session at the position indicated by the A or B line command and renumbers all the lines according to the current edit session. If you do not specify the beginning and ending line numbers, SYSD copies the entire dataset.

To copy data:

- 1. Type **COPY** in the *Input* field.
- 2. Type A (After) or **B** (Before) in the number sequence field next to the appropriate line.
- 3. Press **linter.** The Copy Menu is displayed.

```
---------------------------- EDIT - COPY:MENU ------------------------------- (1/1)<br>INPUT ===> SCROLL: CSR
INPUT ===> SCROLL: CSR 
10007 · MOVE/COPY IS IN PROGRESS. 
DATASET BEING EDITED: BW.JCL.SOURCECBWTEMP) 
   PROJECT ===> SYSD 
   LIBRARY ===> HWTEST · ===> TEST ====> PTFB<br>TYPE ===> SOURCE
            TYPE ===> SOURCE 
   MEMBER ===> 
OTHER PARTITIONED OR SEQUENTIAL DATASET:
   DATASET NAME ===> ''BW.JCL.SOURCE(COPYBOOK)'<br>VOLUME SERIAL ===> (If not
                                                           ===> PROD 
                                           (If not cataloged)
DATASET PASSWORD ===> (If password protected)
LINE NUMBERS (Blank for entire member):<br>EIRST LINE ===>
   FIRST LINE
   LAST LINE ===> 
   NUMBER TYPE ===> STANDARD ... (standard, cobol, or relative)
```
4. Type the name of the external member you want to copy into the current edit session.

5. Press **linter.** 

 $\bigcap$  $\langle \cdot \rangle$ 

### **CREATE**

 $\bigcup$ 

 $\bigcup$ 

 $\bigcup$ 

The CREATE command copies all or part of the current menu~driven.edit session into a new member in the same dataset or another dataset. The format of the CREATE command is:

I CREATE 1dsn'l 1dsncmember).1 jmember

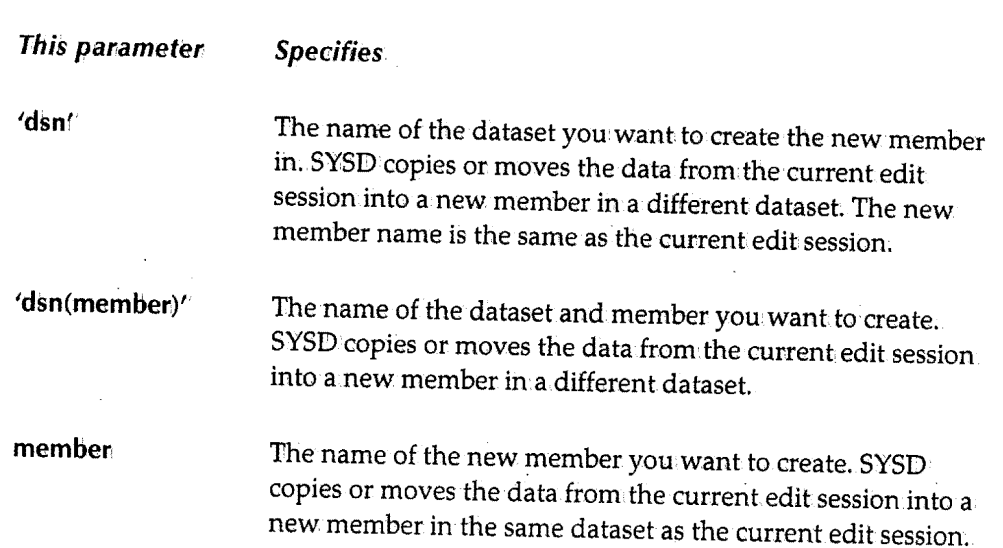

To only copy specific lines from the current edit session into the new member, use the C (Copy) or CC (Copy Block) line command.

To only move specific lines from.the current edit session into the new member, use the M (Move) or MM (Move Block) line command.

To copy the entire current edit session, issue the CREATE command without any line commands.

### **DELQ**

See the PCDEL command for more information,

|<br>| DELQ [Q=queue\_name] [S=sysid]<br>| PCDEL DQ

### **DOWN**

The DOWN command scrolls down through the edit session. The format of the DOWN command is:

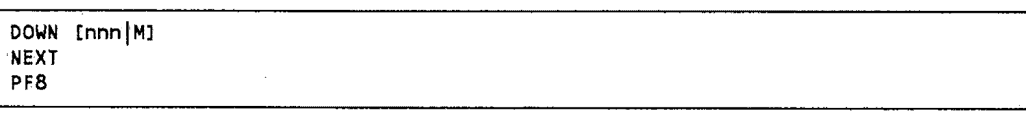

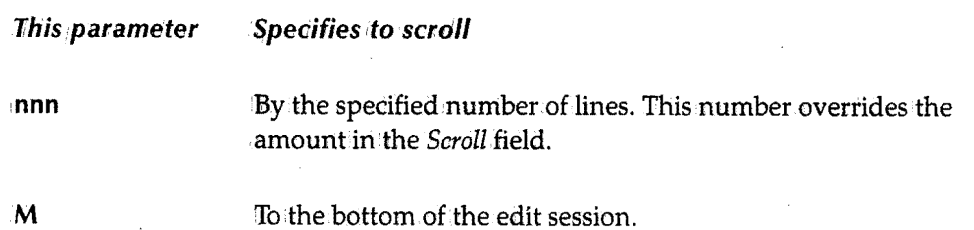

### *DQ*

See the PCDEL command for moreinformation.

|DQ||Q=queue\_name]||S=sysid]<br>|PCDEL DELQ

### **END**

The END command saves the current edit session in the dataset and then deletes the edit session. SYSD returns to the screen you started the edit session from. If you issue the END command on the Edit - Copy Menu screen, SYSD returns to the current edit session. You should only issue the END command when you have completed all editing and you want to save the data.

The format of the END command is:

END<br>FILE PF3

 $\bigcap_{\mathbb{Z}}$  $k\rightarrow j$ 

 $\bigcap$  $\mathcal{F}$ 

### **Enter Key**

 $\mathcal{L} = \mathcal{L}$ لسب

The Enter key submits all text changes, line commands, and primary commands to the CPU. SYSD executes themin order starting with the text changes and ending with.the primary commands. ff the primary command line is empty and there are no pending line commands or text changes, SYSD does not change the screen. SYSD updates the work session each.time you press **Enter: ..** 

### **EXCLUDE**

The EXCLUDE command hides all the records from the display. The format of the EXCLUDE command is:

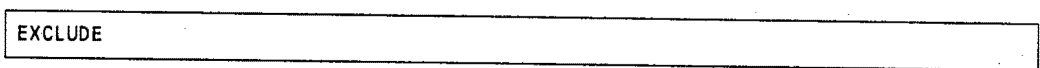

To redisplay the records, issue the SMOW command.

### **FILE**

See the END command for more information.

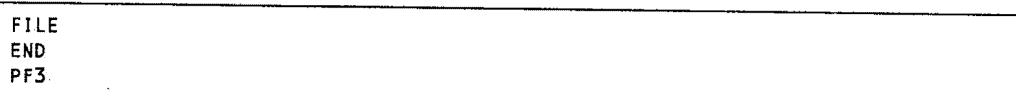

### **FIND**

The FIND command searches the edit session.for a specific string and, if found, displays the string on the first line. If SYSID reaches the end of the file without finding the string, it displays a prompt and sets the internal starting point for the search to the beginning of the file. The format of the FIND command is:

FIND 'string' [left\_column] [right\_column]] [NEXT|ALL|FIRST|LAST|PREV|XALL|X|NX] LOCATE PFS

*/* ' v

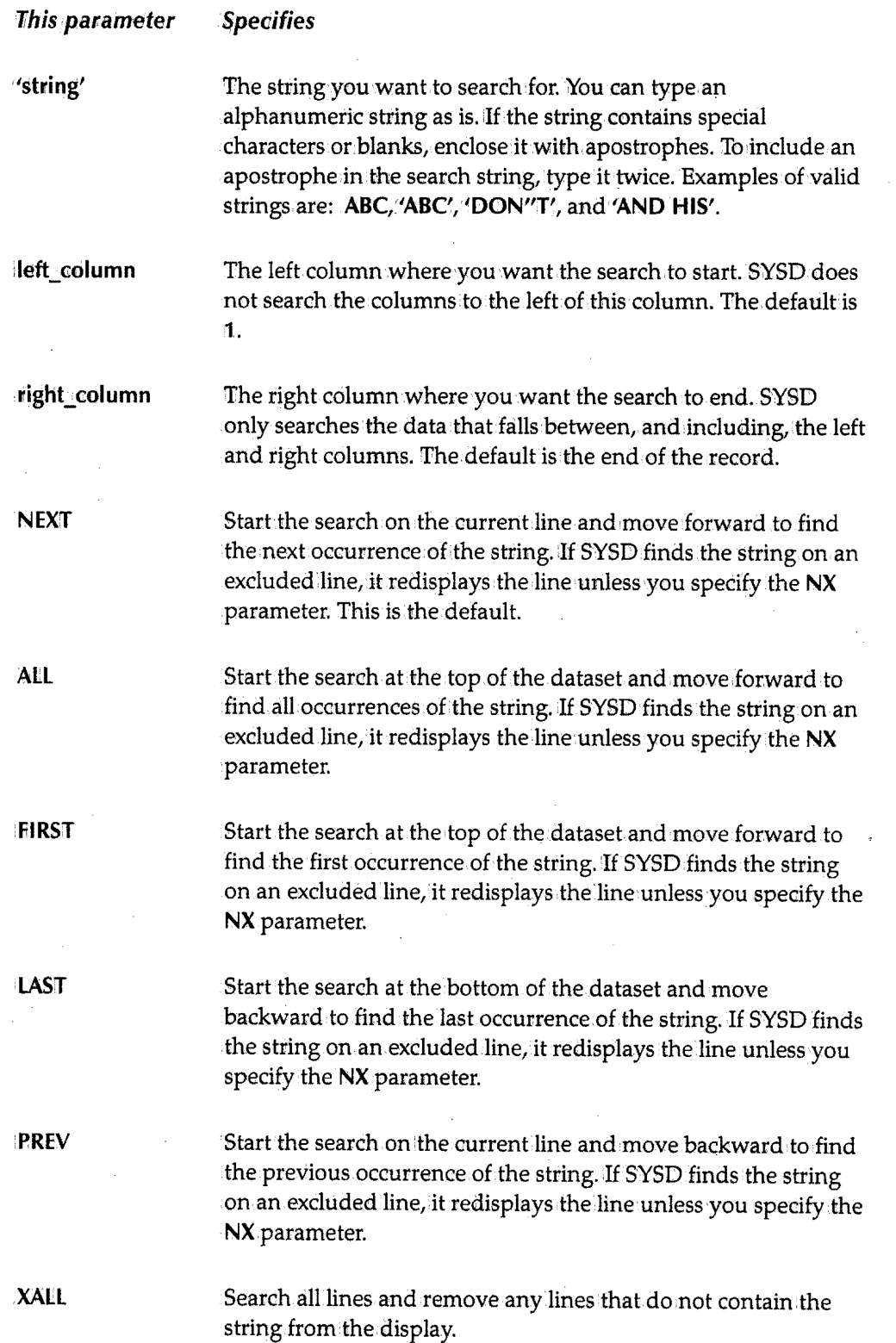

 $\sim$   $\sim$   $\sim$   $\sim$   $\sim$   $\sim$   $\sim$  $\mathcal{N} \rightarrow \mathcal{N}$ 

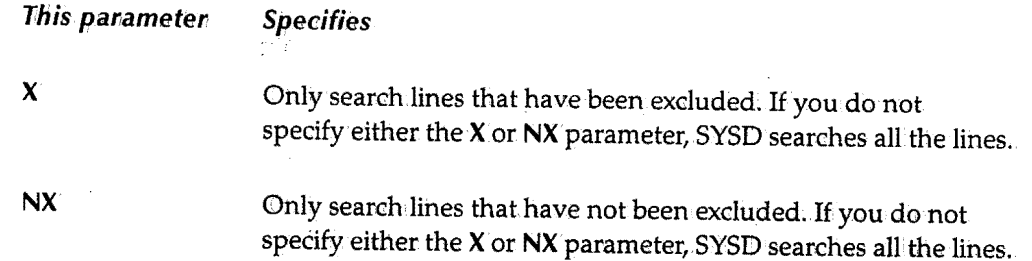

To display the next occurrence of the string, press **Find ..** 

You can use the FIND command with the TRUNC and ZONE primary commands. You can use the X(Exclude) line command to limit the search.

### **FIRST**

 $\bigcup$ 

See the TOP command for more information.

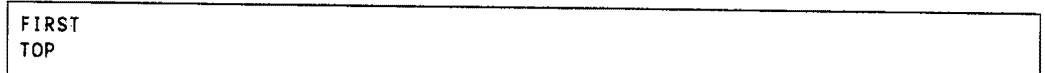

### U **GET**

The GET command retrieves data that was put in a temporary storage queue by a previous PUT or PCSND command or by a PC using a file transfer program. SYSD inserts the data in the current edit session at the place marked by the A (After) or B (Before) line command. The format of the GET command is:

GET [KEEP] [Q=queue\_name] [S=sysid] PCRCV

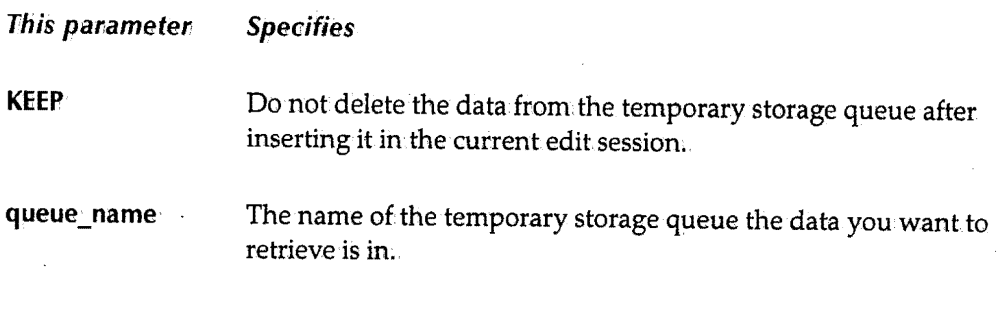

(continued)

 $\left\langle \quad \right\rangle$ u

This parameter **Specifies** 

sys id

The 4-character system ID of the GICS region the temporary storage queue is in. This parameter lets you retrieve data froma temporary storage queue in a different OICS region.

 $\bigcirc$ 

The default temporary storage queue name and CICS system ID are defined on Option 0.4, GET/PUT TS Queue Identifiers. See "GET/PUT TS Queue Identifiers" on page 35 for more information about defining the defaults.

### *HEX*

The HEX command redisplays the source data in hexadecimal notation either in columnar or linear format. You can edit or update the data in hexadecimal or alphanumeric mode. The format of the HEX command is:

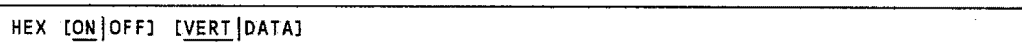

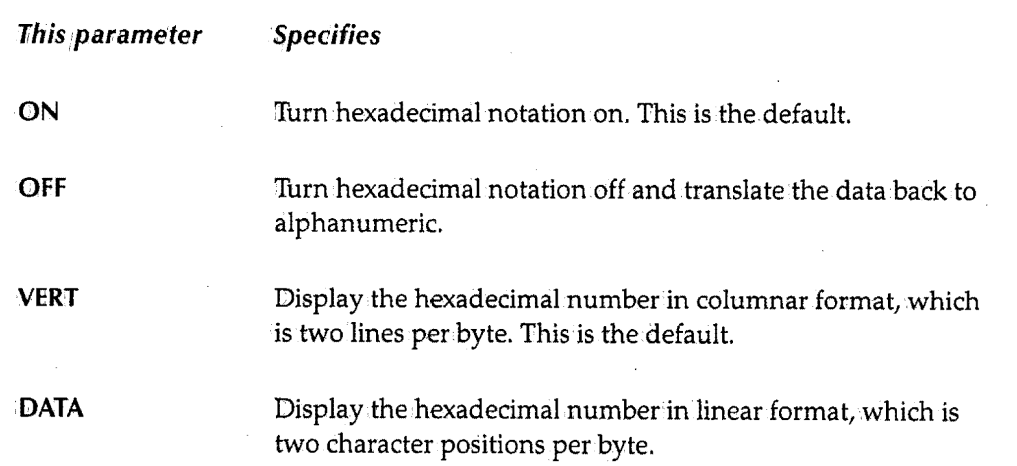

### *KEEP*

See the SAVE command for more information.

KEEP [ 1 dsn' | 1 dsn(member) 1 | member] SAVE

n ' J

### *LAST*

 $\bigcup$ 

See the BOTTOM command for more information.

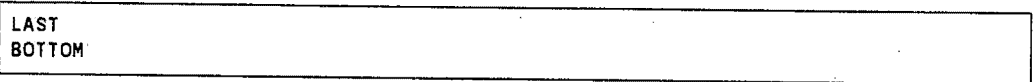

### **LEFT**

The LEFT command moves the display to the left. The format of the LEFT command is:

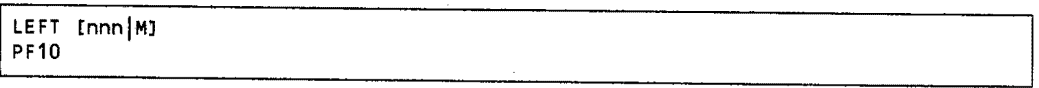

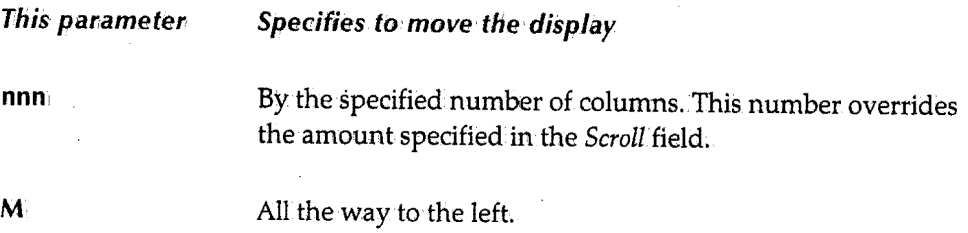

### **LINE**

 $\bigcup$ 

 $\setminus$ 

The LINE command moves a specific line to the first line on. the screen. The format of the LINE command is:

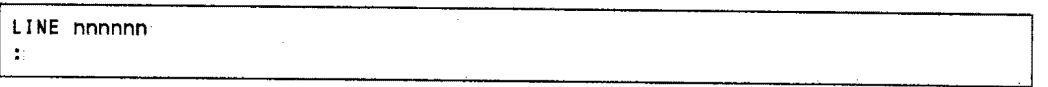

This parameter

#### **Specifies**

nnnnnn1

The lihe number you want to start the display on. To display the first line of the dataset, type 1 or 0. To display the end of the dataset, type a large number, such as 999999:
### **LOCATE**

See the FIND command for more information.

```
LOCATE 'string' [left_column] [right_column]]
       CNEXTiALLjFIRSTjLASTiPREVjXALLiXjNXl FIND 
PF5
```
### *MASK*

The MASK command used with the INSERT line command lets you prefill inserted lines with the contents of a mask. You can only have one mask. The format of the MASK command is:

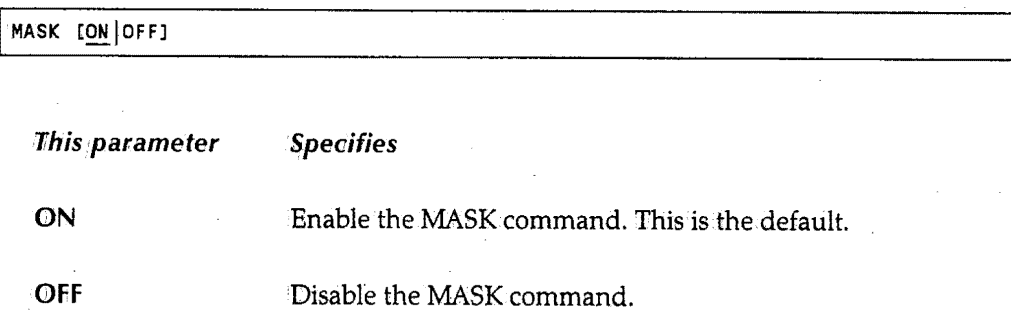

The first time you issue the MASK command, SYSD displays a blankline with =MASK> at the start of the line. To define the contents of the mask, type the characters in their respective positions on the =MASK> line. <sup>1</sup> 1f you have already issued the MASK command, the contents of the previous mask is displayed. You can type new characters over the existing ones.

To put the contents of the mask in any inserted lines, issue the INSERT line command. You must make some change to the inserted line so SYSD recognizes the line as a permanent entry. Pressing space **bar** while on the line is a sufficient change.

When you press **Enter,** SYSD deletes any inserted mask lines that have not been changed in anyway.

 $\bigcap$ \ *,/* 

 $\bigcirc$ 

 $\bigcirc$ 

### **MODID**

f ·.  $\bigcup$ 

The MODID command identifies changes made during an edit session; SYSD displays the line number of each updated line and inserts your modification ID. The format of the MODID command is:

MODID [ON.jOFFJ [[mod\_idl [begin\_columnll

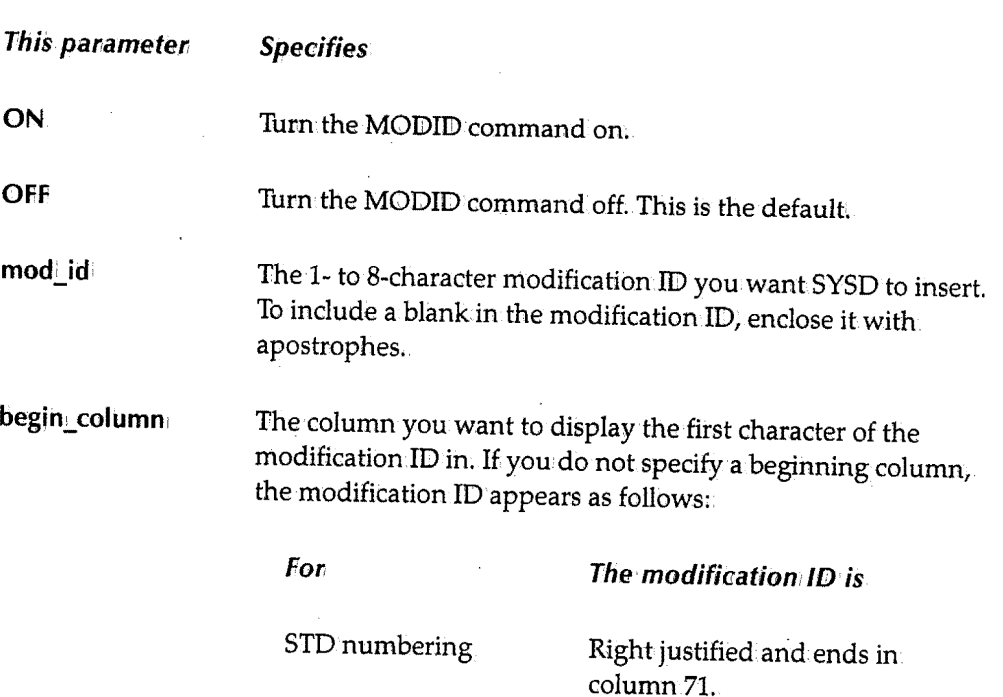

COBOL numbering

Right justified and ends in column *BO ..* 

### *NEXT*

See the DOWN command for more information.

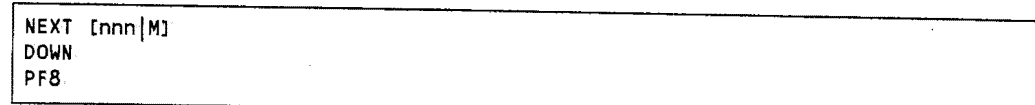

 $\left( \begin{array}{ccc} & & \ddots & \ddots \end{array} \right)$ *\\_\_*\

### **NULLS**

The NULLS command replaces trailing blanks with nulls so you can use the Insert key to insert datain the middle of a line. Otherwise, you must press Erase EOFor delete trailing blanks to provide spaces for inserting data. The format of the NULLS command is:

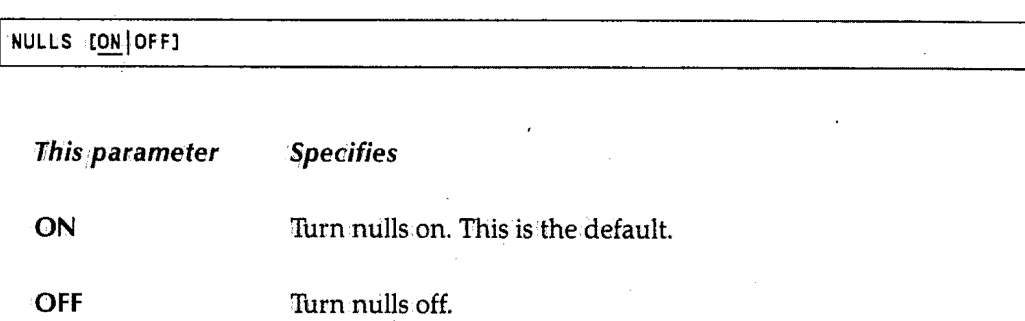

### *NUMBER*

The NUMBER command makes sure all the lines are sequenced properly. SYSD renumbers anyunnumbered lines or any lines thatare out of sequence. The format of the NUMBER command is:

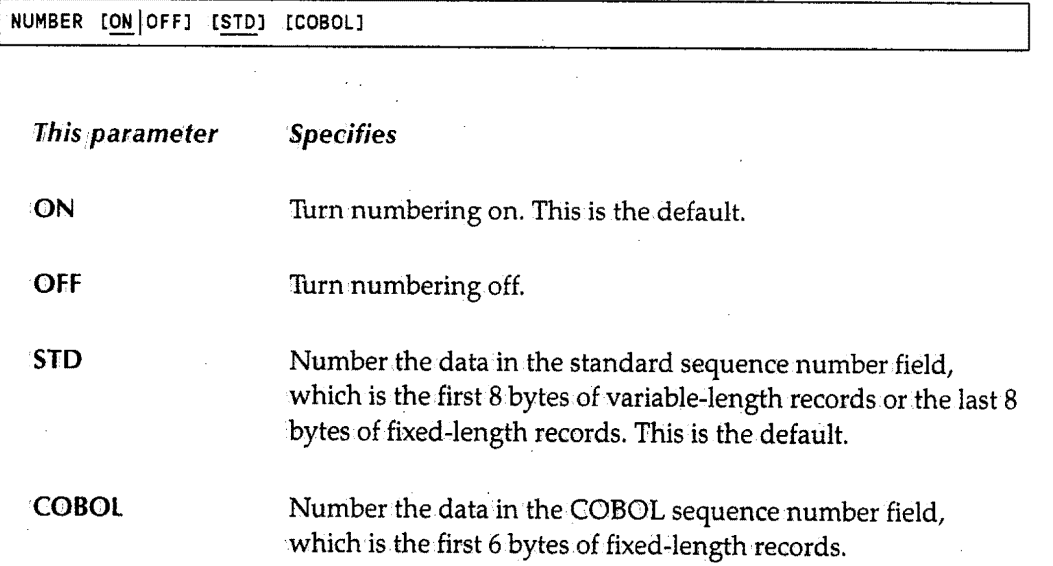

If you do not specify either the STD or COBOL parameter, the default is either STD or the value previously used if the number mode was in effect at the time of the last edit session.  $\bigcap$ 

 $\bigcap$ . \_,.

 $\bigcirc$ 

If you specify both.the **STD** and COBOIJ parameters, numbering occurs in both fields. SYSD copies the COBOL numbering from.the STD numbers. If the COBOL and STD fields are not synchronized, this can result in out-of-sequence COBOL numbers. Use the RENUM command to force synchronization.

### *PC DEL*

 $\bigcirc$   $\bigcirc$ 

(مسا

The PCDEL command deletes data from a temporary storage queue that was put there by a previous PUT or PCSND command or by a PC using a file transfer program. If you are using a PC, you must issue the PCDEL command after retrieving the data because the PC does not perform a delete. The format of the PCDEL command is:

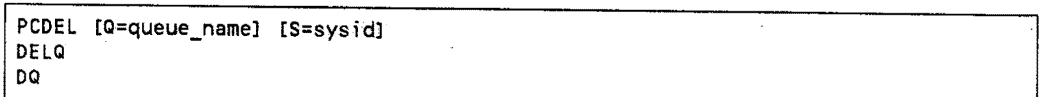

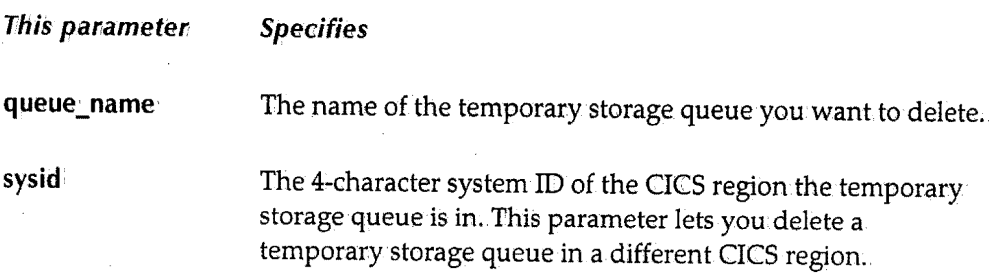

The default temporary storage queue name and CICS system.ID are defined on Option 0.4, GET/PUT TS Queue Identifiers. See "GET/PUT TS Queue Identifiers" on page 35 for more information.about defining the defaults.

### *PCRCV*

See the GET command for more information.

PCRCV [KEEP] [Q=queue\_namel [S=sys id] GET

#### $PCSND$

See the PUT command for more information.

PUT PCSND [Q=queue\_namel [S=sysidl I

### **PRINT**

The PRINT command prints the edit session on the JES2 local destination queue, which is normally the system printer. SYSD prints the name of the dataset you are editing and your user ID on the banner page. The format of the PRINT command is:

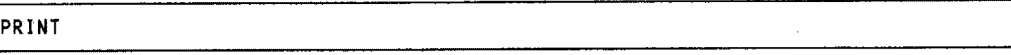

### **PROFILE**

The PROFILE command displays the current profile and edit session options-like !SPF STATS, NULLS, and CAPS-at the top of the display. The format of the PROFILE command is:

PROFILE

### **PUT**

The PUT command writes all or part of an edit session to a temporary storage queue where you can retrieve the data by issuing the PCRCV or GET command or by using a file transfer program on a PC. The format of the PUT command is:

PCSND PUT [Q=queue\_name] [S=sysid]

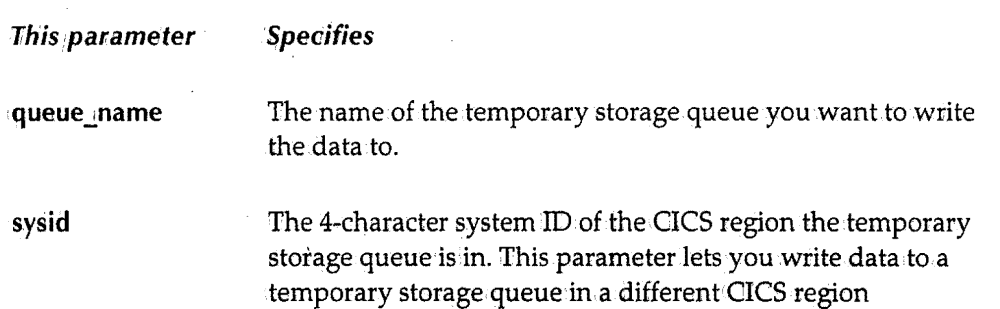

The default temporary storage queue name and CICS system :ID are defined on Option 0.4, GET/PUT TS Queue Identifiers. See ''GET/PUT TS Queue Identifiers" on page 35 for more information about defining the defaults.

You can use the  $C$  (Copy), CC (Copy Block), M (Move), and MM (Move Block) line commands to write parts of an edit session to the temporary storage queue.

 $\left(\begin{array}{c} \lambda \end{array}\right)$  $\lambda \sim J$ 

 $\bigcap$ l }

 $\bigcap$ 

If you issue multiple PUT commands, SYSD concatenates the data in the temporary storage queue. This lets you build a dataset from.several sources.

The data stays in the temporary storage queue until you issue a PCRCV, PCDEL, or GET command or CICS clears the temporarystorage queue. Remember, retrieving data with a PC does not delete the data from the temporary storage queue. This lets you retrieve data more than once if there are problems..

### **QQ**

See the CANCEL command for more information.

QQ<br>CANCEL

### *RECALL*

 $\bigcup$ 

The RECALL command displays the previous commands you have issued in.the *Input*  field.The format of the RECALL command is:.

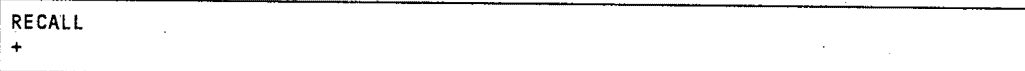

To issue a recalled command, press **Enter** while the command is in the *Input* field.

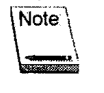

This command works anywhere in.the menu system, not just in the editor.

### *RENUMBER*

The RENUMBER command renumbers the lines in the edit session in increments of <sup>100</sup> starting with 100. Use this command to renumber inserted lines and to force synchronization of COBOL and STD line numbers. The format of the RENUMBER command is:

RENUMBER [STD] [COBOL]

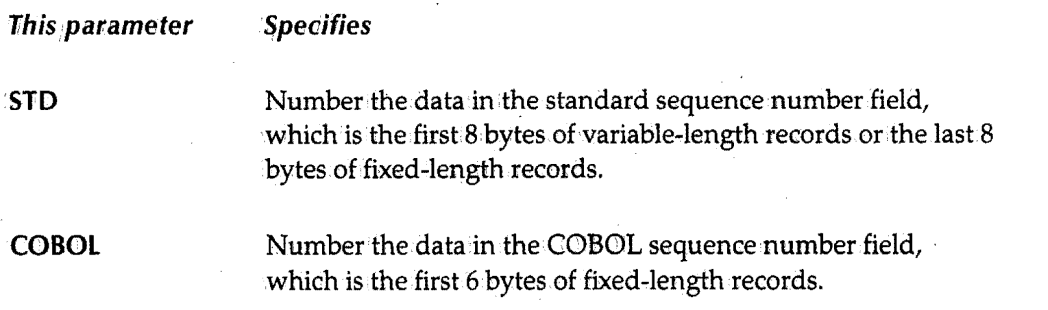

 $\bigcirc$ 

### **REPEAT**

The REPEAT command repeats the last command you issued. The format of the REPEAT command is:

**REPEAT** 

### **REPLACE**

The REPLACE command copies or moves all or part of the current edit session into a new or existing member. Use the C (Copy), CC (Copy Block), M (Move),or MM (Move Block) line commands to only copy or move part of the edit session. If the member you want to copy or move data to already exists, SYSD replaces the existing data with the selected part of the edit session. llfyou do not specify any line commands, SYSD replaces the entire member.

The format of the REPLACE command is:

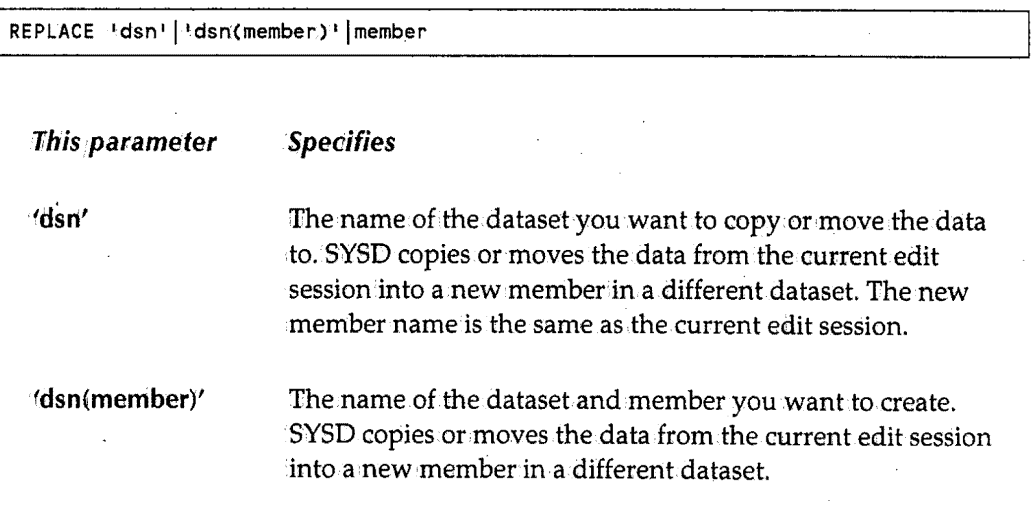

**This parameter Specifies** 

**member** The name of the member you want to create or replace. SYSD copies or moves the data from the current edit session into a new member in.the same dataset as the current edit session.

### *RESET*

 $\bigcup$ 

 $\bigcup$ 

{ */* .\ u

The RESET command resets pending line editor commands, change indicators, and error messages. SYSD removes all incomplete or incorrect line commands. Because SYSD processes line commands before primary commands, the RESET command does not reset complete and correct line commands. The format of the RESET command is:

RESET

### *RETURN*

The RETURN command displays the Primary Option Menu, leaving the edit session intact.You can restart the edit session at any time. The format of the RETURN command is:

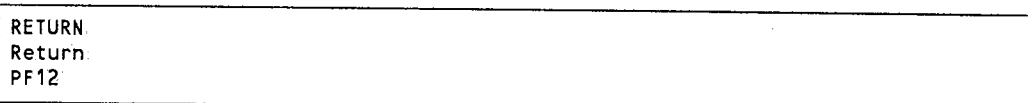

If you have more than one active partition.and you issue the RETURN command on the Primary Option Menu of a partition, SYSID cancels that partition and moves to the last partition. See the SPLIT command on page 100 for more information about creating partitions.

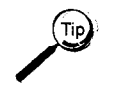

~-- To return to a specific screen in the last partition, type the screen's **address**  in the *Input* field and press **Return**.

### **RIGHT**

The RIGHT command.moves the display to the right across the data. The format of the RIGHT command is:

RIGHT [nnn!MJ | PF 11 Specifies to move the display 11his parameter By the specified number of columns. nnn

M All the way to the right.

### **SAVE**

The SAVE command saves an edit session in the source dataset, in a new member, or in a new dataset. Use this command when performing long edit sessions to protect yourself from data loss. The format of the SAVE command is:

SAVE ['dsn'|'dsn(member)' | member] KEEP

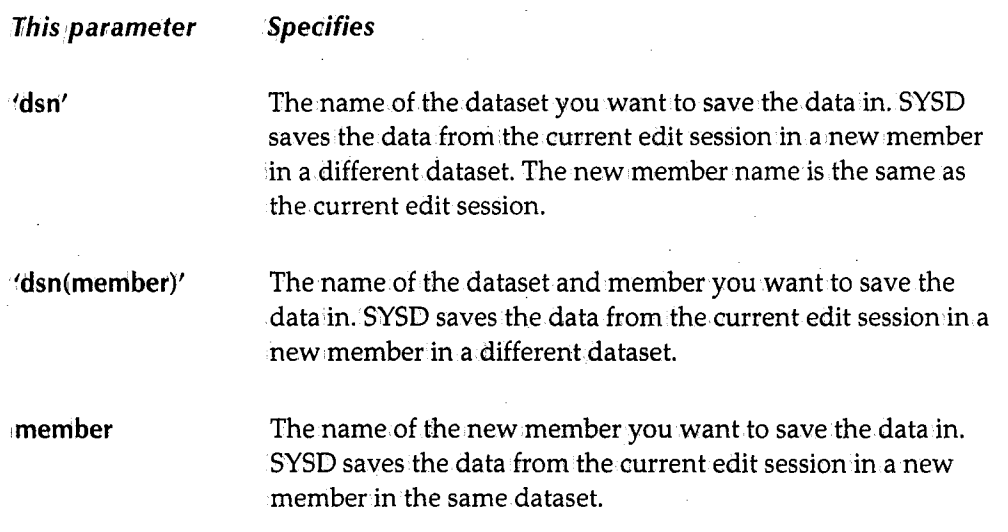

If you do not specify any parameters with the SAVE command, SYSD saves the data from the current edit session in the original dataset and member.

n  $\mathbf{1}$  J

### **SHOW**

The SHQW command marks the indicated records for display or non~display. This command only works on lines you have previously deleted or excluded from the display. The format of the SHOW command is:

SHOW [ALLJ [DELETES [OFF]] [COMMENTS [OF Fl] [CHANGES [OFF]] [MODS [OF Fl] [INSERTS [OFF]] [UPDATES [OFF] l

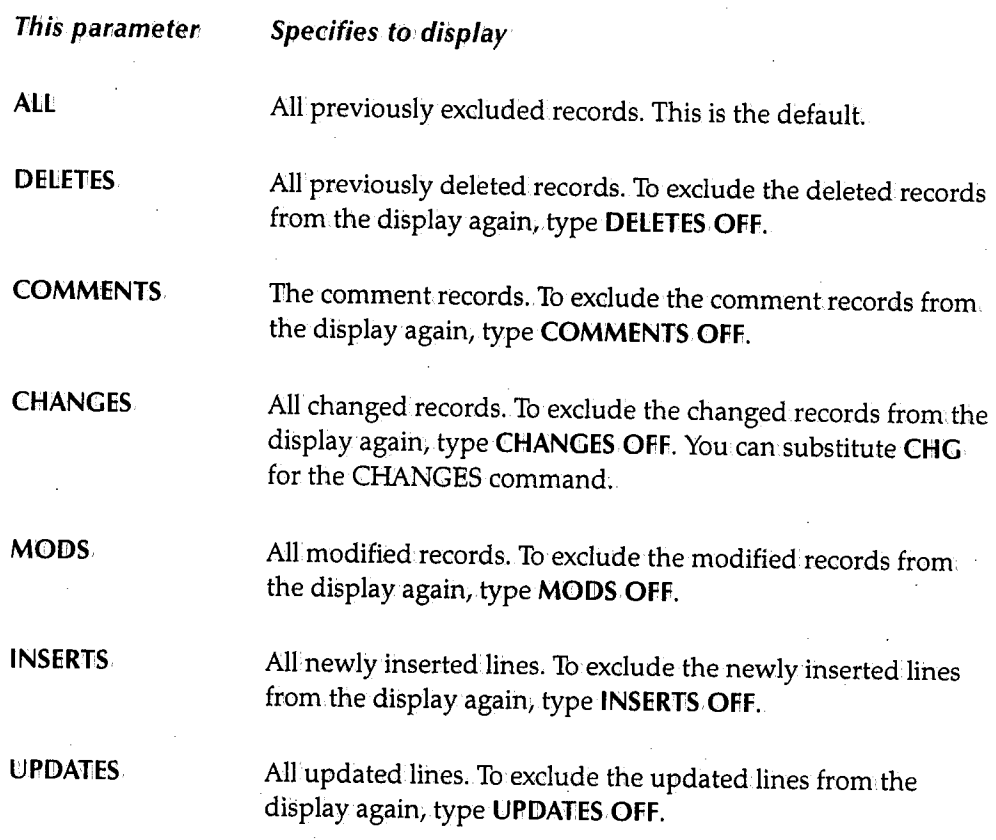

You can use the EXCLUDE command before the SHOW command to display comments, inserts, changes, modifications, or updates.

 $\langle -\rangle$  $\overline{\phantom{a}}$ 

 $\bigcup$ 

### **SPLIT**

The SPLIT command creates a CPMS/SYSD partition. SYSD saves all the updates in the edit session and displays the Primary Option Menu in the new partition. You can create· up to four concurrent partitions. The format of the SPLIT command is:

PF<sub>2</sub> SPLIT [address]

Ihis .parameter Speaifies

address

The address of the screen you.want to display in the new partition.

A field in the upper-right corner of the screen tells you which partition you are in and the number of active partitions. For example, (2/4) tells you thatyou are in the second of four partitions. The SWAP command moves between partitions.

To delete a partition and swap to another partition, if one is available, issue the iRETURN command on the Primary Option Menu in that partition. If there are no available partitions, CPMS/SYSD returns to CICS.

### **STATS**

The STATS command turns the ISPF Statistics feature on or off. The format of the STATS command is:

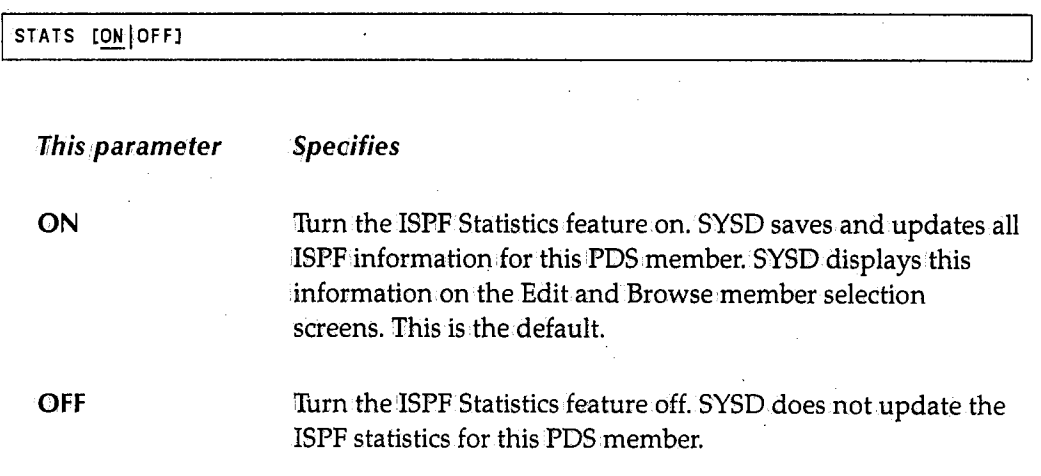

SYSD maintains the STATS setting as a user profile variable. SYSD remembers the last STATS setting and uses it in each edit session until you change it. You can use the PROFILE command in an edit session to display the current STATS setting.

 $\bigcirc$ 

#### **SUBMIT**

 $\bigcup$ 

The SUBMIT command submits the edit session to the operating system. The format of the SUBMIT command is:

SUBMIT

The SUBMIT command processes ++INCLUDE cards for CA-Panvalet and non-CA-Panvalet members. The  $++INCLUDE$  card must begin in column.8 and the member you want to include must reside in the same dataset as the member you are submitting. You can have up to five levels of nested + + INCLUDEs.

### **SWAP**

The SWAP command moves to the previous partition. The format of the SWAP command is:

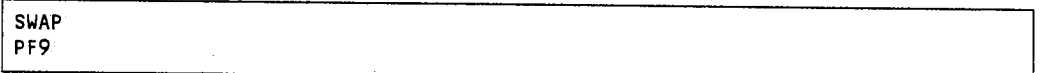

The numbers in the upper-right corner tell you which partition you are in and how many active partitions you have. For example, (2/3) means you have three active partitions and are currently in the second partition.

### **TABS**

The TABS command turns logical tabbing on.or off and lets you specify the tab character. You can assign from 1 to 15 tab columns. The format of the TABS command is:

TABS [ON OFF] [character] [columns]

ON Turn logical tabbing on. This is the default. OFF Turn logical tabbing off.

(continued)

This parameter Specifies

(<sub>است</sub>با  $\cdots$   $\cdots$ 

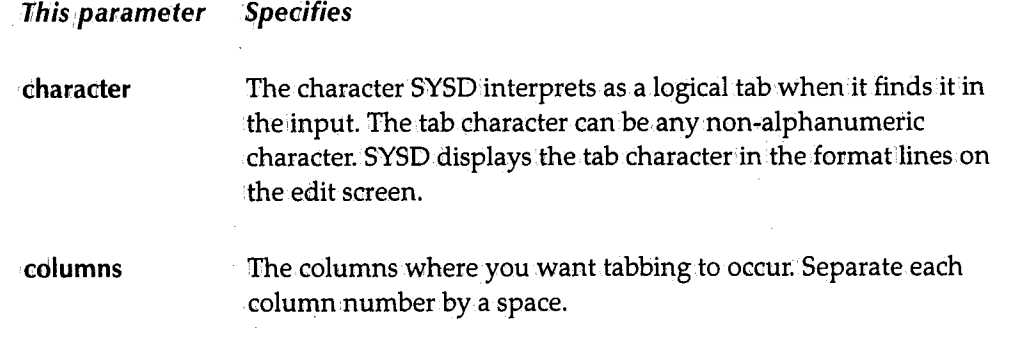

For example, if you issue the following command in the edit session:

I TABS ON ! 5 10 15

When you type the following in a line of data:

! aaa! bb! cccc

SYSD repositions the data at the appropriate tab columns in the following manner:

--|----|----|----2----+----3----+----4----+----5----+----6----+----7-- $\mathbf{I} = \mathbf{I} \cup \mathbf{I} \cup \mathbf{I$ 

#### **TOP**

The TOP command moves the display to the top of the edit session. SYSDdisplays the first line of the edit session on the firstline of the screen. The format of the TOP command is:

TOP<br>FIRST

### *TRUNC*

The TRUNC command works with the CHANGE and FIND primary commands to let you change data in one part of the edit session without affecting the column positions of other data on the line. Everything to the right of and including the TRUNC column is unaffected by the CHANGE command. The format of the TRUNC command is:

 $\bigcap$ ' , *'* 

I TRUNC [ON I OF FJ column

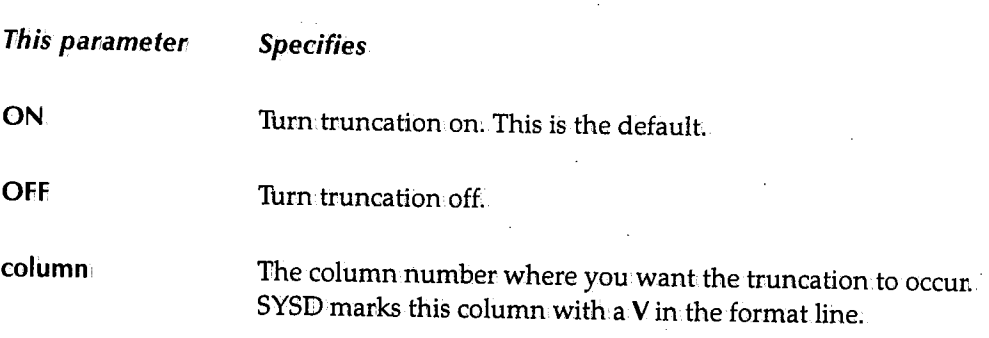

### **UNNUM**

 $\bigcup$ 

The UNNUMcommand sets all sequence fields to blanks and turns numbering off.This applies to both STDand COBOL sequence numbers. The format of the UNNUM command is:

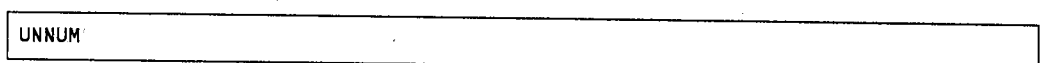

### $UP$

The UP command scrolls up through.the edit session. The format of the UP command is:

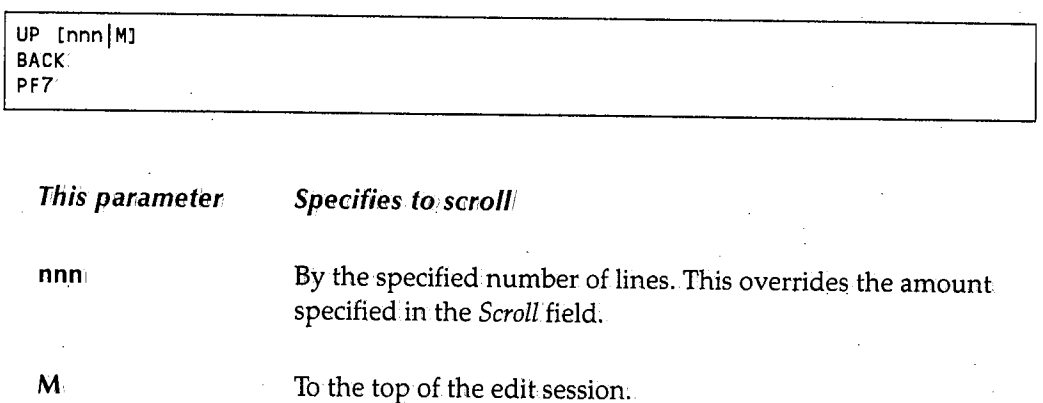

 $\bigcup$ 

## **ZONE**

The ZONE command works with the FIND and CHANGE primary commands to specify the zone you .wantthe find or change operation to occur in. Any data outside the zone is not subject to the find or change operation. The format of the ZONE command is:

ZONE [ON|OFF] begin\_column end\_column

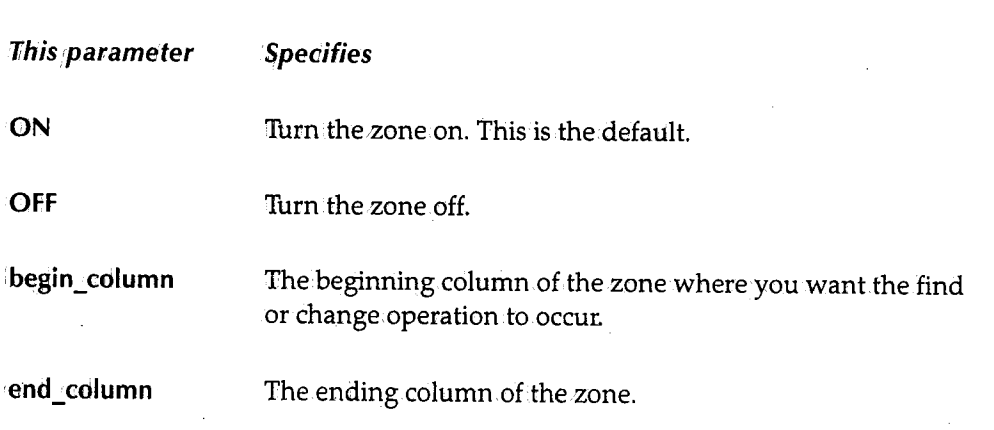

 $\bigcap$ ; /

~  $, \qquad$ 

# **Editor Scroll Commands**

Scroll commands are specified in the *Scroll* field located in. the upper-right corner of the screen. Scroll commands work with certain primary commands-like LEFT, RIGHT, UP, and DOWN-to define the extent of the screen movement. Once you specify a scroll command, it remains constant until you change it.

### **HALF**

The HALF command moves the display up, down, left, or right (depending on the primary command) by one-half a screen;

HALF

#### **PAGE**

The PAGE command moves the display up, down, left, or right (depending on the primary command) by one full screen.

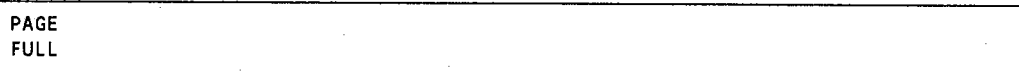

### *CSR*

 $\bigcup$ 

 $\sqrt{2}$  $\bigcup$  The CSR command moves the display up, down, left, or right (depending on the primary command) to the position of the cursor in the data portion of the screen.

CSR

# **Editor Line Commands**

Line commands are entered in the line number fields to edit the dataset at the line level. The following is a.listof the available line commands. A detailed description of each command follows the list.

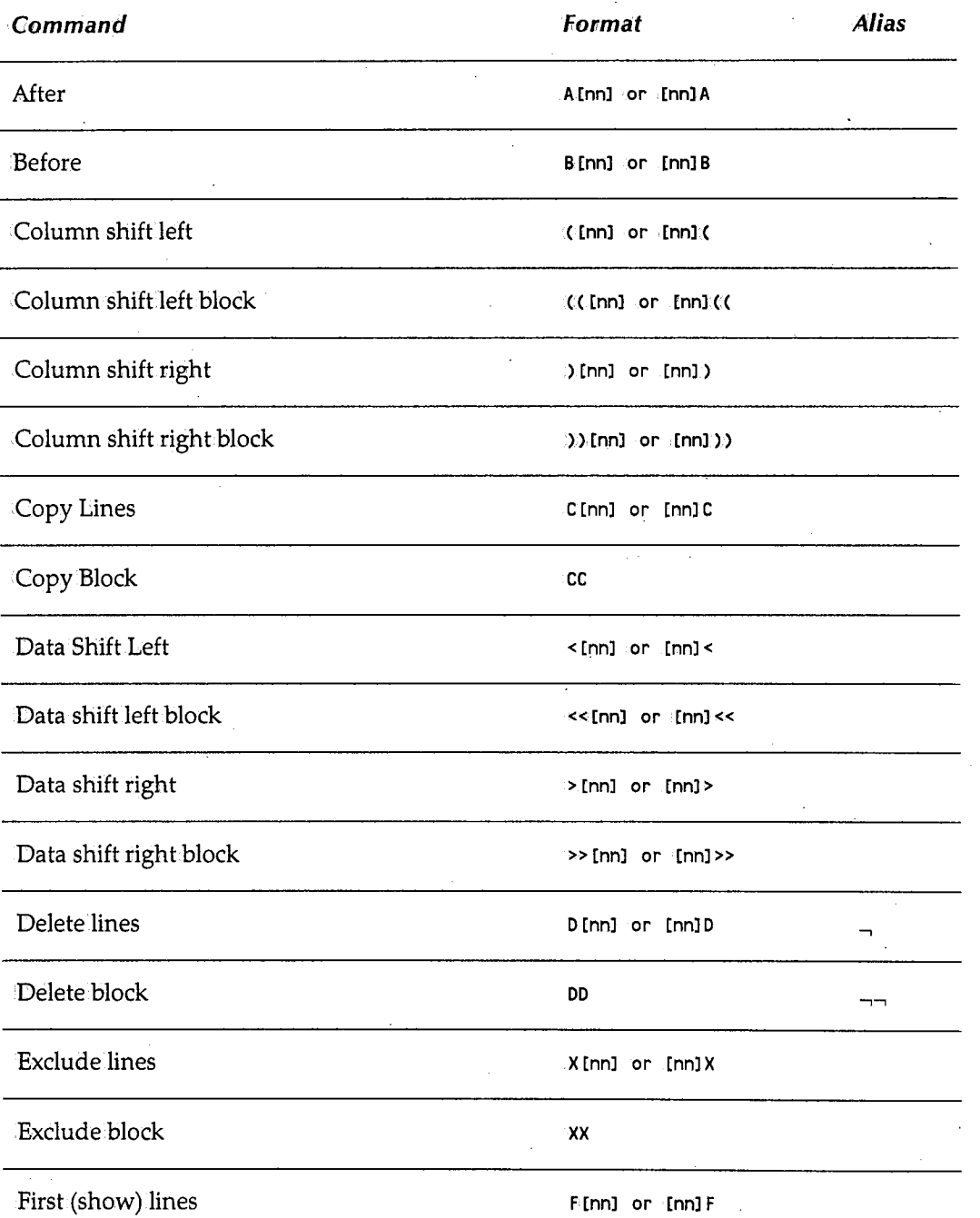

 $\bigcap$ 

 $\bigcap$ ~ */* 

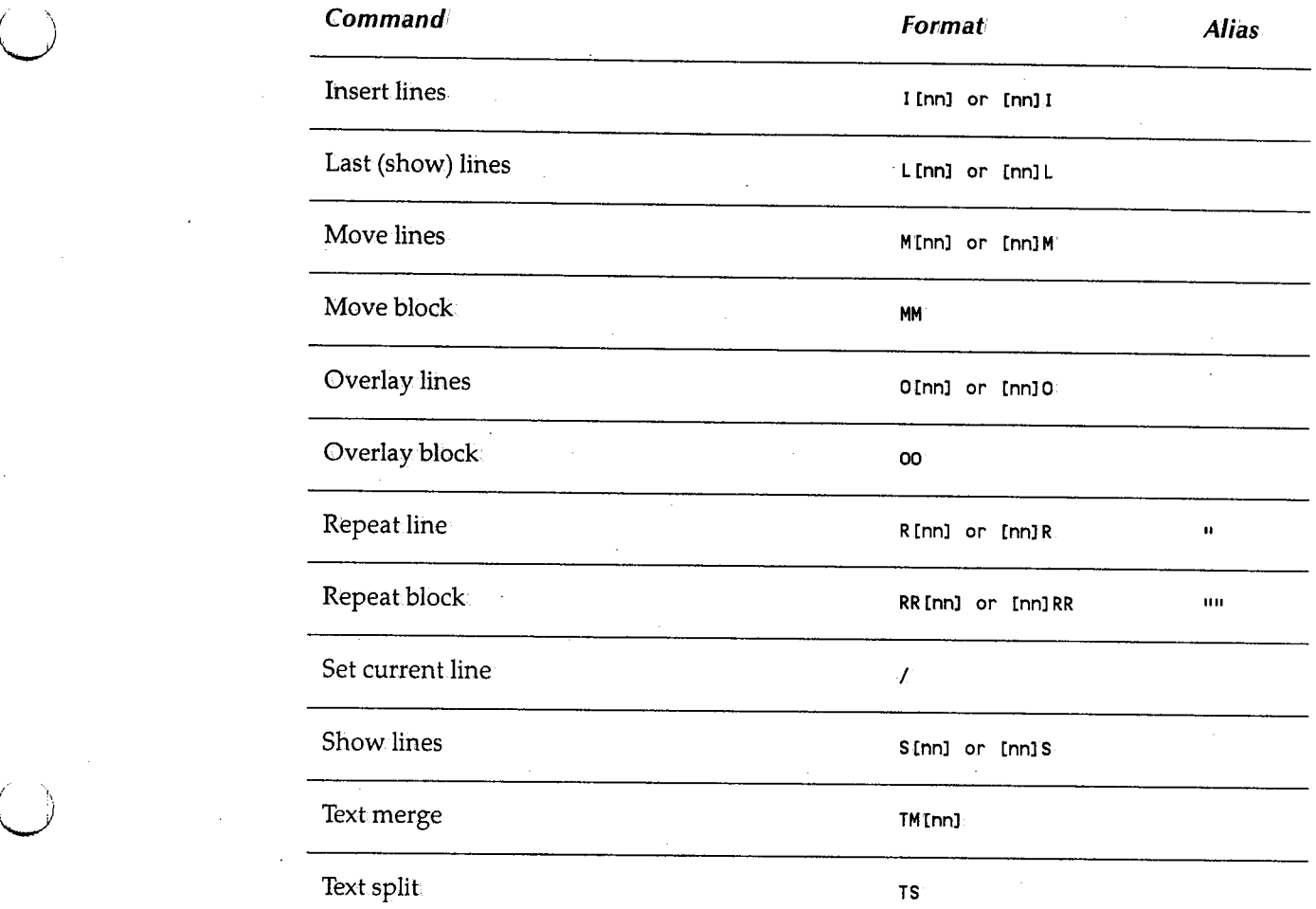

 $\bigcup$  $\mathcal{L}=\mathcal{L}$  **This parameter** 

### **A -After**

The A command tells SYSD to perform the specified operation after this line. You use this command with the C (Copy), CC (Copy Block), M (Move), MM (Move Block), column shift, and data shift line commands and the CGPYand<sup>1</sup> GET primary commands. The format of the A command is:

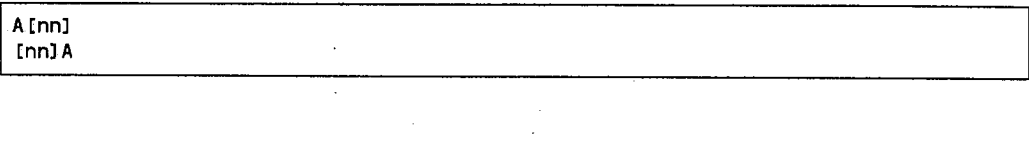

**Specifies** 

inn The number of times you want to repeat the operation. The default is **l.** 

For example, if you type Con line 100 and **A3** on line 400, SYSD copies line 100 three times and inserts them after line 400. If the operation is for a block of lines, SYSD copies the entire block three times and inserts themone after the other.

### **B -Before**

The B command tells SYSD to perform the specified operation before this line. You use this command with the C (Copy), CC (Copy Block), M (Move), MM (Move Block), column shift, and data shift line commands and the COPY and GET primary commands. The format of the B command is:

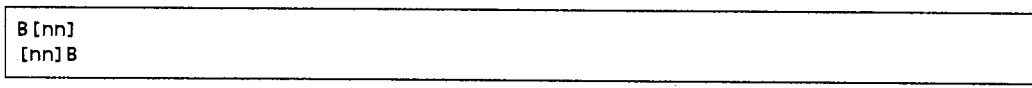

**Tihis parameter Specifies** 

nn

The number of times you want to repeat the operation. The default is **1.** 

For example, if you type Con line 100 and **83** on line 400, SYSD copies line 100 three times and inserts them before line 400. If the operation is for a block of lines, SYSD copies the entire block three times and inserts them one after the other.

(~ . ;

*()*  •.\_\_ \_\_ ,

n ·, I

### ( - **Column Shift Left**

The (command shifts the contents of a line to the left. You can use the (command with the ZONE command to control the shift area. In that case, SYSD only shifts the data in the zone. The format of the ( command is:

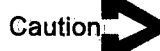

*There are no restrictions on shifting characters out of the record or zone area. Characters shifted out of the record or zone area are lost.* 

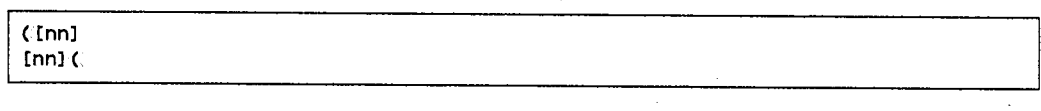

This parameter

**Specifies** 

nn1

The number of columns you want to shift the line to the left. The default is 1.

### (( - **Column Shift Left Block**

The ((command shifts the contents of a block of lines to the left. 'fype the ((command in the line number fields for the first and last lines youwaht to shift. You can.use the (( command with the ZONE command to control the shift area. In that case, SYSD only shifts the data in the zone. The format of the ((command is:

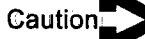

 $\bigcup$ 

 $\bigcup$ 

*There are no restrictions on shifting characters out of the record or zone area. Characters shifted out of the record or zone area are lost.* 

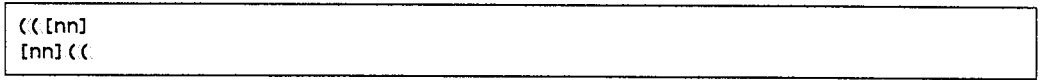

This parameter

nn1

**Specifies** 

The number of columns youwant to shift the block to the left. The default is 1. If you specify two different numbers, SYSD shifts the block by the higher of the two numbers.

### ) - **Column Shift Right**

The ) command shifts the contents of a line to the right. You can use the ) command with the ZONE command to control the shift area. In that case, SYSD only shifts the data in the zone. The format of the) command is:

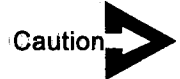

*There are no restrictions on shifting characters out of the record or zone area. Characters shifted out of the record or zone area are lost.* 

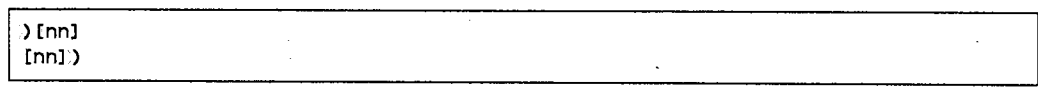

*Iihis:parameter* 

*Speaifies* 

inn

The number of columns you want to shift the line to the right. The default is **1.** 

## )) - **Column Shift Right Block**

The)) command shifts the contents of a block of lines to the right. Type the)) command in the line number fields for the first and last lines you want to shift. You can use the)) command with the ZONE command to control the shift area. In that case, SYSD only shifts the data in the zone. The format of the)) command is:

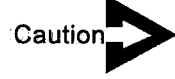

*There are no restrictions on shifting characters out of the record or zone area. Characters shifted out of the record or zone area are lost,* 

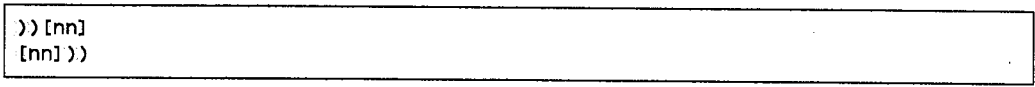

*Jihis ,parameter* 

*Specifies* 

inn

The number of columns you want to shift the block to the right. The default is **1.** If you specify two different numbers, SYSD shifts the block by the higher of the two numbers.

*n* ;

## **C - Copy Lines**

The C command copies lines to the point in the edit session marked by an A (After), B (Before), or O (Overlay) line command. SYSD leaves the original lines unchanged. The format of the C command is:

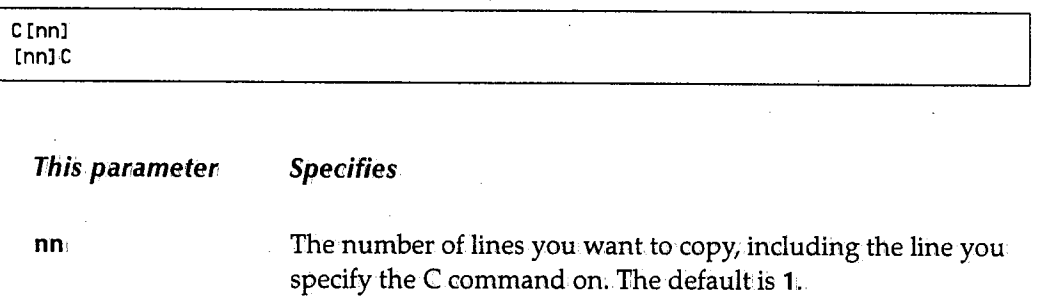

For example, if you type C3 on line 100 and A on line 400, SYSD copies lines 100, 200, and 300 and inserts them:after line 400.

### **CC - Copy Block**

 $\mathcal{C} = \{ \mathcal{C}_k \}$  $\cup$ 

*<sup>i</sup>*<sup>h</sup><sup>u</sup>

The CC command copies a block of lines to the point in the edit session.marked by an.A (After), B (Before), or  $O$  (Overlay) line command. SYSD leaves the original lines unchanged.The format of the CC command is:

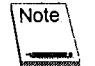

You cannot specify a repetition count.

cc

For example, if you type CC on lines 100 and 300 and type A on line 500, SYSD copies lines 100, 200, and 300 and inserts them.after line 500.

### < - **Data Shift Left**

The  $\leq$  command shifts the body of a line to the left. You can use the  $\leq$  command with the ZONE command to control the shift area. In that case, SYSD only shifts the contents of the body in the zone. The format of the < command is: ·

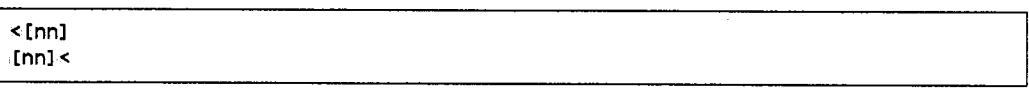

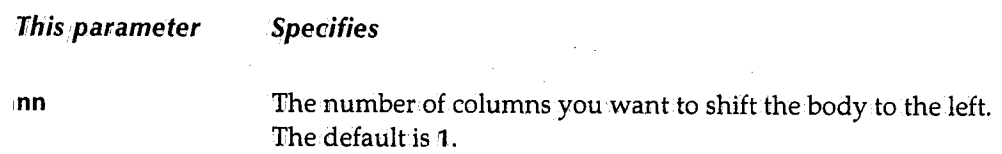

The body is determined by the following rules:

- l. SYSD starts scanning in the left column.
- 2. SYSD finds the first blank character.
- 3. When SYSD finds the next non-blank character, it considers that character the start of the body. This character is where SYSD starts shifting the data.
- 4. When SYSD finds the first two consecutive blanks, it considers that the end of the body. This is where SYSD stops shifting the data.

### < < - **Data Shift Left Block**

The  $<<$  command shifts the body of a block of lines to the left. Type the  $<<$  command in the line number fields for the first and last lines you want to shift. You can use this command with the ZONE command to control the shift area. In that case, SYSD only shifts the body of the data in the zone. The format of the  $<<$  command is:

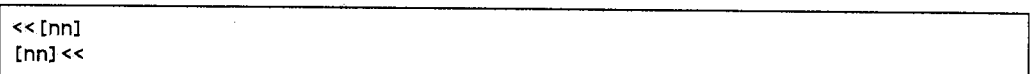

**This parameter** 

**Specifies** 

inn

The number of columns you want to shift the body to the left. The default is 1. If you specify two different numbers, SYSD shifts the body by the higher of the two numbers.

 $($   $)$   $($ 

The body is determined by the following rules:

- 1. SYSDstarts scanning in the left column;
- 2. SYSD finds the first blank character.
- 3. When.SYSD finds the next non-blank character, it considers that character the start of the body. This character is where SYSD starts shifting the data.
- 4. When SYSD finds the first two consecutive blanks, it considers that the end of the body. This is where SYSD stops shifting the data.

## > - **Data Shift Right**

The > command shifts the body of a line to the right. You can use the > command with the ZONE command to control the shift area. In that case, SYSD only shifts the data in the zone. The format of the > command is:

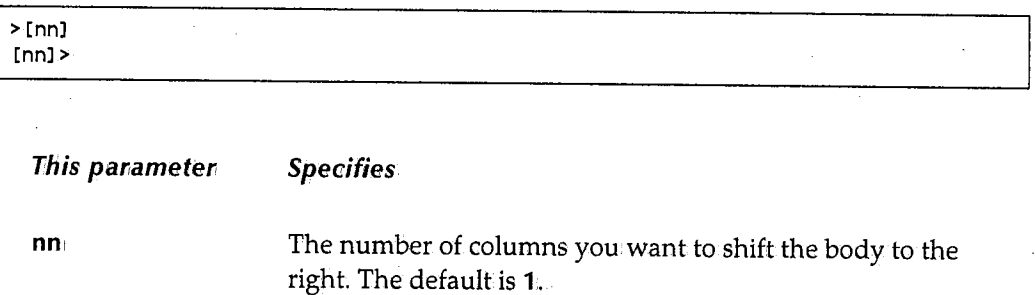

The body is determined by the following rules:

- 1. SYSD starts scanning in the left column;
- 2. SYSD finds the first blank character.
- 3. When SYSD finds the next non-blank character, it considers that character the start of the body. This character is where SYSD starts shifting the data.
- 4. When SYSD finds the first two consecutive blanks, it considers that the end of the body. This is where SYSD stops shifting the data.

 $\bigcup$ 

### > > - **Data Shift Right Block**

The  $\ge$  > command shifts the body of a block of lines to the right. Type the  $\ge$  > command in the line number fields for the first and last lines you want to shift. You can use the  $>>$ command with the ZONE command to control the shift area. iln that case, SYSD only shifts the body of the data in the zone. The format of the > > command is:

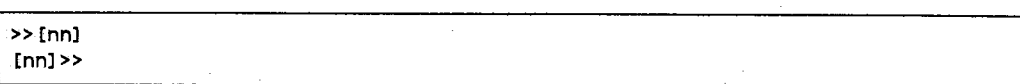

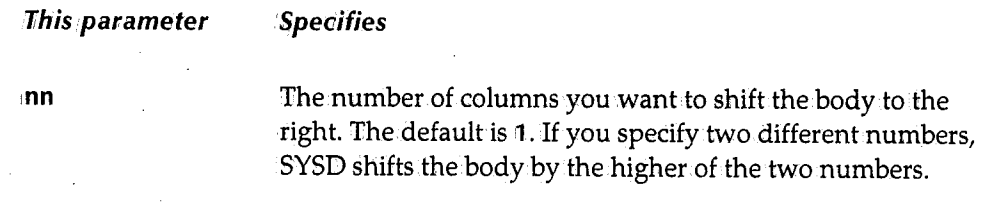

The body is determined by the following rules:

- 1. SYSD starts scanningin the left column.
- 2. SYSD finds the first blank character.
- 3. When SYSD finds the next non-blank character, it considers that character the start of the body. This character is where SYSD starts shifting the data.
- 4. When SYSD finds the first two consecutive blanks, it considers that the end of the body. This is where SYSD stops shifting the data.

### *D* **- Delete** *Lines*

The D command deletes lines from the edit session. The format of the D command is:

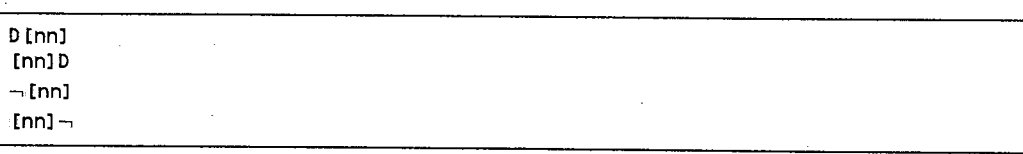

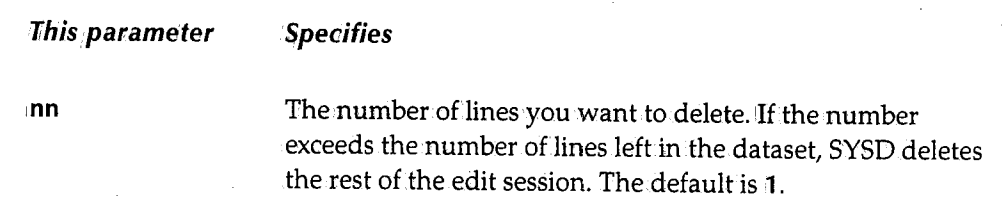

 $\bigcap$ 

For example, if you type D3 on line 100, SYSD deletes lines 100, 200, and 300.

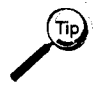

If you accidentally delete an original line, you can redisplay the line by typing **SMOW DELETES** in the *Input* field and pressing **Enter.** To recover the deleted line, change it.

### *DD* **-** *Delete Block*

 $\bigcup$ 

ل)

The DD command deletes a blockof lines from.the edit session. Type the DD command in the line number fields of the first and last lines of the block you want to delete. The format of the DD command is:

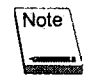

You cannot specify a repetition. count.

DD  $\neg \neg$ 

For example, if you type DD on lines 100 and 300, SYSD deletes lines 100, 200, and 300.

### *X- Exclude Lines*

The X command hides lines from the display. The format of the X command is:

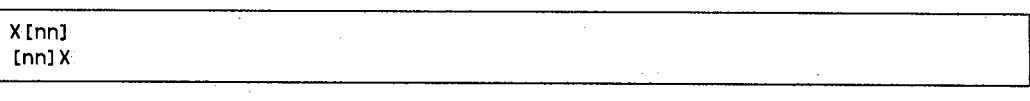

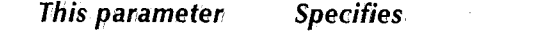

nn1

The number of lines you want to exclude. This includes the line you specify the X command on. The default is **1**.

For example, if you type X3 on line 500, SYSD hides lines 500, 600, and 700 from.the display.

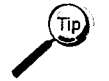

To redisplay the excluded lines, issue the SHOW primary or line command.

### **XX - Exclude Block**

The XX command hides a block of lines from the display. Type the XX command in the line number fields for the first and last lines of the block you want to exclude. The format of the XX command is:

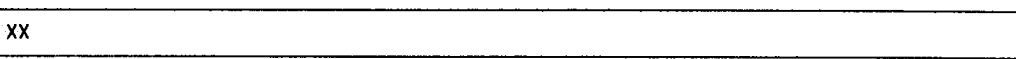

### **F - First (Show) Lines**

inn

The F command redisplays the first lines in a block you previously excluded with the X (Exclude) line command. The format of the F command is:

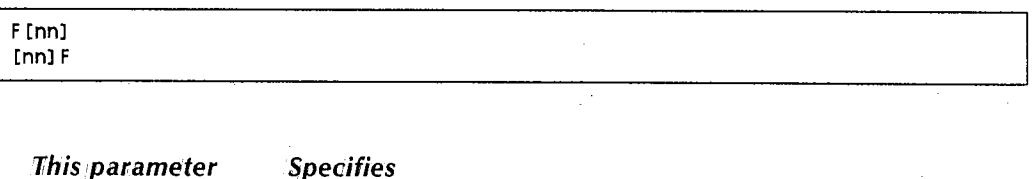

The number of excluded lines you want to redisplay. The default is the first line of the excluded block.

#### I - **Insert Lines**

The I command inserts null lines below the current line. An insert line has six apostrophes in the line number field. The format of the I command is:

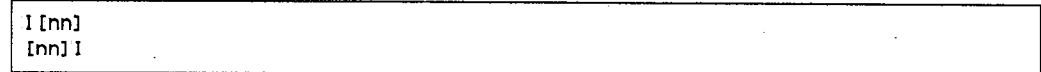

This parameter Specifies

inn

The number of lines you want to insert. If this number exceeds the number of lines left on the screen, only the remaining lines are eligible for inserting text. The default is 1.

If you update a mill line and leave the cursor on that line, SYSD inserts another line after the line you edited when you press Enter. If you do not enter data on a null line, SYSD deletes it when you press Enter.

 $\bigcap$ 

 $\bigcap$ •j j

(~ 'l /

## **<sup>L</sup>- Last (Show) Lines**

**nn:** 

 $\bigcup$ 

 $\bigcup$ 

 $\bigcup$ 

The L command redisplays the last lines in.a block you previously excluded with.the X (Exclude) line command. The format of the L command is:

I **L** Cnnl [nn] L

**This parameter Specifies** 

> The number of lines youwant to redisplay.The default is the last line of the excluded block

#### **M - Move Lines**

The M command moves lines to the point in the edit session indicated by an A (After), B (Before), or 0 (Overlay) line command. SYSD deletes the original lines after the move. The format of the M command is:

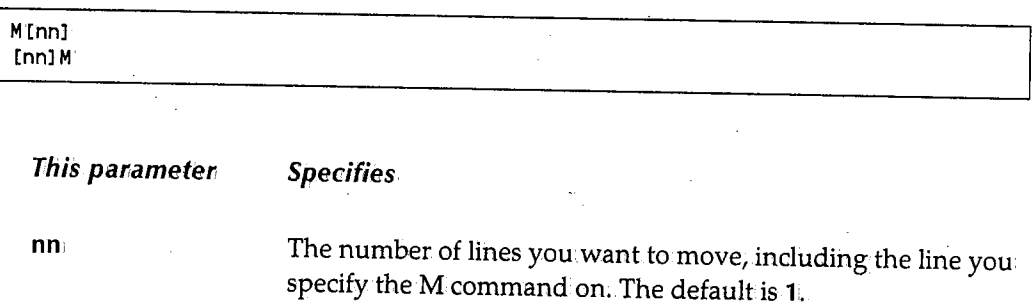

For example, if you type **M3** on line 100 and **A** on line 500, SYSD moves lines 100, 200, and 300 after line 500.

### **MM - Move Block**

The MM block command moves a block of lines to the point in the edit session indicated by an A (After), B (Before), or O (Overlay) line command. The format of the MM command is:

**MM** 

For example, if you type MM on lines 100 and 300 and type A on line 500, SYSD moves lines 100, 200, and 300 after line 500.

### **0 -** *Overlay Lines*

The 0 command fills in the blank spaces on receiving lines with characters from the sending lines. The 0 command only puts characters in the blank spaces on a line. The receiving lines are marked with the 0 command. The sendinglines are marked with the M (Move) or C (Copy) command. You canuse the COPYor MOVE primary command to put data on the receiving lines without impacting existing characters on the receiving line. The format of the O command is:

0 [nn]<br>Inn] 0

Tihis *parameter*  **Specifies** 

inn The number of lines you want to overlay. The default is 1.

If there are more receiving lines (O) than there are sending lines (M or C), SYSD repeats the sending lines in sequential order until all receiving lines are filled. If there are more sending lines (M or C) than receiving lines (0), SYSD ignores the extra sending lines.

You can also use the 0 command with the ZONE command to copy or move an overlay into the blanks within specified zones.

### **00 -** *Overlay Block*

The 00 block command fills in the blanks on selected lines with characters from another line. Type the 00 command in the line number fields for the first and last lines of the block you want to overlay. To put data on selected lines without impacting existing characters, use the C (Copy), CC (Copy Block), M (Move), or MM (Move Block) commands. The format of the OO command is:

#### 00

 $\bigcirc$ 

 $\bigcirc$ 

 $\bigcirc$ 

### U **<sup>R</sup>- Repeat Line**

The R command repeats a line. You cannot repeat more than one line. The format of the R command is:.

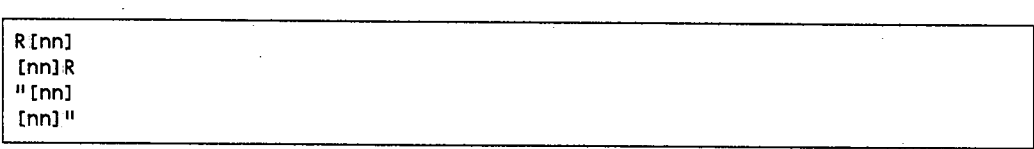

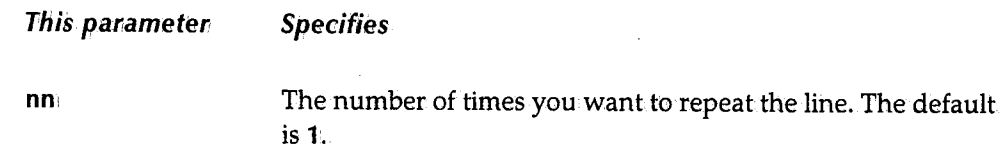

#### **RR - Repeat Block**

 $\bigcup$ 

 $\bigcup$ 

The RR command repeats a block of lines. Type the RR command in the line number fields for the first and last lines of the block you want to repeat. The format of the RR command is:

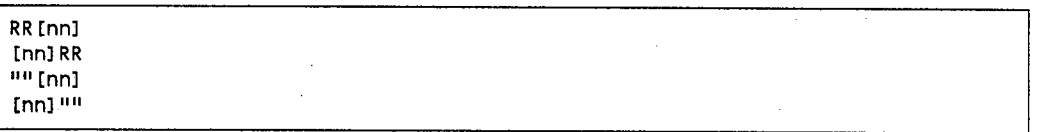

#### This parameter Specifies

The number of times you want to repeat the block. If you specify two different numbers, SYSD repeats the block the higher of the two numbers. The default is 1.

For example, if you type RR on lines 100 and 300, SYSD repeats lines 100, 200, and 300 once and inserts them after line 300 ..

### I - **Set Current Line**

 $\overline{I}$ 

 $nn<sub>i</sub>$ 

The / command moves a line to the top of the screen. The format of the / command is:

### S - Show Lines

The S command redisplays lines you previously excluded with the X (Exclude) line command. The format of the S command is:

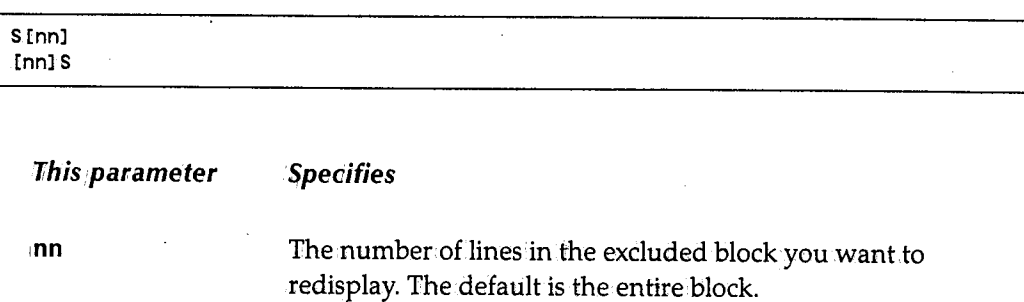

### *TM* - Text Merge

The TM command deletes the rest of the current line starting at the cursor position and merges as much of the subsequent lines as possible. The format of the TM command is:

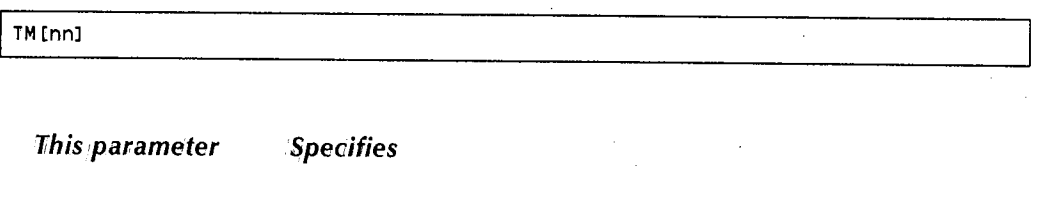

Inn The number of lines you want to merge. The default is 1.

The TM command and the cursor must be on the same line. The text merge operation does not breakup words.

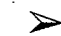

#### To reformat a single line

- 1. Type TM in the line number field for the line where you want the merge to occur.
- 2. Move the cursor to the location in the line where you want the subsequent line to move.
- 3. Press Enter.

SYSD deletes data on the line to the right of the cursor up to and including the TRUNC column, merges as much of the subsequent line as possible, left justifies any remaining data on the line below the TM command, and pads to the right with nulls or blanks.

 $\bigcap$ 

 $\bigcap$ \ *)* 

 $\bigcirc$ 

### **To reformat a specific number of lines**

- 1. Type **TMnn**, where **nn** is the number of lines you want to reformat, in the line number field for the first line you want to reformat.
- 2. Ptess **Enter ..**

If the cursor is not positioned in the data area on the line, the last word is the default merger point.

#### **To reformat a paragraph**

You can use the TM, TS, and TRUNC commands together to reformat a paragraph.

- 1. Use the TS command to split the first line at the point where you want to set the right margin.
- 2. Use the TRUNC command to set the new right margin.
- 3. Use the TMnn.command to merge the remaining lines in the paragraph. The TRUNC column.becomes the new right margin.

When merging multiple lines, SYSD uses the beginning column of the line being merged into the first line as the left margin; If the second line is indented 5 columns, subsequent lines specified by the nn parameter are indented 5 columns.

### **TS - TEXT SPLIT**

 $\mathbf{i}$  in  $\mathbf{j}$  $\sim$   $\blacktriangleright$ 

 $\blacktriangleright$ 

The TS command breaks a line and moves all the text to the right of the cursor up to and including the TRUNC column to a new line below the specified line. The format of the TS command is:

TS

The TS command and cursor must appear on the same line. The text split operation does not break up any words. To split a line of text:

- 1. Type **TS** in. the line number field for the line you want to split.
- 2. Move the cursor to the position in.the line where you want the split to occur.
- 3. Press **Enter.**

SYSD moves all text to the right of the cursor to a new line below the current line, pads the current line to the right with nulls or blanks, and left-aligns and pads the current line to the right with.nulls or blanks.

 $\setminus$ 

/~  $\cdot$  ,  $\cdot$  ,  $\cdot$ 

.~ ' f

# **Chapter 5**  *Option 3:* **Perform, Utility Functions** *(SYSD Only)*

Option 3, Perform utility functions, in menu-driven CPMS/SYSD provides a full range of functions that let you create and maintain disk datasets, including:

- Rename, delete, and print partitioned and sequential datasets.
- Display information about a specific dataset.
- Alfocate, rename, and delete datasets.
- Compress libraries.
- Catalog and uncatalog datasets.
- Display the catalog entries for a high-level qualifier.
- Display the volume table of contents for a disk.volume.
- Display the UCBs for all devices.

This chapter describes the following screens:

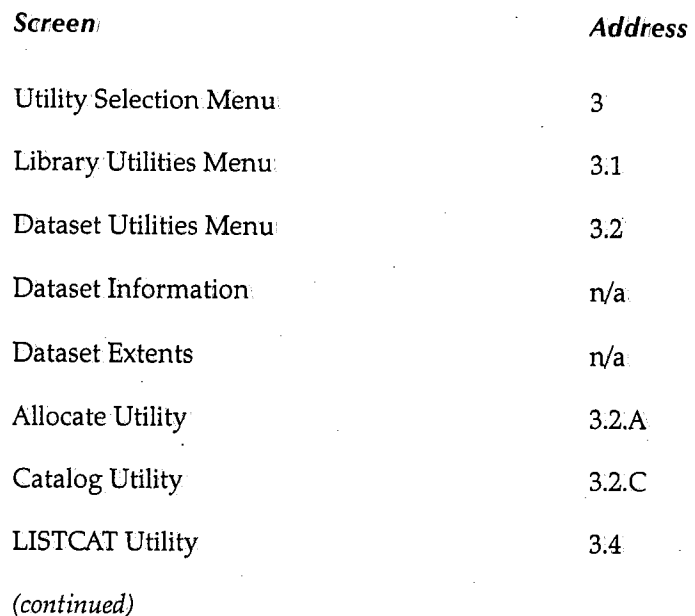

*(* \ نسبية

 $\bigcup$ 

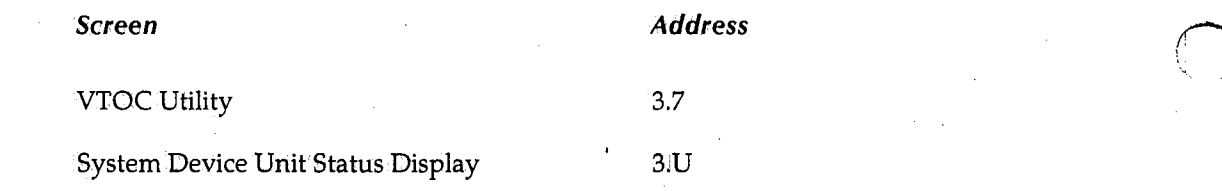

 $($   $)$  .

 $\bigcap$ · .... , *.!* 

# **Utility Selection Menu**

Option 3, Utility Selection Menu, is the first screen displayed when you select the UTIL option on the Primary Option Menu.This screen provides access to the utility display screens.

## **To** access **the Utility Selection Menu**

On the Primary Option Menu, type 3 in.the *Input* field and press Enterr.

*or* 

 $\blacktriangleright$ 

 $\bigcup$ 

 $\bigcup$ 

 $\bigcup$ 

Oh any screen, type 3 in the *Input* field and press Returni

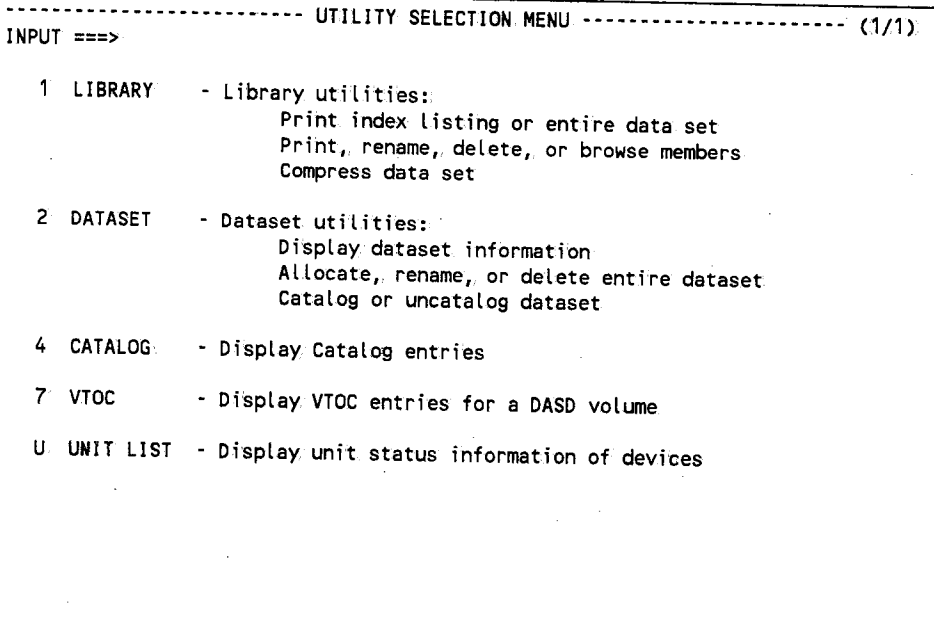
# **Library Utilities Menu**

Option 3.1, Library Utilities Menu, lets you manage partitioned and sequential datasets From here you can:

- Compress a dataset.
- 'Print an index listing.
- Print an entire dataset.
- Display datasetinformation.
- Browse a member.
- Print a member.
- Rename a member.
- Delete a member.

#### **To access the Library tltilities Menu**  ↘

On the Utility Selection Menu, type **.1** in the *Input* field and press **Enter.** 

*or* 

On any screen, type **3.1** in the *Input* field and press **Return.** 

9:22:22 --------------------- LIBRARY UTILITIES MENU -------------------- (1/1) INPUT ===> C - Compress data set G - Print index listing L - Print entire data set s - Data set information PDS LIBRARY DATASET: PROJECT ===> SYSD LIBRARY ===> PROD TYPE ===> SOURCE 'MEMBER ===> NEWNAME ===> B - Browse member P - Print member R - Rename member D - Delete member (If option "P", "R", "D", or "B" selected) (If option "R" selected) OTHER PARTITIONED OR SEQUENTIAL DATASET: DATASET NAME ===> VOLUME SERIAL ===> (If not cataloged) DATASET PASSWORD ===> (If password protected)

 $\bigcap$  $\lambda_{\rm c} \sim \lambda'$ 

# **Field Definitions**

#### **Dataset Name**

The 1- to 44-character name of the partitioned or sequential dataset. You use this field if the dataset name does not conform.to the library's three-part naming convention. This field overrides a dataset name specified in the *PDS Library Dataset* section.

#### **Dataset Password**

The password for a dataset. This field is only required if the dataset is password protected. The password is not displayed on the screen when you type it.

#### **Library**

The name of the library the PDS member resides in. This is the second level of the three-part library naming convention;

#### **Member**

The member name.

#### **Newname**

The new member name. This field is only required if you are renaming a PDS member.

#### **Project**

The name of the project. This is the first level of the three-part library naming convention. It is the identifier for libraries that belong to the same project.

#### **Type**

The type of data in the library. This is the third level of the three-part library naming convention. Common data types are: ASM, COBOL, HELP, LOAD, and OBJ.

#### **Volume Serial**

The volume serial number where an uncataloged dataset resides. If the dataset is cataloged, leave this field blank.

 $\bigcup$ 

# **Command Definitions**

#### **B - Browse member**

Displays the Browse - Dataset Menu for the specified PDS member or sequential dataset. See "Browse - Dataset Menu" on page 40 for more information about the screen.

#### **C - Compress data set**

Compresses the dataset and displays a message telling you the batch compress process has started.

#### *D* **- Delete member**

Deletes the PDS member. You must specify the member name you want to delete in the *Member* field.

#### **G - Print index listing**

For a PDS, prints general information about the PDS and a list of the members in the PDS. For a sequential dataset, only prints general information about the dataset.

## **L - Print entire data set**

For a PDS, prints general information about the PDS, a list of the members in the PDS, and the contents of each member. For a sequential dataset, prints general information about the dataset and the contents of the dataset.

#### **P - Print member**

Submits a batch job to print the PDS member. The default JOB cards for this batch print job are defined on Option 0.5, Utility Parameters.

#### **R - Rename member**

Renames the PDS member. You must specify the name of the member you want to rename in the *Member* field and the new member namein the *NEWNAME* field.

#### **S - Data set information**

Displays information about the partitioned or sequential dataset on the Dataset Information screen. See "Dataset Information" on page 132 for more information about the screen.

(~

 $\bigcap$ ' /

# **Dataset Utilities Menu**

Option 3.2, Dataset Utilities Menu, provides access to the rest of the utility function screens. From.here you can:

- Allocate new datasets.
- Rename entire datasets.
- Delete entire datasets.
- Display dataset information.
- Catalog datasets.
- Uncatalog datasets.
- Compress datasets.

# $\blacktriangleright$

 $\bigcup$ 

 $\bigcup$ 

 $\bigcup$ 

# To access the Dataset Utilities Menu

On the Utility Selection Menu, type 2 in the Input field and press Enter.

*or* 

On any screen, type 3.2 in the Input field and press Returni.

```
9:30:50 --------------------DATASET UTILITIES MENU------------------- (1/1) 
INPUT ===> 
   A - Allocate new dataset 
   R - Rename entire dataset 
   D - Delete entire dataset 
                                         C - Catalog dataset 
                                        U - Uncatalog dataset 
                                        O - Compress dataset 
   blank - Display dataset information 
PDS LIBRARY DATASET: 
   PROJECT ===> SYSD 
   LIBRARY ===> PROD 
   TYPE ===> SOURCE 
OTHER PARTITIONED OR SEQUENTIAL DATASET: 
   DATASET NAME ===> 
   VOLUME SERIAL ===> 
DATASET PASSWORD ===> 
NEW DATASET NAME: 
   DATASET NAME ===> 
                               (If not cataloged, required for option "C") 
                               (If password protected) 
                               (Required for rename only)
```
# **Field Definitions**

### **Dataset Name**

The 1-to 44-character name of the partitioned or sequential dataset. You use this field if the dataset name does not conform to the library's three-part naming convention. This field overrides a dataset name specified in the *PDS Library Dataset* section.

#### **Dataset Password**

The password for the dataset. This field is only required if the dataset is password protected. The password is not displayed on the screen when you type it.

#### **Library**

The name of the library. This is the second level of the three-part library naming convention.

#### **New Dataset Name**

The 1- to 44-character name you want to assign to'the dataset. This field is only required if you are renaming the entire dataset.

#### **Project**

The name of the project. This is the first level of the three-part library naming convention. It is the identifier for libraries that belong to the same project.

#### **Type**

The type of data in the library. This is the third level of the three-part naming convention. Common data types are: **ASM, COBOL, OBJECT, LOAD, or HEl:P.** 

#### **Volume Serial**

The volume serial number where an uncataloged dataset resides. If the dataset is cataloged, leave this field blank.

# **Command Definitions**

#### **blank - Display dataset information**

Displays information about the dataset on the Datasetlnformation screen. See "Dataset Information" on page 132 for more information about the screen.

 $\bigcap$ 

*()* 

#### *A* **-** *Allocate new dataset*

Dynamically allocates the new dataset. If the allocate fails, SYSD displays the IBM reason code, reason code error, and reason code information at the bottom of the screen; See the IBM *OS/SPL: Job Management Manual* for an explanation of the codes.

#### *C* **-** *Catalog dataset*

أسد

 $\cup$ 

 $\bigcup$ 

Displays the Catalog Utility screen.where you can catalog multiple datasets. See "Catalog Utility" on page 139 for more information about the screen.

#### *D* **-** *Delete entire dataset*

Deletes the dataset. If the dataset is cataloged, SYSD also uncatalogs it. SYSD displays a prompt asking you to verify that you want to delete the dataset. To continue with the delete, press Enter. To cancel the delete, remove the **D** from the *Input field and press Enter.* 

#### **0 -** *Compress dataset*

Compresses the dataset and displays a message telling you the batch compress process has started.

#### *R* **-** *Rename entire dataset*

Renames the dataset. SYSD displays the Dataset Utilities Menu where you specify the new dataset name. See "Dataset Utilities Menu" on page 129 for more information about the screen.

#### U - *Uncatalog dataset*

Uncatalogs the dataset from the volume specified.

# **Dataset Information**

The Dataset1Information screen displays allocation and utilization information for <sup>a</sup> specific dataset. From here you can allocate, catalog, delete, compress, rename, and uncatalog the dataset. You can also display more information about the dataset's extents.

 $\blacktriangleright$ 

## **To access the Dataset Information screen**

On the Dataset Utilities Menu, leave the *Input* field blank, fill in the necessary fields, and press **Enter.** 

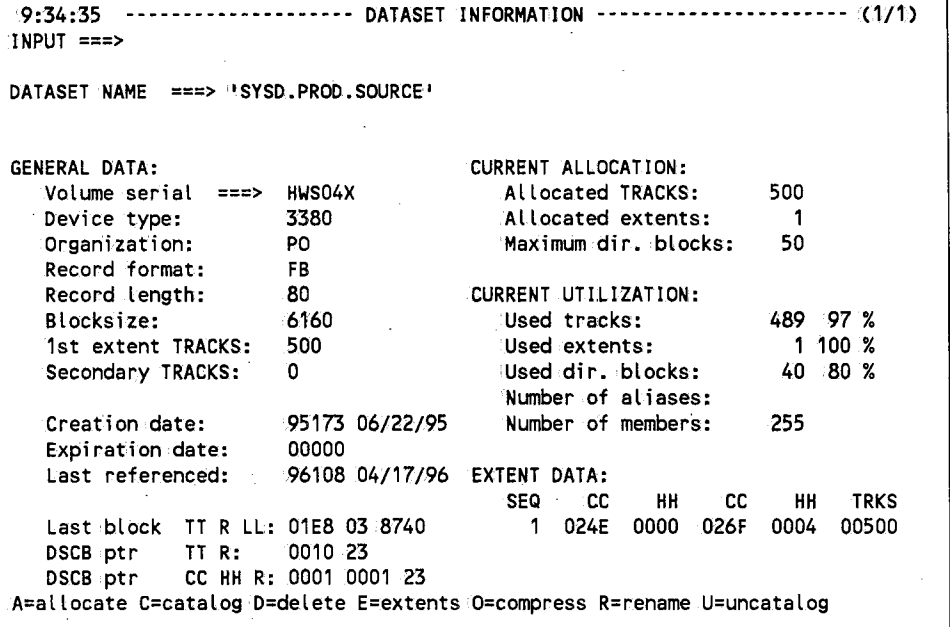

The data on the screen is divided into four sections.

# **Section Definitions**

### **Current Allocation**

The dataset's current space allocations.

#### **Current Utilization**

The percentages of allocated space the dataset is using.

#### **Extent Data**

Detailed information about the dataset's current space allocations.

## *General Data*

Information about the dataset, like the location, device type, and record size.

# **Command Definitions**

Type the **command** in the *Input* field and press **Enter ..** 

# **A=** *allocate*

Dynamically allocates a new dataset.

## *C=cata/og*

Catalogs a multiple-volume dataset.

#### *D=de/ete*

Deletes the dataset. SYSD displays a prompt asking for you to verify that you want to delete the dataset.

## *£=extents*

 $\bigcup$ 

Displays more extent information, up to 16, on the Dataset Extents screen. See "Dataset Extents" on page 134 for more information.about the screen.

#### *O=compress*

Compresses the dataset.

#### *R=rename*

Renames the dataset. SYSD displays the Dataset Utilities Menu where you specify the new dataset name. See "Dataset Utilities Menu'' on page <sup>129</sup>for more information.about the screen.

## *U=uncatalog*

Uncatalogs the dataset from the volume.

# **Dataset Extents**

The Dataset Extents screen displays the volume the dataset resides on and information about each of the dataset's extents. From here you can allocate, catalog, delete, compress, rename, and uncatalog the dataset.

↘

## **To access the Dataset Extents screen**

On the Dataset Information screen, type Ein the *Input field press* Enter.

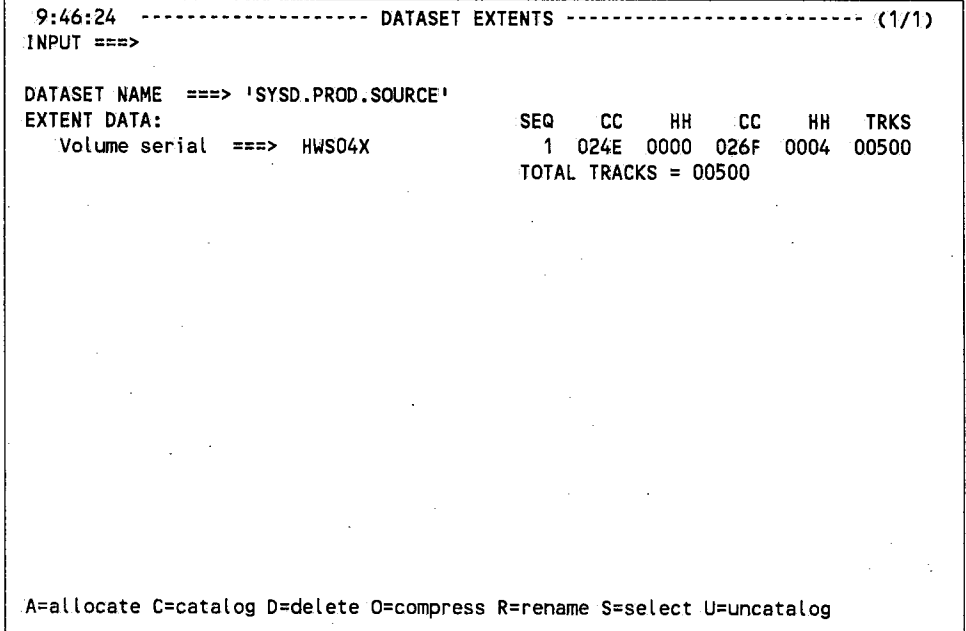

# **Field Definitions**

### *cc*

The cylinder on the disk where the dataset extent starts and ends.

#### **Dataset Name**

The name of the dataset displayed.

# *HH*

The dataset's beginning and ending locations in head-head format.

 $\bigcap$  $\cdots$   $\cdots$ 

 $\bigcap$ . /

# **SEQ**

 $\bigcup$ 

 $\bigcup$ 

The dataset extent's sequence number.

## *TRKS*

The number of tracks in each extent.

### *Volume Serial*

The volume the dataset resides on.

# **Command Definitions**

#### *A=allocate*

Dynamica1ly allocates a new dataset.

# C=catalog

Catalogs a multiple-volume dataset.

#### *D=delete*

Deletes the dataset. SYSD displays a prompt asking you to verify that you want to delete the dataset.

#### *O=compress*

Compresses the dataset.

#### *R=rename*

Renames the dataset. SYSD displays the Dataset Utilities Menu where you specify the new dataset name. See "Dataset Utilities Menu" on page 129 for more information about the screen.

#### *S=select*

Displays the dataset's allocation.and utilization information on.the Dataset Information screen. See "Dataset Information" on page 132 for more information about the screen.

# *U* **=** *uncata/og*

Uncatalogs the dataset from.the volume.

# **Allocate Utility**

Option 3.2.A, Allocate Utility, lets you dynamically allocate a new dataset. If the allocate fails, SYSD displays the reason code, reason code error, and reason code information at the bottom of the screen. See the IBM *05/SPL: Job Management Manual* for an explanation of the codes.

 $\blacktriangleright$ 

#### **To access the Allocate Utility screen**

On the Dataset Utilities Menu, type **A** (Allocate) in the *Input* field.and press **linter.** 

*or* 

On any screen, type 3.2.Ain the *Input* field.and press **Return.** 

```
9:50:35 ----------------------- ALLOCATE UTILITY ---------------------- (1/1) INPUT ===> 
DATASET NAME ===> 'SYSD.PROD.SOURCE'
   Volume serial ===> 
   Space units ===> TRKS 
  Primary quan ==> 15
   Secondary quan ===> 5
  Directory blocks ===> 0 
  Record format ===> FB 
   Record length ===> 80<br>Blocksize ===> 61
                    == 6160
   Catalog the dsn ===> YES 
                                        .Cblks, trks or cyls·) 
                                        Cin above units) 
                                        .(in above units) 
                                        (zero for sequential dataset) 
                                        (yes/no for allocate only) 
ENTER=Allocate C=Catalog D=Delete R=Rename S=Select U=Uncatalog
```
# **Field Definitions**

#### **B/ocksize**

The length of the dataset's blocks. For fixed and fixed~block records, the block size must be a multiple of the record length. For unblocked records, the block size should be the same as the record length.

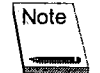

For systems that support block sizes determined by the system, you can leave this field blank or set it to **0.** 

 $\bigcap$ 

## *Catalog the dsn*

 $\bigcup$ 

<sup>A</sup>**YES/NO** field that specifies if you want to catalog the dataset as well as allocate it.

#### *Dataset Name*

The name of the dataset you want to allocate.

#### *Directory blocks*

The number of directory blocks you want to allocate for the dataset. For sequential datasets, type  $\mathbf{0}$ .

#### *Primary quan*

The primary number of space units you want to allocate for the dataset.

## *Record format*

The dataset's record format. For example, FB means the records are fixed block.

#### *Record length*

The length of the dataset's records.

#### *Secondary quan*

The secondary number of space units you want to allocate for the dataset. This determines the size of the extents.

#### *Space' units*

The dataset's allocation type. Valid allocation types are: BLKS, TRKS, or CYLS.

#### *Volume serial*

The volume serial number where you want to allocate the dataset.

# **Command Definitions**

*C=Catalog* 

Catalogs the dataset.

 $\bigcup$ 

# **D=Delete**

Deletes the dataset.

# **Enter =Allocate**

Dynamically allocates the dataset. If you specified **YES** in the *Catalog the dsn* field, SYSD also catalogs the dataset.

## **R=Rename**

Renames the datasets. SYSD displays the Dataset Utilities Menu where you specify the new dataset name. See "Dataset Utilities Menu" on page 129 for more information about the screen.

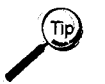

This command is useful if the dataset you want to allocate already exists or if the dataset name allocated is incorrect.

#### **S=Se/ect**

Displays the dataset's allocation and utilization information on the Dataset Information screen. See "Dataset Information" on page 132 for more information about the screen.

# **U=Uncatalog**

Uncatalogs the dataset.

 $\bigcirc$ 

(~ . /

 $\bigcirc$ 

# **Catalog Utility**

 $\blacktriangleright$ 

 $\bigcup$ 

 $\bigcup$ 

Option 3.2.C, Catalog Utility, lets you catalog up to five volume datasets.

```
To access the Catalog Utility screen
```
On the Dataset Utilities Menu, type **C** (Catalog dataset) in the *Input* field and press **Enter,.** 

*or* 

On any screen, type 3.2.C in the *Input* field and press Return.

```
9:53:39 ------------------------ CATALOG UTILITY ---------------------- (1/1) INPUT ===> 
   Multiple volumes may be entered 
   Device type is required 
PDS LIBRARY DATASET: 
   PROJECT ===> SYSD 
   LIBRARY ===> PROD 
   TYPE ===> SOURCE 
OTHER PARTITIONED OR SEQUENTIAL DATASET: 
   Dataset name ===> 
   Volume serial ===> 
   Device type ===> 
   GOG max count ===> 
   GOG options ===> 
DATASET PASSWORD ===> 
                                CD-delete E-empty DE-both) 
                                (ff password protected); 
A=allocate B=bldg C=catalog D=delete O=compress R=rename S=select U=uncatalog
```
# **Field Definitions**

#### *Dataset name*

The 1- to 44-character name of the partitioned or sequential dataset you want to catalog. You use this field if the dataset name does not conform to the library's three-part naming convention . .This field overrides a dataset name specified in the *PDS Library Dataset*  section.

#### *Dataset password*

The password for the dataset. This field is only required if the dataset is password protected. The password is not displayed on the screen when you type it.

#### **Device type**

The storage device you want to catalog the dataset on. For example, **DASO or TAPE.** 

#### **GDG max count**

The number of generation data groups (GDG) the catalog maintains for the dataset.

#### **GDG options**

Specifies what happens to the generation data group when the maximum number of · GDGs specified by the *GDG max count* field is reached.

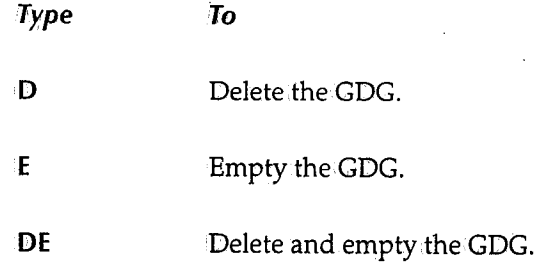

#### **Library**

The name of the library you want to catalog. This is the second level of the three-part library naming convention.

#### **Project**

The name of the project you want to catalog. This is the first level of the three-part library naming convention. It is the identifier for libraries that belong to the same project.

#### **Type**

The type of data in the library. This is the third level of the three-part library naming convention. Common data types are: **ASM, COBOL, HHP, LOAD,** and **OBJ.** 

#### **Volume serial**

The volume serial numberwhere an uncataloged dataset resides.

*n*   $\lambda$  /

 $\bigcirc$ 

 $\bigcirc$ 

# **Command Definitions**

# *A= allocate*

 $\begin{pmatrix} 1 \\ 2 \end{pmatrix}$ 

 $\bigcup$ 

Dynamically allocates the dataset.

# *B=bldg*

Builds a generation.data group entry for the dataset you are cataloging. You must specify values in the GDG *max count* and GDG *options* fields if you issue this command;

# *C=catalog*

Catalogs the dataset.

#### *D=delete*

Deletes the dataset.

#### *O=compress*

Compresses the dataset.

#### *R=rename*

Renames the dataset. SYSD displays the Dataset Utilities Menu where you can specify the new dataset name. See "Dataset Utilities Menu'' on page 129 for more information about the screen;

#### **S=se/ect**

Displays the dataset's allocation and utilization.information on the Dataset information screen. See "Dataset Information" on page 132 for more information about the screen.

# *U=uneata/og*

Uncatalogs the dataset.

# **LISTCAT Utility**

Option 3.4, LISTCAT Utility, lists the catalog entries for a specific high-level qualifier. From here you can browse, delete, edit, compress, rename, and catalog the dataset. You can also display the dataset's VTOCinformation.

 $\blacktriangleright$ 

## **To access the LISTCAT Utility screen**

On the Data Utilities Menu, type 4 in the *Input* field and press **Enter**.

*or* 

On any screen, type 3.4 in the *Input* field and press **Enter;** 

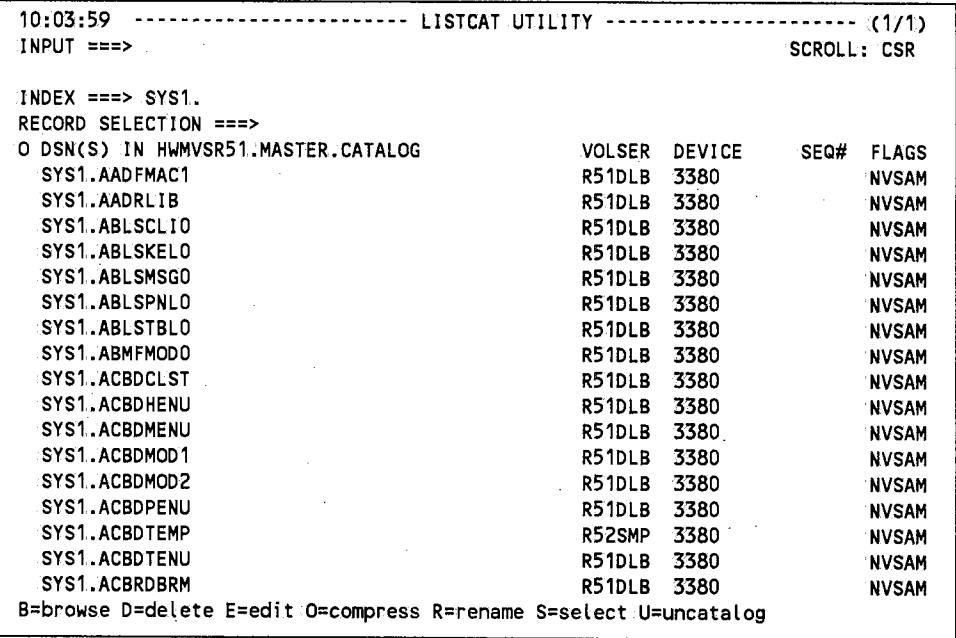

If an error occurs when retrieving the dataset information from the catalog, SYSD does one of the following:

- Puts question marks(?) in the *VOLSER* field **and:RC=nnnn** in the *Device* field. See IDC3009I in IBM's message manual for more information.
- Puts question marks (?) in the *VOLSER, Device,* or *SEQ#* field without displaying a return code. In this case, the dataset has more than 29 volume serial numbers cataloged and SYSD could not retrieve all the information. SYSD displays as much data as possible.

*()* 

# **Field Definitions**

## *Device*

 $\bigcup$ 

 $($ *\..\_)* 

 $\bigcup$ 

The type of device the dataset resides on.

#### *DSNCS)*

The 1- to 44-character dataset name.

## **Flags**

The dataset's record type.

#### **Index**

A complete high-level qualifier. This field is required. All entries are treated as generic.

If the high, level qualifier is an alias for a CVOL catalog, you must specify complete qualifiers; otherwise, you can specify partial qualifiers after the high-level qualifier.

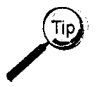

You can.define a default high-level qualifier on Option 0.5, Utility Parameters.

## **0**

Option column; Type the single-character option,next to the catalog entry and press **Enter.** 

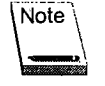

If you specify multiple options, SYSD performs the C=compress, R=rename, and U=uncatalog options first; then the D=delete option with a verification prompt; and them the first occurrence of either the B=browse, E=edit, S=select, or /=reposition option.

#### $/$ = reposition

Moves the dataset to the first line on the screen.

#### **B=browse**

Displays the Browse - Dataset Menu for the dataset. See "Browse - Dataset Menu'' on page 40 for more information about the screen.

#### **D=delete**

Deletes the dataset.

#### E=edit

Displays the Edit - Dataset Menu for the dataset. See "Edit -Dataset Menu" on page 60 for more information about the screen.

#### O=compress

Compresses the dataset.

#### $R$ =rename

Renames the dataset.

#### S=select

Displays the dataset's VTOCinformation.

#### $U =$ uncatalog

Uncatalogs the dataset.

## *Record Selection*

The type of records displayed. If this field is left blank, SYSD displays all record types. The following valid record types are IBM abbreviated keywords. The uppercase characters are the minimum abbreviation allowed. Separate each keyword by blanks or commas.

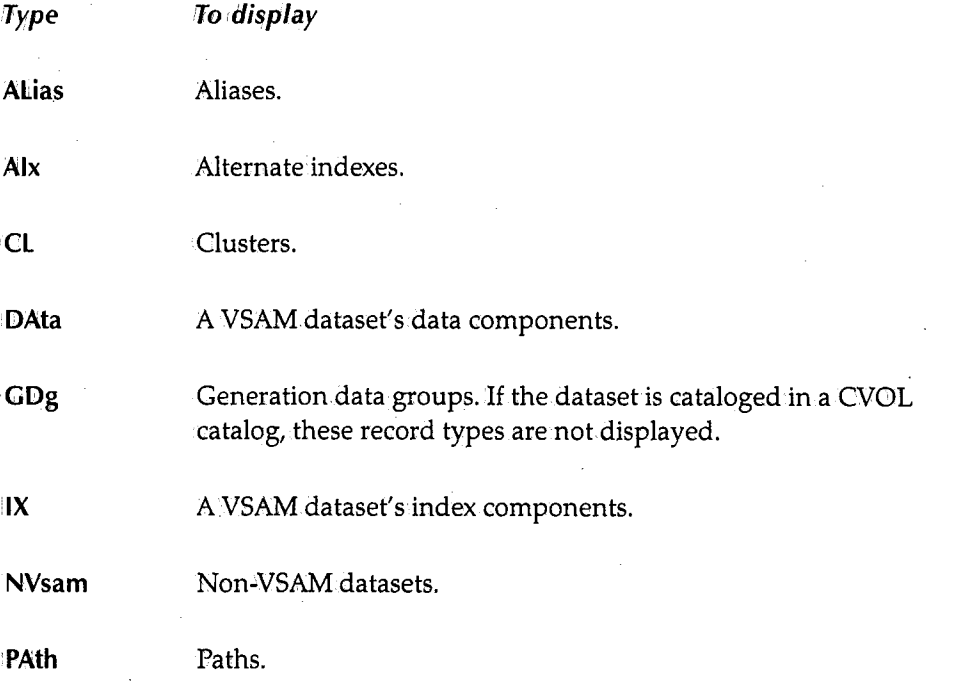

 $\bigcap$  $\langle \cdot \rangle$ 

 $\bigcap$  $\cdot$  .

*Type* 

*To display* 

**PGspc** 

Page spaces.

UCati

User catalogs.

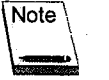

See the IBM Access *Method Services Reference* manual for more information about these record types.

# **SEQ#'**

*(* ' <sup>0</sup>

 $\bigcup$ 

The file sequence number. This field is only valid for tape and cartridge datasets.

# **VOLSER**

The volume serial number. A plus sign  $(+)$  means the dataset has multiple volumes.

# **VTOC Utility**

Option 3.7, VTOC Utility, lets you display a DASD VTOC online and perform dataset management functions. You can display an entire volume or limit the entries displayed to only those datasets whose name agrees with a specified prefix.

 $\blacktriangleright$ 

# **To access the VTOC Utility screen**

On the Dataset Utilities Menu, type 7 in the *Input* field and press **Enter**.

*or* 

On any screen, type 3.7 in the *Input* field and press Return.

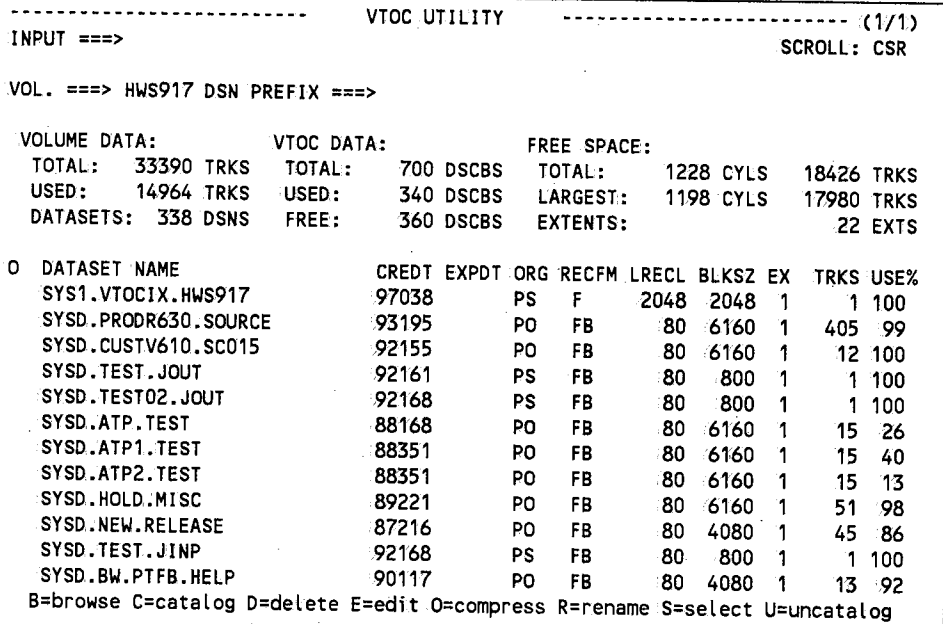

# **Field Definitions**

#### *BLKSZ*

The dataset's block size.

#### *CREDT*

The date the dataset was created.

*n*  ·., /

 $\bigcap$  $\mathbf{v} = \mathbf{v}$ 

 $\bigcirc$ 

#### *Dataset Name*

The 1- to 44-character dataset name.

## **DSN Prefix**

The full or partial prefix. SYSD only displays the entries for the datasets on the volume whose names agree with the prefix you specify. You can use the not sign  $(-)$  in front of the prefix to limit the entries displayed to all the datasets *except* the ones whose names agree with the specified prefix.

#### *EX*

The number of extents the dataset has used.

#### *EXPDT*

The date the dataset expires.

#### **Free Space**

The total number of free cylinders and tracks on.the volume, the largest single free cylinder or track area on the volume, and the number of extents the free tracks are in;

#### **LRECL**

The dataset's logical record length.

## **0**

Option column.Type the single-character optioninext to the VTOC entry and press **Enter.** 

#### **B=browse**

Displays the Browse - Dataset Menu for the dataset. See "Browse - Dataset Menu'' on page 40 for more information about the screen.

#### **C=catalog**

Catalogs the dataset.

## **D=delete**

Deletes the dataset.

 $\bigcup$ 

#### **E=edit**

Displays the the Edit -Dataset Menu for the dataset. See "Edit-Dataset Menu" on page 60 formoreinformation about the screen.

#### **O=cornpress**

Compresses the dataset.

#### **R=rename**

Renames the dataset.

# **S=select**

Displays the dataset's VTOCinformation.

## **U = u ncatalog**

Uncatalogs the dataset.

## *ORG*

The dataset's organization type.

#### **REC FM**

The dataset's record format.

## *TRKS*

The number of tracks allocated for the dataset.

#### *Use%*

The percentage of allocated tracks the dataset has used.

#### **VOL**

The volume serial number you want to display.

#### **Volume Data**

The total number of tracks available on the volume, the number of tracks on the volume that have beenused, and the total number of datasets on the volume.

 $\bigcirc$ 

 $\bigcirc$ 

 $(+)$ 

# **VTOC Data**

 $\bigcup$ 

 $\bigcup$ 

 $\bigcup$ 

The total number of dataset control blocks (DSCBs) available on the volume, the number of DSCBs the volume is using; and the number of DSCBs available for the volume ..

# **System Device Unit Display**

Option 3.U, System Device Unit:Display, lets you list the unit control blocks (UCBs) defined in your operating system. You can limit the units displayed by typing over the 'information in the *Type* and *Unit Status* fields.

# **To access the System Device Wnit Display screen**

On the Utilities Selection Menu, type **U** (Unit List) in the *Input* field and press **Enter.** 

*or* 

 $\blacktriangleright$ 

On any screen, type 3.U in the *Input* field and press:Return.

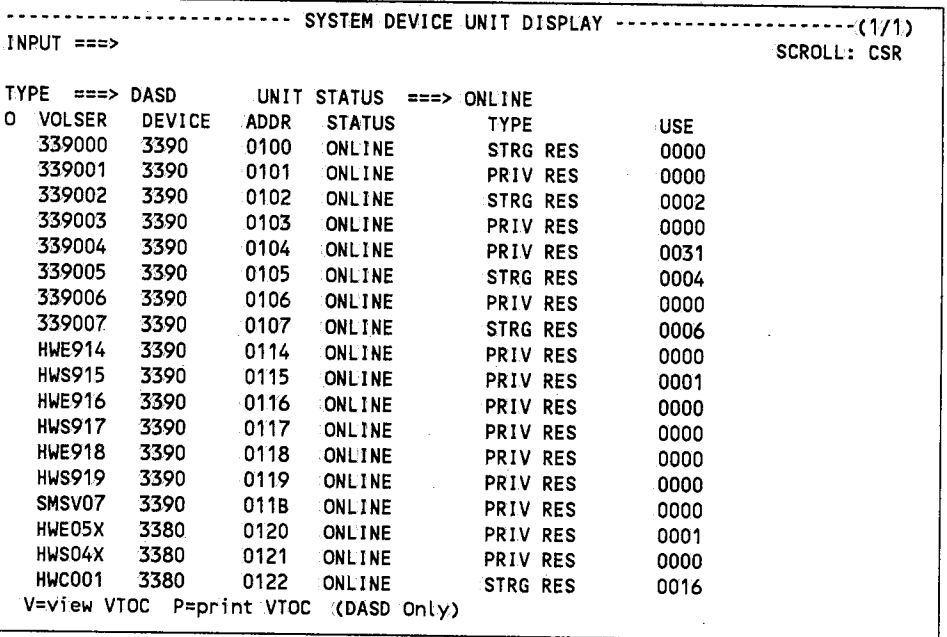

# **Field Definitions**

#### *.ADDR*

The 3- to 4-digit UCB ID.

#### *Device*

The type of device.

 $\bigcirc$ 

 $\bigcirc$ 

 $\bigcap$ ' *)* 

Option column. Type the single-character option next to the UCB and press **Enter.** 

#### **P=prfot, VTOC (DASO Only)**

Submits a job to print the VTOC. The print job uses the JOBstatements defined on. Option, 0.5, Utility Parameters. See "Utility Parameters" on page 37 for more information. about defining the default JOB statements. You can view the output from the spool.

#### **V=viewVTOC**

Displays the VTOC Utility screen for the volume serial number. See "VTOC Utility" on page 146 for more information about the screen.

#### *Status*

**0** 

 $($ *\.\_,!'* 

Specifies the device's status. The status is **ONLINE** or **OFFLIN**.

#### **Type**

Located below the *Input* field, the type of UCBs you want to display. Valid UCB types are: **ALL, DASD,** DISK~ **GRAffHICS, SYSDA, TARE:, TERM, TP, TRM, UR,** or blanks. The default is DASD.

#### **Type**

Located to the right of the *Status* field, the type of device displayed. Depending on what you specify in.the *Type* field located below the *Input* field, this field may be blank.

#### *Unit Status*

Limits the display to the devices that match.the status entered. Valid unit statuses are: **ALL, OflFUINE:, ONlJINE!,** or blanks. The default is **ONlllNEI.** 

#### *Use*

The number of DCBs open for this volume.

#### **VOLSER**

The volume serial number of the unit.

 $\begin{pmatrix} 1 \\ -1 \end{pmatrix}$ 

 $\sim$ 

/

# **Chapter 6**  Option 4<sup>1</sup> : Displaying Active Jobs

Option.4, MVS/JES2Display Active Jobs, displays the statistics for the jobs executing in the operating system.This screen is helpfulin estimating a job's completion.time once it has started executing. It also indicates the current state of the operating system.with respect to overall execution.

# To access the Display Active Jobs. screen

On the Primary Option Menu, type 4 in.the Input.field and press Enter.

*or* 

 $\blacktriangleright$ 

 $\setminus$ 

On any screen, type 4 in the Input field and press Return.

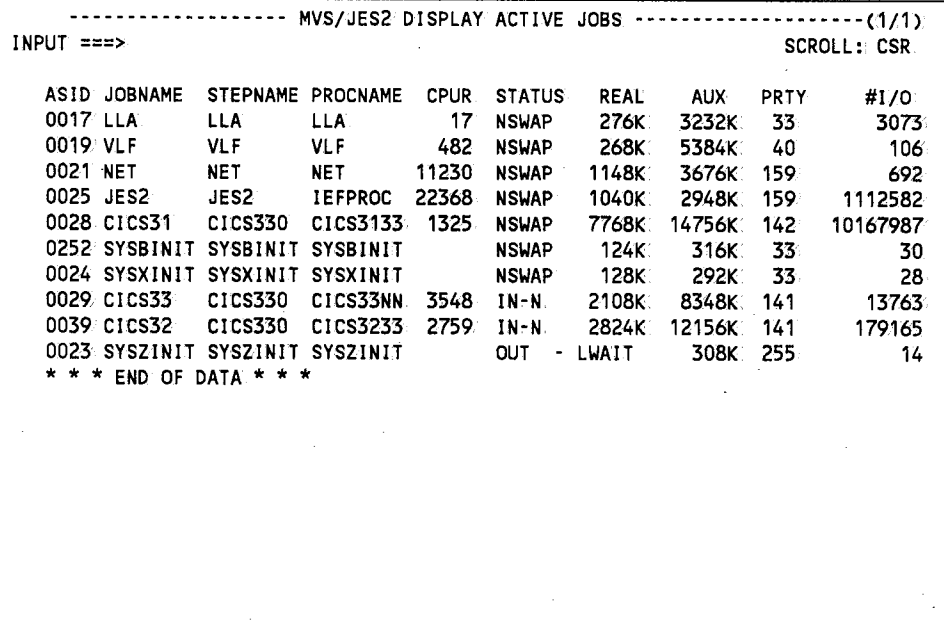

Every time you press Enter, CPMS/SYSD updates the statistics.

 $\bigcup$ 

# **Field Definitions**

# **,#//0**

The number of input and output operations the job has performed.

## *.ASID*

The job's address space ID.

#### *.AUX*

The amount of virtual memory the job is using, including WO datasets.

## *CPUR*

The real CPU time in seconds the current step has used.

#### **Jobname**

The name of the job or started task procedure that is executing.

#### *PROCNAME*

The step name of the procedure in the job that is executing.

## *PRTY*

The job's dispatching priority.

#### **Real**

The amount of realmemory the job is using.

#### **Stepname**

The job step that is executing.

### **Status**

The job's dispatching status.

 $(+)$ 

# **Chapter** *7*  **Option 5: Following a Job Through the System**

Option 5 on.the Primary Option Menu lets you follow a job through the input and output queues. This chapter describes the following screens:

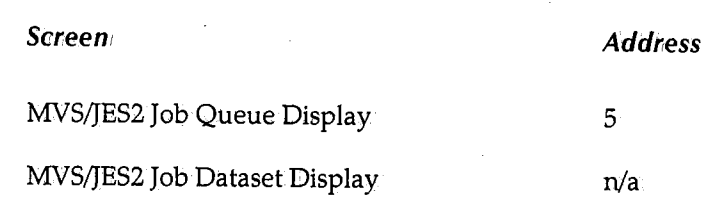

 $\bigcup$ 

لب

# **,MVS/JES2 Job Queue Display**

Option 5, MVSIJES2Job Queue Display, displays a,Iist of the jobs intheiJES queues. This screen tells you if your job is waiting to execute, executing, or waiting in the output queue. From here you can release a held job; cancel, delete, hold, print, route, or view a job; and display a summary of the job's output elements or output datasets.

 $\blacktriangleright$ 

# **To access the MVS/JES2 Job Queue Display screen**

On the Primary Option Menu, type 5 in the *Input* field and press **Enter**.

*or* 

On any screen, type 5 in the *Input* field and press **Return.** 

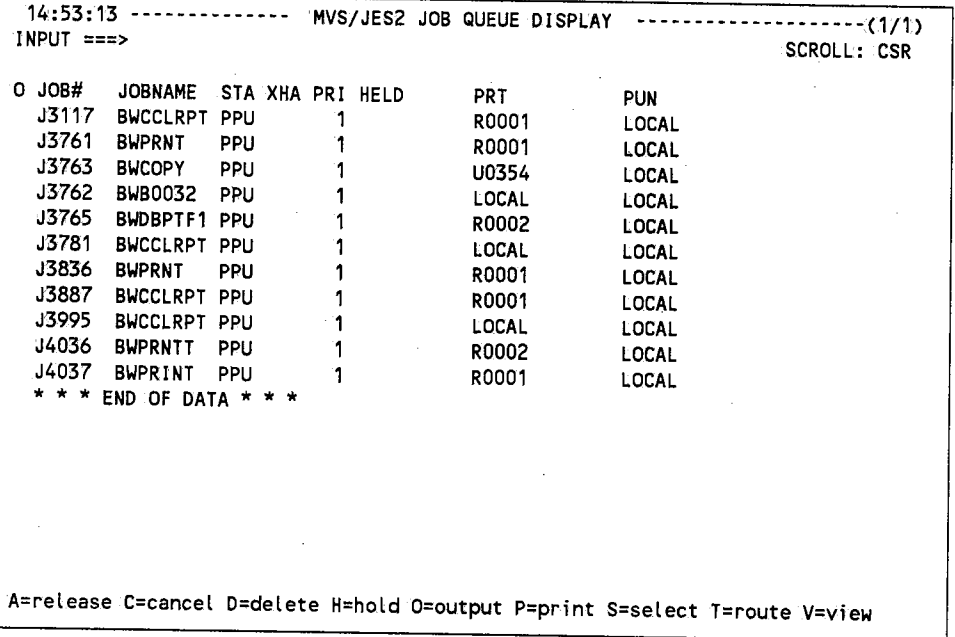

Note

There are more fields to the right. See "MVS/JES2Job Queue Display (Right)" on page 160 for more information about these fields

# **Field Definitions**

#### **Held**

The number of held datasets in the job.

*()* 

 $\bigcirc$ 

# **Job#'**

 $\bigcup$ 

The job's JES-assigned job number.

## **Job name**

The started task procedure name or the job name on the JOB card;

## **0**

Option column. Type the single-character option next to the job and press **Enter**.

# **A= release**

Releases a job held by the H=hold option.

#### **C=cancel**

Cancels an executing job;

### **D=delete**

Cancels the job and purges it.

#### **H=hold**

Holds the job.

#### **J=JFT**

Displays and executes the default JES SYSD/JFT panel defined on Option 0.3, Job/File Thiloring Parameters. See "Job/File Tailoring Parameters" on page 33 for more information. about defining the default JFT panel.

#### **O=output,**

Displays the job's output elements on Option 6, MVS;JES2 Job Output Display. See "MVS;JES2 Job Output Display" on page 170 for more information about the screen ..

#### **P**=print

Prints the job on the default CICS printer defined on Option 0.1,JES/List Parameter Definitions. See "JES/List Parameter Definitions" on page 26 for more information about defining the default CICS printer.

 $\bigcup$ 

#### S=select

Displays a summary of the job's output datasets on the MVS)JES21Job Dataset Display screen where you can determine the characteristics for displaying or printing them. See "MVS/JES2 Job Dataset Display" on page 163 for more information about the screen.

#### $T = route$

Changes the job's print or punch destination ID. To change the destination, type Tin the <sup>0</sup>(Option) column next to the job, change the *PRT* or *PUN* field, and press Enter.

#### V=view

Displays thejob's output from the <sup>1</sup> JES spool on the MVS/JES2 Spool Display screen. See "MVS/JES2 Spool Display" onipage 177 for more information about the screen.

## *PR/*

The job's priority in its queue.

#### *PRT*

The job's print destination <sup>1</sup> ID. To change this field, use the T=route option.

#### *PUN*

The job's punch destination ID. To change this field, use the T=route option.

#### **STA**

The job's queue type.

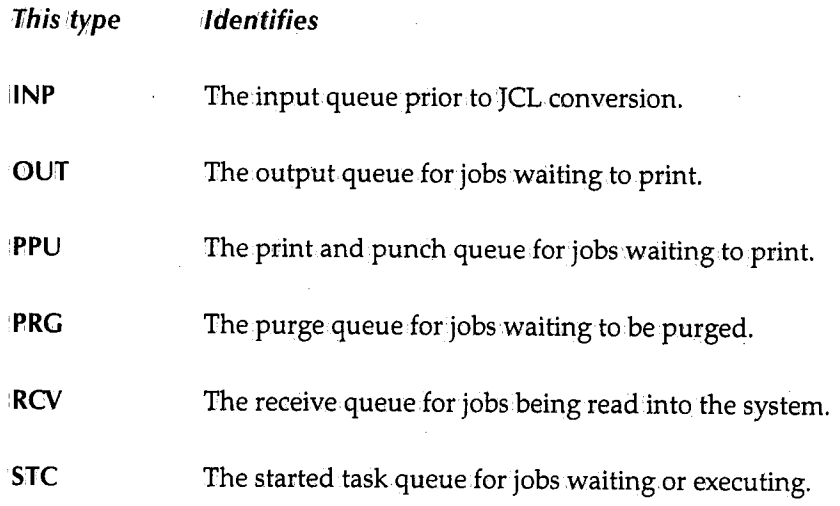

 $\sim$   $\sim$   $\sim$   $\sim$   $\sim$  $\backslash$  /

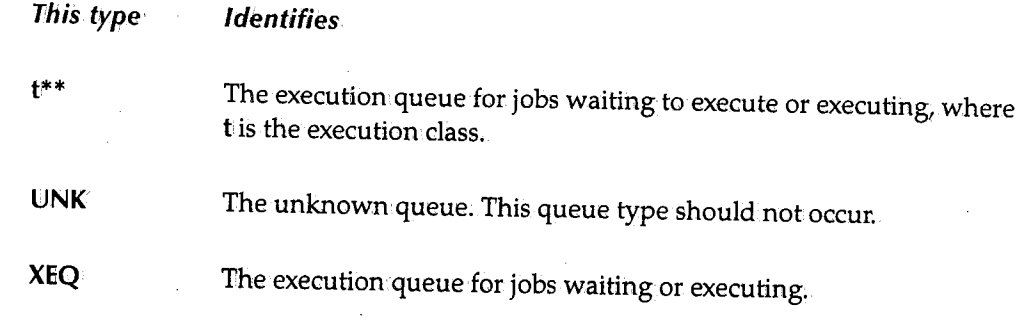

# *XHA*

 $\bigcup$ 

 $\bigcup_{i=1}^n$ 

Three columns that display information about the job.

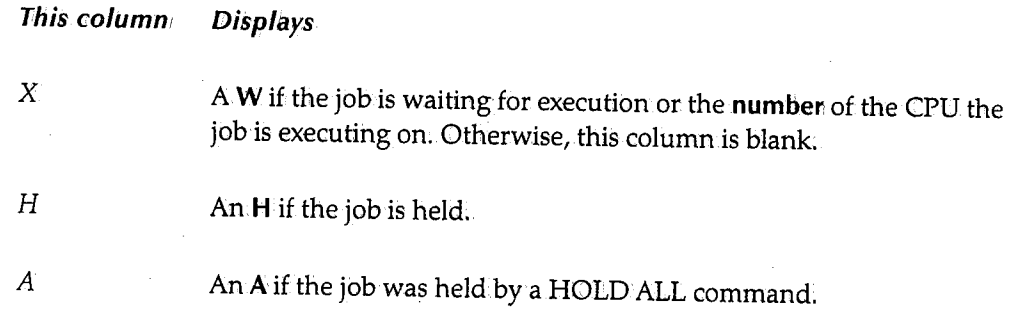

# **MVS/JES2 Job Queue Display (Right)**

The MVSIJES2 Job Queue Display (Right) screen displays more information about the jobs in the JES queue. This screen displays specificinformation from the job's JOB card. From here you can release a held job; cancel, delete, hold, print, and update a job; and display a summary of a job's output elements or output datasets.

 $\blacktriangleright$ 

# To access the MVS/JES2 Job Queue Display (Right) screen

On the MVS/JES2 Job Queue Display screen, type **RIGHT** in the *Input* field and press **Einter.** 

*or* 

On the MVS/JES2 Job Queue Display screen, press PF11.

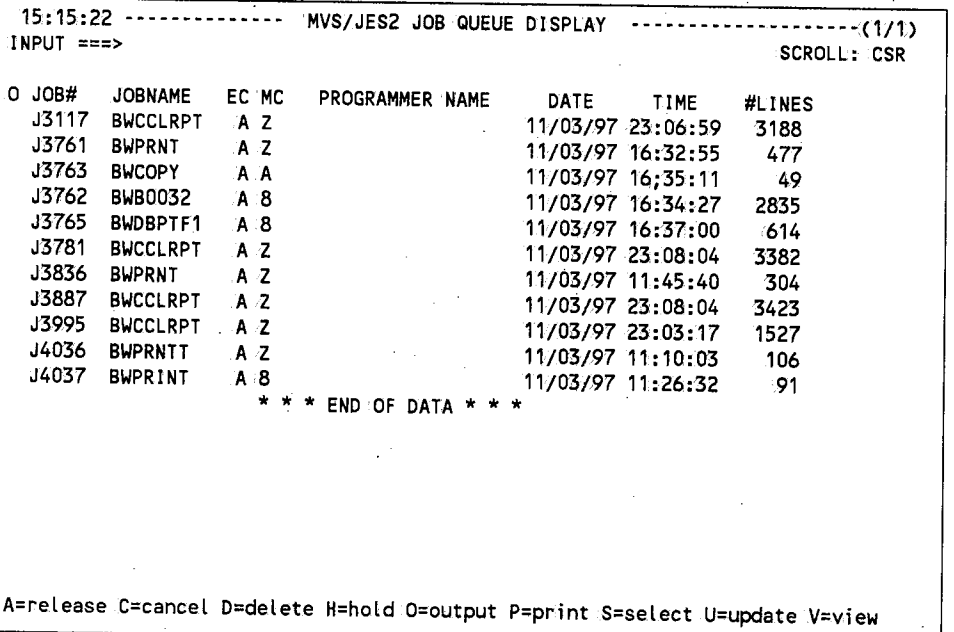

# **Field Definitions**

#### **#Lines**

The number of printable lines in the job.

#### *Date*

The date the job entered the system.

 $\cdot$  in the set of the set of the set of the set of the set of the set of the set of the set of the set of the set of the set of the set of the set of the set of the set of the set of the set of the set of the set of the /

*()*  ' */* 

# **EC**

The job's execution class. If this field is highlighted, the job has not executed yet and you can use the U=update option to change the job's execution class.

#### **Job#**

The job's JES-assigned job number.

### **Jobname**

The started task procedure name or the job name found on the JOB card.

#### *MC*

The job's message class.

#### **0**

 $\setminus$ 

u

Option column. 'fype the single-character optioninext to the job and press **Enter.** 

## $A =$ release

Releases a job held by the H=hold option.

#### **C=cancel'**

Cancels an executing job.

## **D=delete**

Cancels the job and purges it.

#### **H=hold**

Holds the job.

#### **J=JFT**

Displays and executes the default JES SYSD/JFT panel defined on Option 0.3, Job/File Tailoring Parameters.See "Job/File Tailoring Parameters" on.page <sup>33</sup>for more information about defining the default JFT panel.

#### **O=output**

Displays the job's output elements on Option.6, MVS/JES2 Job Output Display.See "MVS/JES2 Job Output Display" on page 170 for more information about the screen;
#### **P=print**

Prints the job on the default CICS printer defined on Option 0.1, JES/List Parameter Definitions. See '1JES/List Parameter Definitions" on page 26 for more information about defining the default CICS printer.

#### **S=select**

Displays a summary of the job's output datasets on the MVS/JES2 Job Dataset Display screen where you can determine the characteristics for displaying or printing them. See "MVS/JES2 Job Dataset Display" on page 163 for more information about the screen.

#### U=update

Changes the execution class of a job waiting to execute. Type U in the  $O$  (Option) column next to the job, change the *EC* field,. and press **Enter.** 

#### **V=view**

Displays the job's output fromthe'JES spool on the MVS/JES2 Spool Display screen. See "MVS/JES2 Spool Display" on page 177 for more information about the screen.

#### **Programmer Name**

The programmer's name specified on the JOB card.

#### **Time**

The time the job entered the system.

 $\left( \begin{array}{c} \end{array} \right)$ . I

 $\bigcap$  $\zeta$  )

# U **MVS/JES2 Job Dataset Display**

The MVS/JES2 Job Dataset Display screen displays a complete list of datasets belonging to a job in the JES spool along with various dataset statistics. These statistics help you determine each dataset's printer display characteristics. From here you can print the dataset and display information about it. If your company has installed the SYSD/JFT option, you can.use the J= JFT option to access SYSD/JFT panels.

# **To access the MVS/JES2 Job Dataset Display screen**

On the MVS/JES2 Job Queue Display screen, type S (Select) in the 0 (Option) column. next to the job and press **Enter ..** 

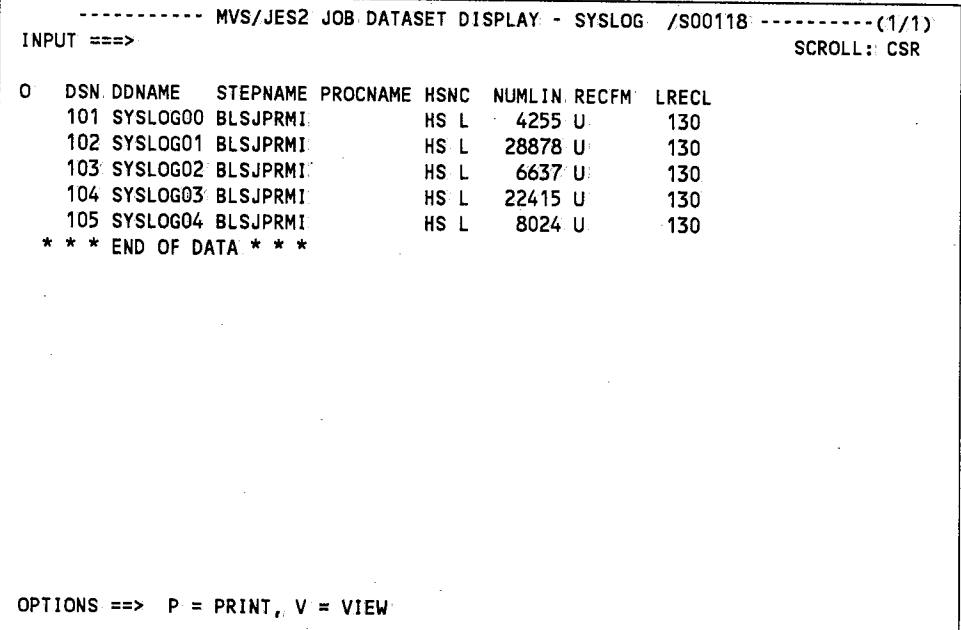

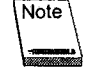

There are more fields to the right. See "MVSIJES2 Job Dataset Display (Right)" on page 166 for more information about these fields.

# **Field Definitions**

#### **DD NAME**

The dataset's DDNAME.

#### **DSN**

The dataset's JES-assigned name or number.

 $\sqrt{ }$   $\wedge$ ب

 $\blacktriangleright$ 

 $\bigcup$ 

## **HSNC**

A summary of the dataset's status.

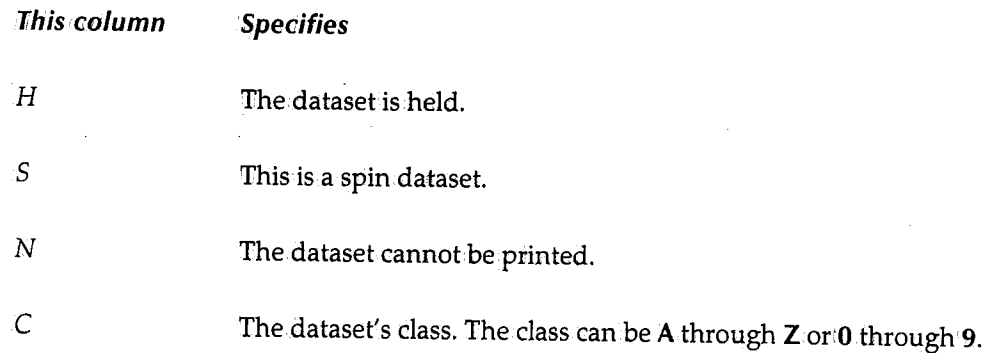

#### **LRECL**

The dataset's logical record length.

#### **NUMLIN**

The estimated number of lines in the dataset.

#### **0**

Option column. Type the single-character option next to the dataset and press **Enter**.

#### **J=JFT**

Displays and executes the default JES SYSD/JFT panel defined on Option 0.3, Job/File Tailoring Parameters. See "Job/File Tailoring Parameters" on page 33 for more information about defining the default JFT panel.

#### **P=pnint**

Prints the dataset on the default CICS printer defined on Option 0.1, JES/List Parameter Definitions. See "JES/List Parameter Definitions" on page 26 for more information about defining the default CICS printer.

#### **V=view**

Displays the dataset's information on the MVS/JES2 Spool Display screen. See "MVS/JES2 Spool Display" on page 177 for more information about the screen.

 $\bigcirc$ 

 $\bigcap$  $\langle \quad \rangle$ 

 $\bigcirc$ 

# *PROCNAME*

The step name of the PROC that created the dataset.

## *REC FM*

The format of the dataset's records.

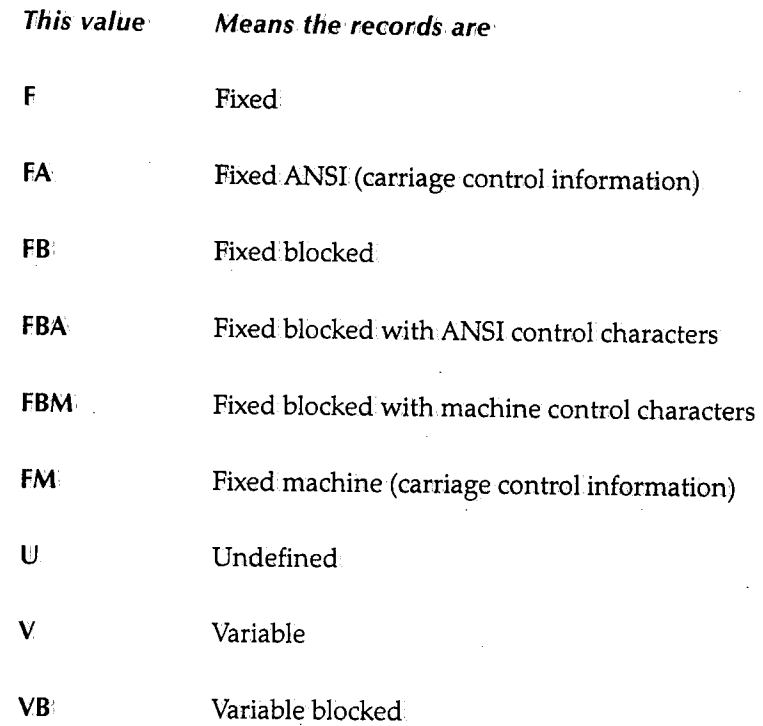

# **Step name**

The name of the step that created this dataset.

 $\bigcup$ 

# **MVS/JES2 Job Dataset Display (Right)**

The MVS/JES2 Job Dataset Display (Right) screen displays more information about a dataset.

 $\blacktriangleright$ 

### **To access the additional information**

On the MVS/JES2 Job Dataset Display screen, type:RIGHT in the *Input* field and press **linter.** 

*or* 

On the MVS/JES2 Job Dataset Display screen, press **PF11**.

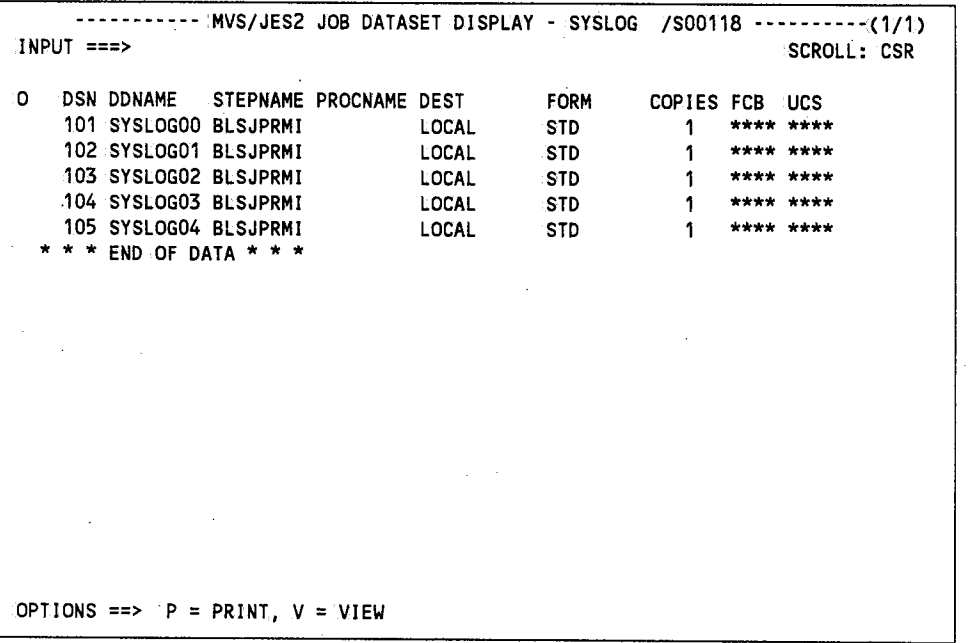

# **Field Definitions**

# *Copies*

The number of printed copies requested.

#### **DDNAME**

The dataset's DDNAME.

 $\bigcap$ 

 $\langle \cdot \rangle$  /  $\langle \cdot \rangle$ 

# *DEST*

 $\bigcup$ 

 $( \ )$ u

 $\bigcup$ 

The dataset's printer or queue destination.

### *DSN*

The dataset's JES-assigned name or number.

### **FCB**

The forms control buffer the dataset will use to print. An \*\*\*\* means the dataset will use the default FCB defined in SYSDSETS ..

#### **Form**

The type of form the dataset will print on.

#### **0**

Option column. Type the single-character option next to the dataset and press Enter.

#### **J=JFT**

Displays and executes the default JES SYSD/JFT panel defined on.Option.0.3, Job/File Tailoring Parameters. See "Job/File Tailoring Parameters" on page 33 for more information about defining the default JFT panel.

#### **P**=print

Prints the dataset on.the default CICS printer defined on Option 0.1, JES/List Parameter Definitions. See "JES/List Parameter Definitions" on page 26 for more information about defining the default CICS printer.

#### **V=view**

Displays the dataset information on the MVS/JES2 Spool Display screen. See "MVS/JES2 Spool Display" on page 177 for more information about the screen.

#### *PROCNAME*

The step name of the procedure that created this dataset.

#### **Step name**

The name of the step that created this dataset.

# *ucs*

The universal character set the dataset will use to print. An\*\*\*\* means the dataset will use the default UCS defined in JES2.

 $\bigcap$ '. )

*n*   $\langle \quad \rangle$ 

I~ *}* 

# **Chapter 8**

 $\bigcup$ 

 $\bigcup$ 

 $\bigcup$ 

# *Option 6: Displaying a Job's Output Datasets*

Option 6, Display Jobs in the Output Queue, lets you display and change certain characteristics of jobs in.the output queue. This chapter describes the following screens:

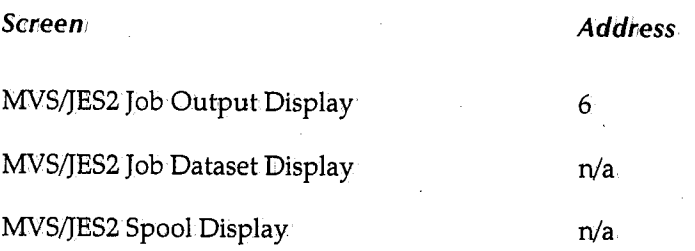

# **:MVS/JES2 Job Output Display**

Option 6, MVSIJES2 Job Output Display, is the first screen you access in the process of displaying a job's output datasets. This screen lists the output datasets eligible for printing or punching.

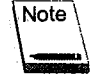

If you are on JES2 SP version 4.1 or above, this screen displays held datasets. Otherwise, you must use Option 5, MVS,lJES2Job Queue Display to display held datasets. See "MVS/JES2 Job Queue Display" on page 156 for more information about the screen.

 $\sim$  (  $\sim$   $\sim$   $\sim$  $\setminus$  )

 $\bigcirc$ 

 $\bigcirc$ 

↘

**To access the MVS/J ES2 Job Output Display screen** 

On the Primary Option Menu, type,Gin the *Input* field and press **Eriter.** 

*or* 

On any screen, type,6 in the *Input* field and press **Return.** 

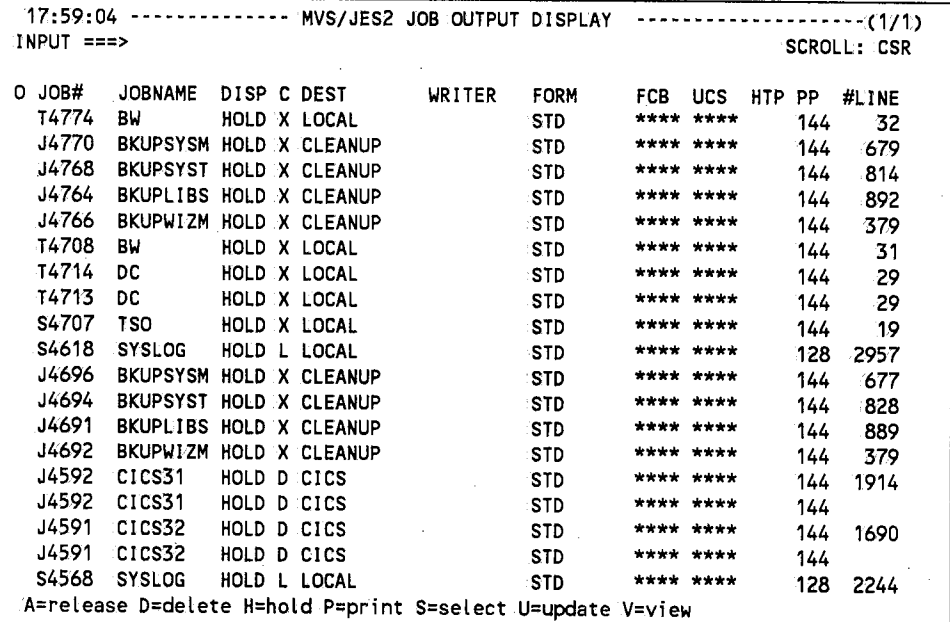

# **Field Definitions**

#### **,#Line**

The real number of lines in the job's output element.

## The job class the output element is assigned to; To change this field, use the U=update option;

 $\Omega^{1/2}$ 

#### *Dest*

**c** 

I  $\setminus$ 

 $\bigcup$ 

 $\bigcup$ 

The ID of the local or remote device the output is sent to.To change this field, use the U=update option.

#### **DISP**

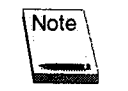

This field is not used for versions of JES2 prior to 4.1..

For JES2 version 4.1 and above, this field is the output element's disposition; Valid dispositions are: **HOIJD, KEEP; LEAV, PURG,** and **WRIT.** To change this field, use the U=update option.

#### **FCB**

The forms control buffer the output element will use to print. To change this field, use the U=update option.

#### **Form**

The form the output element will use to print. To change this field, use the U=update option.

#### *HTP*

For versions of JES2 prior to 4.1, this field indicates if the output is non-selectable (NSL). You cannot change this field, but you can control it with the A=release or H=hold options.

For JES2 version.4.1 and above, this field is the hold type. Valid hold types are: **ALL, OPR,**  and SYS. You can use the A=release and H=hold options to control this field. When you issue the A=release option, SYSD ignores the contents of the field and issues a REL=OPER command. When you issue the H=hold option, you can.specify the type of hold to issue by typing a new hold type over the current one;

#### **Job#**

The JES-assigned job number the output element belongs to.

#### **JOBNAME**

The name of the job the output element belongs to.

#### **0**

Option column. Type the single-character **option** next to the dataset and press **linter.** 

#### **A=release**

Releases a dataset held by the H=hold option for printing.

#### **D=delete**

Purges thejob's output from the system.

#### **H=hold**

Holds the dataset. You must release the dataset before it will print.

#### **J=JFT**

Displays and executes the default <sup>1</sup> JES SYSD/JFT panel defined on Option 0.3,:Job/File Tailoring Parameter. See 'lJob/File Tailoring Parameters" on page 33 for more information about defining the default JFT panel.

#### **P=pt:int**

Prints the dataset on the default CICS printer defined on Option 0.1, JES/List Parameter Definitions. See '1JES/List Parameter Definitions" on page 26 for more information.about defining the default OICS printer.

#### **S=select**

Displays the job's datasets on the MVS/JES2 Job Dataset Display screen. See "MVS/JES2 Job Dataset Display" on page 163 for more information about the screen.

#### **U=update**

Dynamically changes the fields on the screen. Type **U** in theO(Option) column, change the field, and press **Enter**.

#### **V=view**

Displays the job on the MVS/JES2 Spool Display screen. See "MVS/JES2 Spool Display"on page 177 for more information about the screen.

*()* 

## **pp**

The output element's print priority. If the output element is currently printing or punching, this field contains **PRT/PUN**.

# *ucs*

The universal character set the output element will use to print. To change this field, use the U=update option.

#### **Writer**

 $\cup$ 

 $\bigcup$ 

The writer ID. To change this field, use the U=update option.

# **,MVS/JES2 Job Output Display (Right)**

The MVS/JES2 Job Output Display (Right) screen displays more information about the job's output elements.

# To access the additional information

On the MVS/JES2!Job Output Display screen, type RIGH'T.in the *Input* field and press Enter.

*or* 

 $\blacktriangleright$ 

On the MVS/JES2 Job Output Display screen, press PF11.

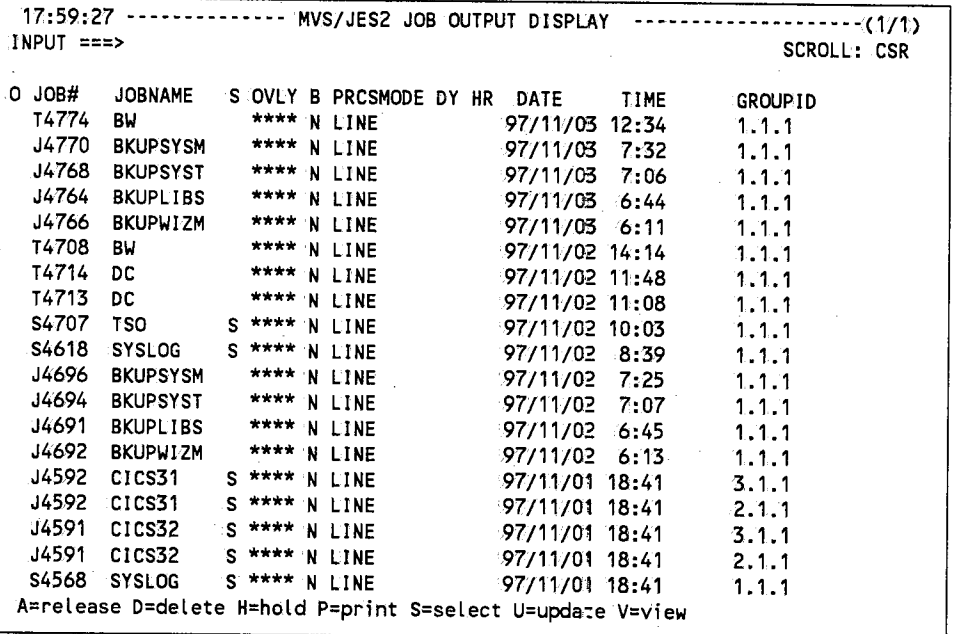

# Field Definitions

#### B

A Yes/No field that specifies if the output element is to be burst.

#### Date

The date the output elementwas last updated. If the job output element (JOE) has not been changed, this is the date the JOE was created.

 $\bigcirc$ 

 $\bigcap$ "" /

 $\bigcap$ 

## *DY*

Changes the creation.date by nn:days ago.This field is not valid for versions of JES2 prior to 4.1.

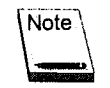

This field is not valid for versions of JES2 prior to 4.1.

-··. <sup>~</sup>

#### **GROUPID**

The group ID the output element belongs to. Together, the JES-assigned group ID and JOE ID form.the OUTGROUP.

#### *HR*

Changes the creation.time by nn.hours ago. This field is not valid for versions of JES2 prior to 4.1.

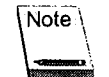

This field is not valid for versions of JES prior to 4.1.

#### *Job#*

The JES-assigned job number the output element belongs to.

#### **JOB NAME**

The name of the job the output element belongs to.

**0** 

Option column. Type the single-character optioninext to the dataset and press **Enter.** 

#### **A= release**

Releases a dataset held by the H=hold option for printing.

### **D=delete**

Purges the job's output from the system.

#### **H=hold**

Holds the dataset. You must release the dataset before it *Will* print;

#### **J=JFT**

Displays and executes the default JES SYSD/JFT panel defined on Option 0.3, Job/File Tailoring Parameter. See "Job/File Tailoring Parameters" on page 33 for more information about defining the default JFT panel.

#### **P=print**

Prints the dataset on the default CICS printer defined on Option 0.1, JES/List Parameter Definitions. See "JES/List Parameter Definitions" on page 26 for more information about defining the default CICS printer.

#### **s=select**

Displays the job's datasets on MVSJJES2 Job Dataset Display screen. See "MVS/JES2Job Dataset Display" on page 163 for more information about this screen.

#### **U=Upda:te**

Lets you dynamically change the fields on the screen. Type U in the 0 (Option) column, change the field, and press **Enter**.

#### **V=\i'iew**

Displays the job on the MVS/JES2 Spool Display screen. See "MVS/JES2 Spool Display" on page 177 for more information about this screen.

#### **OVLY**

The overlay name (FLASH) the output element will use to print.

#### *PRCSMODE*

The output element's process mode.

#### **s**

The output element's attributes. An Smeansit is a spin dataset, which is eligible to print as soon as it has been closed no matter how many other datasets the job is creating.

#### **Time**

The time the output element was last updated. If the job output element GOE) has not been changed, this is the time the JOE was created.

 $\overline{C}$ ·, .r

 $($  .) .

# U **MVS/JES2 Spool Display**

The MVS/JES2 Spool Display screen displays a job's printable and punchable output from the JES spool.

#### $\blacktriangleright$ **To access the MVS/J ES Spool Display screen**

On the MVS/JES2 Job Queue Display screen, type Vin the 0 (Option) column next to the job and press **Enter.** 

*or* 

On the MVS/JES2 Job Dataset Display screen, type  $V$  in the  $O$  (Option) column next to the dataset and press **Enter.** 

*or* 

 $\bigcirc$ 

On the MVS/JES Job Output Display screen, type V in the O (Option) column next to the dataset and press **Enter.** 

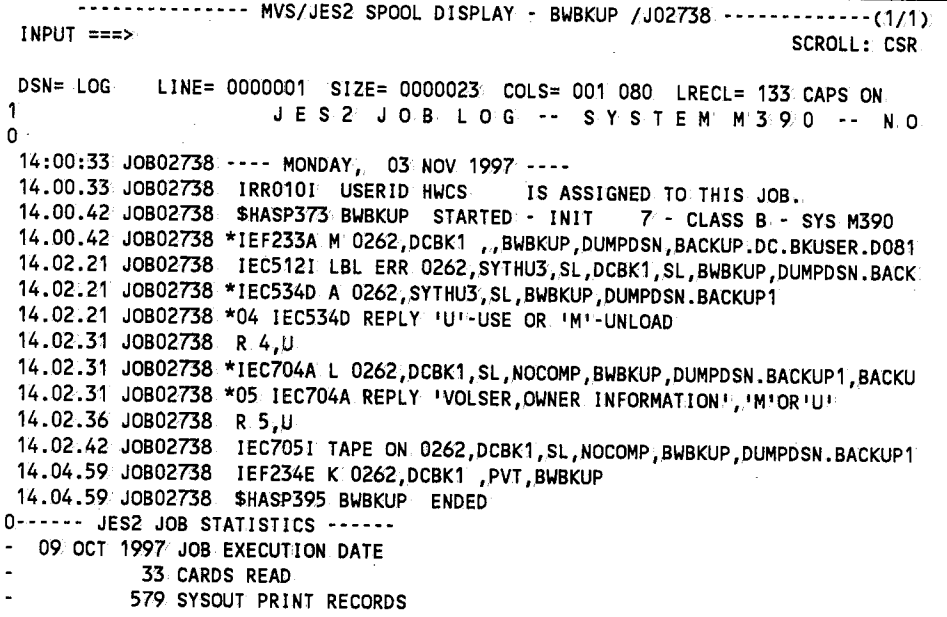

# **Field Definitions**

### **CAPS**

Specifies if uppercase translation.is on or off.

### **COLS**

The beginning and ending columns displayed. The normal setting for this field is 001 for the left margin andi080 for the right margin. To move the display across the data, change these margin numbers.

You can display the full line, even if it exceeds 80 columns. CPMS/SYSD wraps the line and puts the rest of the text below it. To display a line of 133 columns, type 133 in place of 080 and press Enter.

#### *DSN*

The SYSOUT dataset type.

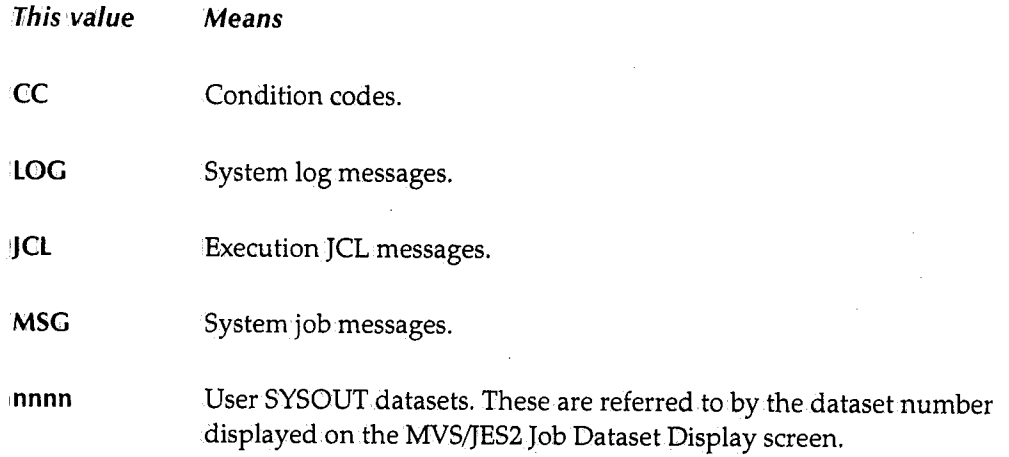

To display any of these SYSOUT datasets, type the dataset type and press Enter.

#### LRECL

The SYSOUT dataset's logical record length. If the record length is greater than 080, SYSD does not automatically display the rest of the line. To display the rest of the line, press :Rightorleft or change the margins in the *COLS* field.

#### Line

The real line number displayed on the first line of the screen. To move the display up or down without pressing Up or Down, type the relativelline\_number and press Enter.

#### *Size*

The number of lines in the dataset.

 $\bigcap$ 

 $\bigcap$  $\blacksquare$  I  $\blacksquare$ . /

# **Command Definitions**

Type the **command** in.the *Input* field and press **Enter.** 

#### **BOTTOM**

Moves the display to the bottom of the dataset.

#### **CAPS**

Turns uppercase translation on or off. The format of the CAPS command is:

CAPS [ON]OFF]

When uppercase translation is off, you can search.for both uppercase and lowercase characters.

#### **DELETE**

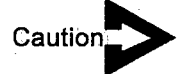

 $\bigcup$ 

*SYSD does not display a delete verification message for this primary command.* 

Deletes spool output while you are viewing it. CPMS/SYSD only deletes the group ID you are currently viewing.

#### **DELQ**

Deletes the temporary storage queue created with the PUT command. The format of the DELQ command is:

DELQ [Q=queue\_name] [S=sysid]<br>DQ

**This parameter queue.:\_name Specifies**  The 8-character name of the temporary storage queue you want to delete.

*(continued)* 

 $\bigcup$  .

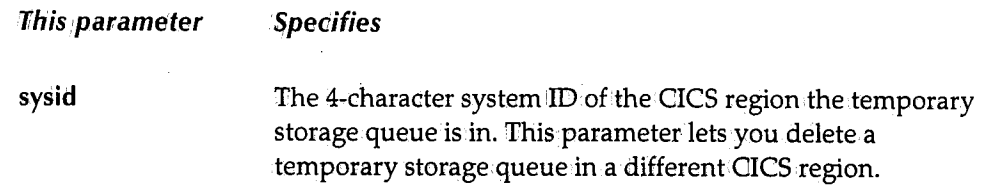

The default temporary storage queue name and CICS system ilD are defined on Option 0.4, GET/PUT TS Queue Identifiers. See "GET/PUT TS Queue Identifiers" on page 35 for more information about defining the defaults.

### **DOWN**

Scrolls down through the dataset. The format of the DOWN command is:

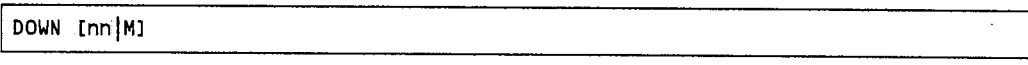

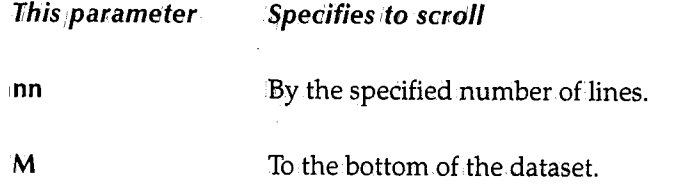

### **FIND**

Searches for a string. The search starts on the second line and is confined to the area between the left and rightmargins specified in the *COLS* field. The search is limited to 5,000 lines at a time. The format.of the FIND command is:

FIND ['string'] [NEXT|FIRST|PREV|LAST|XALL]

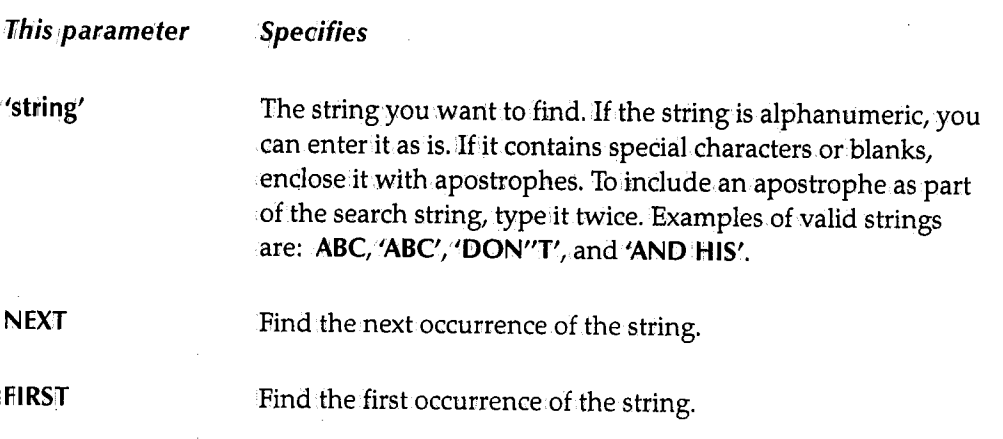

 $\bigcirc$ 

 $\bigcap$ 

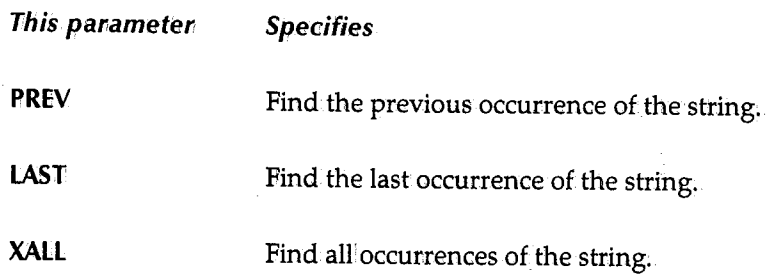

If you are positioned in.the middle of the dataset when.you issue the FIND command, CPMS/SYSD does not automatically wrap around and continue the search at the top of the dataset when.it reaches the end of the dataset. To start the search on the first line of the dataset, use the FIRST option or display the top of the dataset by issuing the TOP line command or by setting the *Line* field to **1** before you issue the FIND command.

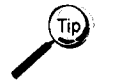

You can.also type the string you want to find in.the *Input* field and press **Find,** 

## **)FT**

 $\cup$ 

لپ)

 $\bigcup$ 

Displays and executes the default JES SYSD/JFT panel defined on Option 0.3,Job/File Tailoring Parameters. See "Job/File Tailoring Parameters" on page 33 for more information about defining the default JFT panel.

### **LEFT**

Moves the display to the left. The format of the LEFT command is:

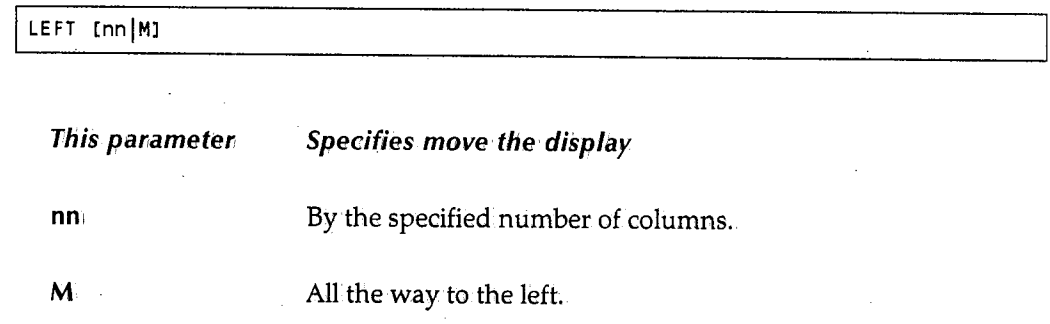

### *PRINT*

Prints the output on a CICS printer. The format of the PRINT command is:

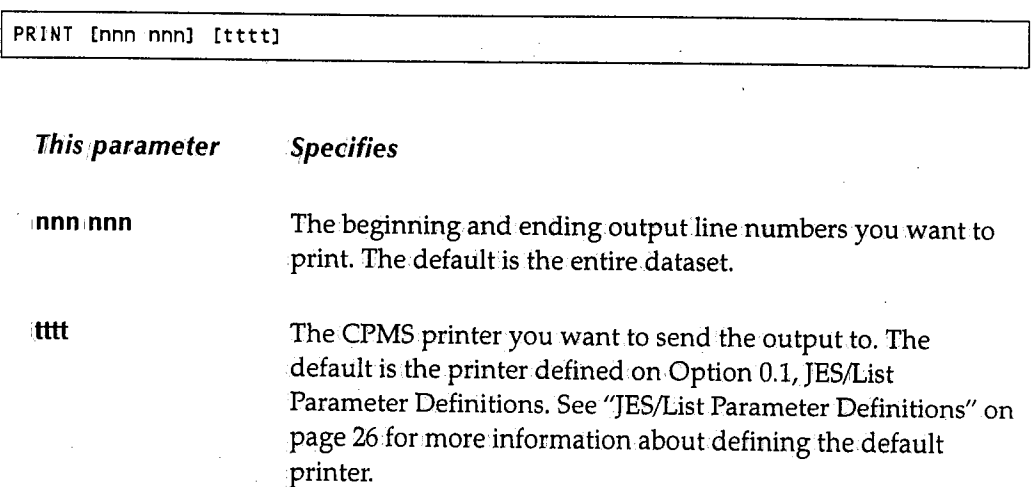

## *PUT*

Writes all or part of a SYSOUT dataset to a temporary storage queue. For SYSD users, you can issue the GET command to retrieve the data from the temporary storage queue and put it in an edit session. For CPMS users, you can use a file transfer program to download the data from the temporary storage queue to a PC file. The format of the PUT command is:

PUT [begin\_l inel [end\_ line] [Q=queue\_nameJ [S=sysidJ

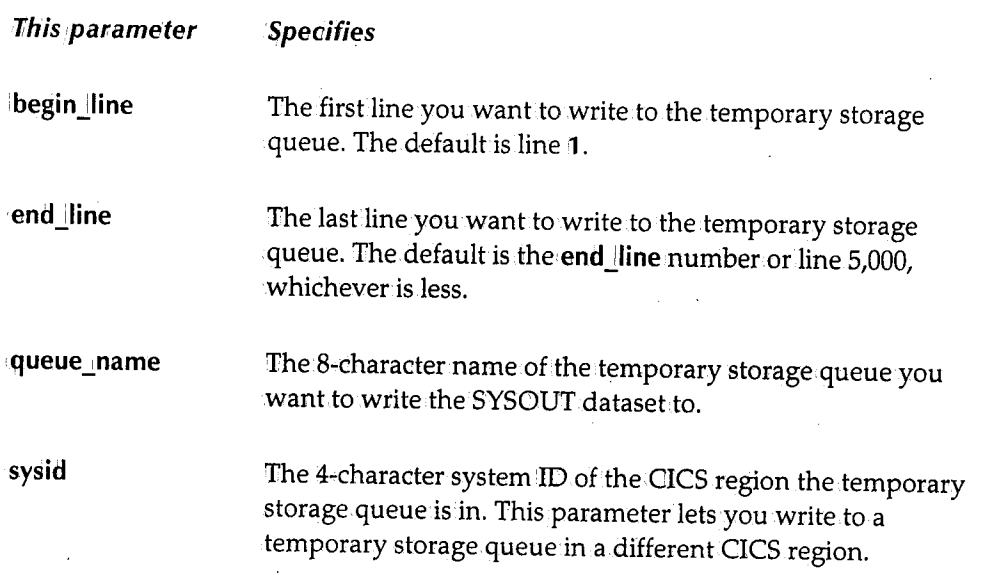

 $\blacksquare$ ' *)* 

i.·,..-..,, *)* 

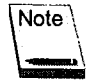

To tailor the data passed, change the column in the COLS field.

The default temporary storage queue name and CICS system ID are defined on Option 0.4, GET/PUT TS Queue Identifiers. See "GET/PUT TS Queue Identifiers" on page 35 for more information about defining the defaults.

#### **RIGHT**

Moves the display to the right. The format of the RIGHT command is:.

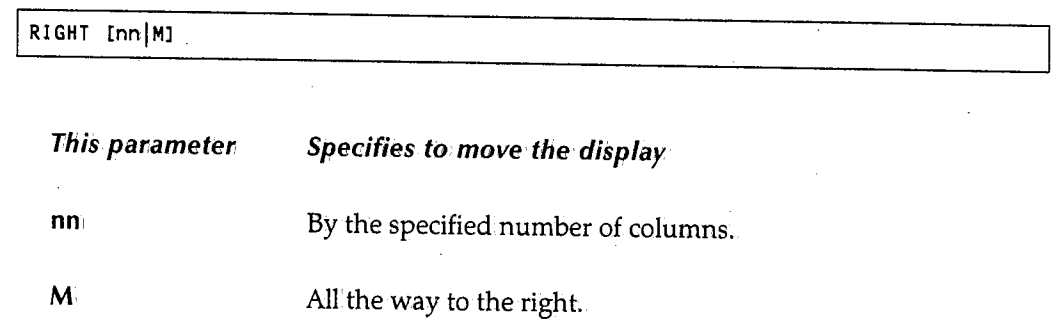

#### **TOP**

Moves the display to the top of the SYSOUT dataset.

#### *UP*

Scrolls up through the SYSOUT dataset. The format of the UP command is:

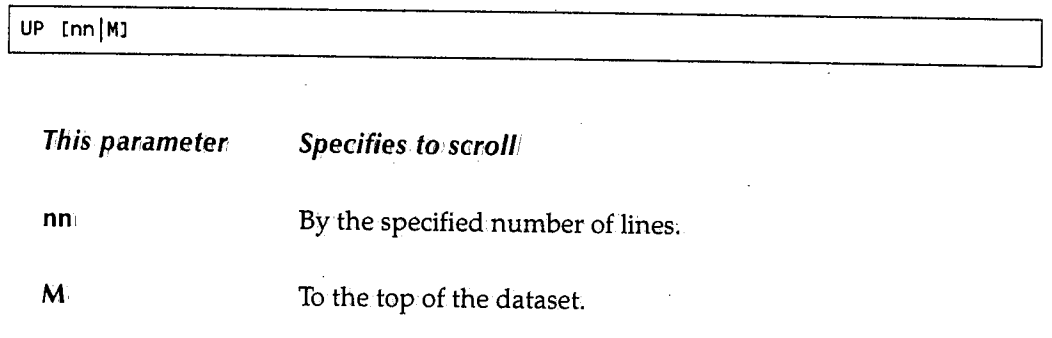

u

*<sup>184</sup>CPMS®/SYSD®* - *Release 6.4.* <sup>7</sup>

 $\bigcap$ ! *!* 

!~  $\, \cdot \,$ 

 $\bigcap$ l. /

# **Chapter 9**

 $\bigcup$ 

 $\bigcup$  .

 $\bigcup$ 

# Option 7: *Controlling the* Printer

Option 7 displays either the CPMS Printer Table Display/Change screen.or the JES2 Printer Display screen. The default printer type displayed for Option 7 is defined on Option 0.1, JES/List Parameter Definitions. See "JES/List Parameter Definitions" on page <sup>26</sup>for more information about defining the default. Once you have accessed Option 7 you can display the other printer.

This chapter describes the following screens:

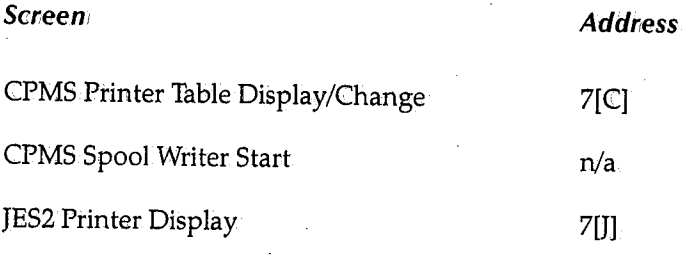

# **CP:MS Printer Table Display/Change**

The CPMS Printer Table Display/Change screen displays the status of all spool printers. Fromhere you can change various characteristics for the print tasks. This provides a great deal of flexibility in controlling your own print tasks. For example, you can use the SELECT mask primary command to limit the display to certain printers. Specify a unique printer ID as the mask, or use the plus sign  $(+)$  and asterisk  $(*)$  in positions of the ID you want to match to all characters.

 $\blacktriangleright$ 

# To access the CPMS Printer Table Display/Change screen

On the CPMS Primary Option Menu, type *7* in the *Input* field and press Enter.

*or* 

On any screen, type 7 in the *Input* field and press Return.

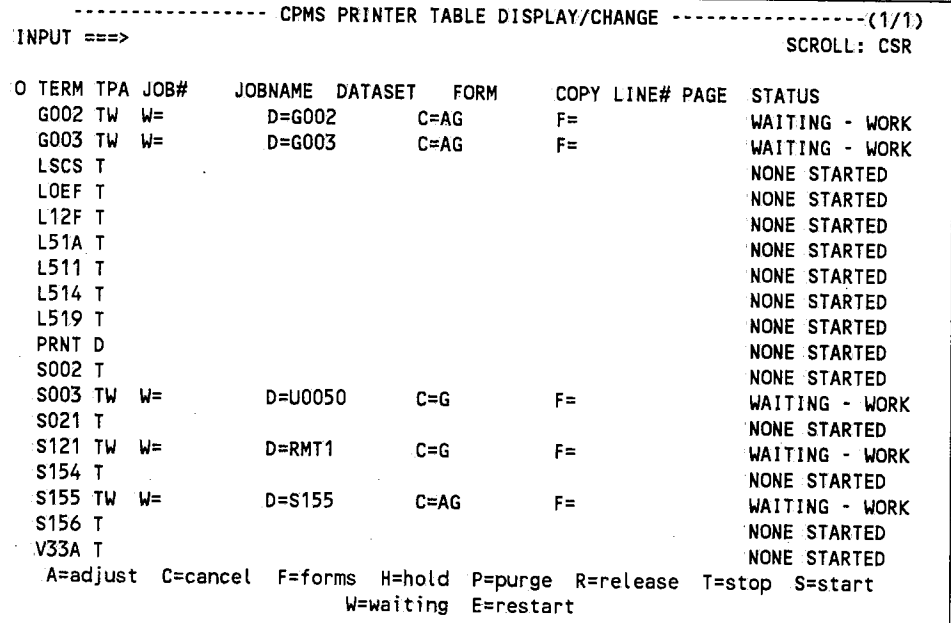

# Field Definitions

## **Copy**

The number of copies being printed.

#### *Dataset*

The name of the dataset being printed.

*<sup>r</sup>')* 

 $\bigcap$ . /

## **Form**

 $\bigcup$ 

 $\bigcup$ 

 $\bigcup_{\alpha}$ 

The form.the printer is printing on:

#### **Job#**

The job's JES-assigned number.

#### **Job name**

The name of the job being printed.

#### **Line#**

The number of lines in the output dataset.

#### **0**

Option column. Type the single-character optioninext to the printer and press **Enter ..** 

## **A=adjust**

Stops printing the current page and starts printing on the page number you type in the *Page* field. This can be a real or a relative number.

Type real numbers as is, including leading zeros.

Precede relative numbers with a plus (+) or minus (-) sign to indicate which direction. from.the current page you want to start printing. A plus sign(+) moves the printing ahead and a minus sign (-) moves the printing back. If a relative number forces the page number past the end of the dataset, printing stops. If a relative number forces the page number before the first page, printing starts on page 1.

#### **C=cancel!**

Cancels a PDDB that is printing, but does not purge the job from. the JES queue.

#### **E=r:estart**

Restarts a held hot writer (PRTQUE) or JOE writer (STRWTR) task.

#### **F=for:ms**

Replies to a forms change request. This option notifies the print task the forms have been changed and printing can resume.

#### $H = hold$

Puts a job that is printing on hold. If the job is being printed by a hot writer (PRTQUE) task, you must use the 'R= release option to release the printer before printing continues.

#### P=purge

Purges the spool print task. For a print job (PRTJOB) task, CPMS/SYSD stops printing the current job and terminates it. For a hot writer (PRTQUE) task, CPMS/SYSD purges the current job and the selection continues. You can issue this command after the print task starts, even if it has been held.

#### R=release

Releases a printer held by the H=hold option. This frees the printer to continue printing where it left off.

#### S=start

Displays the Spool Writer Start screen. See "CPMS Spool Writer Start" on page 191 for more information about the screen.

#### $T = stop$

Stops the hot writer (PRTQUE) or JOE writer (STRWTR) spool print task. The spool writer completes any job it is printing and stops. This is not an immediate stop, but an orderly shutdown of the function. For an immediate stop, use the P=purge option.

#### W=waiting

Displays a list of all the jobs waiting to print on the Output Waiting for Printer screen. See "Output Waiting for Printer".on page 199 for more information about the screen.

#### Page

The number of the page that is printing.

#### *Status*

The print task's status.

*Fhis status Means* 

**PRINTING** The dataset is printing.

 $\bigcirc$ 

 $\bigcap$ ·. I

 $\bigcirc$ 

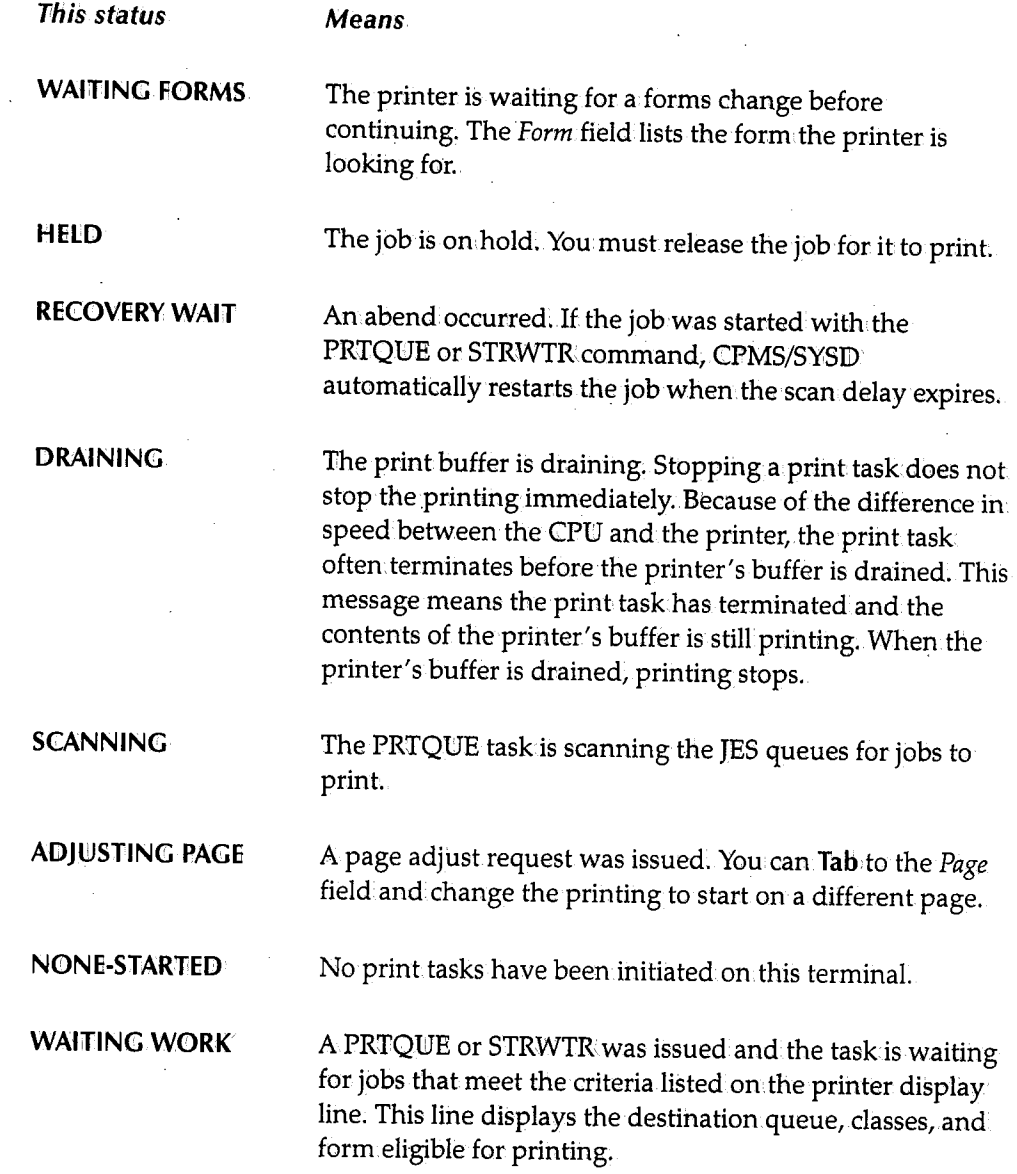

**Term** 

(  $\cdot$   $\cdot$   $\cdot$  $\bigcup$ 

*(\_)* 

 $\bigcup_{i=1}^n$ 

The CICS terminal ID.

 $\sim$ 

*p* 

*A* 

÷,

# **TPA**

Three columns that display the job's status.

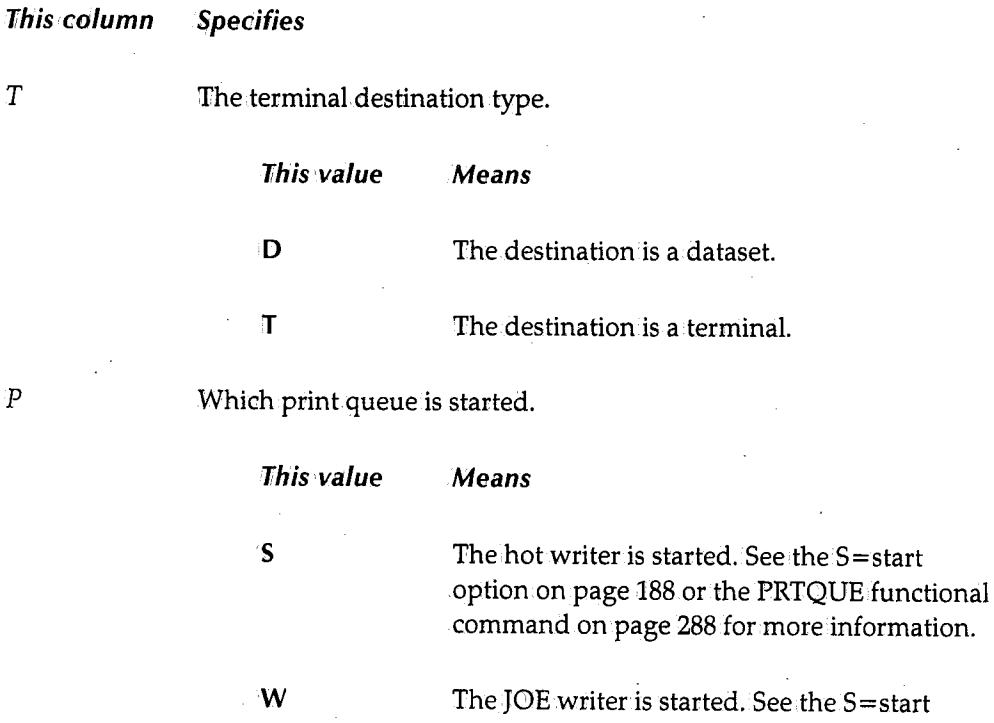

option on page 188 or the STRWTR functional command on page 305 for more information.

*()* 

()

 $\bigcap$ \ /

If the PRTJOB, PRTQUE, or STRWTR tasks are active. PRTJOB emulates the function of a normal OS writer, except it does not purge any part of the job. PRTQUE starts the hot writer that scans the JES queues, prints the selected jobs, purges them, and repeats the JES queue scan. STRWTR starts the JOE writer that scans the JES queues, prints the selected jobs, purges them, and repeats the JES queue scan.

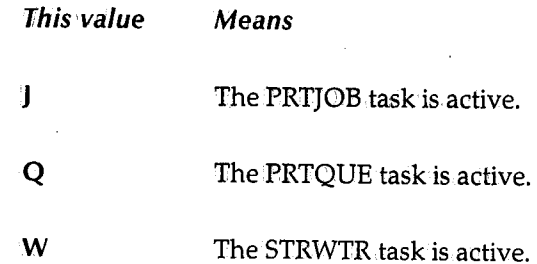

# **CPMS Spool Writer Start**

 $\blacktriangleright$ 

The Spool Writer Start screen displays a printer's default selection criteria and disposition parameters. If authorized, you can change the selection criteria and disposition parameters before starting the spool writer. This screen is the menu system's equivalent to the PRTQUE and STRWTR commands, which are CPMS/SYSD's spool display and print functional commands.

# **To access the CPMS Spool Writer Start screen**

Oh the CPMS Printer Table Display/Change screen, type **<sup>S</sup>**(Start) in.the 0 (Option) column.next to the printer you want to display and press **Enter.** 

```
--------------------------- CPMS SPOOL IJRITER START ----------------------(2/2) INPUT ===> SCROLL: CSR 
Writer Type ===> SW Terminal Id.
'PQ' = PRTQUE Writer Id.<br>'SW' = STRWTR. Dest. queue
                      Dest. queue
                      Class 
                                        ===> S003· 
                                       ===> 
                                      ===> uooso 
                                        ===> G 
                      Form ======
                   ** Disposition of WTR selected data **
                      Purge (Y/N) ===> Y
                      Newdest ===>
                      Newclass ===>
                      Hold (Y/N) ===>
                                                          (SW only)
                   Enter 'START' to initiate spool writer.
```
# **Field Definitions**

#### *Class*

*{* ; ... *أنت* 

 $\left( \begin{array}{cc} & \ddots \end{array} \right)$  $\overline{\phantom{a}}$ 

The JES2 classes the spool writer looks for when selecting jobs to print.

#### *Dest. queue*

The name of the JES2 destination the spool writer looks for when selecting jobs to print.

#### **Form**

The form.ID the spool writer looks for when selecting jobs to print.

#### **Hold** (Y/N)

<sup>A</sup>~es/No field that specifies if output is held after it is printed. If set to **N** (No), CPMS/SYSD does not issue a hold command, allowing the output to be deleted after it is printed.

#### **Newel ass**

The new JES2 class CPMS/SYSD assigns to the output after it is printed.

#### **Newdest**

The new JES2 destination.CPMS/SYSD assigns to the output after it is printed.

#### **Purge (Y/N)**

<sup>A</sup>**Yes/No** field that specifies if CPMS/SYSD performs a normallOE purge after the output is printed. If set to **<sup>N</sup>**(No), CPMS/SYSD performs special disposition processing after the output is printed. The special disposition is defined by the *Newdest*, Newclass, and *Hold* (YJN) fields.

#### **Terminal ID**

The CICS name of the terminal or destination CPMS/SYSD sends the spool writer output to. to.  $\left(\begin{array}{c} \begin{array}{c} \begin{array}{c} \end{array}\\ \end{array}\right)$ 

#### **Writer ID**

The writer ID the spool writer looks for when selecting jobs to print. This field only applies if the *Writer Type* field is **SW.** 

#### **Writer Type**

The type of writer started for this printer.

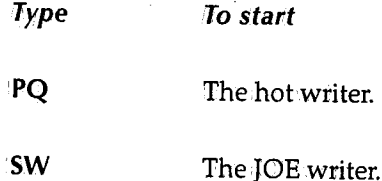

Both types of writers allow for automatic selection of output for printing. The hotwriter uses the SSOB interface and has a SYSI transaction associated with each printer started. The JOE writer has one SYSI transaction that scans for output that meets each printer's work selection criteria. The JOE writer uses less overhead.

# **Command Definitions**

Type the **command** in the *Input* field and press **Enter.** 

# *START*

Validates the screen.data and initiates the spool writer. If the start is successful, CPMS/SYSQ returns to the Printer Table Display/Change screen.and displays the updated status of the selected printer.

 $\bigcup$ 

# **JES2 Printer Display**

 $\blacktriangleright$ 

TheJES2 Printer Display screen maps the status and attributes of local and remote JES2 printers. If authorized, you can control a printer by line options or you can change the printer attributes by typing over the information in the fields.

**To access the JES2 Printer Display screen** 

lfype1JES2in the *Input* field on the CPMS Printer Table Display/Change screen and press *<u>Enter</u>*.

```
 JES2 PRINTER DISPLAY ----------INPUT ===> 
                                                    LINE 1-3 (3) (1/1)
                                                            SCROLL: CSR 
0PRT NAME STATUS JOBNAME JNUM PRTY C FORM FCB RMT TOT REC PRT REC 
    PRT1 INACTIVE
    PRT2 INACTIVE 
    R1.PR1 INACTIVE 
C=Cancel !=Interrupt N=Repeat E=Restart S=Start P=Stop Z=Halt W=Waiting 
       Bnnn=Backspace nnn pages; Fnnn=Forward space nnn pages
```
For 80 column terminals, the following fields are displayed by pressing **Right.** 

1

~

!~  $\mathcal{L} = \mathcal{L}$ 

----------- JES2 PRINTER DISPLAY ---------· INPUT ===> 0 PRT NAME UCS. WTRID: PRT1 PRT2 R1.PR1 FLASH B SCLASS AB M AJ LINE  $1-3$  (3) (1/1) SCROLL: CSR SFORMS SFCB SUCS STD ST18 0 STD ST18 0<br>STD ST18 0 ST18 0 C=Cancel !=Interrupt N=Repeat E=Restart S=Start P=Stop Z=Halt W=Waiting Bnnn=Backspace nnn pages;, Fnnn=Forward space nnn pages

# **field Definitions**

*B* 

A Yes/No field that specifies if the output is to be burst.

# *c*

The JES2 output class.

## **FCB**

The output forms control buffer ID.

#### *Flash*

The output flash ID. You can change this field.

### **Form**

The output form.name.

 $\bigcup$ 

# *JNLJM*

The JES2-assigned job number.

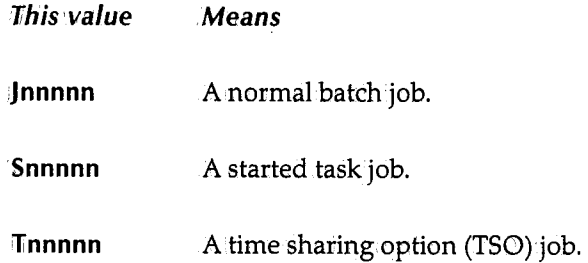

# **Jobname**

The JES2 name of the job being printed.

### **0**

Option column. Type the single-character **qption** next to the printer and press **Enter.** 

# **Bnnn=Backspace nnn pages**

Backspaces a printer, where nnn is one of the following:

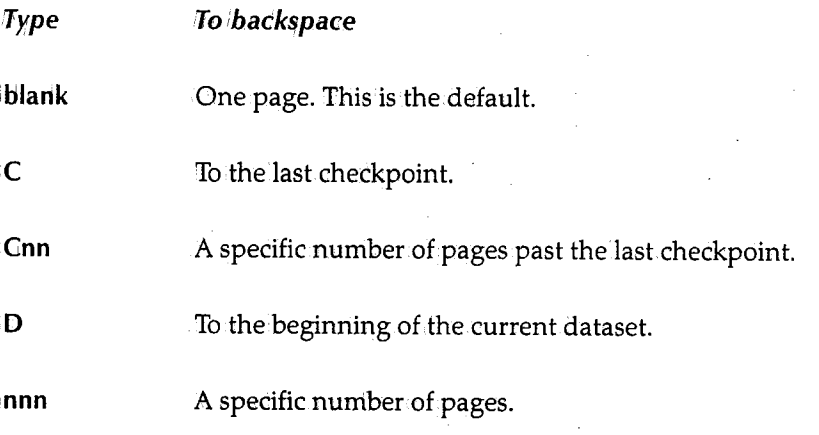

# **C=Cancel**

Cancels the printer output.

### **E=Restart**

Restarts the printer activity.

; *. . . . . . .* 

# Fnnn= Forward space nnn pages

Forwardspaces a printer, where nnniis one of the following:

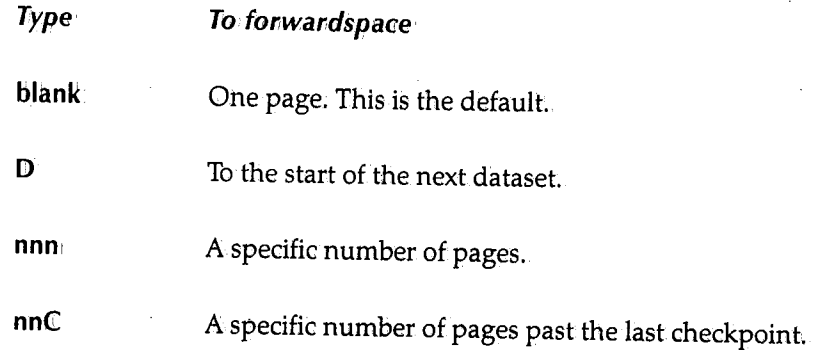

I=Interrupt

Interrupts the printer activity and requeues it.

# N=Repeati

Prints the job output again.

P=Stop

Stops the printer.

 $S = Start$ Starts the printer.

 $W=W$ aiting

Displays the JES2 datasets waiting for the JES2 writer.

Z=Halt

Temporarily stops the printer activity.

#### **PRT** Name

The name of the printer.

## PRT REC

The number of records printed.

/  $\bigcup$
#### *PRTY*

The output dataset's priority.

#### *RMT*

Specifies if the print routing is local or remote.

#### *SC LASS*

The classes the printer is setup to print. You can change this field.

#### *SFCB*

The forms control buffer the printer is set up to use. You can change this field.

#### *Sf ORMS*

The form the printer is set up to print. You can change this field.

#### *Status*

The printer's status. Valid statuses are: **ACTIVE, DRAINED, DRAINING, HALTED,** and **1INACflVE.** 

#### *sues*

The universal character set the printer is set up to use. You can change this field.

#### **TOT REC**

The number of records to be printed.

#### *ucs*

The output UCS ID (print train).

#### **WTRID**

The writer or dataset ID. You can change this field.

 $\sim$   $\sim$   $\sim$   $\sim$  $\mathbf{v} = \mathbf{v}$ 

# **Output Waiting for Printer**

The Output Waiting for Printer screen.displays the JES2 datasets waiting for a specific CPMS/SYSD or JES2 writer. From here you can reroute or purge these datasets.

 $\blacktriangleright$ 

## **To access the Output Waiting for Printer screen** ·

On the CPMS Printer Table Display/Change screen, type **<sup>W</sup>**(Waiting) in. the 0 (Option) column next to the printer and press **Enter.** 

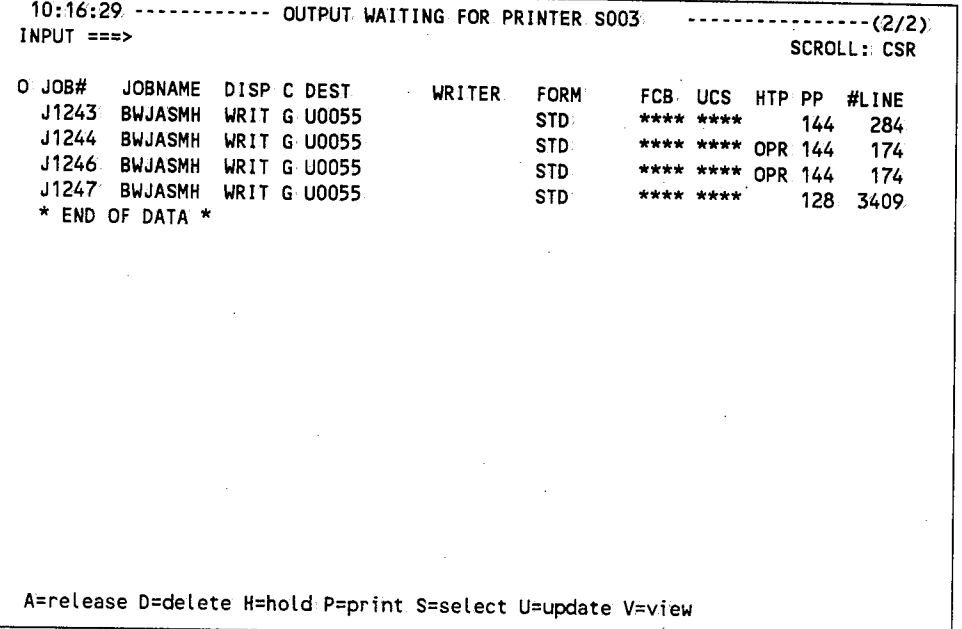

### **Field Definitions**

#### *#Lines*

The actual number of lines in the output element.

#### **c**

The job class the output element is assigned to. You can change this field.

#### *DEST*

The ID of the local or remote device the output is sent to. You can change this field.

#### **DISP**

For versions of JES2 prior to 4.1, this field is not used.

For JES2 version 4.1 and above, this is the output element's disposition. You can change this field to set a new disposition. Valid dispositions are: **HOLD, KEEP, LEAV,'PURG,** and **WRIT.** 

#### **FCB**

The forms control buffer to be used. You can change this field.

#### **Form**

The type of form to be used. You can change this field.

#### *HTP*

For versions of JES2 prior to 4.1, this field indicates if the output is non-selectable **(NSL)**. You cannot change this field, but you can use the A=release and H=hold options to control it.

For version 4. land above, this field is the hold type. Valid hold types are: **ALL, QPR,** and **SYS.** You can use the A=release and H=hold options to control this field. When you issue the A=release option, CPMS/SYSD ignores the contents of this field and issues an REL=OPER command. When you issue the H=hold option, type over the informationin this field with a valid hold type.

#### **Job#**

The JES-assigned job number the output element belongs to.

#### **Job name**

The name of thejob the output element belongs to.

#### **0**

Option column. Type the single-character option next to the dataset and press **Enter**.

#### **A=release**

Releases a dataset held by the H=hold option for printing.

#### **D=delete**

Purges the job's output fromthe system.

#### **H=hold**

Holds the dataset. You must release the dataset before it will print.

#### $P=print$

Prints the dataset on the default CICS printer defined on Option 0.1, JES/List Parameter Definitions. See "JES/List Parameter Definitions" on page 26 for more information about defining the default printer.

#### **S=select**

Displays the job's datasets on the MVS/JES2 Job Dataset Display screen. See "MVS/JES2 Job Dataset Display" on page 163 for more information about the screen.

#### **U=update**

Dynamically changes the fields on the screen. Type  $\mathsf{\mathsf{U}}$  in the  $O$  (Option) column, change the field, and press Enter.

#### **V=view**

Displays the job on the MVS/JES2 Spool Display screen. See "MVS/JES2 Spool Display" on page 177 for more information about the screen.

#### *pp*

The print priority assigned to the output. If the output is printing or punching, this field contains **PRT/PUN.** 

#### *ucs*

The character set the output will use to print. You can change this field.

#### **Writer**

The writer ID. You can change this field.

 $\bigcup$ 

202 *202 <u>202</del> <i><i>202 <i>PMS®/SYSD®* **∼ Release 6.4.1</del> <b>***<i>PMS®/SYSD®* ∼ Release 6.4.1</u>

 $\bigcap$ 

 $\hat{\boldsymbol{\theta}}$ 

# **Chapter 10 Option 8: SYSD/JFT (Job and, File Tailoring)**

The SYSD/JFT (Job and File Tailoring) option for both CPMS and SYSD lets you submit }CL without seeing any JCL statements. Features include easy editing and verification of user input, easy screen definition,.and dynamic panel, skeleton, and message processing. The ISPF flavor of SYSD/JFT makes it simple to learn.

SYSD/JFT uses the same type of definitions for displaying screens as ISPF's Dialog Manager. A panel can consist of up to five of the following sections:

- $\bullet$  The )ATTR section defines the single character that represents an attribute byte in the )BODY section. The attribute byte can be defined as text, input, or output. It can: have an intensity of high, low, or dark.
- The )BODY section defines the appearance of the screen. Fields on the screen are defined bytyping an attribute byte followed by either text or a variable name for input or output fields. The field is terminated at the next attribute byte or the end of the line. This makes it easy to create and change screens.
- The )INIT section.executes the first time you access the panel. The types of logic statements you can use in the )INIT section are:
	- assignment
	- IF
	- LINK
	- StJBSKEL
	- VERIFY
	- **FILESKEL**
- The )PROC section executes every time you access the panel *except* the first time; You can use the logic statements described for the )INIT section in the )PROC section.
- The )END section marks the end of the panel.

 $\bigcup$ 

203

SYSD/JFT's built-in functions make it easy to complete necessary tasks. The VERIFY statement provides an easy way to edit input data. Some of the validations for input fields are:

- must enter
- alphabetic
- + numeric
- member names
- dataset names
- numeric ranges

Other functions---like TRUNC, TRANS, SUBSKEL, and FILESKEL---facilitate processing.

Skeleton. definitions, which are members of a PDS, are models of JCL or data with embedded variable names. SYSD/JFT substitutes the contents of the variable for the variable name and either submits the PDSmember.to the internal reader or saves it to a file, depending on the function.

Messages are defined in PDS members. The message ID defines the member name. SYSD/JFT searches the PDS member for the exact message ilD and displays the message on the panel. Panel, skeleton, and message libraries can have concatenated datasets and are defined in a user exit.

See the *SYSD!JFT Reference Manual* for more information about the SYSD/JFToption.

SYSD/JFT is an optional program for both CPMS and SYSD. For more information about purchasing this option, call your H&W sales representative at (800) 377-0336.

 $\bigcap$ \ *}* 

' I !~ J

 $\bigcap$  $\cdot$  /

# **Chapter 11**  *Option C: CtCS Transactions*

Option C lets you exit menu-driven CPMS/SYSD and execute native CICS transactions without terminating the CPMS/SYSD session.

 $\blacktriangleright$ 

 $\setminus$ 

 $\bigcup$ 

 $\bigcup$ 

### To access the CICS transactions screen

On the Primary Option Menu, type C in the *Input* field and press Enterr.

*or* 

On any SYSD screen, type C in the *Input* field and press Returni

YOU MAY NOW ENTER CICS TRANSACTIONS. TO RETURN. TO CPMS/SYSD ENTER <sup>1</sup>SYSD 1 · OR 'D

To return to the menu system, type SYSD on the CICS screen and press Enter. The Primary Option Menu in the partition you were in.before exiting is displayed.

You can also use Option C with the SPLIT command if you have an available partition. Returning to the menu system returns to the Primary Option Menu of the partition created when you exited. To exit the screen location, press End.

 $\bigcap$  $\left( \begin{array}{cc} \cdot & \cdot \end{array} \right)$ 

 $\sim$   $\sim$   $\sim$   $\sim$   $\sim$   $\sim$ 

# **Chapter 12**  Option T: Online Help

An extensive online help and tutorial system compliments menw-driven CPMS/SYSD. The online help provides information about the help system itself, navigating through the help screens, and the parts of the system.

### To access the on line documentation

On the Primary Option Menu, type T in the *Input* field and press Enter.

*or* 

>-

 $\bigcup$  .

 $\bigcup$  .

 $\bigcup$ 

On any screen, type Tin the *Input* field and press Retumi

HELP ------------ CPMS/SYSD TUTORIAL ------------(1/1)<br>\$TUTOR00 INPUT ===> \$TUTOROO CPMS/SYSD Conversational Facility This tutorial provides on-Line help for the conversational portion of CPMS/SYSD. You may view the tutorial sequentially, or choose selected topics from Lists on many of the tutorial pages. The Table of Contents Lists the major topics. Subsequent pages List additional topics leading to more specific levels of detail. The following pages outline the use of this tutorial. Press the ENTER key to proceed to the next page, or Press the END key to return to the "PRIMARY OPTION MENU."

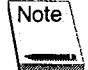

Because the help screens are self explanatory, only the primary display is shown in this manual. Some screens have more... on the last line. If you press Enter on these screens, the next screen is displayed. Any page continued to another accepts this key.

There are several ways to move around in the online help. In addition to the options included on the Tutorial screens and the prompts that are sometimes listed atthe bottom of the screens, you can use the following paging commands. The uppercase characters represent the minimum abbreviation allowed.

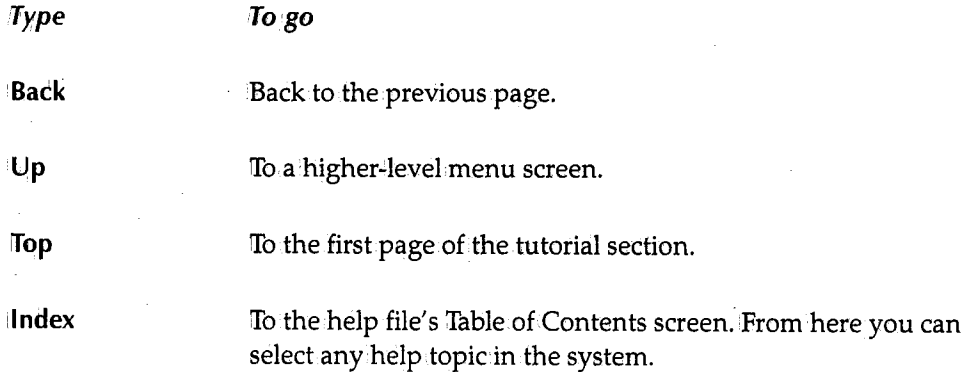

You can also use the following PF keys:

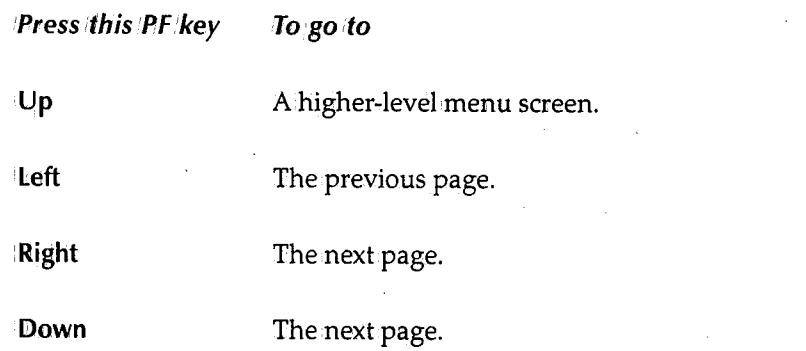

The HELP INDEX command (or just INDEX while you are in the help system) displays the Table of Contents screen for the online help. You can display the online help for any part of the menu-driven system by selecting the appropriate option on the Table of Contents screen.

The HELP NEW command (or just NEW while you are in the help system) displays the Changes, Improvements and Enhancements screen for the current release of CPMS/SYSD.

The HELP command on a screen bypasses the Tutorial and Table of Contents sections and displays the online help for that screen.

You can exit the online help several ways. To return to the screen you entered online help from,press **find.** To display the Primary Option Menu, press **Return.** To go directly to a specific screen, type the screen's **address** in the *Input* field and press **Return.** 

 $\bigcap$  $\cdot$  /

 $\bigcap$ 

 $\bigcap$ ·-,, /

# **Chapter 13**  *Option U: Maintaining the User File*

 $\bigcup$ 

Option U, Perform.User File Maintenance, lets you add, change, or delete user profiles. For ease in making changes, CPMS/SYSD displays the first user profile when.you access the screen. Once changes are completed, you must log off and log on again for the changes to be recognized.

See the *CPMS/SYSD Installation Manual* for more information about maintaining the user file.

 $\bigcup$ 

210 CPMS®/SYSD® Release 6.4.1

 $\backslash$   $\rightarrow$   $\backslash$ 

# **Chapter 14 CPM<sup>1</sup> S/SYSD Function:a/1 Commands**

The CPMS/SYSD function-driven system consists of commands you enter as a single line of input either at the top of a clear CICS screen or at the bottom of a CPMS/SYSD functional display. The functional commands let:.

- System programmers use the CICS management facilities to display the status of CICS and dynamically change the CICS tables. They can.also use the CORE display function to dynamically display and change memory.
- Computer operators use CPMS/SYSD to reply to outstanding operator requests and monitor the status of CICS.
- CPMS/SYSD users performlimited job submission.

 $I = \{1, \ldots, n\}$ v

## **CICS <sup>1</sup> Management**

SYSD provides two important facilities for managing CICS. You can monitor GICS activity and change CICS while it is executing. This offers greater control and less down time for your CICS system.

With SYSD, you can display overall OICS statistics or concentrate on particular areas within CICS. For example, the STAT command gives you a snapshot of CICS' status including the number of transactions processed, associated limits, the number of times the limits have been reached, dynamic storage area (DSA) usage, temporary storage usage, and current taskusage.

Other SYSD commands display and dynamically change the status of CICS tables. You can display a summary of all the entries in a table or the settings for.a specific entryin <sup>a</sup> table.

# **CICS Debugging Aids**

SYSID provides several debugging aids to help application developers. They can display and change (zap) memory, display the CICS trace table, display the last ASRA abend, and display internal CICS information-all of which helps them get their CICS applications up and running as quickly as possible.

# **Issuing Functional Commands**

The CPMS/SYSD function-driven system consists of commands you enter as a single line of input either atthe top of a clear CICS screen or at the bottom of a CPMS/SYSD functional display.

## **Command Format**

The formatof a functional command includes a GICS transaction code, the CPMS/SYSD functional command, and any associated positional parameters. Each item is separated by a comma or a blank. !In the command definitions starting on page 218, commands are displayed in boxes in the following format:

SYSD, COMMAND,,parm1, PARM2., [parm3J, parm4 J parmS,, parm6 J parm7., parm8 •••. , parmn CMD

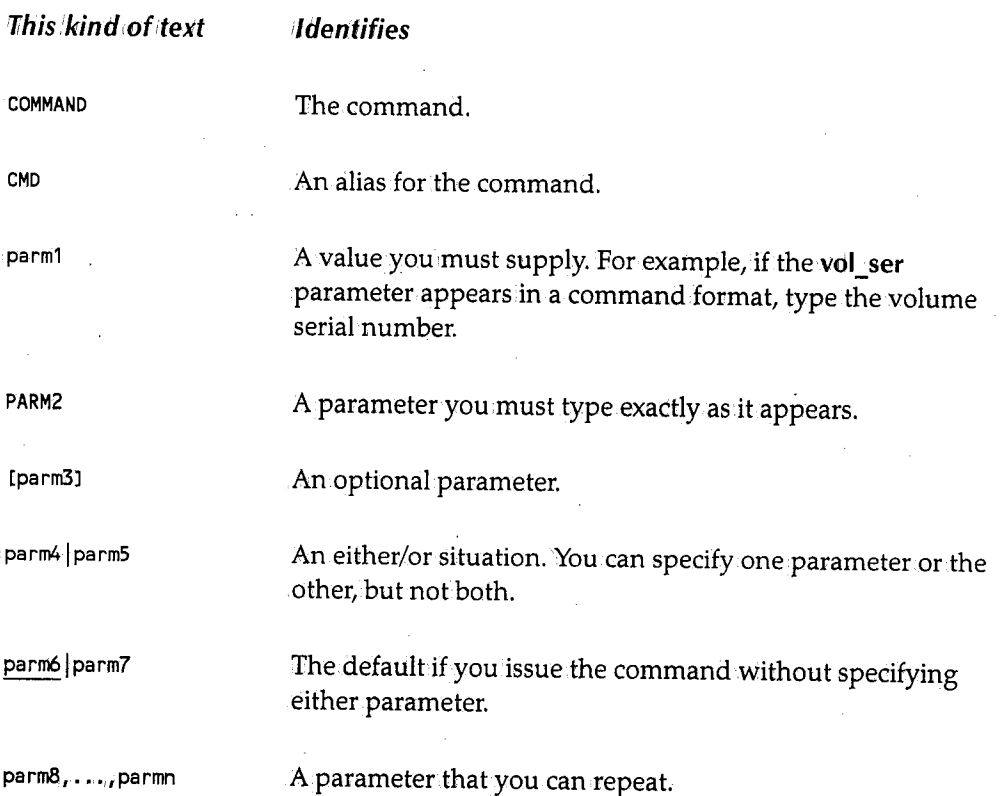

 $\bigcap$ /

For example, to rename the dataset called JANE.DOE to JOHN.DOE on the disk volume labeled HWDISK, type one of the following commands:

SYSD,RENAME,~WDISK,JANE.DOE,JOHN.DOE SYSD RENAME HWDISK JANE.DOE JOHN.DOE

### **Aliases**

 $\bigcup$  .

For your convenience, many commands allow shortened aliases. In the functional command formats starting on page *218*1 the alias is shown below the full command. For example:

SYSD, CANCEL, job CAN

So to cancel the job called JDOE, you can type either of the following commands:

```
SYSD, CANCEL, JDOE
SYSD,CAN,JDOE
```
### **Parameter Formats**

You can type single-word, alphanumeric parameters as is. Enclose multiple-word parameters or parameters that contain special characters with apostrophes. To include an apostrophe, type it twice. For example:

```
SYSD, command, oneword
SYSD,command, 1 two words' 
SYSD,command, 1Bob 11 s box'
```
### **Omitting Positional Parameters**

If you omit a positional parameter, you must still type its separator character. For example, if the JANE.DOE dataset is cataloged, you do not have to specify a volume serial number when youissue the RENAME command. You could type either of the following commands:

```
SYSD,RENAME,.,JANE.DOE,JOHN.DOE 
SYSD RENAME JANE.DOE JOHN.DOE
```
 $\bigcup$ 

## *Using Parameter Lists*

Some CPMS/SYSD commands let you specify a parameter list instead of a single parameter. Parameter lists can be null or can contain one or more parameters. To indicate a mill parameter list, type two separator characters in a row just as you would for a normal parameter. !If the list contains one parameter, type it as a regular parameter or enclose it with parentheses. !If the list contains two or more parameters, separate each by a separator character and enclose the list with parentheses. 'For example, to catalog the JANE.DOE dataseton the disk volume labeled HWDISK, type one of the following commands:

SYSD, CATLG.,3380., HWD I SK, JANE. DOE SYSD, CATLG, 3380, (HWDISK), JANE.DOE

To catalog the same dataset on the disk volumes labeled HWDISK and HWDSK2, type the following command:

SYSD,CATLG,3380,CHWDISK,HWDSK2),JANE.DOE

# **Displaying a Command's Online Help**

CPMS/SYSD includes an extensive online help facility. There are two types of online help commands:

- To display a summary of the commands you are authorized to use, type SYSD, HELP on.a clear CICS screen and press **Enter.**
- To display the online help for a particular command, type the following command on.a clear CICS screen and press **Enter:**

SYSD, HELP, command:

 $\bigcup$ 

 $\bigcup$ 

 $\bigcup$ 

For example, to display the online help for the RENAME command, type **SYSQ,171ELP,RENAMEi** and press **Enter.** 

# **Functional Commands**

This section describes each CPMS/SYSD functional command. The commands are listed alphabetically. Commands that are only available to SYSDusers are marked **SYSD only.**  Unmarked commands are available to both CPMS and SYSD users.

## *<sup>A</sup>***-** *Displaying Executing Jobs*

The A command displays statistics for the jobs that are executing. This helps you estimate a job's completion time and determine the state of the operating system with respect to overall execution. The format of the A command is:

SYSD, AL, ALL]

7fhis 1parameter Specifies

**ALL** Display started tasks and TSO users in addition to batch jobs. The default is only regular batch jobs.

 $\bigcap$ 

 $\bigcap$ . I

The following is an example of the screen displayed when you issue the **SYSD,A,ALL**  command:

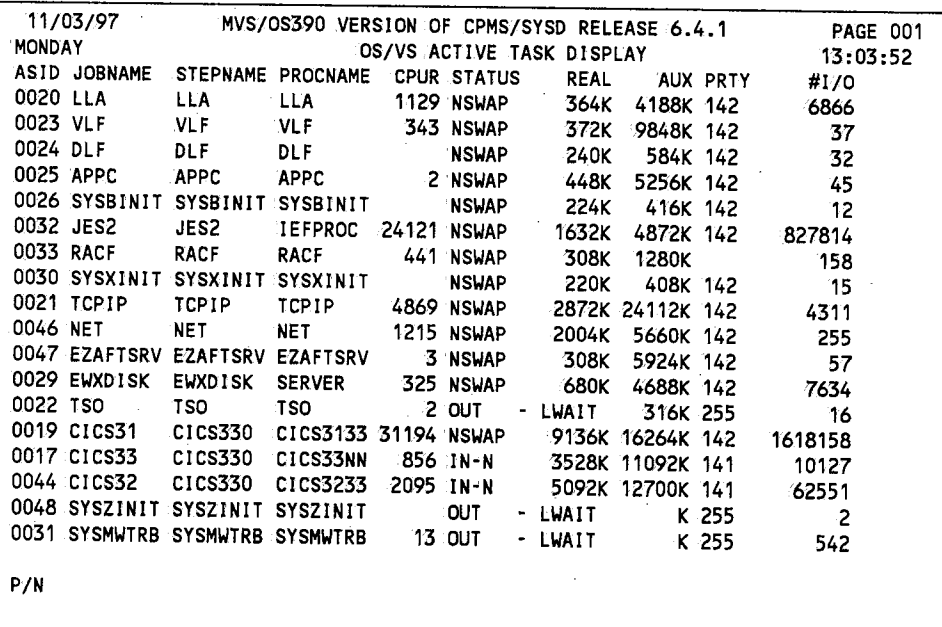

## **Field Definitions**

#### **#'//0**

The number of input/output operations the job has executed.

#### **ASID**

The job's address space ID.

#### *AUX*

The amount of virtual memory, including VIO datasets, the job is using.

#### *CPUR*

The real CPU time in seconds the job has used.

#### **Jobname**

The started task procedure name or the job name from.the JOB card.

#### *PROCNAME*

The procedure that is executing.

#### *PRTY*

The job's dispatching priority.

#### **Real**

The amount of real memory the job is using;

#### **Status**

The job's dispatching status.

#### **Step name**

The step that is executing.

## *AA* **-** *Dynamically Displaying Executing Jobs*

The AA command dynamically displays statistics for the jobs that are executing. This command is the same as the A command except it automatically issues itself at an interval your company defined when CPMS/SYSD was installed. This auto~display feature lets you constantly monitor executing jobs. The format of the AA command is:

SYSD, AA [, ALL]

**1fhis parameter ALL Specifies**  'Display started tasks and TSO users in addition to batch jobs. The defaultis only regular batch jobs.

This command displays the MVS/JES2 Display Active Jobs screen. See "A - Displaying Executing Jobs" on page 218 for a screen sample and field definitions.

## *AID* **-** *Displaying CICS's Automatic Initiate Descriptors*

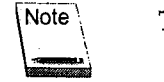

This command is not supported for CICS version 3.2 and above.

#### **SYSD only**

The AID command displays CICS's automatic initiate descriptors (AIDs). Theformat of the AID command is:

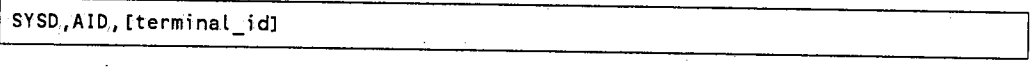

*This parameter* **Specifies** 

**iterminal** id The ID of the terminal you want to display. The default is <sup>a</sup> summary of all AIDs.

> You can also specify a mask. A plus sign (+) in place of a character means SYSD only selects characters at that position. An asterisk (\*) following a character means SYSD ignores characters at that position and beyond in a comparison.

 $\bigcirc$ 

*n*  . /

 $\bigcirc$ 

## *AL* **-** *Displaying CICS's Allocated Datasets*

#### **SYSD onlr**

See the ALLOC command for more information:.

SYSD, AL [,dsn] [,type]

# *ALLOC* **-** *Displaying CICS's Allocated Datasets*

#### **SYSD only**

The ALLOC command displays a summary of CICS's currently alfocated datasets. The format of the ALLOC command is:

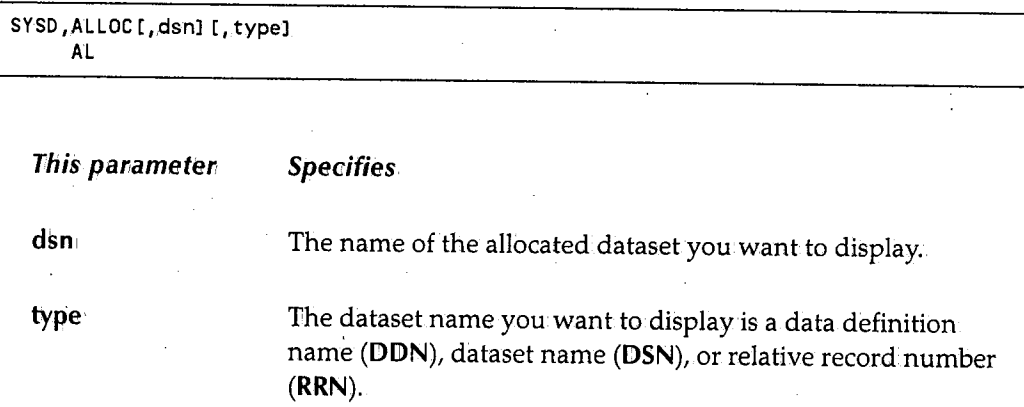

If you do not specify the dataset name and type, SYSD displays a summary of all allocated datasets.

 $\{ \ldots \}$ *'--1* 

## *ASRA* **-** *Displaying C/CS's Last ASRA Abend*

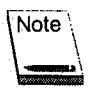

This command is not supported for CICS version 3.3 and above.

#### **SYSD only**

The ASRA command displays a summary of information about CICS's last ASRA abend. This display provides the PSW and registers from the abend and tries to display the program name and program displacement of the instruction that caused the abend. The program information should be valid if the ASRAjust occurred and the program that caused the abend is a CICS application program; for example, the program has a PPT entry.

The format of the ASRA command is:

I SYSD.,ASRA

## *BIO* **-** *Displaying* **a** *Biorhythm Chart*

The BIO command displays a biorhythm chart based on three bodily cycles. The first is the 23-daymasculine rhythm cycle, which supposedly affects the physical aspects of the body encompassing energy levels, resistance, and endurance. The second is the 28-day *()*  feminine rhythm cycle, which supposedly governs the nervous system, or sensitivity, and affects attitude and creativity. The third is the 33-day intellectual rhythm cycle, which supposedly affects logic and computational abilities.

The format of the BIO command is:

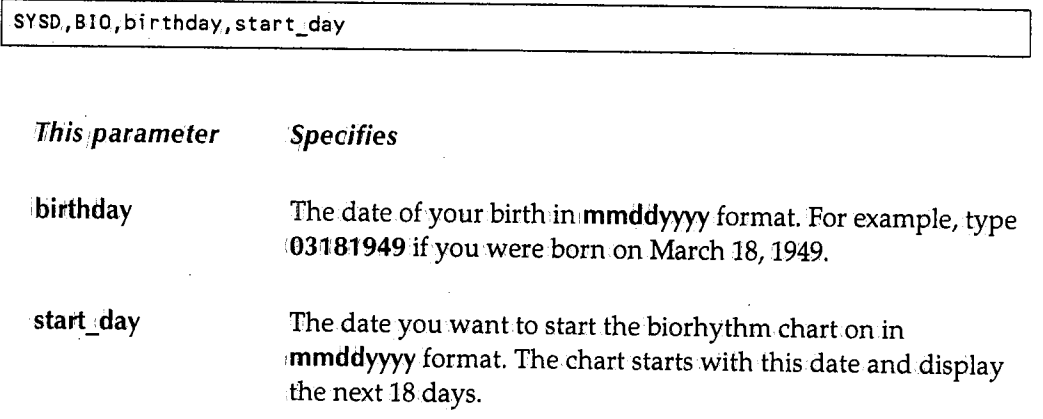

 $\bigcap$ ··i. ,.

# **CANCEL - Canceling a Job**

The CANCEL command purges a batch job from the JES2 queue. If the job is executing, it abends with an S222 abend. CPMS/SYSD purges the job without printing no matter which JES queue the job is in. The format of the CANCEL command is:

SYSD, CANCEL, job.

**This panameten Specifies** 

**job**: **The job number you want to purge.** 

## **CATLG - Cataloging an OS Dataset**

#### **SYSD** only

The CATLG command adds the dataset name and the associated volume serial numbers to the catalog. The format of the CATLG command is:

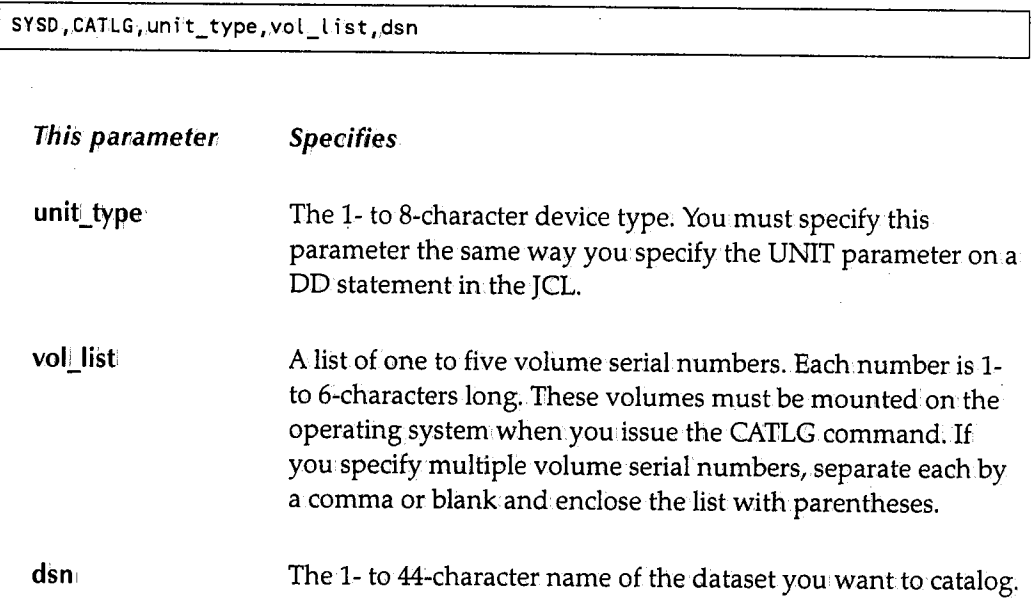

 $\left( \begin{array}{cc} 0 & 0 \\ 0 & 0 \end{array} \right)$ "'-"''

 $\bigcup$ 

### **CJCSTRAN - Displaying CICS's Transaction IDs**

#### **SYSD only**

The CICSTRAN command displays all OICS's transaction IDs you are authorized to issue. The format of the CICSTRAN command is:

SYSD, CICSTRAN

### **COMPRESS - Compressing a Cataloged PDS**

#### **SYSD only**

The COMPRESS command compresses a cataloged partitioned dataset (PDS). The format of the COMPRESS command is:

I SYSD., COMPRESS,., dsn

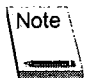

. The first parameter is omitted.

**Tihis** *parameter* **Specifies** 

⊲dsn

The 1- to 44-character name of the dataset you want to compress.

SYSD issues an OSNS start command to execute the SYSDCMPR procedure. This means SYSDCMPR operates asynchronously with CICS.

### **CORE - Displaying and Changing Virtual 1Memory**

The CORE command lets you display all the virtual memory in an OS/MVS environment and change memory in the CICS address space. CPMS/SYSD displays a prompt asking you for verification before changing virtual storage.

When you display the requested storage area, SYSD converts the specified address to the hexadecimal address of the next section of memory. This lets you page through memory by pressing **linter.** However, you may want to chase chains or monitor a specific location in memory. To keep SYSD from converting the address, type an ampersand  $(\&)$  as the first character of the address.

 $\bigcap$ 

 $\bigcirc$ 

The formats of the CORE command are:

```
SYSD, CORE, address, [verify_data, change_data]
SYSD, CORE, [, scan_data]
```
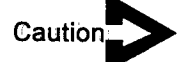

 $\mathcal{L} \subset \mathbb{R}^n$ سا

 $\bigcup$ 

*The* verrify \_data *and* change.:\_ data *parameters must be the same length and must consist of an even number of hexadecimal digits.* 

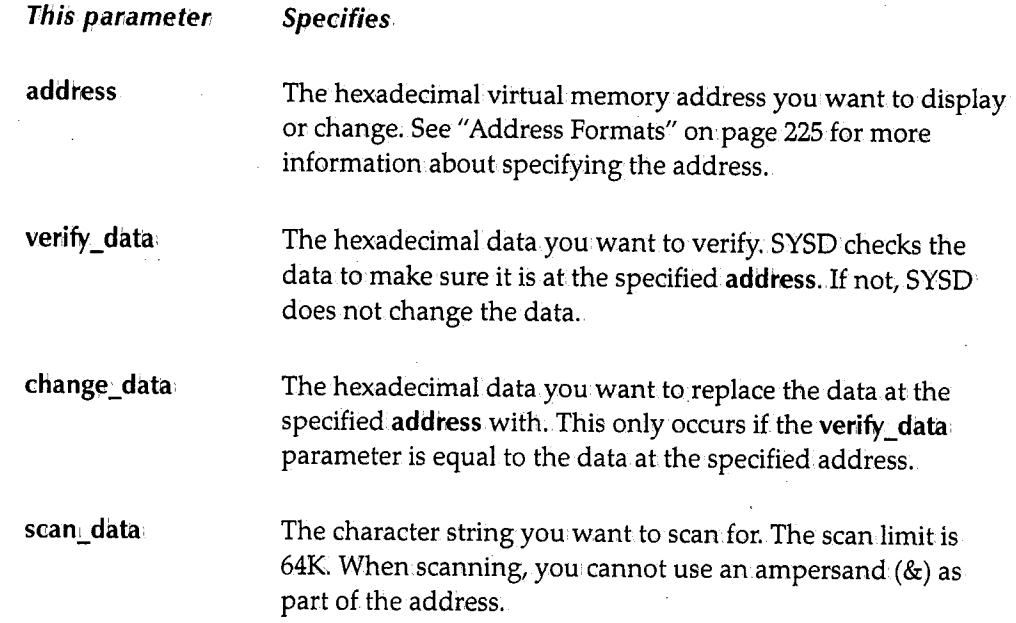

#### *Address Formats*

The following are the formats for the address parameter:

• A constant value CPMS/SYSD appends to address calculations. These address calculations consist of the following operands:

This openand Means

> Add a displacement to the current address value. For example, 2A+ 1l generates the address 3B'.

*(continued)* 

+

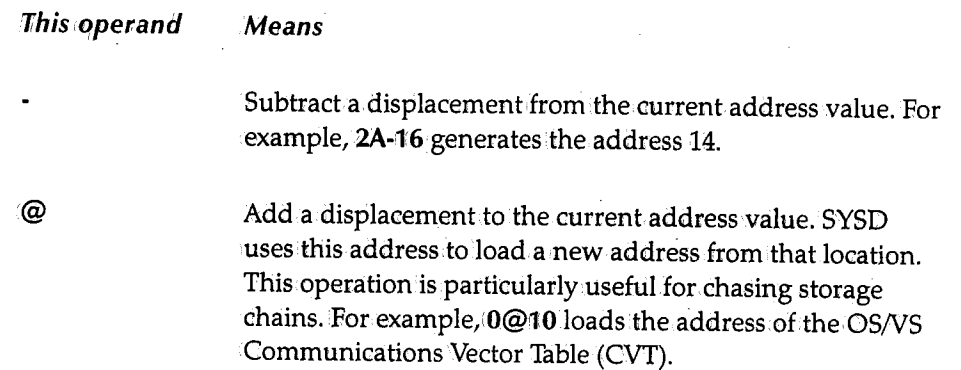

 $\bigcap$  $\zeta = I$ 

 $\bigcap$  $\mathcal{L} = \mathcal{L}$ 

• A symbol representing a predefined internal storage address. Valid constants are:

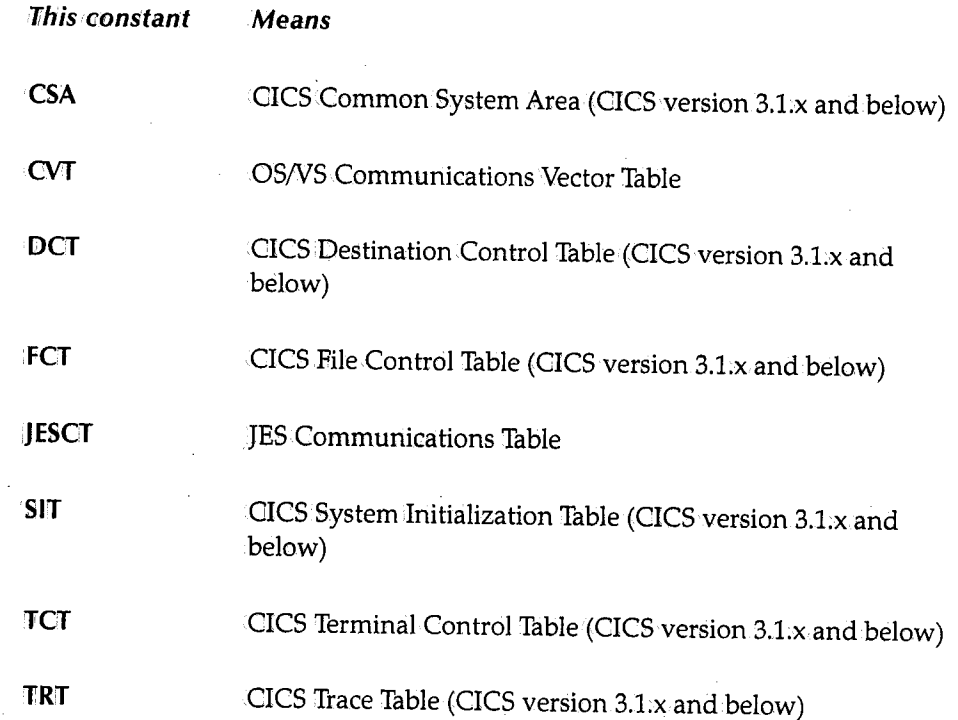

For example, **CVT@0@4** displays CICS's current TCB.

• You can also enter the following address character constants.

I SYSD, CORE., AS ID=xxxxxxxx [+/-/@]

This format displays the memoryin a specific address space. You can code ASID= as <sup>a</sup>job name or an ASID number.

 $\ddot{\phantom{a}}$ 

I SYSD, CORE, DEST=xxxxxxxx\_r+/- /@l

 $\bigcup$ 

 $\bigcirc$ 

 $\bigcup$  .

This format displays a specific destination in the CICS DCT. It is only valid for CICS version 3.1.x and below.

I SYSD,CORE,PROG=xxxxxxxx[+/-/@l

This format displays the PPT entry for a specific program. It is only valid for CICS version 3.1.x.and below.

! SYSD,CORE,PGM=xxxxxxxx[+/-/@J

This format displays a specific program in memory if it has been loaded.

I SYSD,.CORE,FILE=xxxxxxxx[+/-/@l

This format displays a specific file entry in.the CICS FCT. It is only valid for CICS version 3.1.x and below.

I SYSD,CORE,SSCT=xxxx[+/-/@J

This format displays the memory at a specific entry in the subsystem control table. For example, SSCT=JES2 points to the SSCT JES2 entry.

\ SYSD, CORE, TERM=xxxxxxxx [+/-/@J

This format displays a specific terminal entry in the CICS TCT .. lt is only valid for CICS version 3.1.x.and below.

I SYSD,CORE, TRAN=xxxxxxxx[+/-/@J

This format displays a specific transaction in.the CICS PCT. It is only valid for CICS version.3.1.x and below.

## *DEST* **-** *Displaying and Changing the DCT*

#### **SYSD only**

The DEST command displays either a summary of all the entries in the Destination Control Table (DCT) or a summary of the variable settings for a specific DCT entry. Each DCT entry is an intrapartition or extrapartition (or ISC) CICS sequential dataset. You can use this command to change a DCT entry's variable settings. The format of the DEST command is:

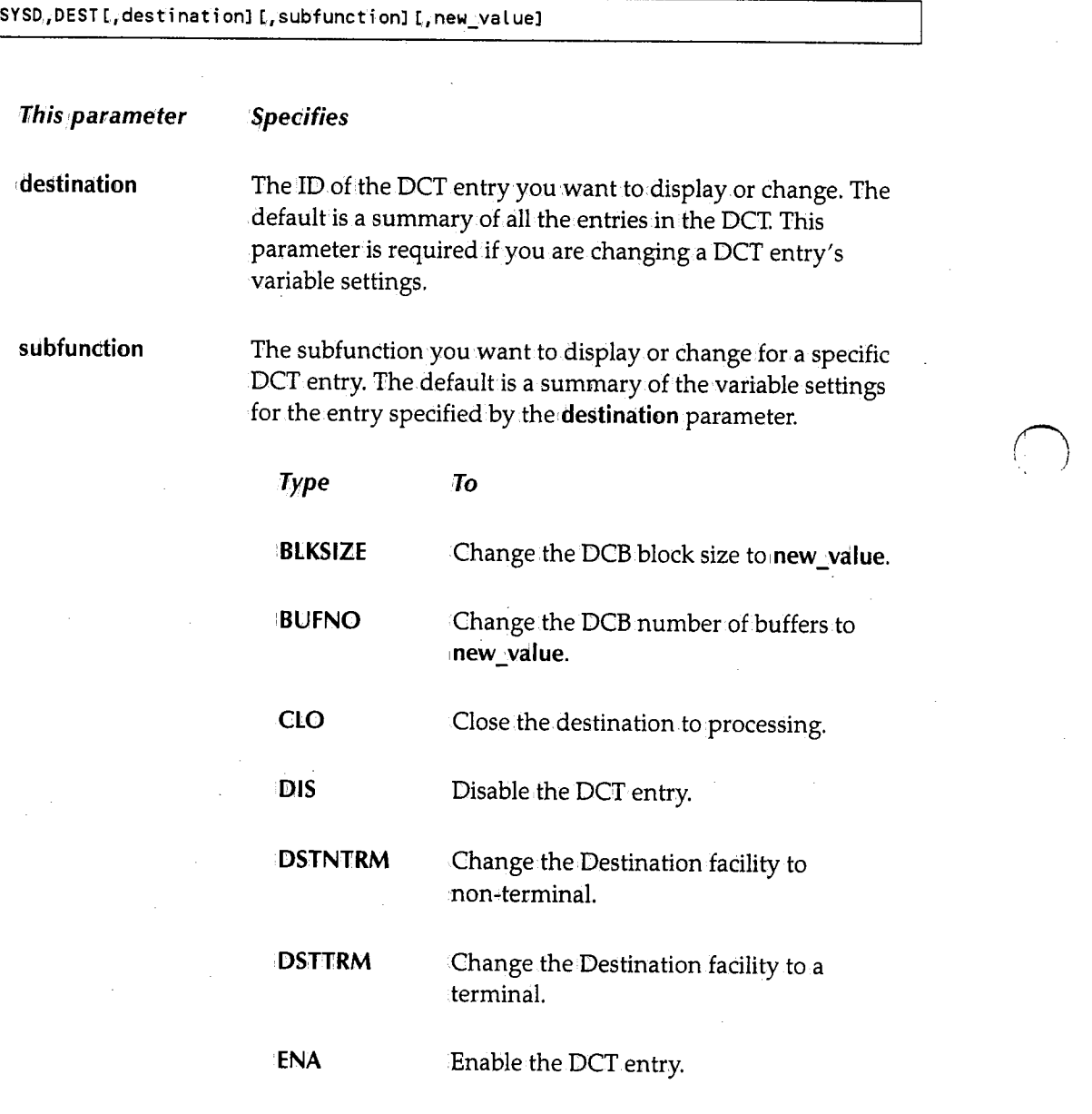

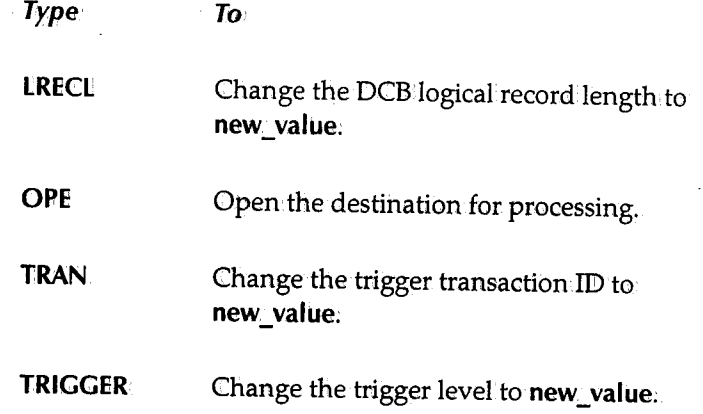

new\_value

The new value you want to assign to the DCT entry's variable. This parameter is only required if you specify a subfunction that requires a new value, such as BLKSIZE.

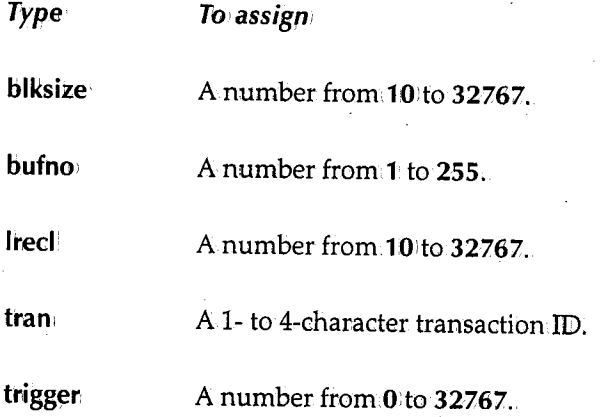

 $\cdot$  $\bigcup$ 

 $\bigcup$ 

### **DLTA - Deleting a High-Level Index Alias**

#### SYSD only

The DLTA command deletes a high-level index alias from the OS/VS catalog. The format of theDLTA command is:

SYSD, DLTA, [control\_vol], index

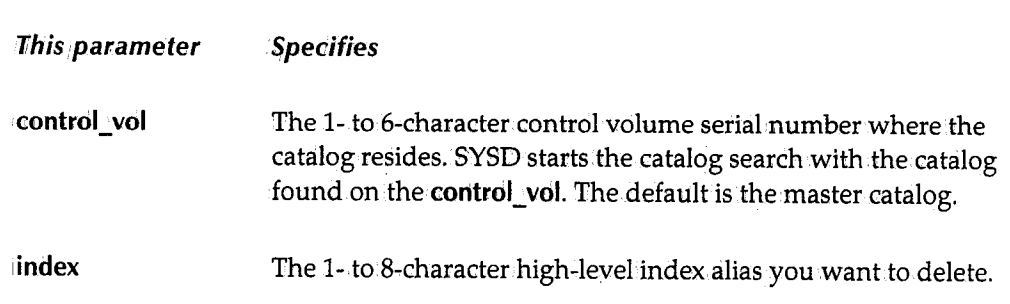

### **DLTX - Disconnecting Catalogs**

#### SYSD only

The DLTX command deletes the primary index that connects one OS/VS catalog to another. The format of the DLTX command is:

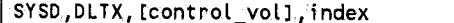

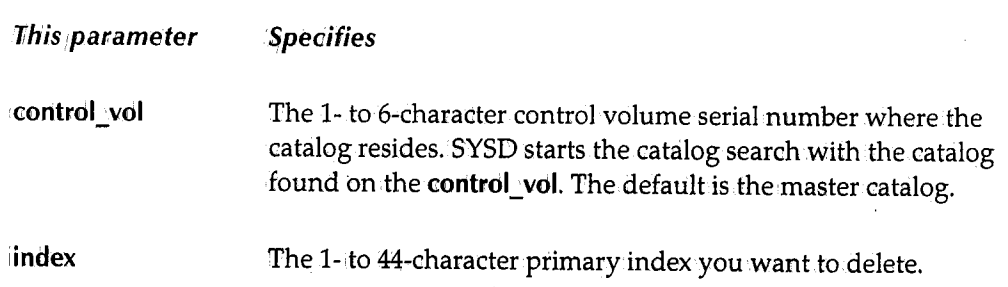

 $\bigcap$ 

 $\bigcap$ ' i

## *DRPX* **-** *Deleting* **a** *Primary or Generation Index*

#### **SYSD only**

 $\mathbf{I}$  is the  $\mathbf{I}$ v

 $\left( \begin{array}{c} \cdot \end{array} \right)$ \\_/

 $\bigcup$ 

The DRPX command deletes a primary or generation index and all the index's subindexes from the *OSNS* catalog. The format of the DRPX command is:

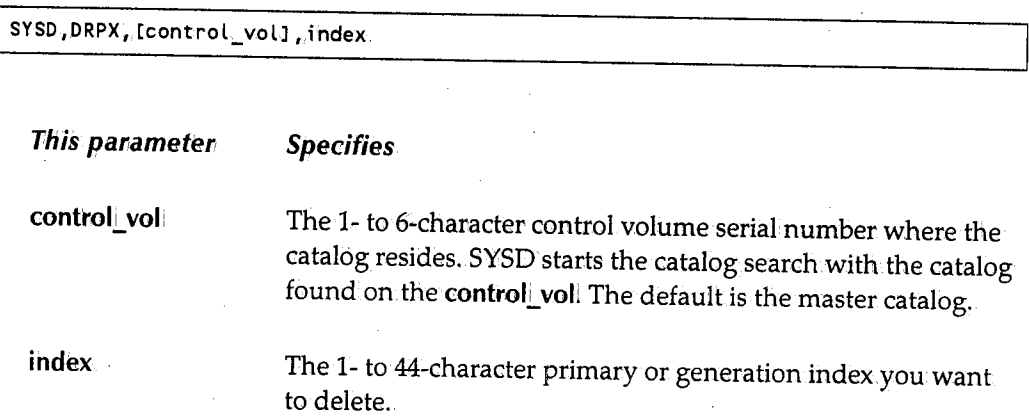

# *DSN* **-** *Displaying* **a** *Dataset's Attributes*

#### **SYSD only**

The DSN command reads the VTOC entry for a dataset and displays the dataset's attributes and space usage. Information includes general data control block (DCB) information, extent statistics, and, when applicable, ISAM definitions. The format of the DSN command is:

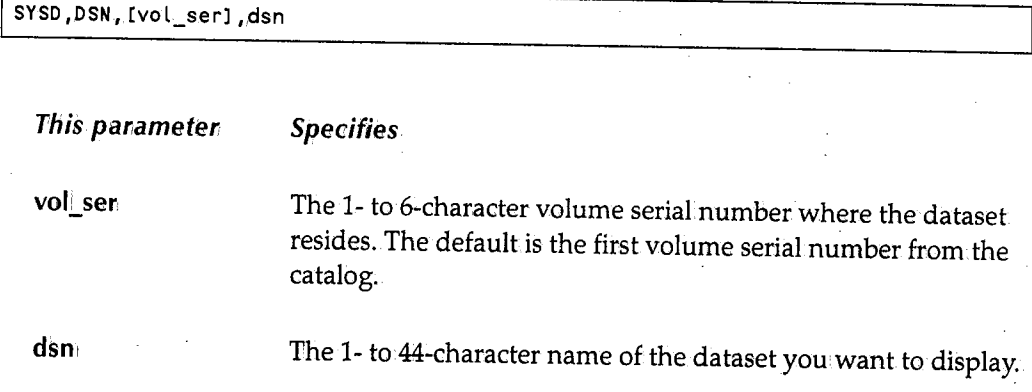

For example, the following screen is displayed when you issue the SYSD,DSN,,SYSD.PROD.HELP command:

11/03/97 MONDAY MVS/ESA VERSION OF CPMS/SYSD RELEASE 6.4.1 VTOC FOR SYSD.PROD.HELP \* \* GENERAL INFORMATION \* \* PAGE 001 16:05:43 VOLUME CREDT EXPDT DSORG OPTCD RECFM LRECL BLKSIZE KEYL RKP VOLSQ  $000 0000 00001$ INITIAL ALLOC 2ND ALLOC LAST BLK - TTRLL DSCB PTR - CCHHR TTR TRK 00000000 001C04 7840 0001000020 OOOF20 \* \* EXTENT INFORMATION \* \* TYPE SEQ CC HH CC HH TRKS 01 000 0020 OOOC 0024 OOOB 00060 TOTAL TRACKS = 00060 00048 PERCENT OF DATA SET USED.  $***$  END OF DATA  $***$ 

SYSD DSN HWSO5X SYSD .PROD .HELP

### Field Definitions

#### 2ndALLOC

The amount of secondary space allocated for the dataset.

#### *BLKSIZE*

The dataset's block size.

#### *cc*

The beginning and ending cylinders in cylinder-cylinder format.

#### *CREDT*

The date the dataset was created.

#### *DSCB PTR* - *CCHHR*

The dataset's control block pointer in cylinder-cylinder-head-head-record format.

 $\bigcap$ ' /

(~ • I

#### **DSORG**

The dataset's organization.

#### **EXPDT**

The date the dataset expires.

#### **HH**

The beginning and ending heads in head-head format.

### **Initial ALLOC**

The initial allocation type.

#### **KEYL**

The length of the access key.

#### **Last BLK- TTRLL**

The last block in **track-track-record-length-length** format.

#### u **LRECL**

. The dataset's logical record length.

#### **OPTCD**

The dataset's option code.

#### **REC FM**

The dataset's record format.

#### **RKP**

The dataset's relative key position;.

#### **SEQ**

The dataset's extent sequence number.

 $\bigcirc$
#### **Total Tracks**

The total number of tracks.

#### *TRKS*

The number of.tracks.

#### *TTR*

Track-track-record.

#### **Type**

The type of extent.

#### **VOLSQ**

The volume sequence.

#### **Volume**

The volume serial number.

## *DSPCHR* **;....** *Displaying a DASO Record*

#### **SYSD only**

The DSPCHR command displays a physical record on a DASD COUNT, KEY, and DATA (CKD) volume. The COUNT describes the rest of the record and consists of the CCHHR for the record, the key length, and the record length .. If the record length is zero, SYSD assumes the record.indicates the end of file (EOF).

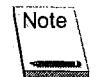

The volume must be mounted and ready before you issue this command.

The format of the DSPCHR command is:

j SYSD,DSPCHR,vol\_ser,cchhr

*rri\*   $\ldots$   $\ldots$ 

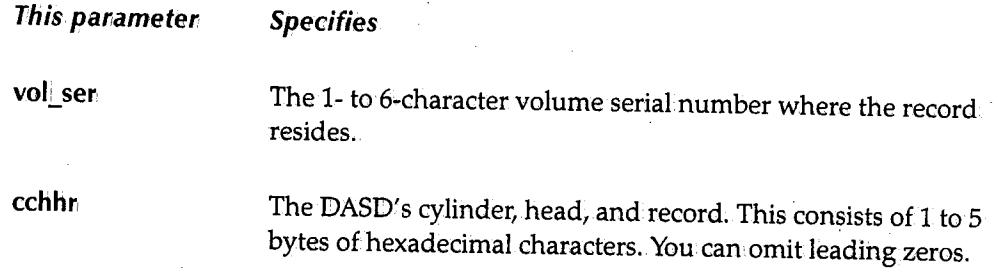

For example, the followingscreenis displayed when you issue the SYSD,DSPCHR,HWS917,1 command:

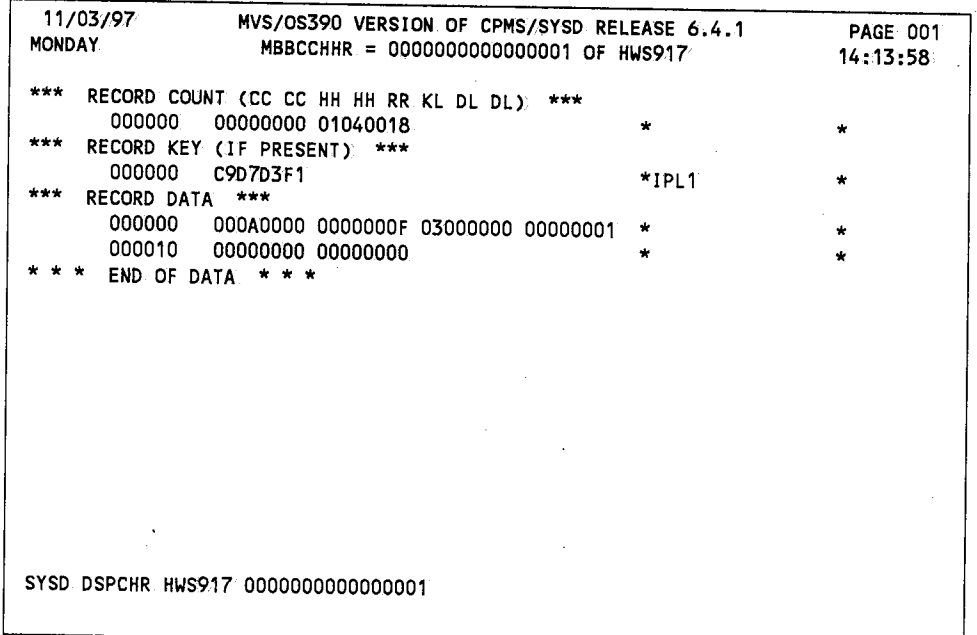

## **Field Definitions**

#### *cc*

( \_\_)

Ť

Cylinder-cylinder.

#### DL

The data length.

#### *HH*

Head-head.

 $\bigcup$ 

#### **KL**

The key length.

*RR* 

:Record-record.

## *ENDAUTO* **-** *Ending a Dynamic Display*

Some functional commands dynamically re-issue themselves; for example, compare the A and AA commands. This lets you monitor a displaywithout re-issuing the command. The ENDAUTO command terminates a dynamic display. !Because CPMS/SYSD automatically reprompts the command, you must press **linter** to end the auto-display.

The format of the ENDAUTO command is:

SYSD, ENDAUTO

# *ENQ* **-** *Displaying the OS Global Resource Serialization* **Queue**

The ENQ command displays the global resource serialization (GRS) queue. The format of the ENQ command is:

SYSD, ENQ, [queue\_name], [dsn] SYSD., ENQ, [WAIT]

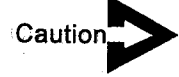

*Displaying all the GRS queue names in a multiple-CPU complex may significantly degrade the CICS region's perfonnance.* 

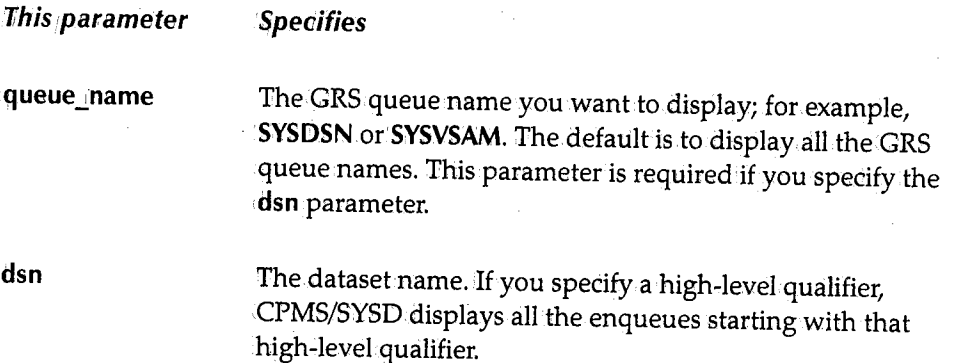

 $\left(\begin{array}{c} \hline \ \hline \ \hline \ \hline \ \hline \end{array}\right)$ 

!! ·~1 /

This parameter Specifies

!·- $\bigcup$  .

;.  $\bigcup$ 

 $\bigcup$ 

WAIT Only display the resources with waiting tasks.

The following is an example of the information displayed when you issue the SYSD, ENQ command:•

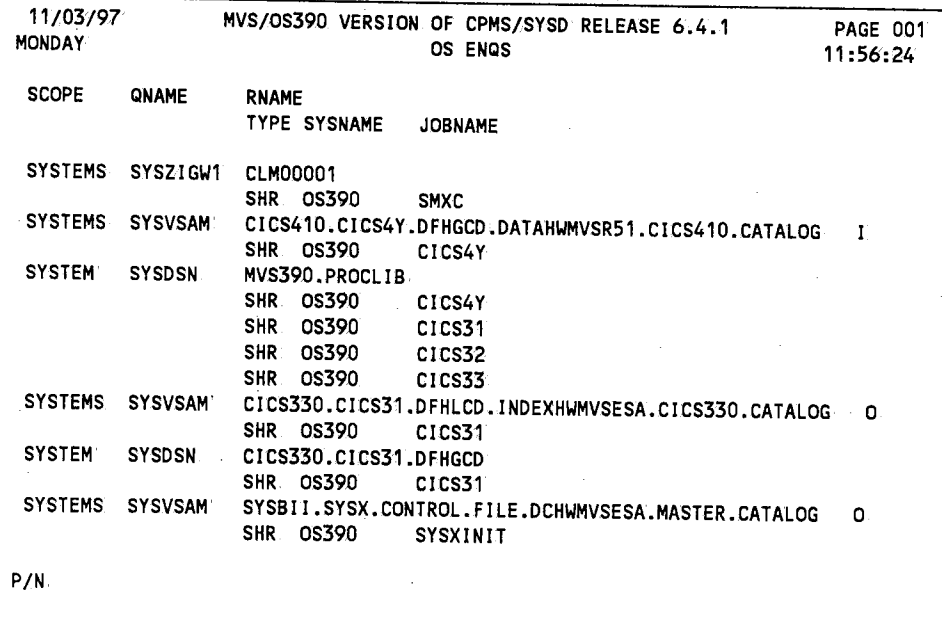

### **Field Definitions**

#### **Jobname**

The requester's job name. This could also be a TSO user ID or a started taskname.

#### **QNAME**

The resource's major name.

#### RNAME

The resource's minor name. Non-displayable bytes are shown as spaces.

#### *Scope*

The scope of the resource requested. Valid scopes are: GLOBAL, SYSTEMS, and SYSTEM STEP: If the scope is GllOBAL, CPMS/SYSD puts an asterisk(\*) in front of the scope.

#### *SYSNAME*

The requester's system name. If the system name is not defined in the PARMLIB IEASYSxx entry, this field contains NONAME.

#### Type

The request type of either SHR (shared) or EXC (exclusive). H the type is EXC, the line is highlighted. If the requestis a RESERVE, a plus sign ( +) follows. If GRS converted the RESERVE to an ENQ, a minus sign(-) is displayed.

### **FILE - Displaying and Changing the FCT**

#### SYSD only

The FILE command displays either a summary of all the entries in the File Control Table (FCT) or a summary of the variable settings for a specific FCT entry. :Each FCT entry represents a database file-BDAM, ISAM, or VSAM-to CICS. You can use this command to change an FCT entry's variable settings. The formatof the FILE command is:

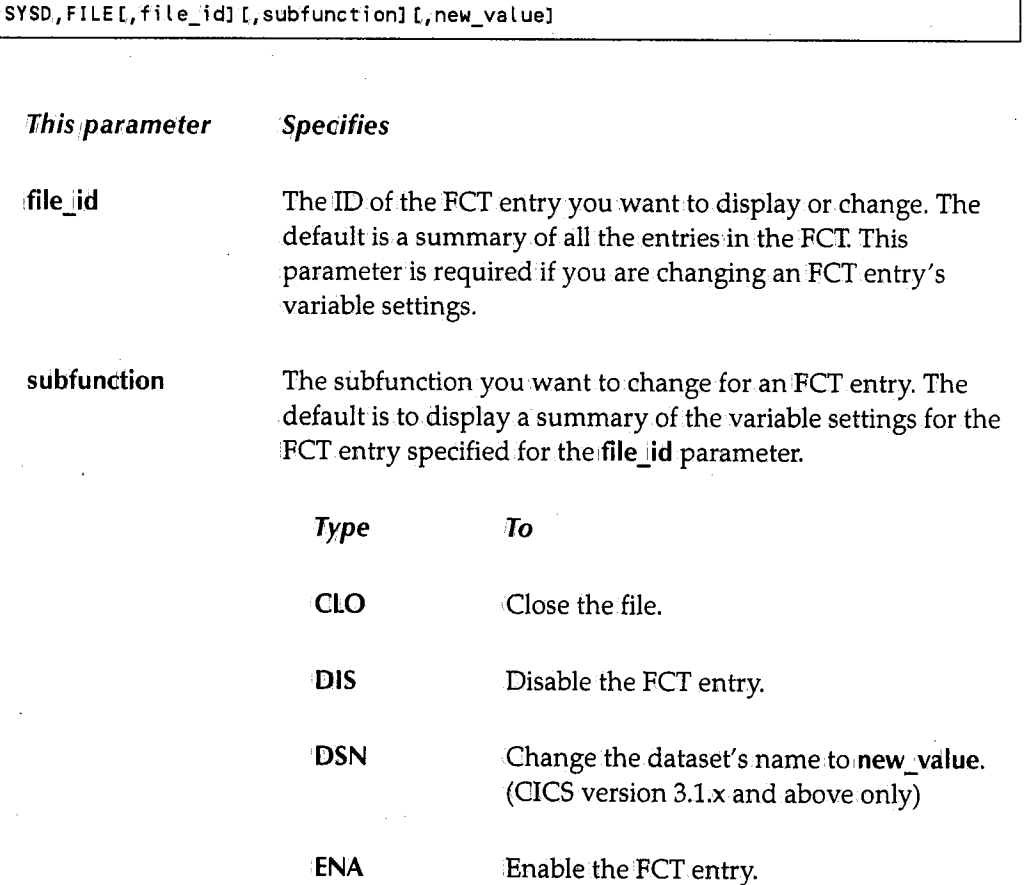

 $\bigcap$  $\langle \cdot \rangle$  /

# **Type To**

**OPE** Open the file.

**new\_value** 

The new value you want to assign to the PCT entry. This parameter is only required if you specify a **subfunction,that**  requires a new value. For example, you can specify **DSN,dataset\_name**, where dataset\_name can be a maximum. of 44 characters.

This parameter is only valid for CICS version.3.1.x.and above.

### **HELP - Displaying Help Information**

The HELP command displays either general information for operating CPMS/SYSD or specific information for using a particular command. The online help summarizes the information in.this manual and includes descriptions of each command.The format of the HELP command is:

```
I SYSD,HELP[,function]
```
**This parameter Specifies** 

**function 19.1** The command you want to display the online help for.

### **HOLD - Holding a Job**

The HOLD command puts a job in a JES queue on.hold.The job stops in its cycle through the operating system. If the job is in the JES' input queue, it is not executed until you release it.If the job is in the JES output queue, it is not printed until you release it. The format of the HOLD command is:

I SYSD, HOLD ,job

**This parameter** Specifies job The JES2 job number you want to put on hold.

 $\setminus$ 

## **IC - Displaying CICS's Interval Control Elements**

#### **SYSD only**

The IC command displays CICS's interval control elements (ICEs). ¥ou can display all or part of the ICEs. This command is used for debugging purposes. The format of the IC command is:

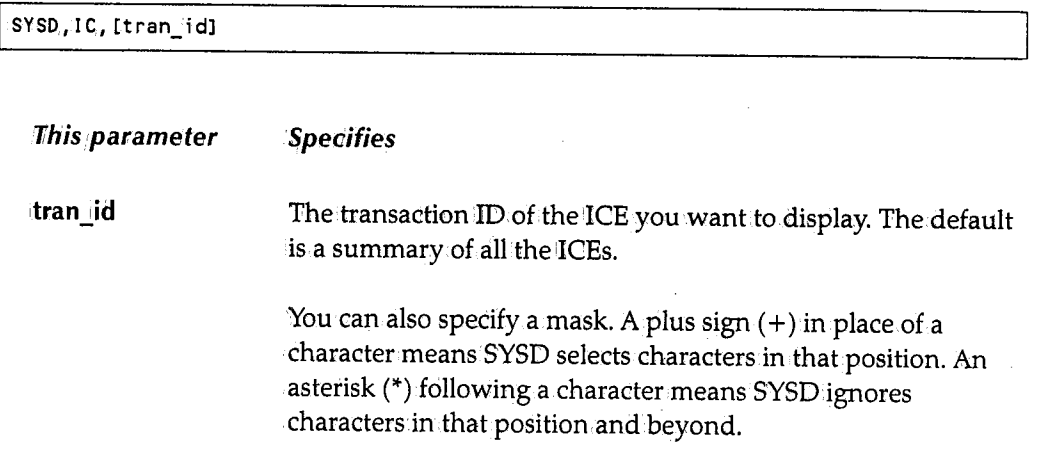

## **JES2LJOB - Displaying a Job's JES2 Control Blocks**

The JES2LJOB command displays the control blocks in the JES2 job queue and spool. This command provides job information that will help H&W debug CPMS/SYSD. Use this command as instructed by H&W Computer Systems. The formatof the JES2LJOB command is:

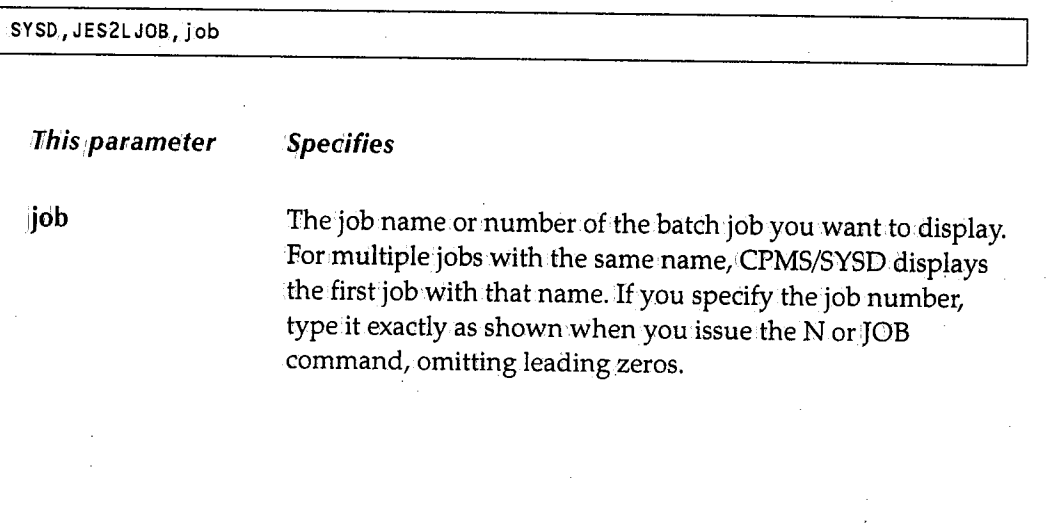

 $\bigcap$ . j

## *JES2TTR* **-** *Displaying* **a** *JES2 Spool Block*

The JES2TTR command displays a JES2 spool block and helps you follow the JES2 chains to debug programs. The format of the JES2TTR command is:

SYSD, JES2TTR, ttr

*This* **panameter: Specifies** 

The TTR used to read the spool block.

## *JOB* **-** *Displaying* **a** *Job's Status*

ttr

 $\bigcup$ 

The JOB command finds all occurrences of a job in the JES spool and lets you track the job through the queues. CPMS/SYSD displays each.occurrence of the job and its identifying information. You can display or print each job using its job number. The format of the JOB command is:

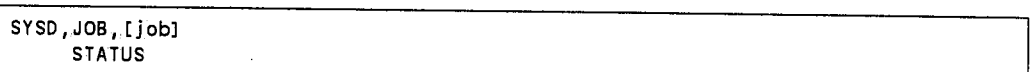

*This* **panameter: Specifies** 

job,

The name of the batch job you want to display.The default is to display all the jobs in the JES spool.

You can select several jobs by entering the beginning letters of the job name followed by an.asterisk (\*). For example, type **ABC\*** to display all the jobs that start with the characters ABC.

The following is an example of the screen displayed when you issue the **SYSD,JOB'**  command:

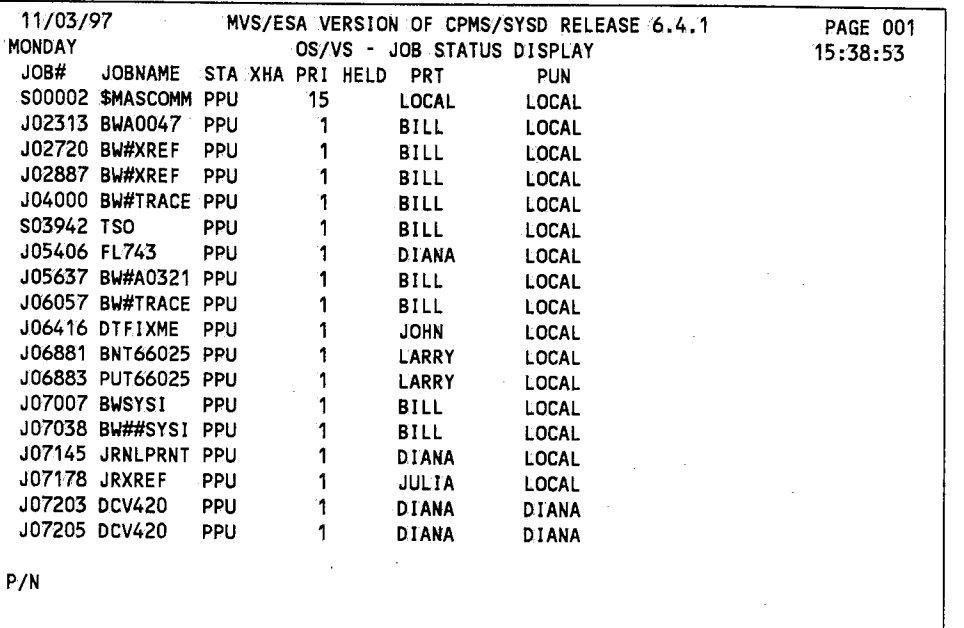

#### **Held**

The number of held datasets in the job.

#### **Job.#**

The JES-assigned job number.

#### **Job name**

The started task procedure or job name found on the JOB card.

#### *PR/*

The job's priority in its queue.

#### *PRT*

The job's print destination ID.

#### *PUN*

The job's punch destination ID.

 $\bigcap$ 

### **STA**

u

The job's queue type.

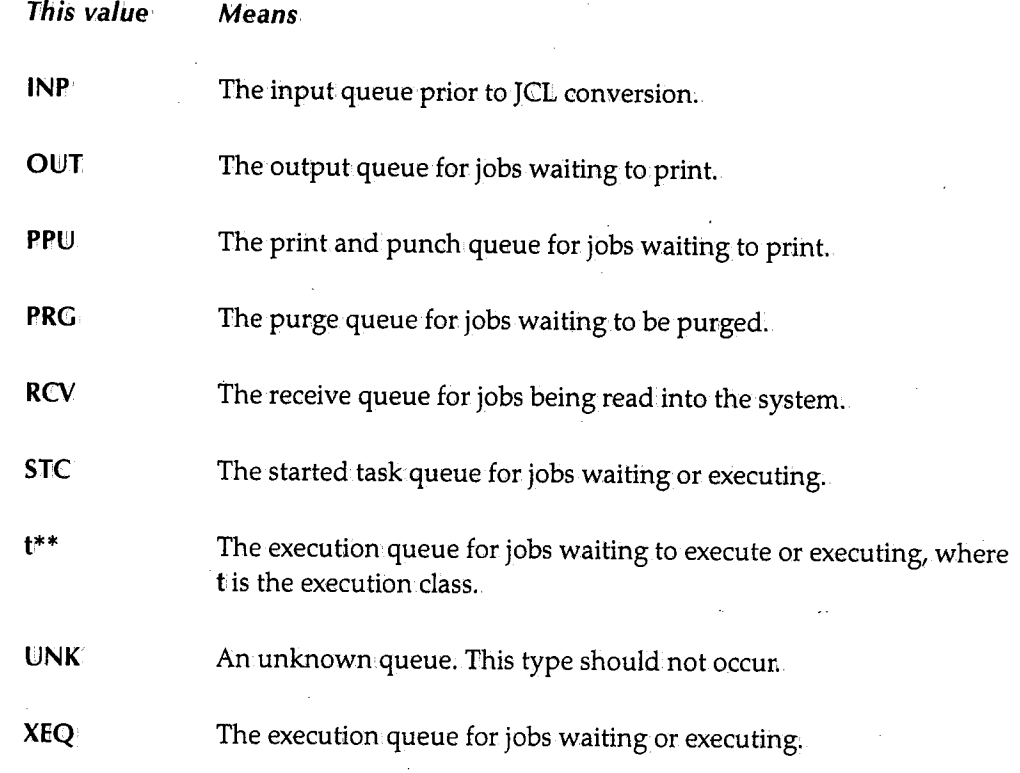

#### *XHA*

Three columns that display information about the job.

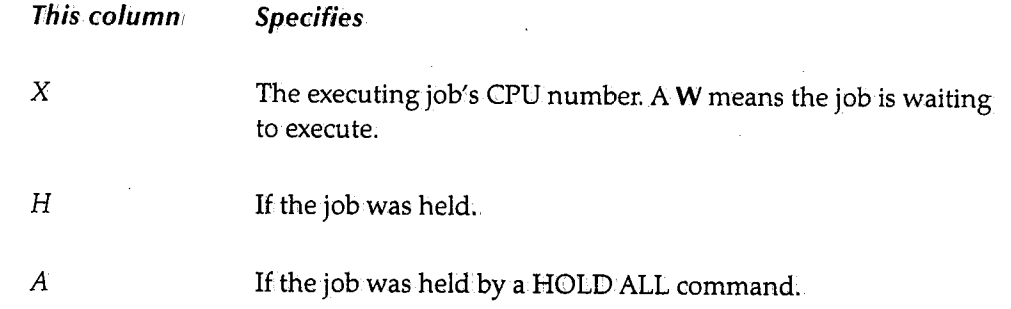

## · **JOECLN - Purging Job Output Elements**

The 'JOECLN command selectively purges the job output elements in a 1JES2 queue. CPMS/SYSD scans the queue for jobs thatare older than 36 hours or have more than 25,000 lines of output and purges them.

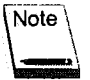

This command does notoperate on Saturday, Sunday, or Monday.

The format of the JOECLN command is:

SYSD, JOECLN, [queue\_name] 1/his parameter ·queue...!.name **Specifies** The name of the JES2 queue you want to scan. The default is theJES2 queue the systems programmer has defined.

### **L - Displaying a PDS Source ,Member**

#### SYSD only

See the PDSDSPLY command for more information.

SYSD,L, [vol\_ser] ,dsn,member PDSDSPLY LIST

## **LC - Listing an OS CVOL Catalog**

#### SYSD only

See the LISTCAT command for more information.

SYSD, LC, [control\_vol], node LISTCAT LISTC

!~  $\nabla$ 

## **LD +Displaying a PDS Directory**

#### **SYSD only**

آب

See the LISTPDS command for more information about this command.

```
SYSD,LD, [vol_ser] ,dsn,,[member] [,,format] 
    LISTPDS 
    LISTD
```
# **LIST\- Displaying a PDS Source Member**

#### **SYSD only**

See the PDSDSPLY command for more information about this command.

```
SYSD, LIST, [vol_ser], dsn, member
     PDSDSPLY 
     \mathbf{L}
```
## **LISTC - Listing an OS CVOL Catalog**

#### **SYSD only**

See the LISTCAT command for more information.

```
SYSD,LISTC,.[control_vol],node 
    LISTCAT 
    LC
```
## **LJsr¢Ar - Listing an OS CVOL Catalog**

#### **SYSD only**

The LISTCAT command displays the entries in an OS CVOt. This command only operates on OS CVOL structures. The format of the LISTCAT command is:

SYSD,LISTCAT,[control\_vol],node LISTC LC

I

 $\bigcup$ 

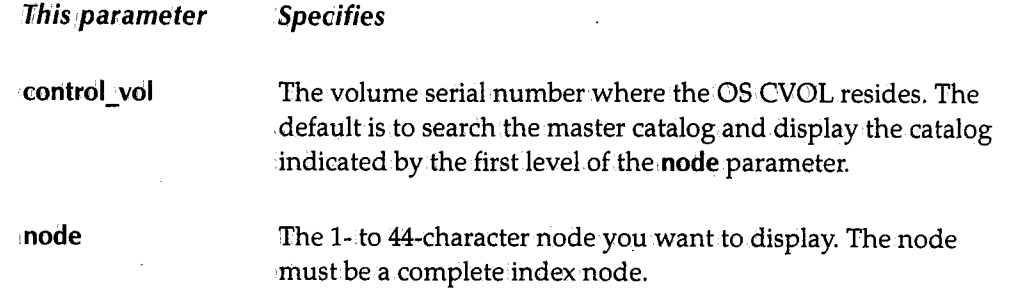

## **L/STD - Displaying a PDS Directory**

#### SYSD only

See the LISTPDS command for more information.

```
SYSD, LISTD, [vol_ser], dsn, [member] [, format]
    LI STPDS 
    LD
```
## **L/STPDS - Displaying a PDS Directory**

#### SYSD only

The USTPDS command lists the members in a PDS. The format of the LISTPDS command is:

```
SYSD, LISTPDS, [vol_ser], dsn, [member] [, format]
     LI STD 
     LD
```
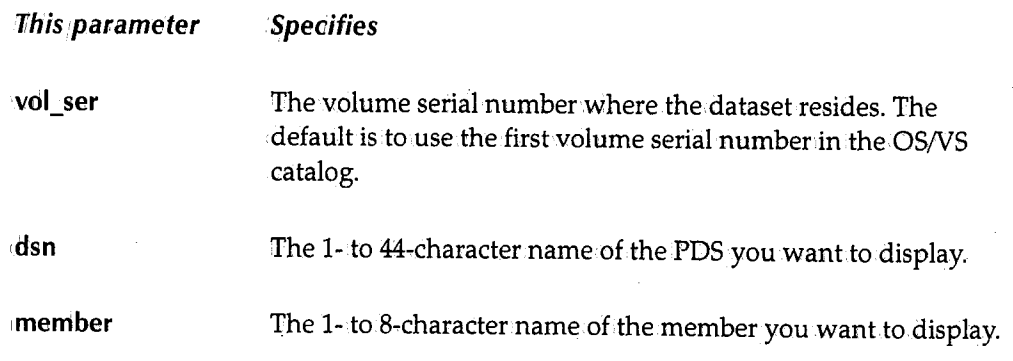

" !

 $\overline{\phantom{m}}$ ( *:* 

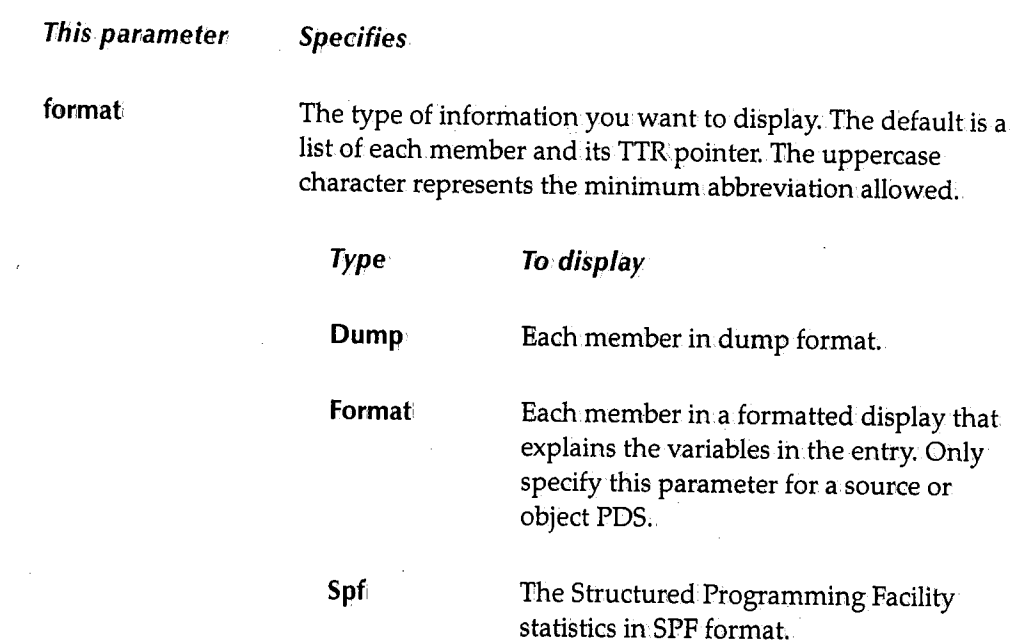

## **Example 1**

The following is an example of the information. displayed when you issue the SYSD,LISTPDS,,SYSD.PROD.SOURCE,,DUMP command:

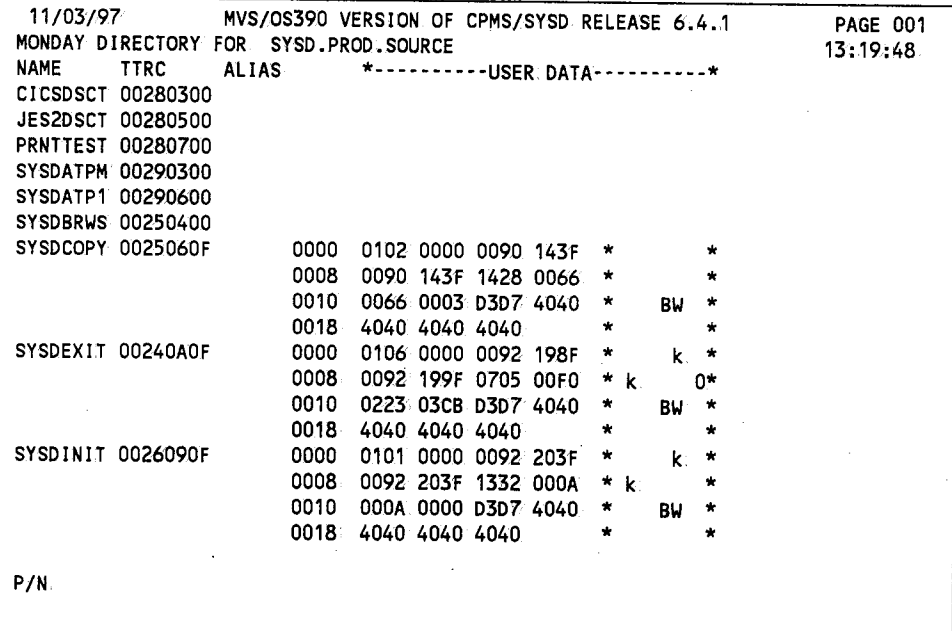

 $\cdot$  '  $\cdot$  $\setminus$ 

#### *Alias*

The alias assigned to the member.

#### **Name**

The member name.

#### **TTRC**

Track-track-record-count.

#### *User Data*

A hexadecimal dump of the directory entry for the member.

### **Example 2**

The following is an example of the information displayed when you issue the SYSD;LISTPDS,,SYSD;PROD.SOURCE,,FORMAT command:

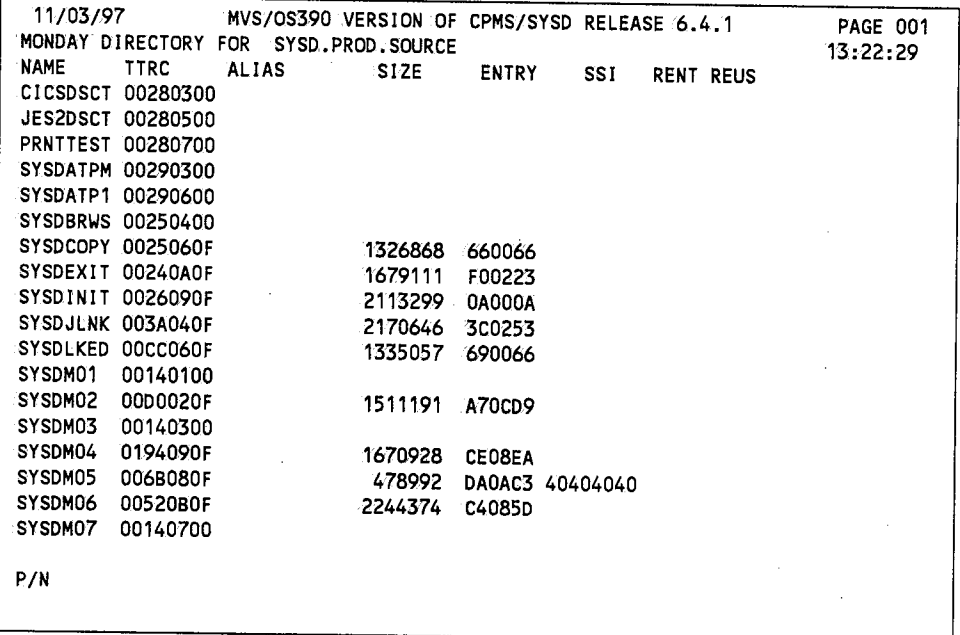

(~ )

#### *Alias*

u

 $\setminus$ 

 $\bigcup$ 

The alias assigned to the member.

#### **Entry**

The displacement in.the load module where execution.should start.

#### **Name**

The member name.

#### *RENT*

Specifies if the program is reentrant.

#### *REUS*

Specifies if the program is reusable.

#### **Size**

The member's size.

#### **SS/**

System status information.

#### *TTRC*

Track~track-record-count.

### **Example 3**

The following is an example of the information displayed when you issue the  $SYSD, LISTPDS,$ ,  $SYSD, PROD. SOURCE,$   $SPE$   $command:$ 

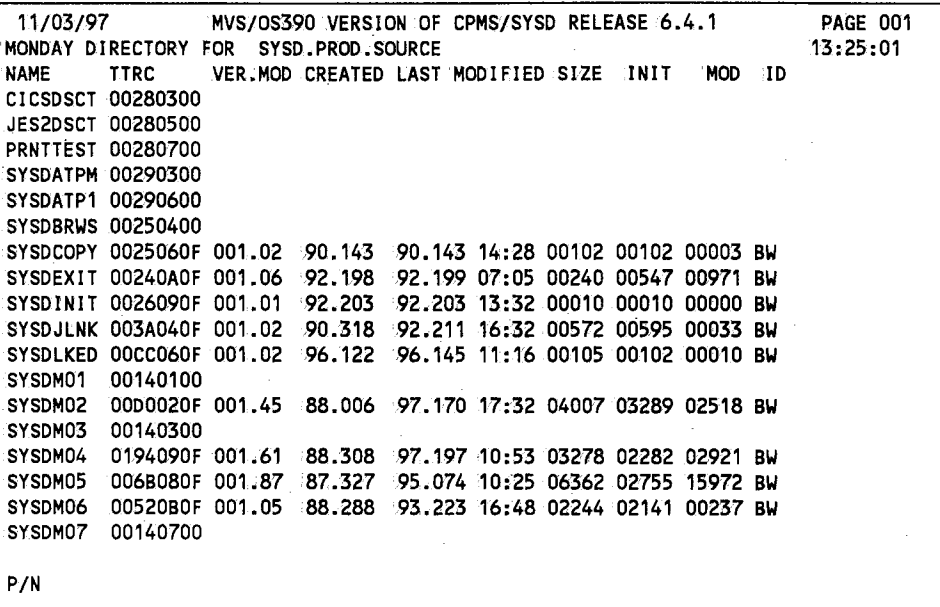

#### **Created**

The date the member was created.

#### ID

The ID of the user who changed the member last.

#### */NIT*

The number of lines in the member when it was created.

### Last Modified

The date the member was last changed.

#### MOD

The number of changes made to the member.

#### Name

The member name.

 $($   $)$   $\cdot$ 

 $\bigcap$ 

#### **Size**

The size of the member.

#### **TTRC**

Track-track-record-count.

#### *VER.MOD*

The version and modification.level.

# **L/STVTOC - Displaying a Volume Table of Contents**

#### **SYSD only**

The LISTVTOC command reads all the VTOC entries on a DASD volume and displays information about each entry.The display includes all the datasets on.the volume, the available free space, generalinformation, and current indicators. The format of the LISTVTOC command is:

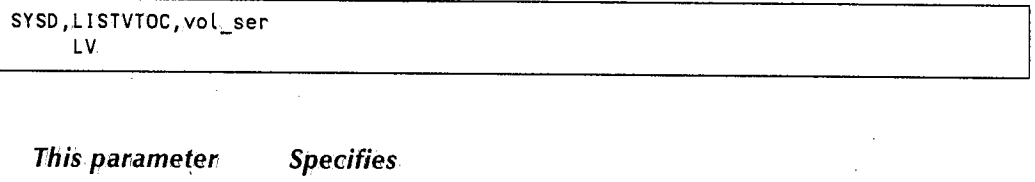

vol| ser The 1- to 6-character volume serial number you want to display.

#### **Example**

The following are examples of the screens displayed when you issue the **SYSD, LISTVTOC, HWWORK** command. Field definitions follow the third screen.

 $\setminus$ 

 $\bigcup$ 

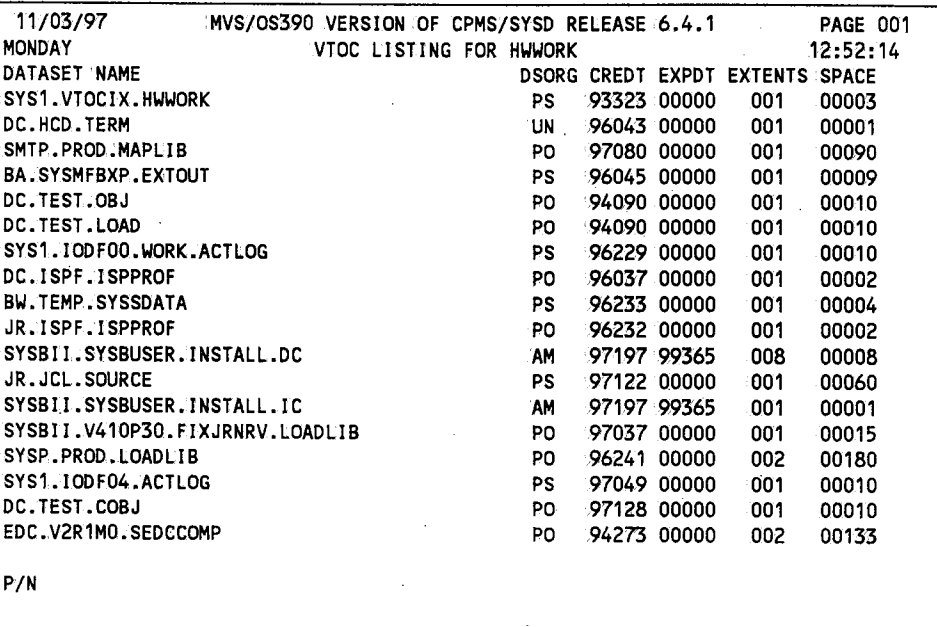

LISTVTOC - Page 001

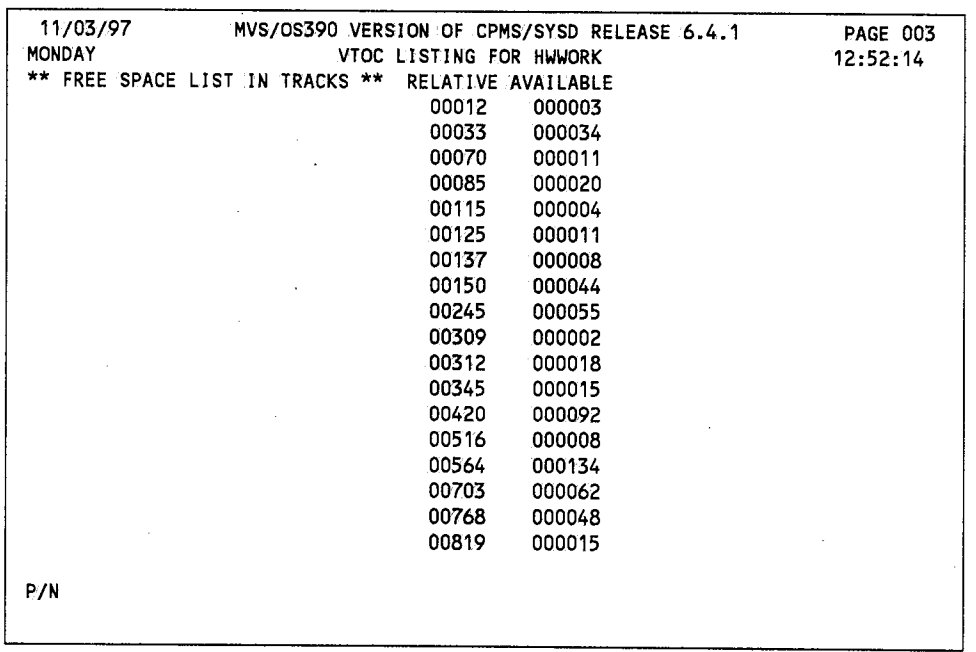

LISTVTOC - Page 002

 $\bigcap$ 

,~  $\blacksquare$ 

11/03/97 **MONDAY** MVS/OS390 VERSION OF CPMS/SYSD RELEASE 6.4.1 . 1 VTOC LI ST I NG FOR HWWORK GENERAL INFORMATION PAGE 005 12:52:14 OF 00795 DSCBS AVAILABLE, 00035 ARE IN USE, AND 00760 ARE FREE. NO OF PDS BLOCKS PER TRACK: = 046: \*\*\*VTOC IS INDEXED BY IBM DSDF PROGRAM' PRODUCT.\*\*\*  $* * *$  END OF DATA.  $* * *$ SYSD LISTVTOC HWWORK

*LISTVTOC* - *Page 003* 

### **Field Definitions**

#### *Available*

The number of tracks available at the relative track position.

#### *CREDT*

The date the dataset was created.

#### *Dataset Name*

The dataset's name.

#### *DSORG*

The dataset organization.

#### *EXPDT*

The date the dataset expires.

 $\left( \begin{array}{cc} & & \\ & & \end{array} \right)$ ...\_,;

#### **Extents**

The number of extents for the dataset.

#### **Relative**

The relative track number where the free space begins.

#### **Space**

The number of tracks the dataset has used.

## **LOCATE - Displaying the OS Catalog Entry for an OS Dataset**

#### **SYSD only**

The LOCATE command lists all the volume serial numbers associated with an OS dataset. First, SYSD lists the OS/VS catalog entry for the dataset and the volume serial numbers in it. Second, SYSD searches every online DASD volume and lists any volumes it finds the dataset on. The format of the LOCATE command is:

SYSD,LOCATE, [control\_voll,dsn, [BYPASS]

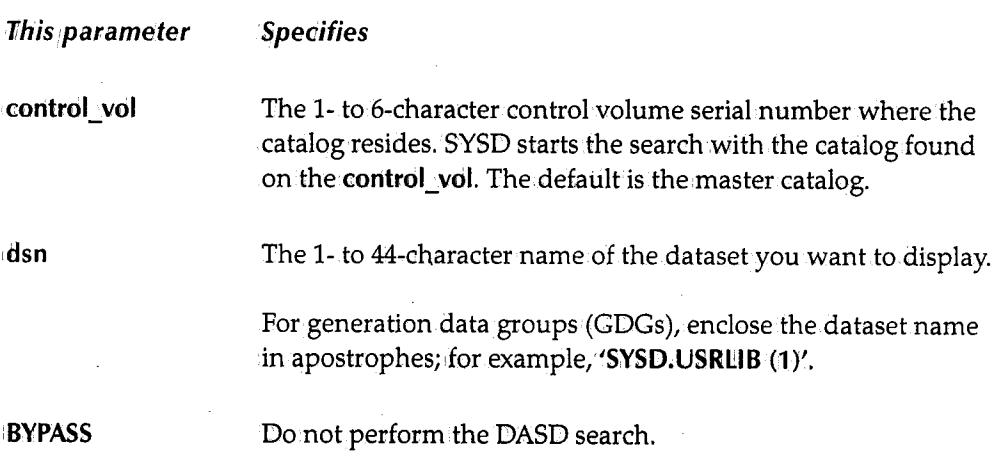

### **LPAD - Displaying the OS/VS Link Pack Directory**

#### **SYSD only**

The LPAD command displays all or part of the OS/VS link pack directory with an entry point for each module. The format of the LPAD command is:

 $\bigcirc$ 

 $\bigcap$ ' *i* 

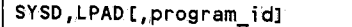

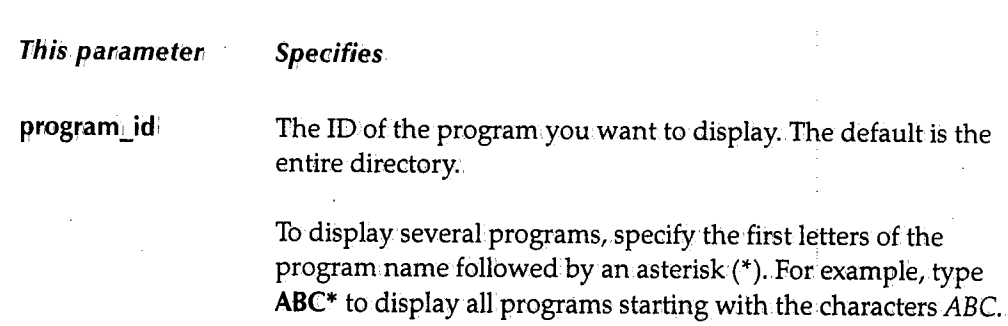

## **L\.l - Displaying a Volume Table of Contents**

#### **SYSD** only

See the LISTVTOC command for information.

I SYSD,LV,vol\_ser **LISTVTOC** 

## **MENU' - Signing On to Menu-Driven CPMS/SYSD**

The MENU command lets you sign on to the menu-driven.version.of CPMS/SYSD, which provides all spool display and print commands as well as the SYSD editor in an easy-to-use menu system. The format of the MENU command is:

SYSD,MENU[,user\_idJ [,password] [,address]

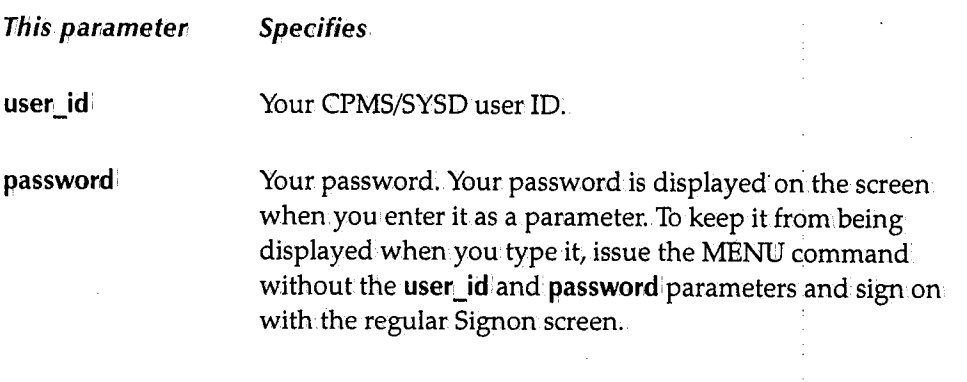

(continued)

 $\bigcup$ 

This parameter **Specifies** 

address

The direct screen flow address of the CPMS/SYSD screen you want to display. The address consists of a series of numbers or names separated by periods. Each number represents an option and each name represents a command on a screen in the chain leading to the screen you want to display. For example, to display Option 0.0, General Parameter Definitions, type one of the following commands:

*,()*  . */* 

 $\bigcap$ . J

 $\bigcap$ 

#### SYSD, MENU;user\_id, password;0.0 ·sYSD,MENU;user 1id;password;PARMS.GENERAL

See "Moving Around in the Menu System" on page 9 for a complete explanation of direct screen flow.

If you do not specify a userID or password, the Signon screen is displayed.

## **MLPAD - Displaying OS/VS Modified Link Pack Directory**

#### SYSD only

The MLPAD command displays all or part of the *OSNS* modified link pack directory with an entry point for each module. The format of the MLPAD command is:

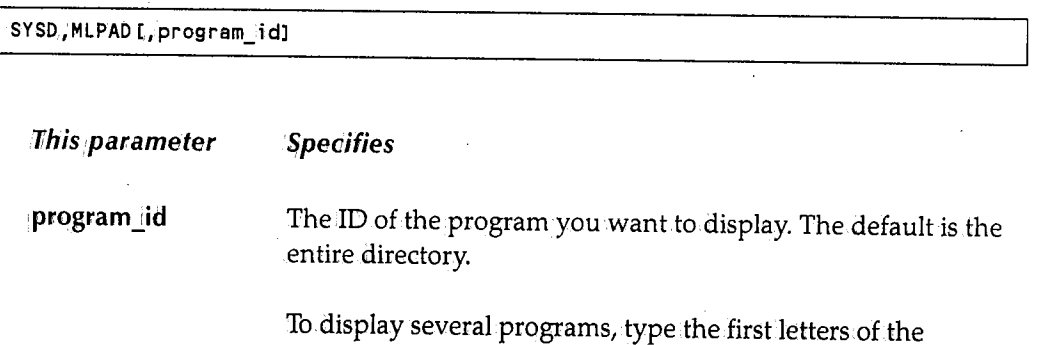

program name followed by an asterisk(\*). For example, type ABC\* to display all programs starting with the characters *ABC.* 

## *MODULE* **-** *Displaying CICS's Module Addresses*

#### **SYSD only**

The MODULE command displays the addresses in main memory of CICS's control programs and tables. This helps you use the SYSD CORE command by providing a quick reference to tables and programaddresses. The format of the MODULE command is:

SYSD, MODULE

## *N* **-** *Displaying All the Jobs in* **a Queue**

The N command displays the statistics for the jobs in.the JES2 queue and tells you if they are waiting for execution, executing, or waiting in the output queue. The format of the N command is:

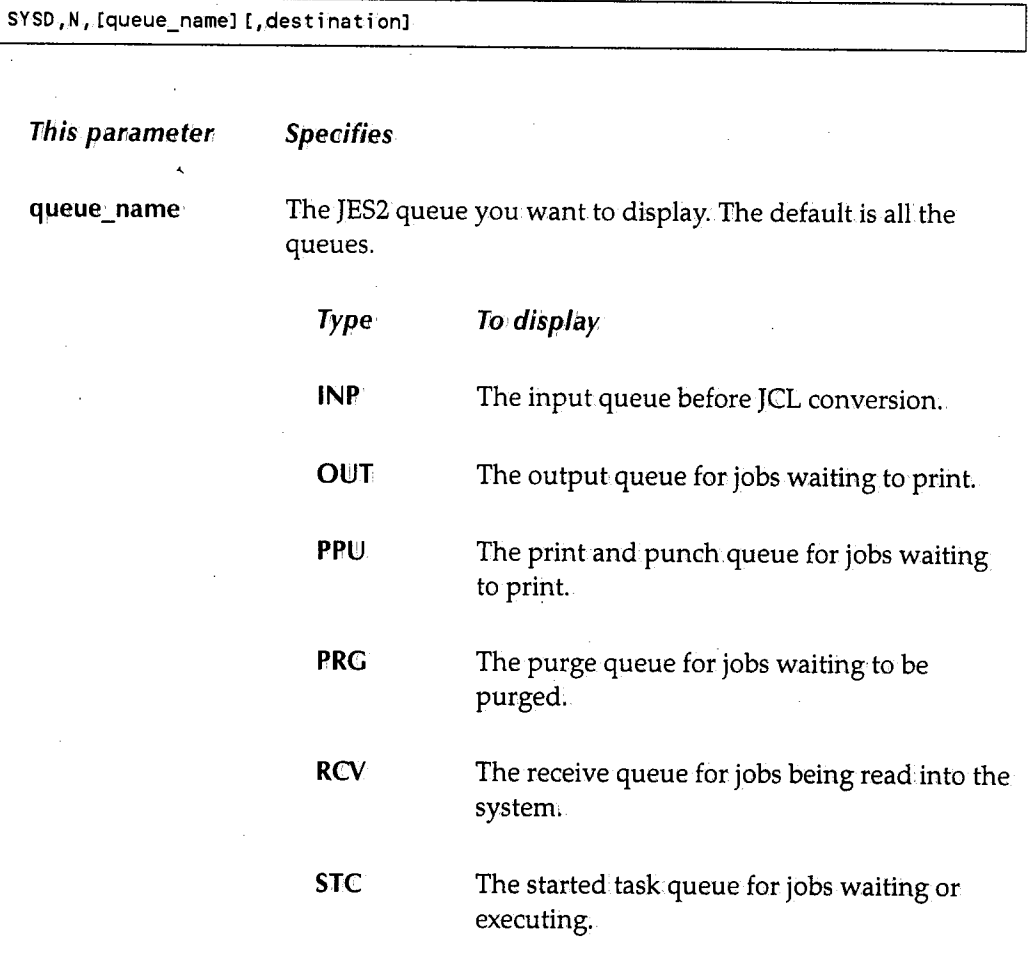

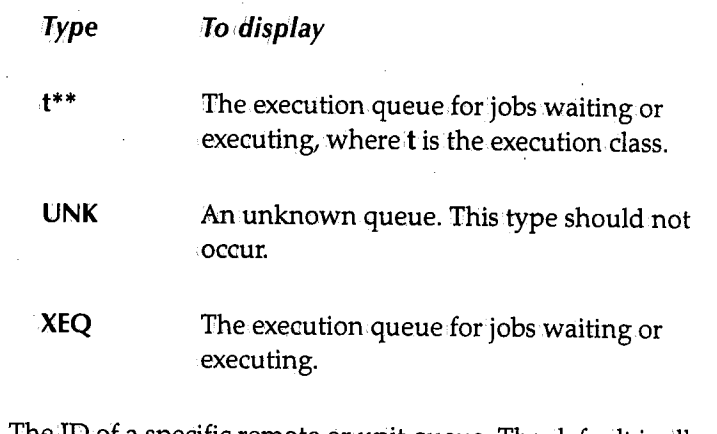

**destination** 

The ID of a specific remote or unit queue. The default is all remote and unit queues.

### **Example**

The following is an example of the screen displayed when you issue the **SYSD,N**  command:

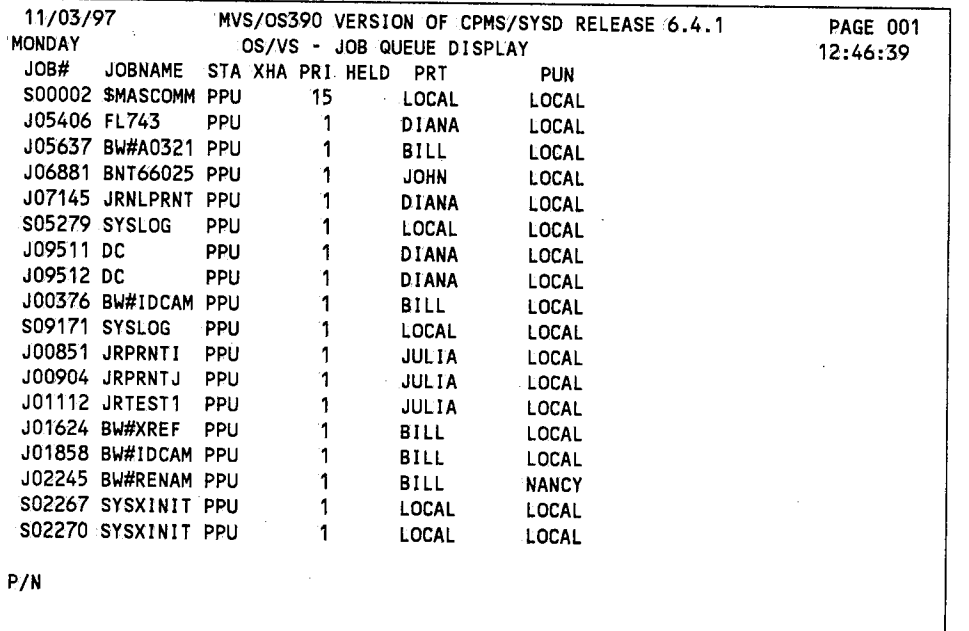

### **Field Definitions**

#### **Held**

The number of held datasets in the job.

 $\bigcap$ 

#### **Job:#**

The JES2-assigned job number.

#### **Jobname**

The started task procedure name or job name on the JOB card.

#### *PR/*

The job's priority in its queue.

#### *PRT*

The job's print destination ID.

#### **PUN**

The job's punch destination ID.

#### **STA**

The queue type as defined by the **queue:\_type** parameter.

#### *XHA*

Three columns that provide information.about the job.

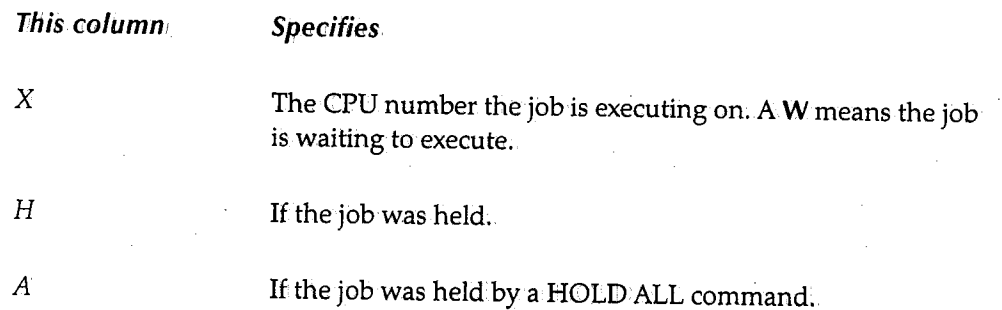

## **NONSWAP - Changing C/CS's Swap Status to Non-Swappable**

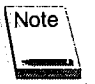

This command onlyworks in OS/MVS.

The NONSWAP command changes the swap status of the current CICS to non-swappable. The formatof the NONSWAP command is:

SYSD., NONSWAP

## **OC - Issuing an Operator Command**

See the OSCMD command for more information.

SYSD, OC, command OSCMD

## **OKSWAP - Changing C/CS's Swap Status to Swappable**

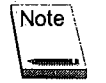

This command only works with OS/MVS.

The OKSWAP command changes the current CICS's swap status to swappable. The format of the OKSWAP command is:

SYSD, OKSWAP

### **OP - Printing a PDS <sup>1</sup> Member**

#### **SYSD only**

See the OSPRINT command for more information.

I SYSD.,OP,,dsn,member OSPRINT

 $\bigcap$ I

 $\bigcap$ . *T*  J

## OSCMD - Issuing an Operator Command

The OSCMD command issues a command to the operating system.or JES .. You.can issue any command the CPU console operator can issue. The format of the OSCMD command is:

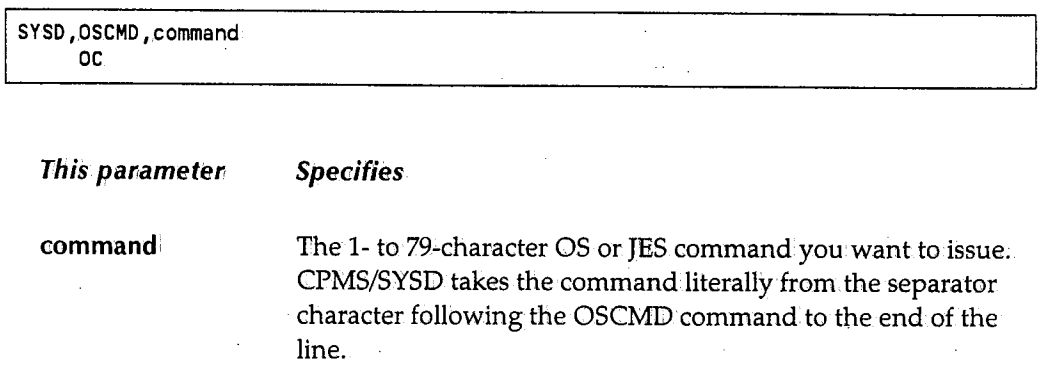

## OSPRINT - Printing a Cataloged PDS Member

#### SYSD only

u

~··

The OSPRINT command prints a cataloged PDS member on the OS/VS printer. SYSD prints the output with a job name of SYSDPRNT. SYSD issues an OSNS START command to execute the SYSDPRNT procedure. This means SYSDPRNT operates asynchronously with CICS. The format of the OSPRINT commandis:

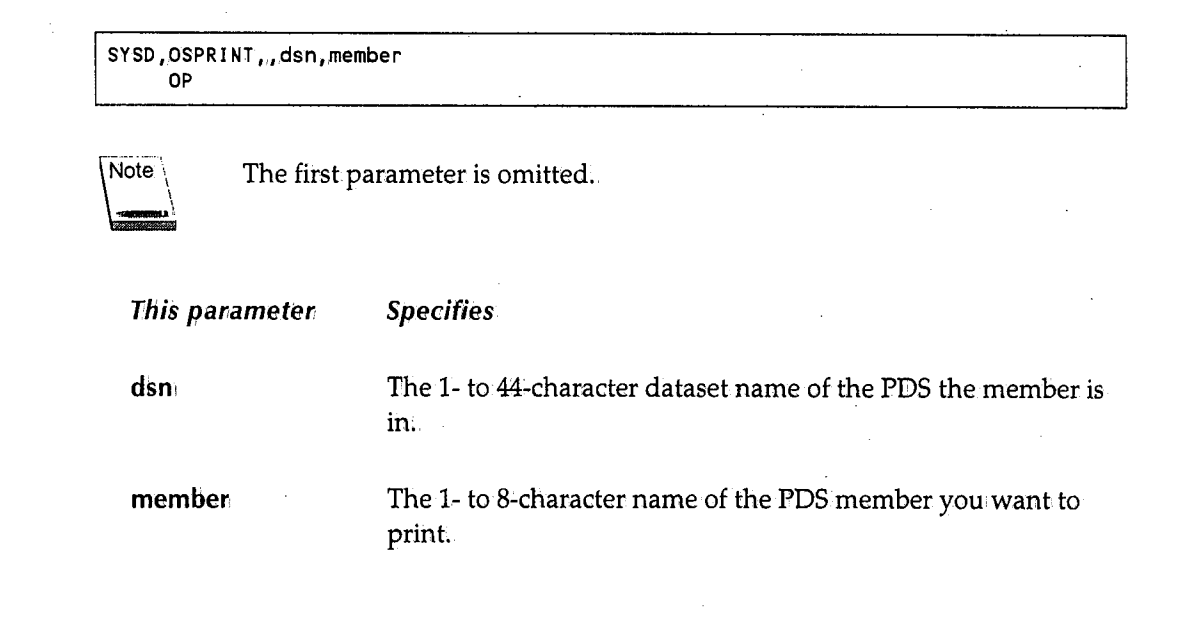

## **PA - Adjusting a Spool Printer**

See the PRTADJ command for more information.

SYSD, PA, printer\_id, page\_number PRTADJ

## **PC - Canceling a Spool Print Dataset**

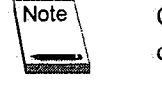

Only the originating, forms change, and master terminals can issue this command.

See the PRTCNL command for more information.

```
I SYSD,PC,,printer_id 
     PRTCNL
```
## **PD - Displaying a Spool Printer Status**

See the PRTDSP command for information.

```
SYSD,PDL,printer_idJ [,subfunction] L,new_yalue] 
    PRTDSP
```
### **PDSALlAS - Adding an Alias to a PDS 1 Member**

#### **SYSD only**

The PDSALIAS command adds an alias to a PDS member. The formatof the PDSALIAS command is:

```
SYSD, PDSALIAS, [vol_ser], dsn, member, alias
This parameter
vol ser 
dsn 
                       Speoifies 
                       The volume serial number where the PDS resides. The default 
                       is the first volume serial numberin the OSNS catalog entry. 
                       The 1- to 44-character name of the PDS the member is in.
```
 $\bigcap$ 

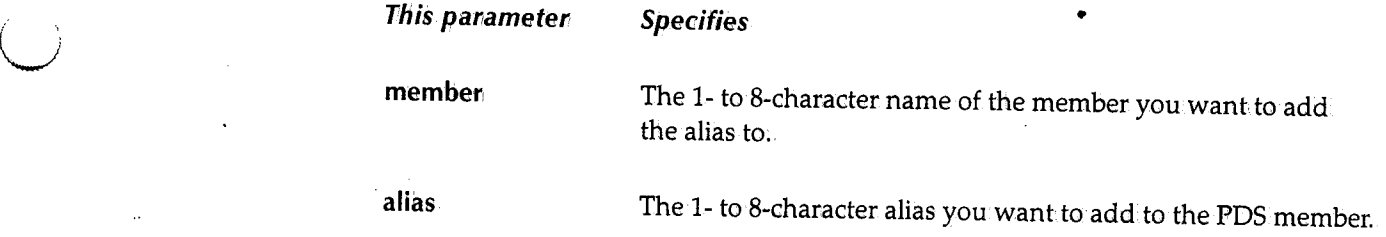

# **PDSCHG - Renaming a PDS Member**

#### SYSD only

The PDSCHG command renames a PDS member. The format of the PDSCHG command is:

SYSD, PDSCHG ,.[vo L\_serJ, dsn,member ,.new\_name

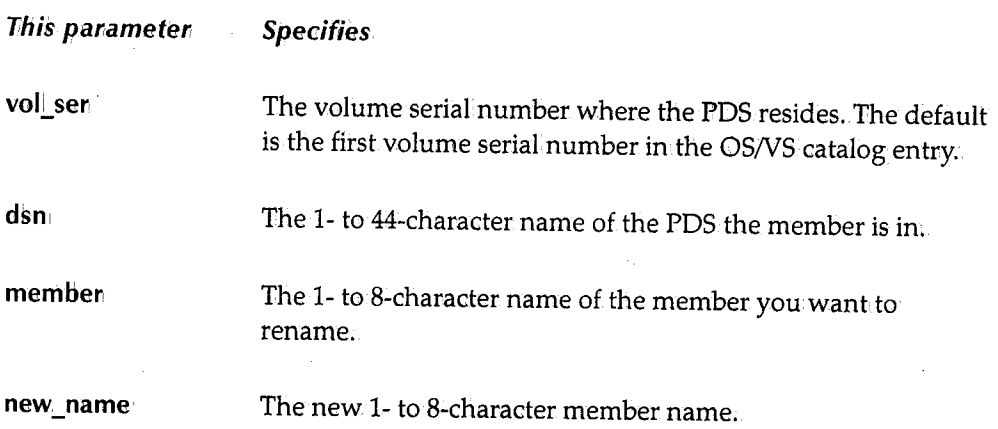

## **PDSDEL - Deleting a PDS /Member**

#### SYSD only

The PDSDEL command deletes a PDS member. The format of the PDSDEL command is:

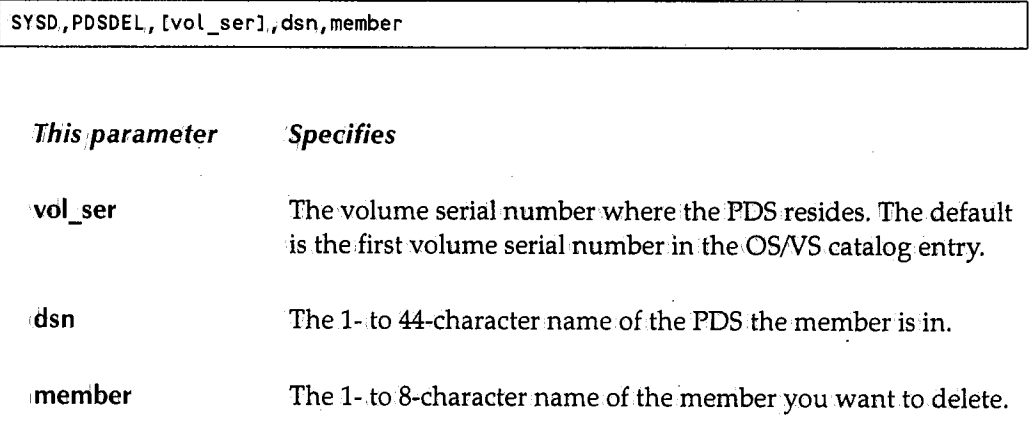

## **PDSDSPLY- Displaying a PDS Source Member**

#### SYSD only

The PDSDSPLY command lists a member of a source PDS. You can use this command to browse a PDS. The format of the PDSDSPLY command is:

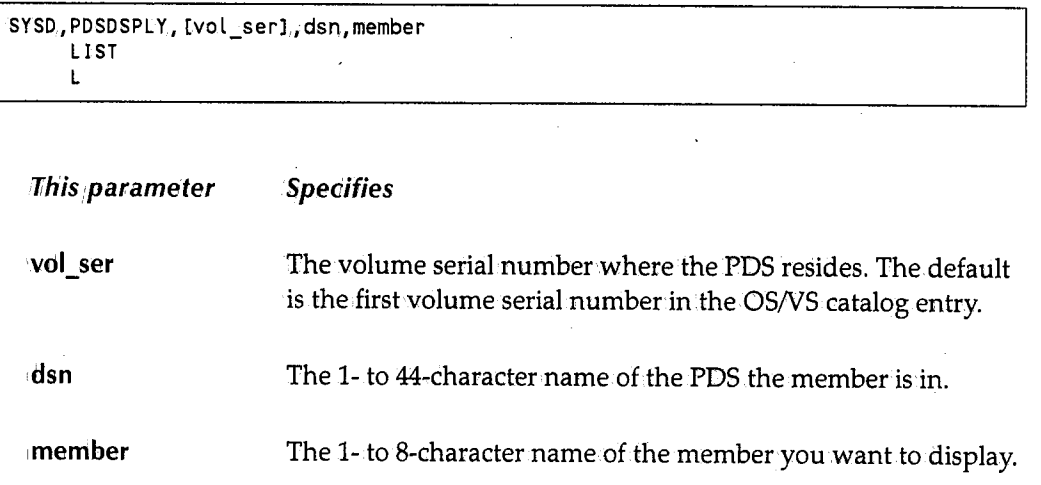

 $\bigcap$ 

### **PF - Replying to a Forms Change Request**

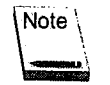

Only the originating, forms change, or master terminal can issue this command.

See the PRTFRM command for more information:

```
I SYSD,PF,printer_id 
    PRTFRM
```
### **PH - Holding a Spool Printer** .

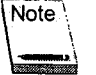

Only the originating, forms change, or master terminals can issue this command.

See the PRTHLD command for more information.

I SYSD,PH,printer\_id PRTHLD

# U **PJ - Printing a}ob on a CICS Printer**

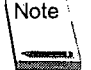

Only the originating; forms change, and master terminals can issue this command.

See the PRTJOB command for more information.

SYSD, PJ, job, printer\_id,, [sysout\_id], [line], [begin\_col], [scan\_parms] PRTJOB SPLPRT

### **PP - Purging a Spool Printer**

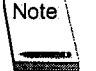

Only the originating, forms change, and master terminals can issue this command.

See the PRTPRG command for more information:

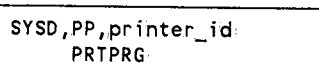

 $\bigcup$ 

## **PQ - Starting a Spool Writer on a CICS Printer**

See the PRTQUE command for more information.

```
SYSD, PQ.printer_id,queue[,sysout_classes], [FORM, form_id] |
       , [DI SP., NONSEL I PURGE I NEIJDEST,, new_dest lNEIJCLASS,, new_c lass] 
    PRTQUE
```
## **PROG - Displaying and Changing the PPT**

#### SYSD only

The PROG command displays either a summary of all the entries in the Processing Program Table (PPT) or a summary of the variable settings for a specific PPT entry. Each entry represents an application program or BMS map to CICS. You can use this command to change the PPT entry's variable settings. The format of the PROG command is:

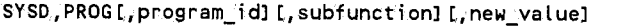

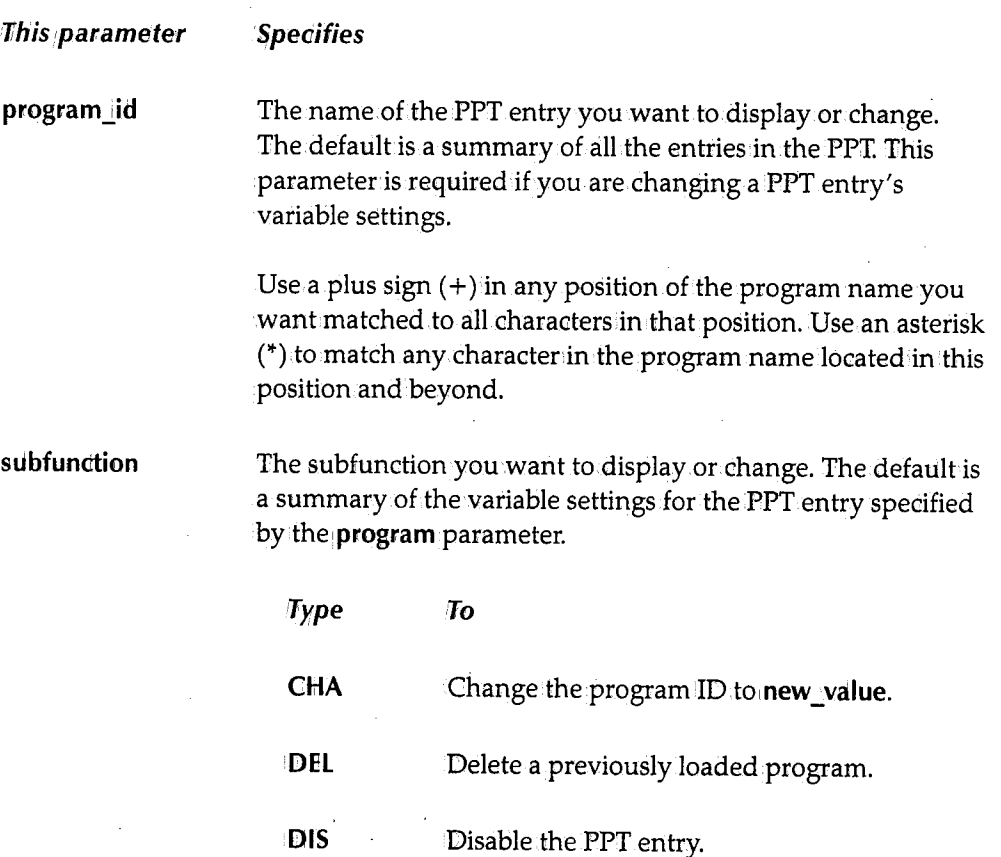

 $\bigcap$ ' *.* 

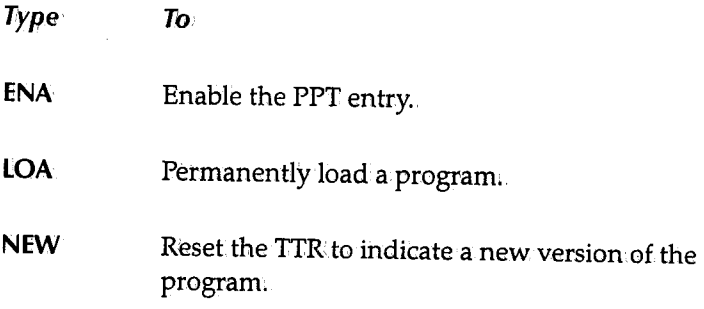

new\_value

 $\bigcup$ 

 $\setminus$ 

The new value you want to assign to the PPT entry. This parameter is only required if you specify a subfunction that requires a new value. For example, the CHA subfunction lets you assign a 1- to 8-character programIID.

## **PRTADJ -Adjusting a Spool Printer**

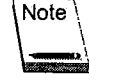

Only the originating, forms change, and master terminals can issue this command.

The PRTADJ command stops a PRTJOB, PRTQUE, or PRTJOE spool print task and restarts it on a different page. You can issue this command any time after the print task starts, even if the job is on hold. The format of the PRTADJ command is:

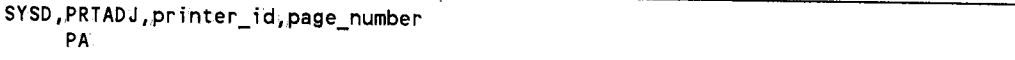

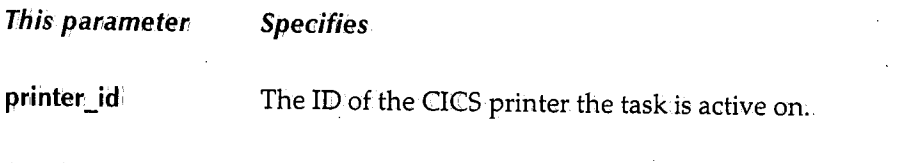

(continued)

**This parameter Specifies** 

page number

The actualor relative page number you want to restart the printing on.

An actual page number restarts the printing on that page.

Typing a plus (+) or minus (-) sign before a number restarts the printing that many pages before or after the current page. For example, if the current page is 33, -22 restarts the printing on page 11 and **+22** restarts the printingonpage 55.If a relative number forces the page number to be less than 1, CPMS/SYSD starts printing on page one. If the relative number forces the page number beyond the end of the dataset, CPMS/SYSD stops printing.

## **PRTCNL - Canceling a Spool Print Dataset**

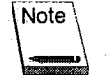

Only the originating, forms change, and master terminals can issue this command.

The PRTCNL command cancels a PRTJOB, PRTQUE,or PRTJOE spool print task and stops it from printing the current SYSOUT dataset. If the SYSOUT dataset contains multiple copies, the rest of the copies are not printed. The next dataset in the job starts printing. You can issue this command any time after the print task starts, even if the task is oh hold. The format of the PRTCNL command is:

SYSD, PRICNL, printer id PC.

*This parameter Specifies* 

printer id

**\_!.id** The ID of the CICS printer the task is active on.

### **PRTDSP - Displaying a Spool Printer's Status**

The PRTDSP command displays the status of one or all the spool printers. The format of the PRTDSP command is:

SYSD, PRTDSP [, printer\_id] [, subfunction] [, new\_value] PD

 $\bigcap$ !

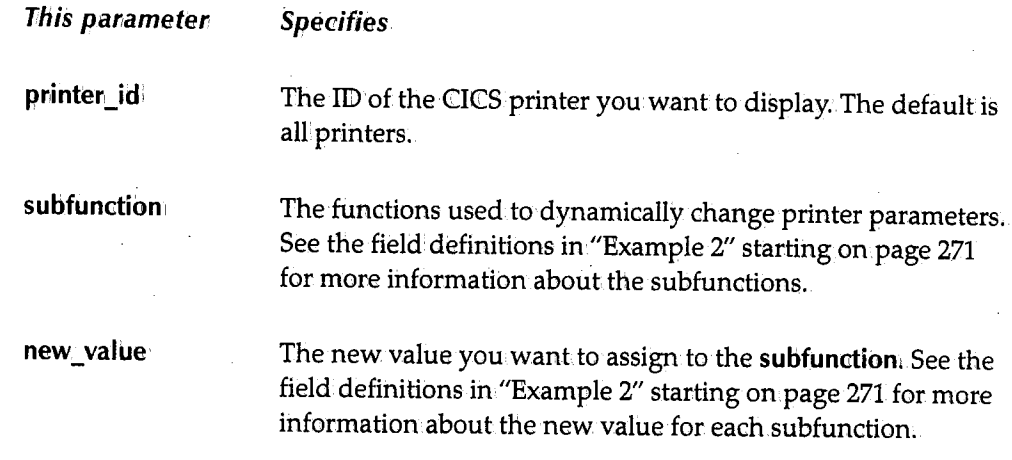

## **Example 1**

The following is an example of the screen displayed when you issue the SYSD, PRTDSP command:

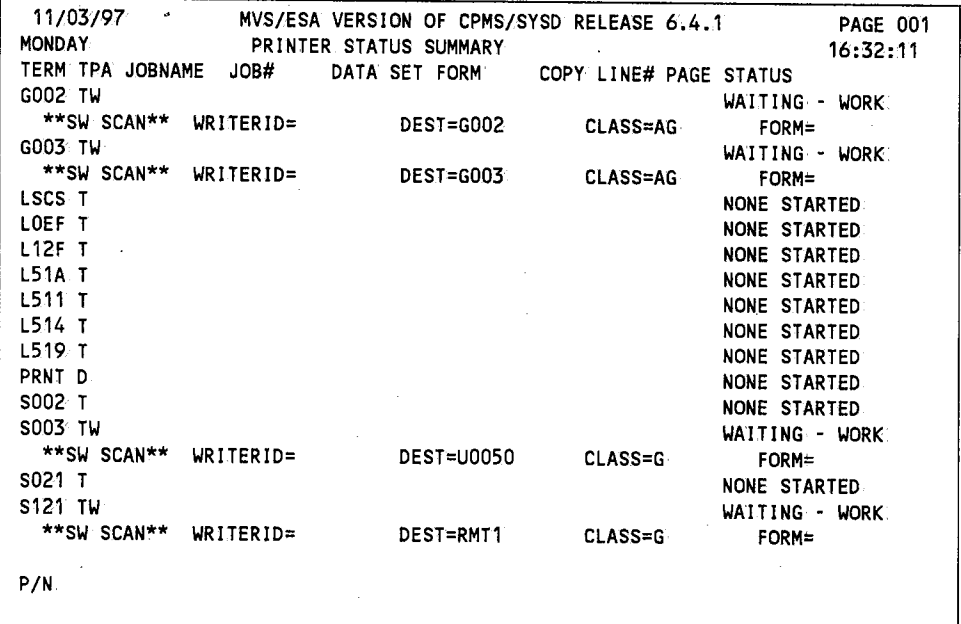

### **Field Definitions**

**Copy** 

The number of copies being printed.

I  $\cup$ 

 $\bigcup$
### **Data Set**

The ID of the dataset being printed.

### **Form**

The type of form the datasetis being printed on.

### **Job#**

The job's JES-assigned number.

#### **Jobname**

The name of the job being printed.

### **Line#**

The number of lines in the output dataset.

### **Page**

The number of the page being printed.

### **Status**

The print task's status.

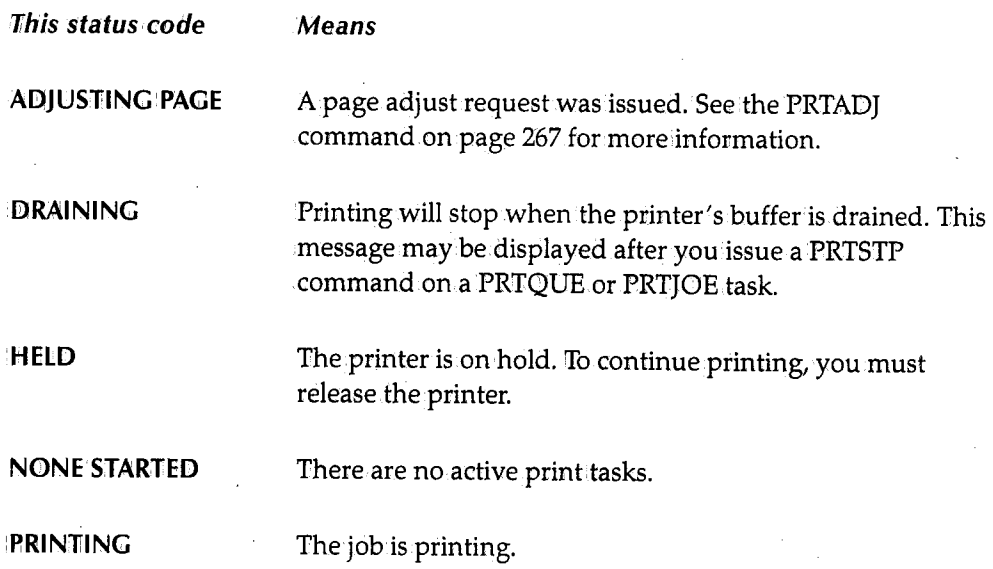

*,!)*  \ j

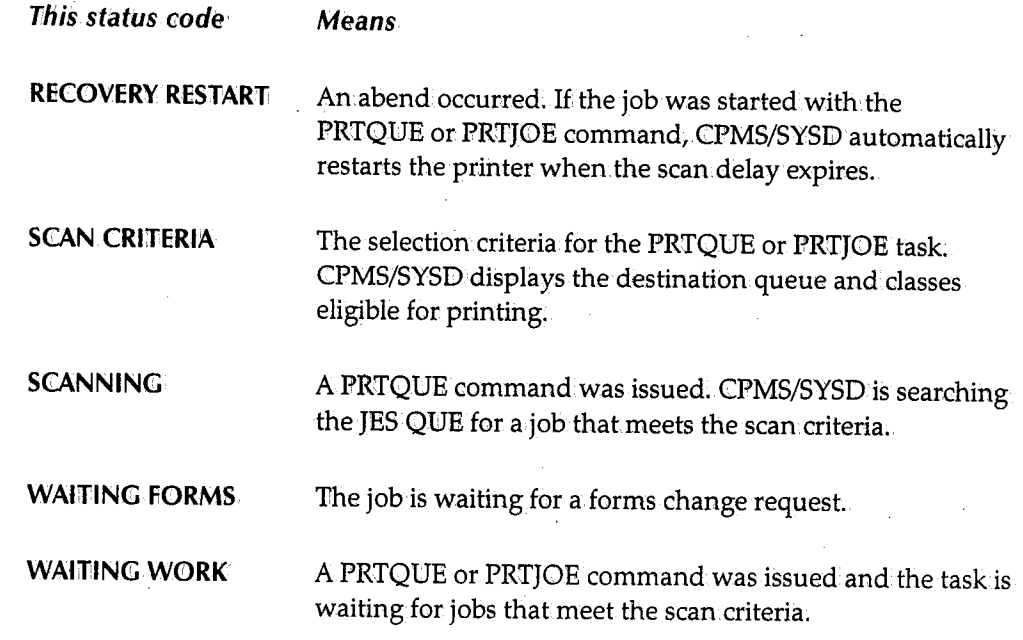

### **Term**

 $\mathbf{1}$ I..\_/

 $\bigcup$ 

 $\bigcup$ 

The CICS terminal ID:

### *TPA*

Three columns that specify the job's status.

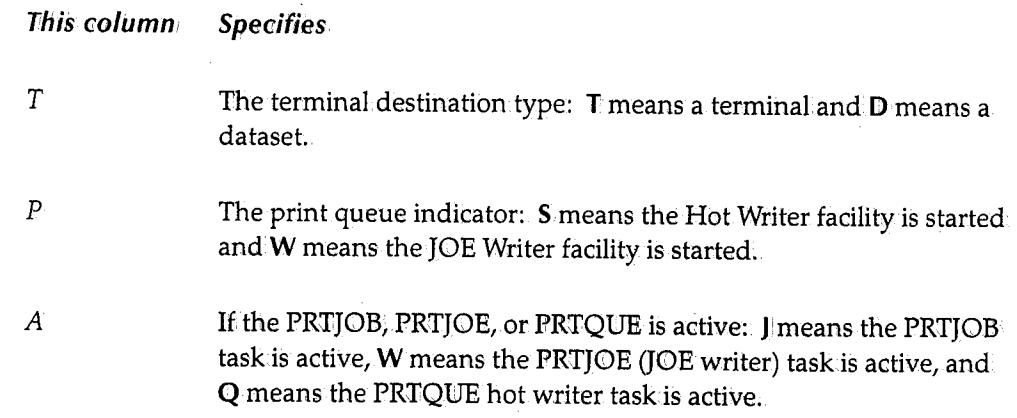

## **Example 2**

The following are examples of the screens displayed when you issue the SYSD,PRTDSP,S003 command. An explanation of the fields and subfunctions begins after the fourth screen example.

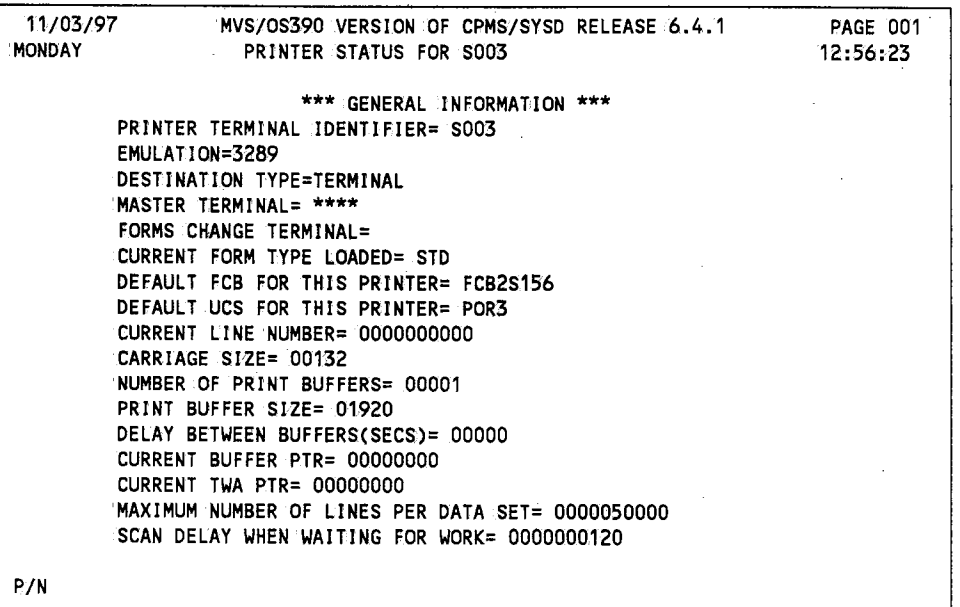

*PRTDSP* - *Page 001* 

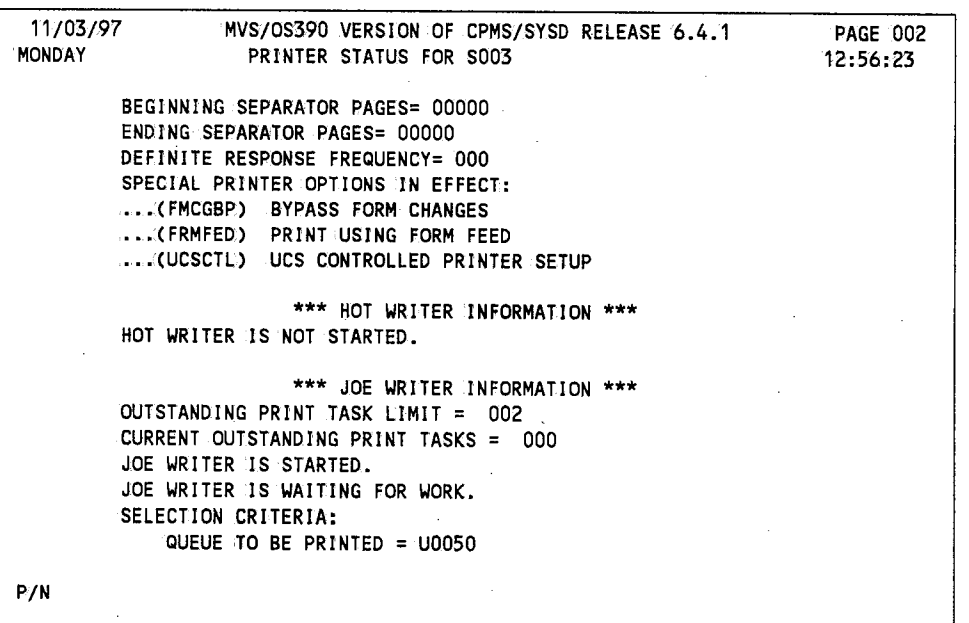

*PRTDSP* - *Page 002* 

 $\bigcap$ 

 $\bigcap$ ' j

 $\bigcap$ ' *.* 

| 11/03/97      | MVS/0S390 VERSION OF CPMS/SYSD RELEASE 6.4.1 PAGE 003 |          |
|---------------|-------------------------------------------------------|----------|
| <b>MONDAY</b> | PRINTER STATUS FOR S003                               | 12:56:23 |
|               |                                                       |          |
|               | CLASS(ES): TO: BE PRINTED: = $G$                      |          |
|               | SYSOUT DISPOSITION OPTIONS:                           |          |
|               | EACH JOE PURGED AFTER PRINTING                        |          |
|               | EACH JOE SET NONSELECTABLE WHILE PRINTING             |          |
|               | *** HOT WRITER AUTO-START DEFAULT OPTIONS ***         |          |
|               | JOE WRITER AUTOMATIC START IN EFFECT.                 |          |
|               | *** HOT WRITER AUTO START ERRORS FOUND ***            |          |
|               | .THE FOLLOWING TERMINAL STATUS ERRORS FOUND:          |          |
|               | HOT WRITER ALREADY STARTED                            |          |
|               | SELECTION CRITERIA:                                   |          |
|               | QUEUE TO BE PRINTED = U0050                           |          |
|               | CLASS(ES) TO BE PRINTED = $G$                         |          |
|               | SYSOUT DISPOSITION OPTIONS:                           |          |
|               | EACH JOE PURGED AFTER PRINTING                        |          |
|               | EACH JOE SET NONSELECTABLE WHILE PRINTING             |          |
|               | *** PRINTER STATUS INFORMATION ***                    |          |
| P/N           |                                                       |          |
|               |                                                       |          |

*PRTDSP* - *Page 003* 

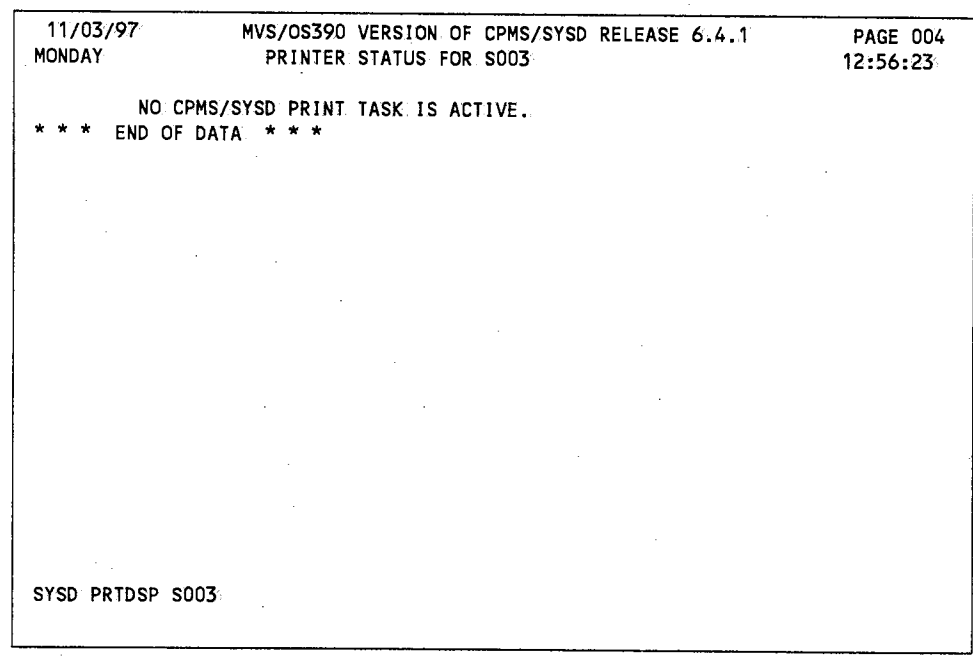

*PRTDSP* - *Page 004* 

 $\left( \begin{array}{cc} 0 & 0 \\ 0 & 0 \end{array} \right)$ -.\_,;

## **Section Definitions**

### **General Information**

A list of general terminal specifications. Most of these specifications are setin PTBLMAIN. You can dynamically change some of these specifications. The format for dynamically changing a setting is provided in the field definitions. However, because of the power of these changes, only people who are familiar with the system should be allowed to change the printer specffications.

#### **Hot Writer Auto-Start Default Options**

The hot writer auto-start options for this printer. Fields similar to the fields on *PRTDSP* -*Page 003* on page 273 are displayed showing the selection criteria and SYSGUT disposition options.

### **Hot Writer Auto Start Errors Found**

When hot writers are started automatically, CPMS/SYSD sets error indicators in the printer's table entry. This section lists any errors found when the hot writer is started. An error condition is listed if the terminaVprinter is not defined to CICS or if other auto start parameters, like the scan destination or class, are invalid.

#### **Hot Writer Information**

Displays the status of the hot writer. If active, fields similar to the fields on *PRTDSP* - *Page*  002 on page 272 are displayed. You can view the selection criteria and SYSOUT disposition options for this printer.

#### **JOE Writer Information**

The status of.the JOE writer. If the.JOE writer is active, fields similar to the fields on *PRTDSP -Page* 002 on page 272 are displayed. You can view the selection criteria and SYSOUT disposition options for this printer.

#### **Printer Status Information**

Statistics about the job being printed. If a print task is active, fields similar to *PRTDSP* -*Page 003* and *PRTDSP* - *Page 004* on page 273 are displayed.

# **Field Definitions**

 $\bigcup$ 

## **Beginning Separator Pages**

The number of separator pages printed at the beginning of the output. To change the number of beginning separator pages, issue the following command:

I SYSD, PD ,pr inter\_ id,,SEPBGN, number

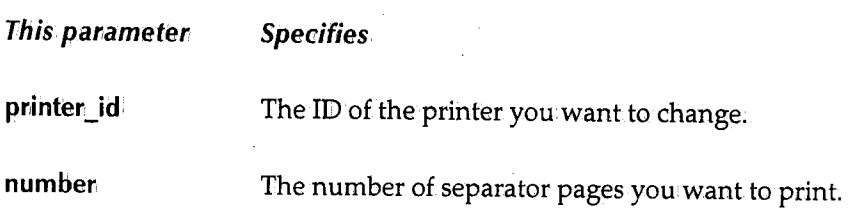

### **Carriage Size**

The number of columns the printer is set to print. To change the carriage size, issue the following command:

I SYSD,PD,printer\_id,CARSIZ,number

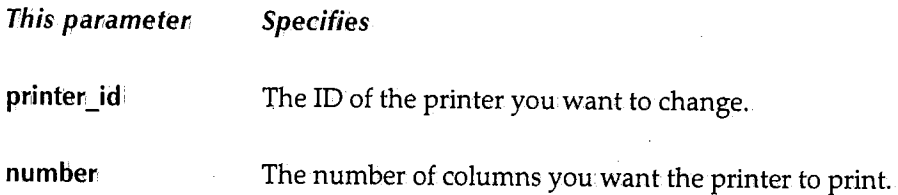

### **Class(es) to be Printed**

A list of the JES output classes the hot writer or JOE writer scans for when looking for jobs to print.

### **Copies**

The number of copies being printed.

### **Current Buffer PTR**

The buffer pointer's current hexadecimal address.

 $\blacksquare$  $\setminus$ 

### **Current Form Type Loaded**

The form the printer is set to print on. To change the form type, issue the following command:

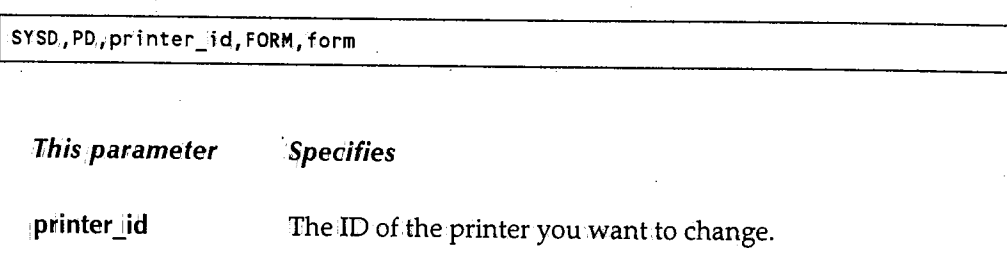

# The new form you want the printer to handle.

### **Current Outstanding Print Tasks**

The print tasks queued up for the JOE writer. To reset the currentoutstanding print task counter to 0 for recovery purposes, issue the following command:

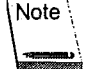

iform

This command is only for recovery purposes. You should only issue itwhen a printer task is hung up and needs to be restarted.

\ SYSD,PD,printer\_id,RSETTASK

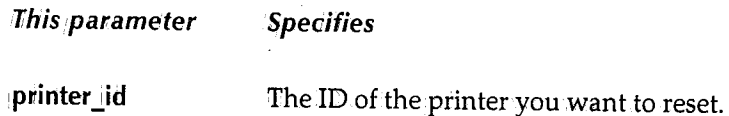

### **Current Line Number**

The current SYSOUT line number being printed.

#### **Current TWA PTR**

The transaction work area pointer's current hexadecimal address.

#### **Dataset**

The JES2 dataset number of the dataset being printed.

 $\bigcap$ 

 $\bigcap$ ·. !

 $\bigcap$ 

## Default FCB For This Printer

 $\bigcup$ 

 $\bigcup$ 

*i*  v The default forms control buffer the printer is using. To change the default FCB, issue the following command:

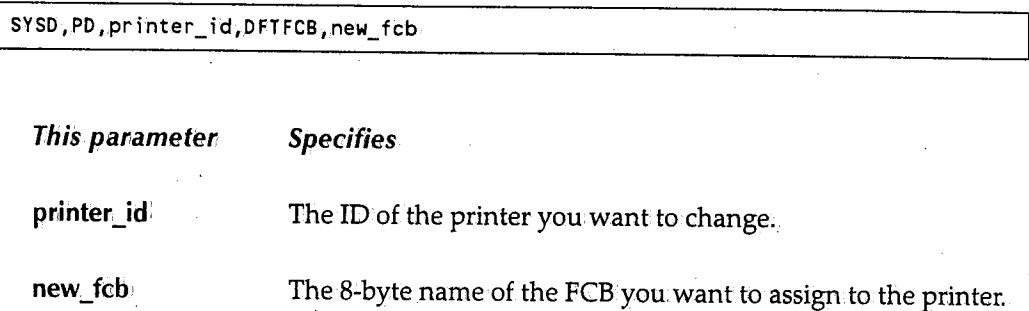

## Default UCS For This Printer

The default universal character set the printer is using. To change the UCS, issue the following command:.

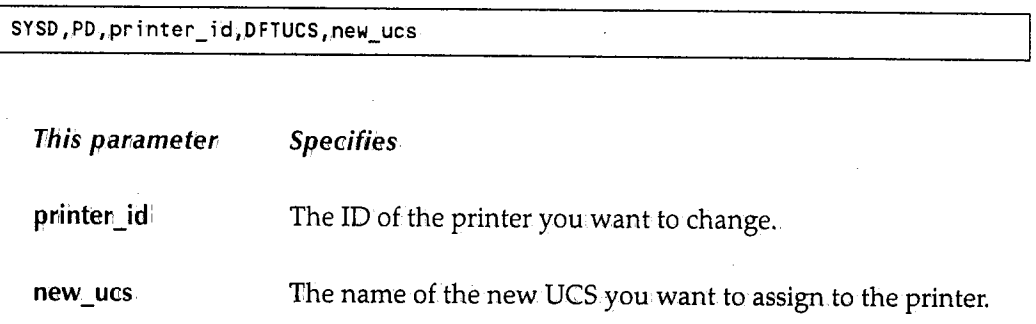

### Definite Response Frequency

The number of buffers printed before CICS requests a definite response from.the printer. To change the number of buffers, issue the following command:

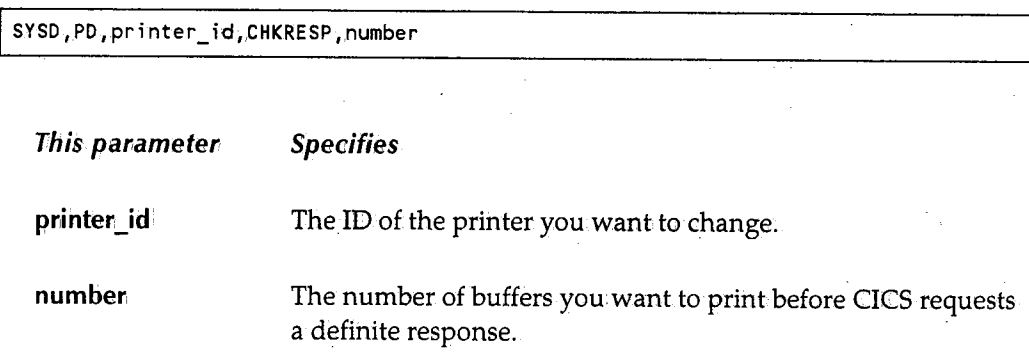

### **Delay Between Buffers(SECS)**

The delay in seconds between printing the buffers. To set or change the delay, issue the following command:

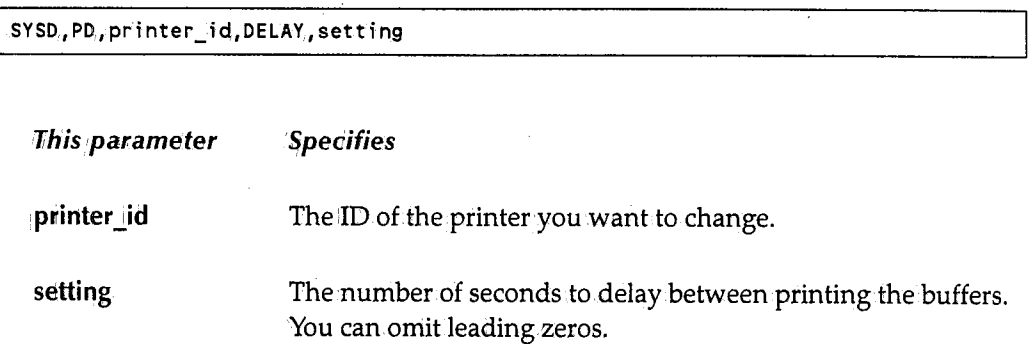

### **Destination Type**

The destination type assigned to this device. The type can be either a terminal or a DCT destination. For a terminal, SYSD prints the output. For a DCT destination, SYSD stores the output on a disk.

### **Emulation**

The terminal type the printer emulates. To change the· type of emulation, issue the following command:

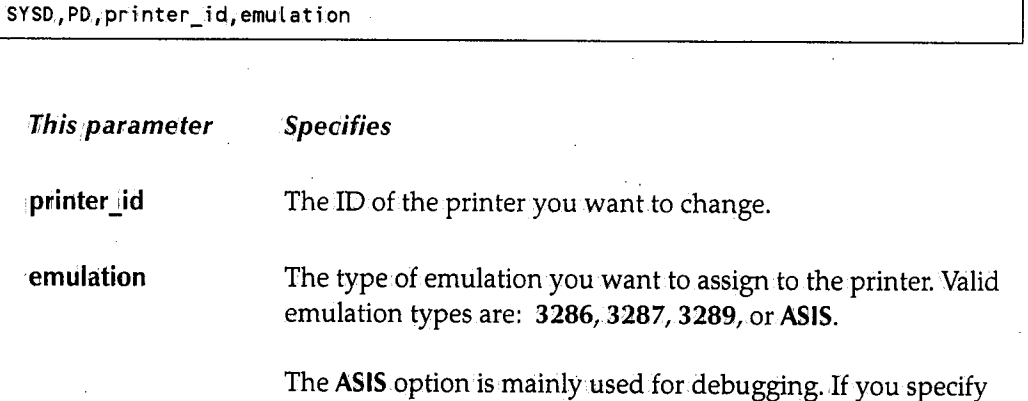

**ASIS,** CPMS/SYSD does not perform character translation.

 $\bigcap$ 

# **Ending Separator Pages**

The number of separator pages printed at the end of a print out.To change the number of ending separator pages, issue the following command:

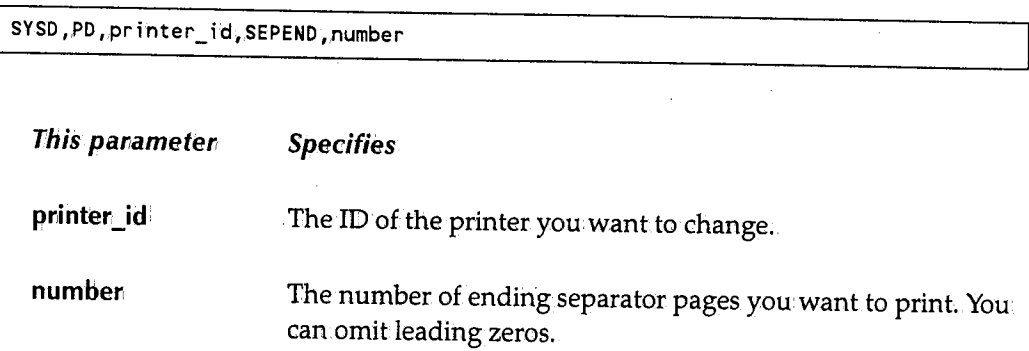

### **FCB**

The forms control buffer the printer is using.

### **Form**

The type of forms the printer is using.

### **For:ms Change Terminal**

The forms change terminal assigned to the printet To change the forms change terminal, issue the following command:.

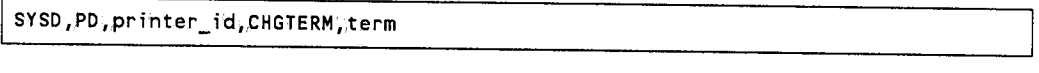

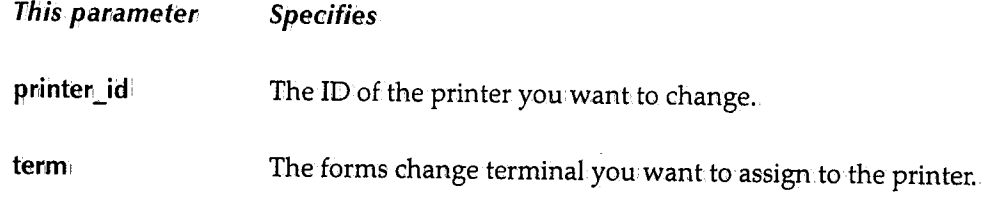

### **job.Name**

The name of the job being printed.

#### **job.Number**

The JES-assigned job number.

 $\ell \rightarrow 1$ *'J* 

### Line Number

The line number in the dataset being printed.

#### Line Number Within Page

The number of the line printing on the given page. See the *Page Number* field.

### Lines Per Page

The number of lines the printer prints on each page.

### Master Terminal

The master terminal assigned to this printer. You can set the master terminal for all devices in SYSDPTBL or you can dynamically change each terminal. To dynamically change the master terminal, issue the following command:

SYSD,PD,printer\_id;MASTERM,master\_id

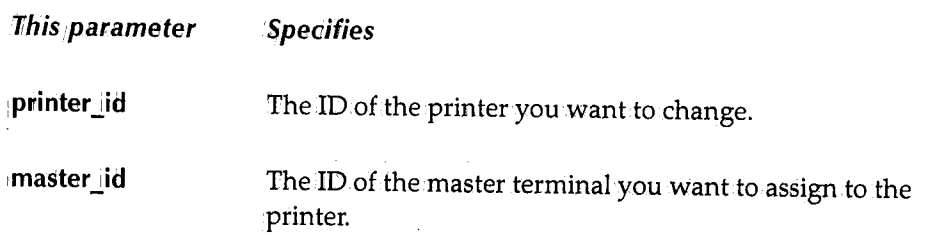

## Maximum Number of Lines Per Data Set

The maximum number of lines in the dataset that can be printed. This number is set in PTBLMAIN.

### Number of Print Buffers

The number of print buffers assigned to this terminal.

### Originating Terminal

The ID of the terminal that issued the print command.

### **Outstanding Print Task Limit**

The AIDLIMT setting for a printer. To change the limit, issue the following command:

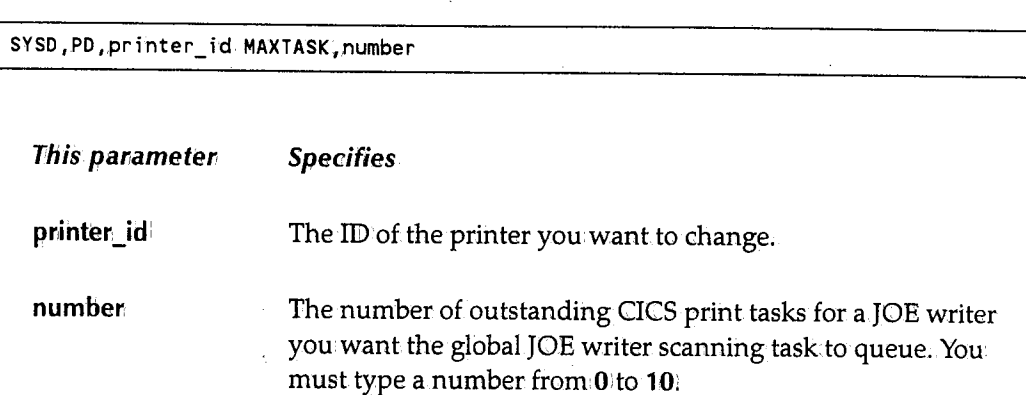

### **Page Number**

The number of the page being printed.

### **Print Buffer Size**

The number of bytes in each buffer.

### **Printer Terminal Identifier**

The printer ID.

### **PRTJOB Is Doing the Printing**

The taskdoing the printing. Valid tasks are: **PRTJ08j.PRTJ0E, or PRTQWB.** 

### **Queue to be Printed**

The JES2 queue names this printer prints.

### Scan Delay When Waiting For Work

The delay in seconds between queue scans and/or print tasks. To change the scan delay, issue the following command:

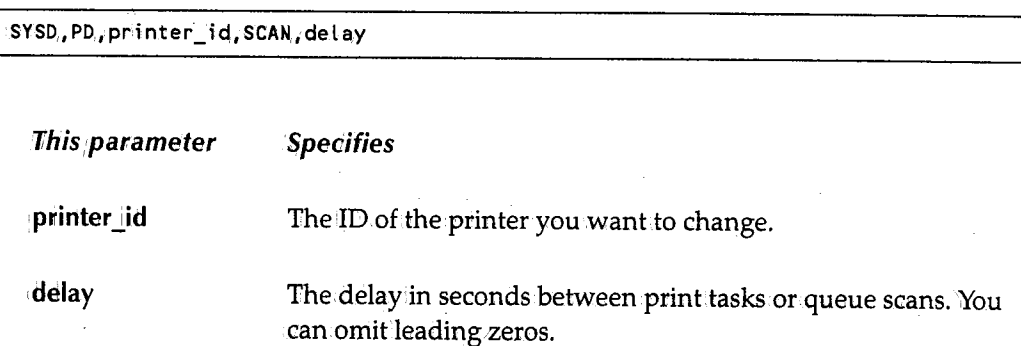

# Special Printer Options In Effect

SYSD,PO,printer\_id;OPTONjOPTOFF,options

The options in effect for this printer. To change the options, issue the following command:

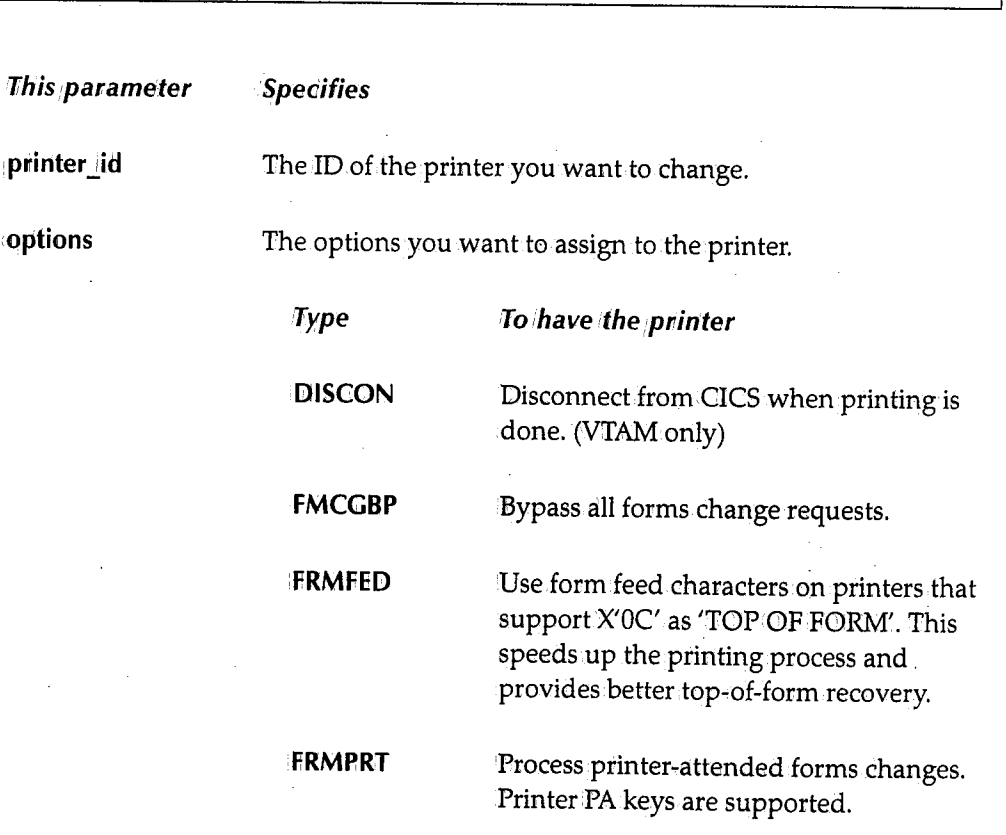

*t) <sup>i</sup>*

*,!'\* )

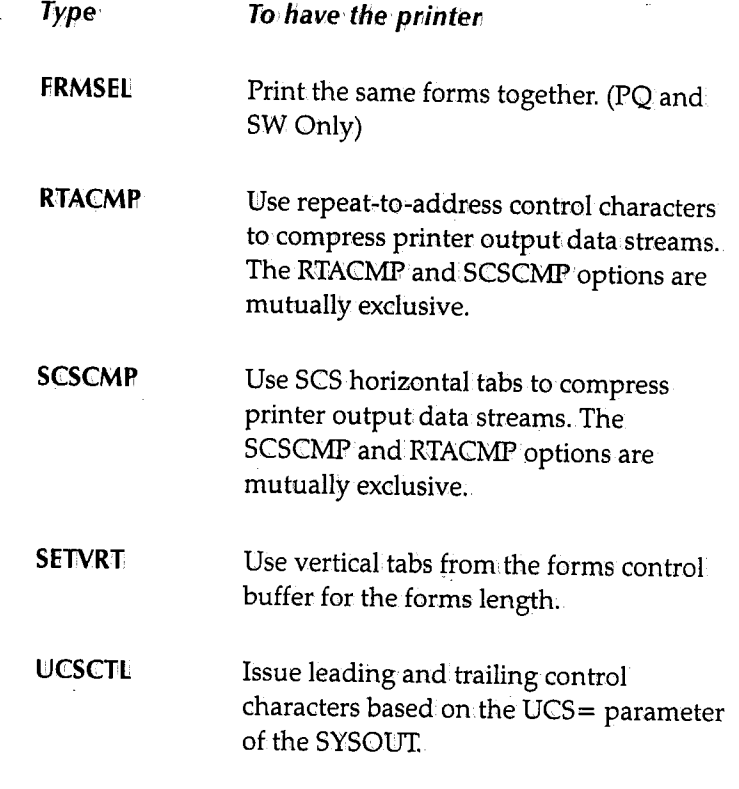

### **Status**

( \ *!*  "..\_/

أرب

 $\setminus$ 

The status of the task Valid statuses are: **HELD, PRINTINCI;, or WAITING FOR** xxx.

## **SYSOUT Disposition Options**

Specifies what the writer does with. the SYSOUT after it is done printing. These options are specified when the hot writer and JOE writer are started. The writer may purge the output or route it to a new class and/or destination~ This section also describes the dispositions of the output during printing; for example, if it is enqueued during printing.

# **PRTFRM - Replying to a Forms Change Request**

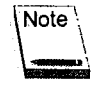

Only the originating, forms change, or master terminal canissue this command.

The PRTFRM command replies to a forms change request from a PRTJOB, PRTJOE, or PRTQUE spool print task. When the print task requires a different form, CPMS/SYSD issues a request on the originating terminal indicating the current form and the new form and waits for your response. After you change the form in the printer, issue the PRTFRM command to restart the printing. Tf a print task is hanging, it is usually waiting for new forms. The format of the PRTFRM command is:

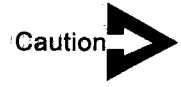

*This command answers a fonns change request. Do not use it to halt the printer so you can change forms.* 

SYSD, PRTFRM, printer\_id<br>PF

1fhis *parameter* Specifies

printer 1id The ID of the CICS printer the print task is active on.

If the originating terminal is a console, GPMS/SYSD displays the forms change message on the console. The forms change message scrolls off the console when the operator responds to the forms change request (FCR) with the OS modify command.

CPMS/SYSD automatically prompts the PRTFRM command at the bottom of the forms change request display. Press **linter** to issue the command.

## **PRTHLD - Holding a Spool Printer**

Note

Only the originating, forms change, or master terminals can issue this command.

The PRTHLD command holds a PRTJOB, PRTJOE, or PRTQUE spool print task after the current buffer is printed. You can issue this command any time after the print task starts. The format of the PRTHLD command is:

SYSD, PRTHLD, printer\_id РH

/~  $\cdot$  J

 $\bigcap$ ' ' ' ' ' ' '

This parameter Specifies

printer\_id **interaction** The ID of the CICS printer the print task is active on.

The print task accepts all other commands once it has been held. They automatically restart the printing unless otherwise indicated.

To restart the spool print task, issue the PRTHLD command again:

# **PRTJOB - Printing a Job** on a CICS **Printer**

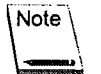

Only the originating, forms change, and master terminals can issue this command.

The PRTJOB command prints all or part of a job's output on a CICS printer. This command emulates a normal JES writer, except it does not purge any of the job. The format of the PRTJOB command is:

SYSD, PRTJOB, job, printer\_id, [sysout\_id], [line], [begin\_col], [scan\_parms] PJ SPLPRT

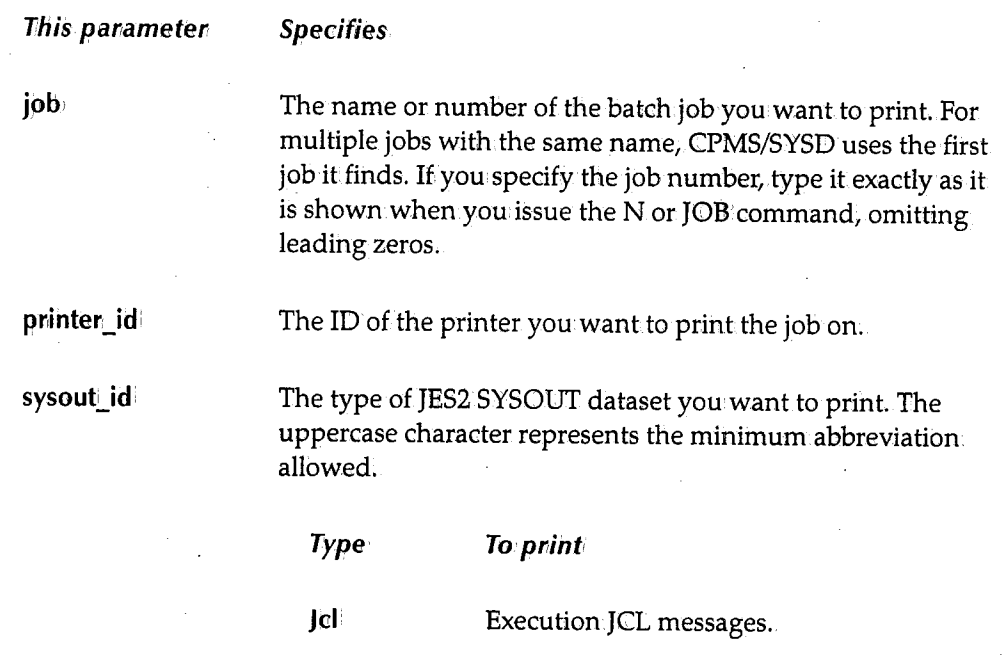

(continued)

 $\bigcup$ 

 $($   $)$ ~· iline

begin\_col

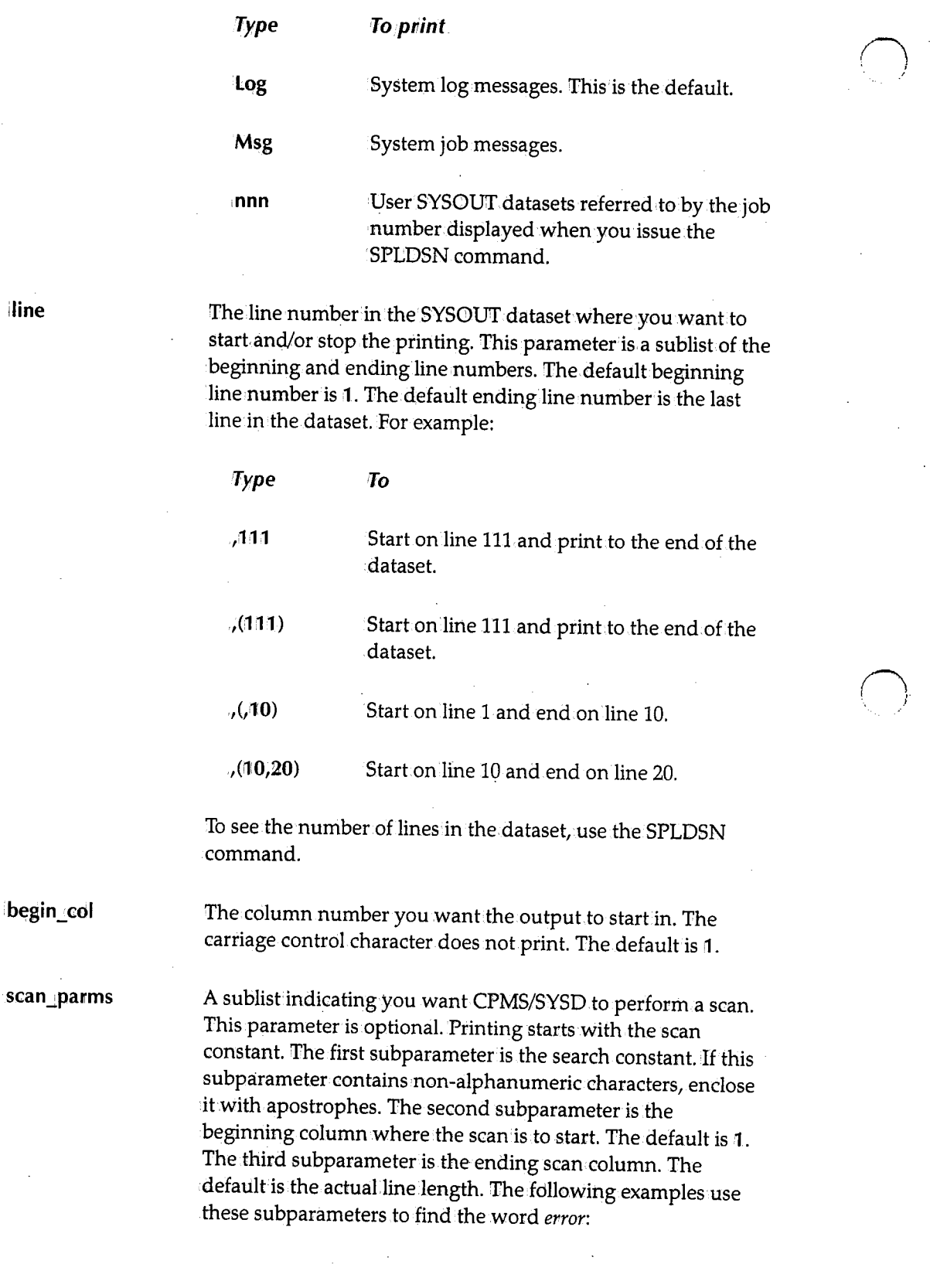

*286* 

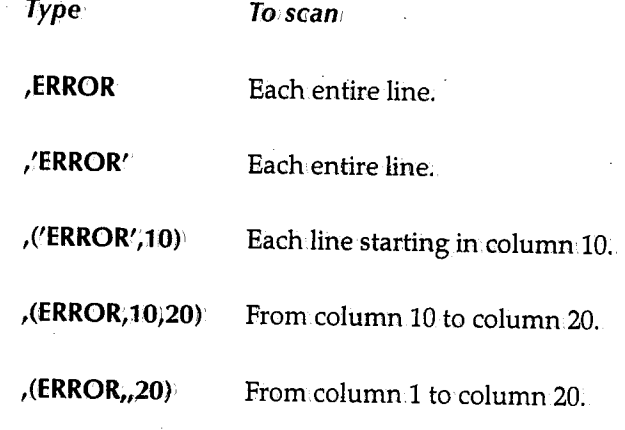

You must always specify a constant for the scan to occur.

# **PRTJOE - Starting a Spool JOE Writer**

See the STRWTR command for more information.

```
SYSD,PRTJOE,printer _id, [writer _id], [queue_ id], [sysout_classesJ, [form_ id] 
           [,DISP,NONSEL|PURGE|NEWDEST,new_dest|NEWCLASS,new_class]
    STRWTR 
    SW
```
# **PRTPRG - Purging a Spool Printer**

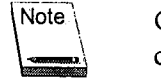

Only the originating, forms change, and master terminals can issue this command.

The PRTPRG command purges a spool print task. For a PRTJOB task, the task stops printing the currentjob and stops. For a PRTQUE or PRTJOE task, the task purges the current job and continues selecting work. You can issue this command any time after the print task starts, even if it is on hold.The format of the PRTPRG command is:

```
SYSD, PRIPRG, printer_ide<br>PP
```
**This panameten Specifies**  printer\_id The ID of the CICS printer the task is active on.

 $\begin{array}{ccc} \end{array}$  $\smile$ 

 $\bigcup$ 

# **PRTQUE - Starting a Spool Writer on a CICS Printer**

The PRTQUE command starts the hotwriter. This command assigns CPMS/SYSD writer and selection criteria to a CICS printer. The writer scans the specified JES2 queues for SYSOUT datasets that meet the selection criteria. If CPMS/SYSD finds any datasets that meet the criteria, the writer prints the SYSOUT datasets; purges, holds, or routes them; and then repeats the JES2 queue scan. If no SYSOUT datasets meet the criteria, the writer sleeps for a specified delay interval and repeats the scan. In the interval, other printing can occur. The format of the PRTGUE command is:

SYSD, PRTQUE, printer\_id, queue [, sysout\_classes], [FORM, form\_id] | , [DISP,,NONSEL I PURGE INEWDEST.,new\_dest INEWCLASS,new\_class] PQ

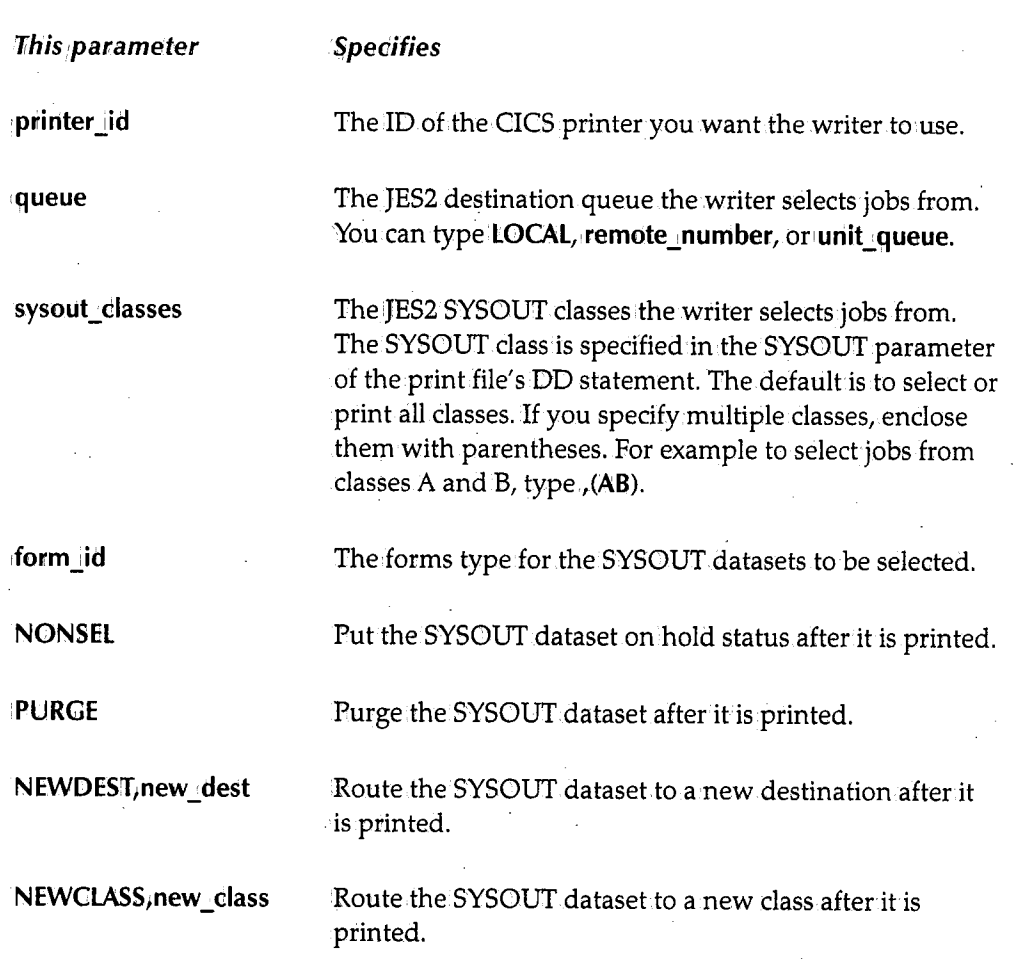

If the JES2 queue is local or remote, use a SYSOUT class that is not serviced by an OS writer. This eliminates any conflict with standard OS writers.

 $\bigcap$ 

 $\bigcap$ 

To stop a spool writer, issue the PRTSTP command or the T=stop option on Option7, CPMS Printer Table Display/Change. See "CPMS Printer Table Display/Change" on page 201 for more information about the  $T=$ stop option.

# **PRTSTP - Stopping a Spool Writer**

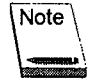

 $\bigcup$ 

Only the originating, forms change, and master terminals can issue this command.

The PRTSTP command stops a spool print task that was started by the PRTQUE command.If the spool writer is printing a job, it finishes printing the job before it stops. This is not an immediate stop; it is an orderly shutdown of the function. For an immediate stop, issue a PRTPRG command.

If a PRTQUE task has abended, this command resets it and stops the job.

The format of the PRTSTP command is:

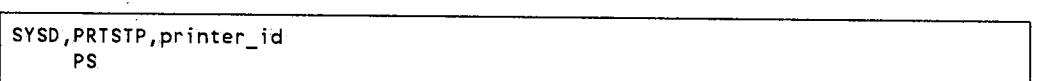

This parameter Specifies

printer id

The ID of the CICS printer the print task is active on.

# **PS - Stopping a Spool Writer**

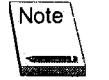

Only the originating, forms change, and master terminals can issue this command.

See the PRTSTP command for more information.

```
I SYSD,PS,printer_id 
    PRTPRG
```
,  $\setminus$ 

# *<sup>R</sup>***-** *Displaying Outstanding Operator Requests*

The R command displays the outstanding messages shown on the main operator console. Each message has a number the operator uses to answer the request. The format of the :R command is:

SYSD,R

The following is an example of the information displayed when you issue the **SYSD;R**  command:

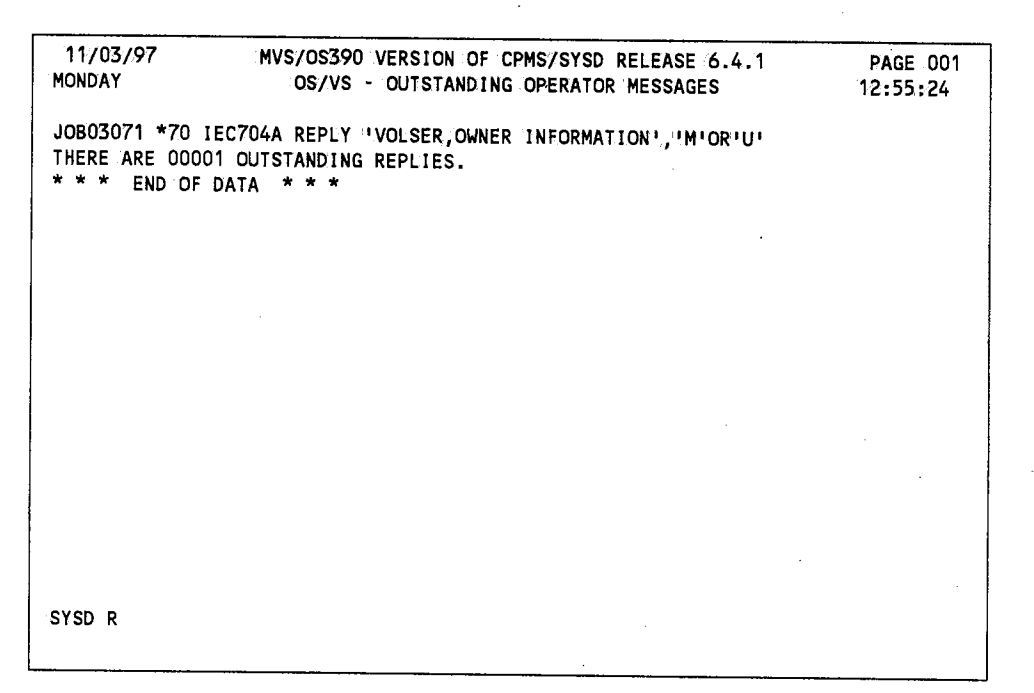

# *RECATLG* **-** *Recataloging an* **OS** *Dataset*

### **SYSD only**

The RECATLG command deletes a dataset entry from the OSNS catalog and adds it and any associated volume serial numbers to the catalog. The format of the RECATLG command is:

SYSD.,RECATLG, uni t\_type ,vol\_l i st, dsn

 $\bigcap$ 

(~ '. / /

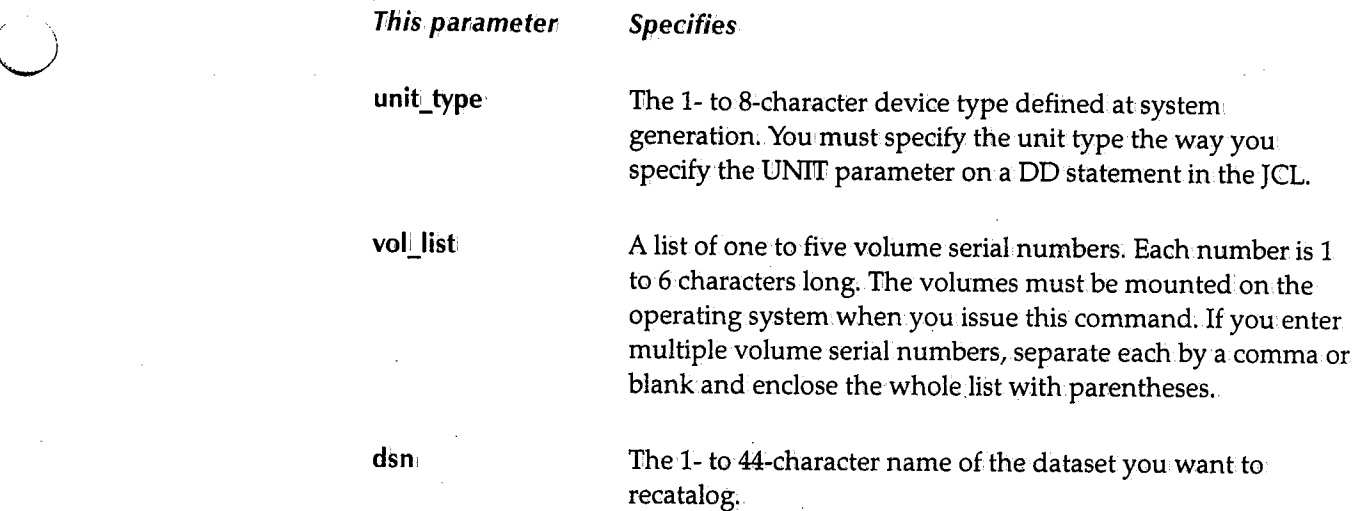

# **RELEASE - Releasing a Held Job**

The RELEASE command releases a job held in.a JES2 queue. The job continues its cycle through the operating system. If the job is in. the JES2 input queue, it becomes eligible for execution .. If the job is in the JES2 output queue, it becomes eligible for printing. The format of the RELEASE command is:

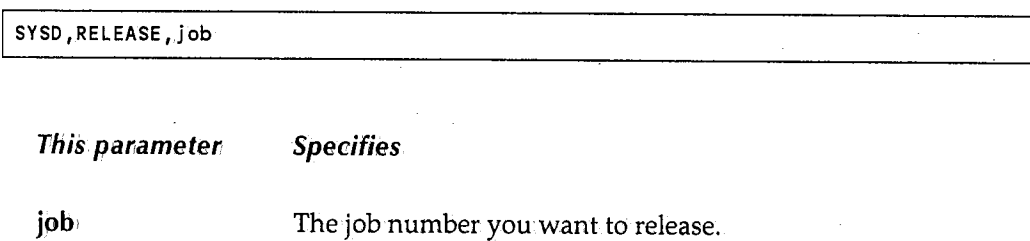

## **RENAME - Renaming a Dataset**

#### SYSD only

The RENAME command renames a dataset but does not change the dataset's catalog entry. The format of the RENAME command is:

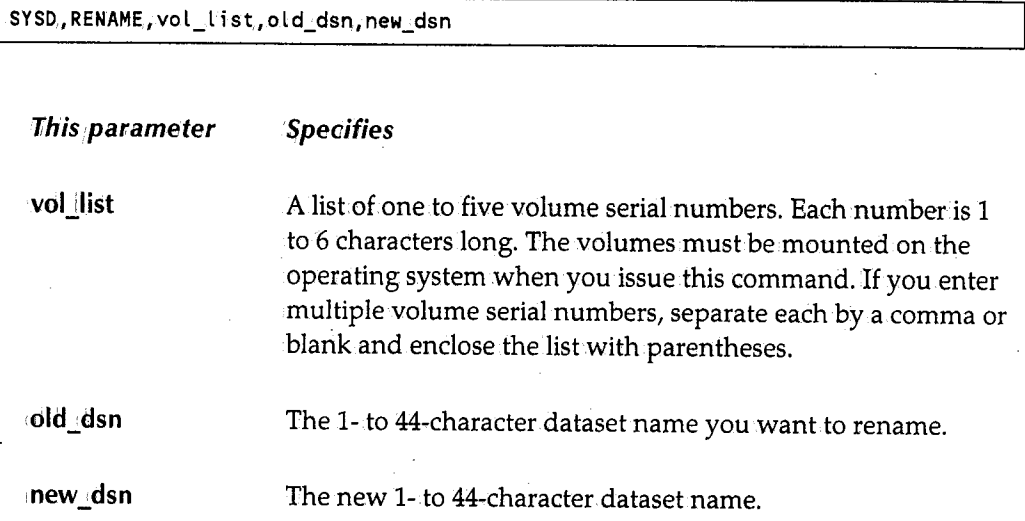

# **ROUTE - Routing a Job's Output**

#### SYSD only

See the SPLRTE command for information.

```
SYSD., ROUTE, job, dest i nati on_c lass 
     SPLRTE 
     SR
```
# **SCRATCH - Scratching a Dataset**

#### SYSD only

The SCRATCH command scratches a dataset, butdoes not uncatalogit. This command completely removes the dataset from the volume table of contents (VTOC) and returns the space it occupied to free space. The format of the SCRATCH command is:

SYSD, SCRATCH, vol\_list, dsn

 $\bigcirc$ 

 $\left| \begin{array}{cc} \cdot & \cdot \end{array} \right|$ ' *)* 

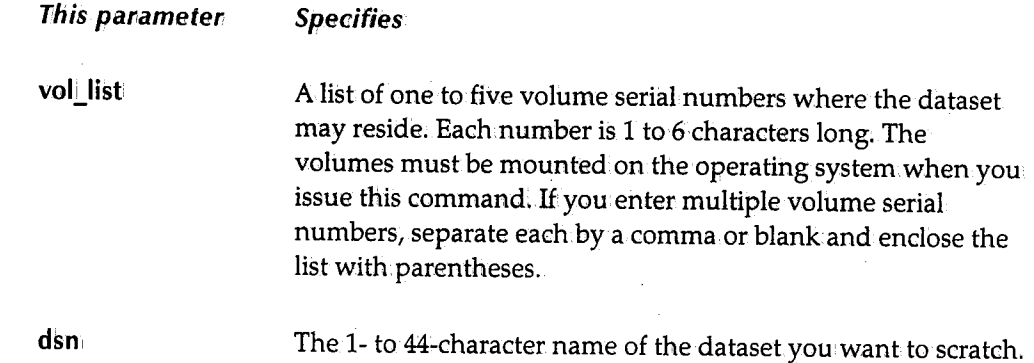

# *SD* **-** *Displaying a Job's Output*

See the SPLDSP command for more information.

```
SYSD,SD, job, [sysout_idJ, [L ine_numberJ ,.[begin_colJ, [scan_parmsJ 
    SPLDSP
```
# *SHUT* **-** *Terminating CPMS/SYSD*

The SHUT command terminates CPMS/SYSD's auxiliary tasks, disables the CPMS/SYSD transactions, and optionally terminates CICS depending on the type parameter. Normally, you only issue this command when you no longer need the functions of CPMS/SYSD.

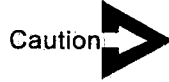

*You must shut down CPMS/SYSD with this command or through a PLT entry. Otherwise, CICS abends with an SA03 upon termination.* 

The format of the SHUT command is:

SYSD, SHUT [,type]

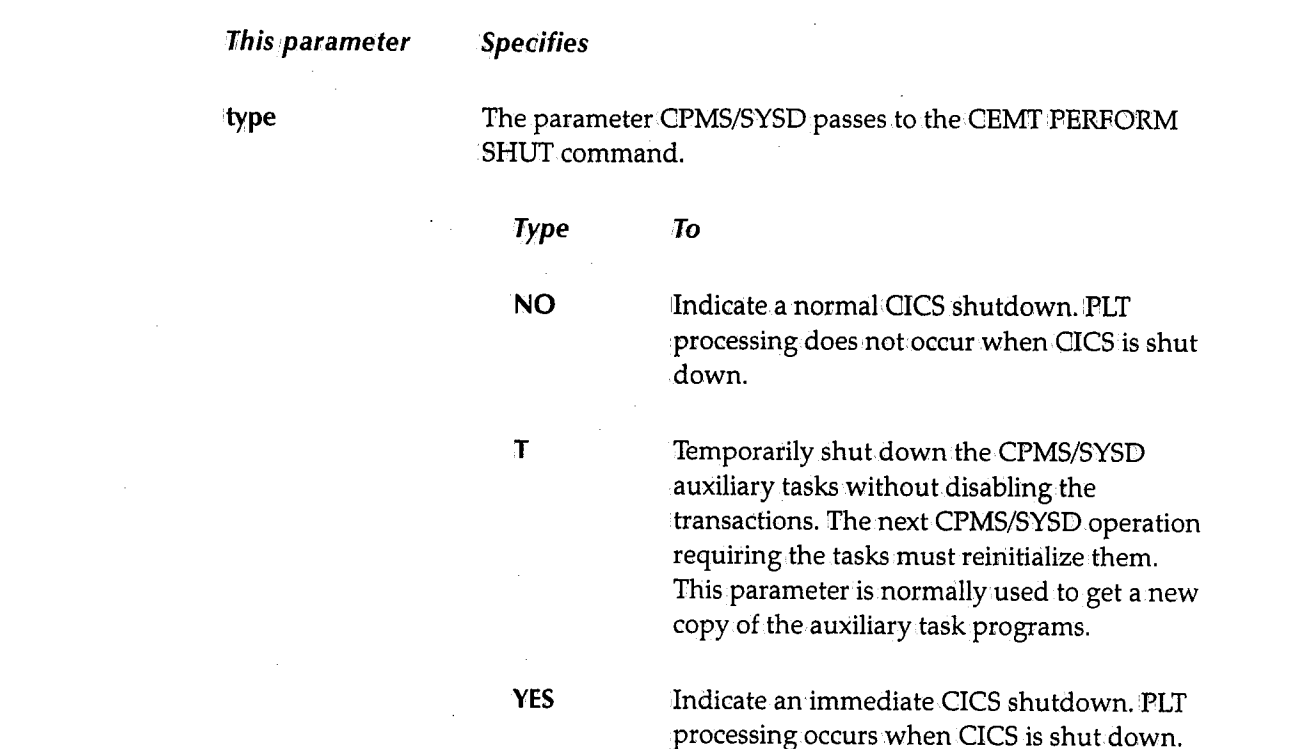

# *SJ* **-** *Displaying* **a** *Job's Output Elements*

See the SPLJOE command for more information.

```
SYSD,SJ, [jobl, [destination] 
    SPLJOE
```
# *SN* **-** *Displaying* **a** *Job's Output* **Dataset** *Summary*

See the SPLDSN command for more information.

SYSD, SN, job SPLDSN

# *SP* **-** *Purging* **a** *Job's Output*

See the SPLPRG command for more information.

SYSD, SP, job SPLPRG

# **SPLCLN' - Cleaning Up the Spool Print Queue**

The SFLCLN command selectively purges jobs from. the JES2 queue. CPMS/SYSD scans for jobs that are more than.36 hours old or have output over *25*1*000* lines and purges them.

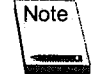

<sup>~</sup>

To protect Friday night jobs, this command does not operate on Saturday, Sunday, or Monday.

The format of the SPLCLN command is:

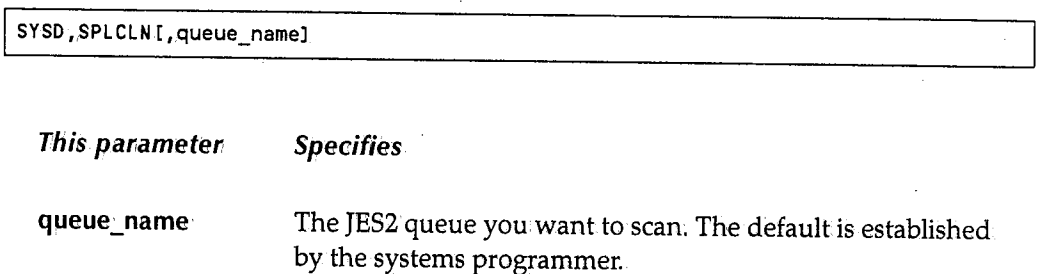

# **SPLDSN - Displaying a Job's Output Dataset Summary**

The SPLDSN command displays statistics about the datasets for a job in the JES2 spool and helps you determine the characteristics for displaying or printing the dataset. The format of the SPLDSN command is:

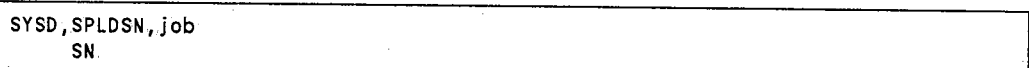

**This panameten Specifies** 

job

The name or number of the batch job you want to display. If you have multiple jobs with the same name, CPMS/SYSD displays the first one. When using the job number, type it exactly as shown when you issue the N or JOB command, omitting leading zeros.

### **Example**

The following is an example of the screen displayed when you issue the **SYSQ,SIHlDSN,J07145** command:

 $\bigcup$ 

 $\cup$ 

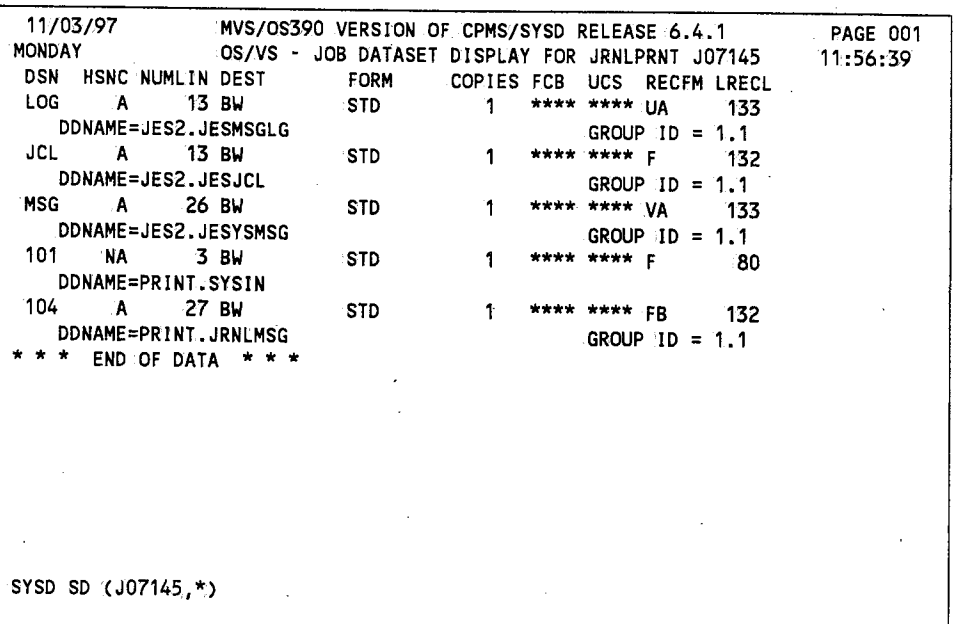

## **Field Definitions**

### *Copies*

The number of printed copies requested.

#### *DD NAME*

The 1- to 8-character DDNAME that is the last qualifier of the JES dataset name.

### *DEST*

The ID of the printer the dataset is to be printed on.

### *DSN*

The dataset name or number.

### **FCB**

The forms control buffer being used. An \*\*\*\* means the default FCB defined in SYSDSETS.

### Form

The form the dataset is to be printed on.

' '~

### Group ID

,.  $\setminus$ 

آب

 $\bigcup$ 

The ID of the group the output element belongs to. JES assigns the group IID and the JOE ID. Together they form the OUTGROUR

## **HSNC**

Four columns that specify the dataset's status.

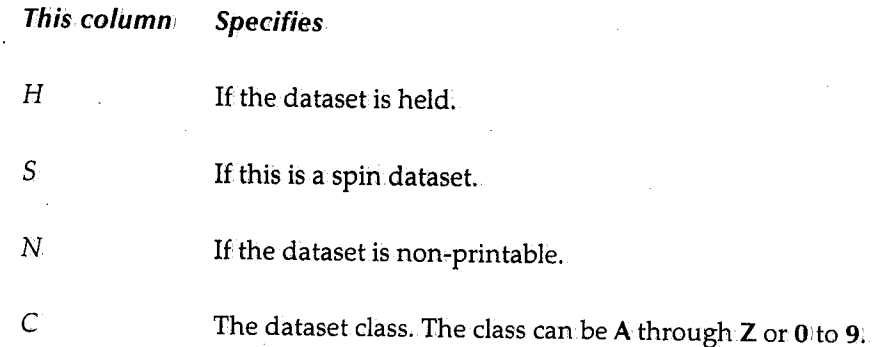

### *LRECL*

The dataset's logical record length

#### **NUMLIN**

The approximate number of lines in the dataset.

### *REC FM*

The format of the records in the dataset.

### *ucs*

The universal character set used to display or print the dataset.

# *SPLDSP* **-** *Displaying* **a** *Job's Output*

The SPLDSP command displays a job's output from the JES spool. The display acts as <sup>a</sup> window passing over the output. Various parameters shift the display up, down, left, or right. The format of the SPLDSP command is:

SYSD, SPLDSP, job, [sysout\_id], [ line\_number], [begin\_col], [scan\_parms] SD

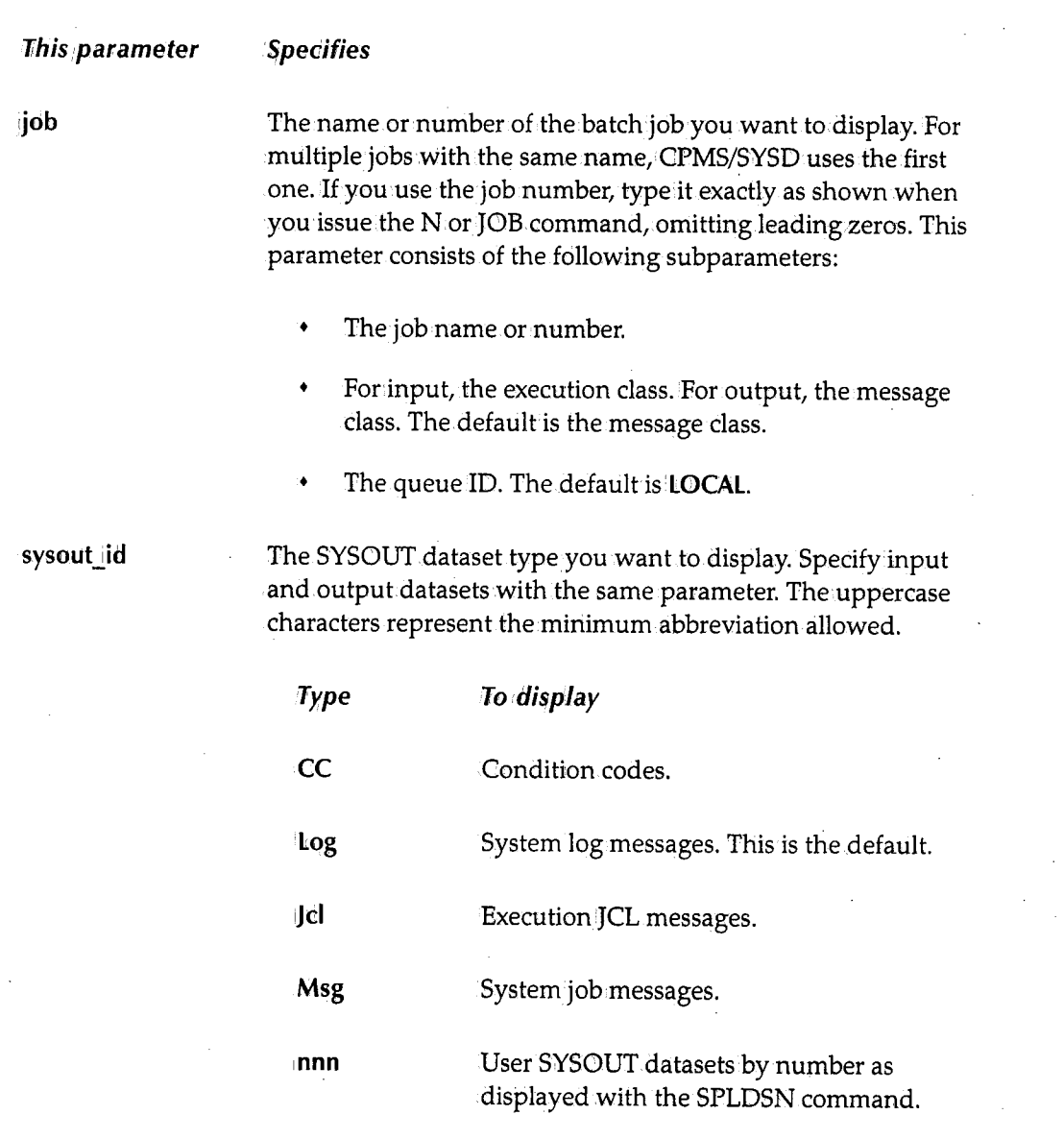

(~ .  $\lambda$ 

 $\bigcap$ I }

line\_number, The first line number in the SYSONT dataset you want to display .. The default is **1.** To display the last line, type **<sup>E</sup>**as the first character of this parameter. The SPLDSN command displays the number of lines in the dataset.

begin\_coli The first column you want to display.The default is column. l. Most SYSOUT data is formatted in 132 columns.

scan\_parms

The constant you want to scan.the dataset for. If this parameter is not specified, no scan occurs. This parameter consists of the following subparameters:

- The search constant. If this parameter contains non~alphanumeric characters or blanks, enclose it with apostrophes.
- The left-hand search column.
- The right-hand search column.

CPMS/SYSD searches between these two columns. If the left-hand search column is not specified, the default is column **1.** If the right-hand search.column.is not specified, the default is the ending column, which is usually 132. The following examples search for the word error:

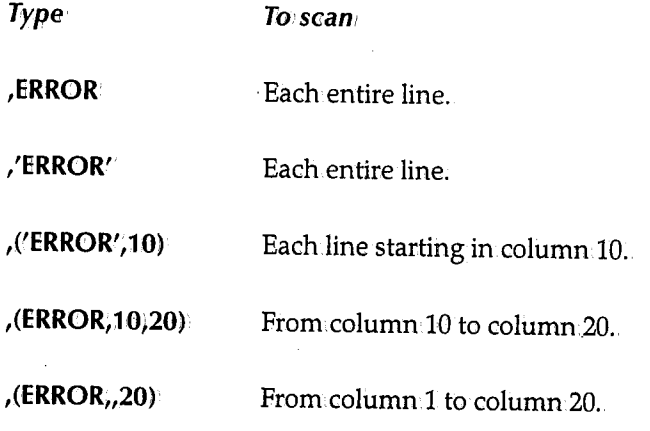

u

i '  $\cup$  You only need to enter the search constant once. CPMS/SYSD performs the search each time you press Enter. To browse the data without performing the search, use the following PF keys. CPMS/SYSDignores the search constant, but reprompts it.

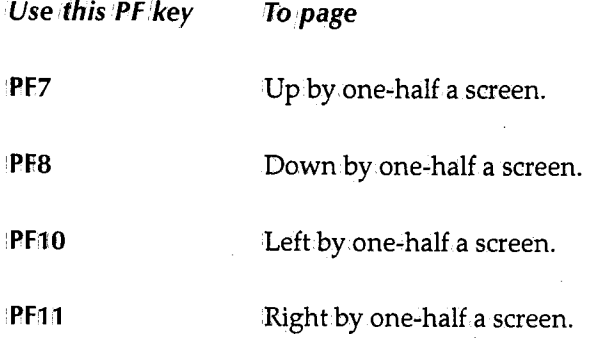

# *SPLJOE* **-** *Displaying a Job's Output Elements*

The SPLJOE command displays the job's output elements (JOEs) thatJES2 maintains. CPMS/SYSD displays information about each output group. This helps you determine the characteristics for printing the job. The format of the SPLJOE command is:

```
SYSD,SPLJOE, [jobJ, [destination] 
    SJ 
 71his ·parameter 
:job 
tdestination
                        Specifies 
                        The name of the batch job you want to display. The default is
                        all JOEs.
                        The destination ID of a remote or unit queue. The default is all 
                        remote or unit queues.
```
## **Example**

The following is an example of the screen displayed when you issue the SYSD,SPl!JOE command:

 $\bigcap$  $\Box$ 

 $\bigcap$ 

:~

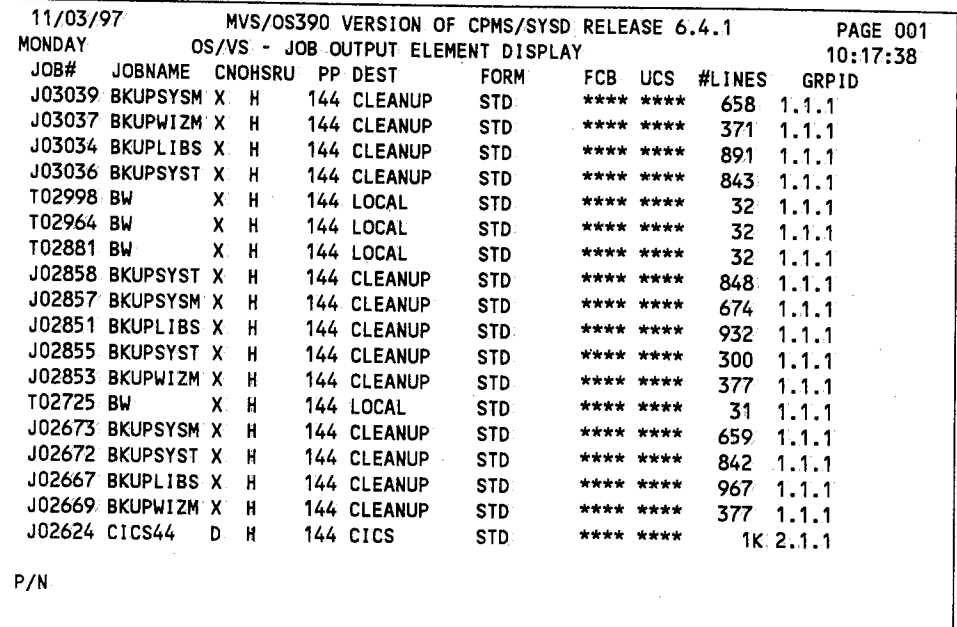

# **Field Definitions**

### #Lines

 $( \ )$ 

The approximate number of lines in the output element.

## *CNOHSRU*

Seven columns that specify the output element's attributes.

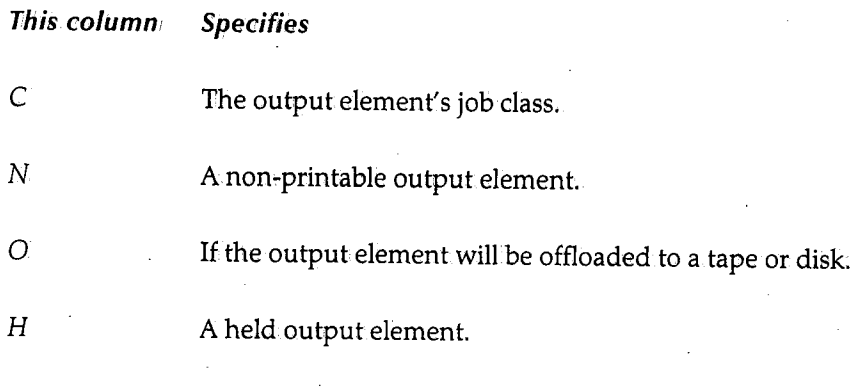

(continued)

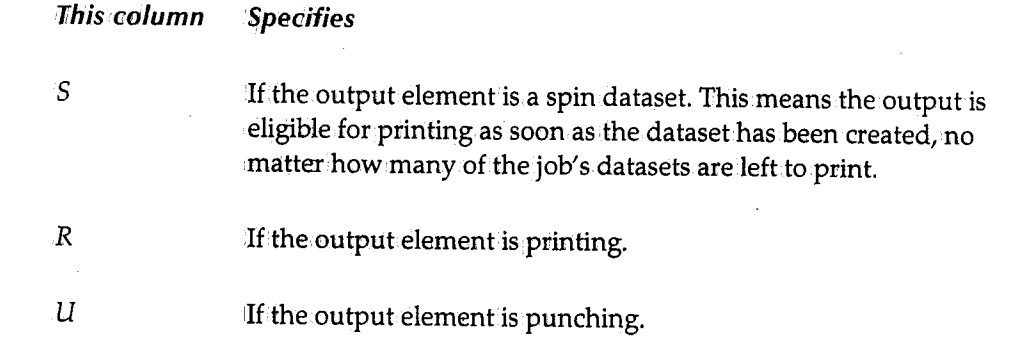

#### *DEST*

The destination ID of.the local or remote device the output is sent to.

### **FCB**

The forms control buffer used to print the output element.

### **Form**

The form the output element is to be printed on.

### **GRPID**

The ID of the group the element belongs to. JES assigns the group ID and the JOE ID. Together they form the OUTGROUP.

### *Job#*

The JES-assigned job number.

#### *Job name*

The name of the job on the JOB card.

### **pp**

The job's priority level.

### *ucs*

The universal character set used to print or display the job.

 $\bigcap$ 

 $\bigcap$  $\langle \quad \rangle$ 

# **SPLPRG - Purging a Job's Output**

The SPLPRG command purges a batch job's output from the JES output queue and removes the output from the system. The format of the SPLPRG command is:

```
SYSD,SPLPRG,job<br>SP
```

```
This panameter: Specifies
```
The JES2 job name or number of the job you want to purge.

## **SPLPRT - Printing a Job on a CICS Printer**

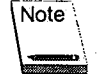

job

Only the originating, forms change, and master terminals can issue this command.

See the PRTJOB command for more information.

```
SYSD, SPLPRT, job, printer_id, [sysout_id], [line], [begin_col], [scan_parms]
    PRTJOB 
    PJ
```
## **SPLRTE - Routing a Job's Output**

The SPLRTE command routes a batch job from the JES2 output queue to an OS writer and modifies it for printing. CPMS/SYSD routes the job to the destination.and releases it. If the job is on hold or already resides in.the specified destination, CPMS/SYSD releases it. The format of the SPLRTE command is:

```
SYSD, SPLRTE ,j ob,,dest i nat i on_c lass 
     ROUTE 
     SR
```
**This parameter Specifies** 

jobi The job number of the job you want to route.

(continued)

*i*  \ . ..,.\_,,,

 $\bigcup$ 

This parameter Specifies

destination\_class The destination you want to route the job to.

For JES2, this is a destination queue. The default is LOCAL.

For JES3, this is a job class.

# *SR* - *Routing* a *Job's Output*

See the SPLRTE command for more information.

```
SYSD,SR,job,destination_class 
    SPLRTE 
    ROUTE
```
# *STAT* - *Displaying CICS's General Statistics*

### SYSD only

The STAT command displays general statistics about CICS including execution, current task, main storage, and temporary storage information. The format of the STAT command is:

```
SYSD, STAT [, TASK]
```
**This parameter** Specifies TASK Display all active and suspended CICS tasks.

# *STATUS* - *Displaying* a *Job's Status*

See the JOB command for more information.

SYSD, STATUS, [job] JOB

;~ ': I

!~ . ;

# **STPWTR - Stopping a Spool JOE Writer**

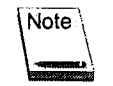

Only the originating, forms change, and master terminals canissue this command.

The STPWTR command stops a STRWTR spool print task. The spool writer finishes printing the current job and stops.This is not an immediate stop, but an.orderly shutdown of the function. For an immediate stop, issue the PRTPRG command after you issue the STPWTR command.

The format of the STPWTR command is:

I SYSD,.STPWTR,printer\_id

This panameten Specifies

printer\_id

The CICS printer the task is active on.

# **STRWTR - Starting a Spool JOE Writer**

The STRWTR command starts the CPMS/SYSD job output element (JOE) writer. This command assigns CPMS/SYSD writer and selection criteria to a printer. The writer scans the specified JES2 queues for SYSOUT datasets that meet the selection criteria. If it finds any, the writer prints the datasets; purges, holds, or routes them; and then repeats the JES2 queue scan. If it does not find any, the writer sleeps for the specified scan interval and then.repeats the scan. In.the sleep interval, other printing can.occur.

The format of the STRWTR command is:

SYSD, STRWTR, printer\_id, [writer\_id], [queue\_id], [sysout\_classes], [form\_id] [,DISP,NONSEL|PURGE|NEWDEST,new\_dest|NEWCLASS,new\_class] SW PRTJOE

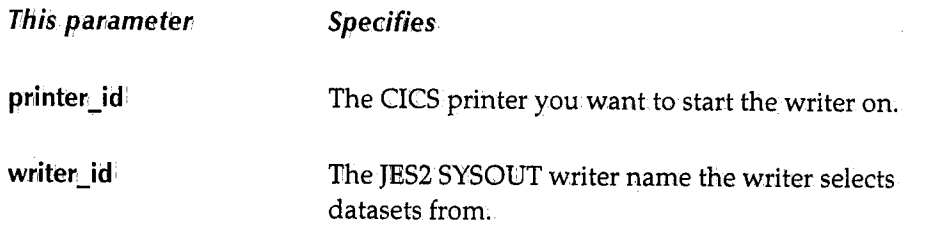

(continued)

 $\left( \begin{array}{cc} & \ddots & \ddots \end{array} \right)$
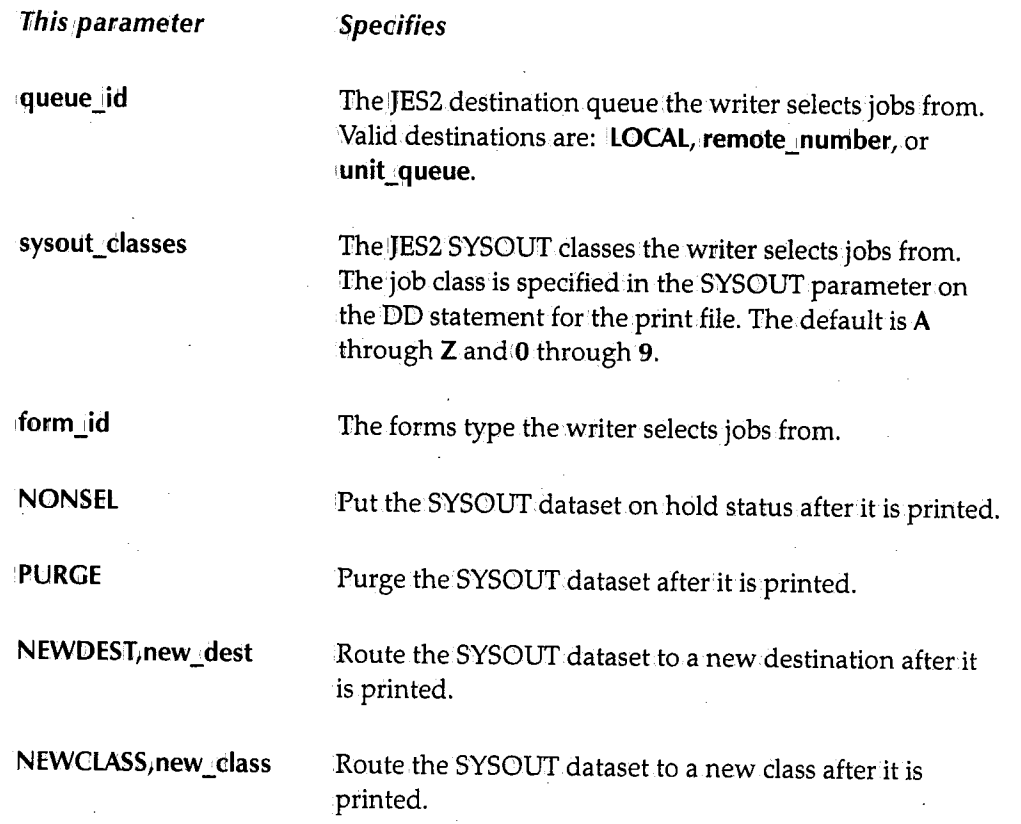

## **SUBD - Submitting a Job for Executing Using the DCT Entry**

See the SUBMITD command for more information.

```
SYSD.,SUBD, [vol_ser] ,dsn[.,member] 
 SUBMITD
```
## **SUBMIT -Submitting a Job for Execution**

The SUBMIT command submits a job stream from a sequential dataset.or PDS member to JES. The dataset must contain a proper JCLjob stream. GPMS/SYSD only checks to make sure the dataset exists; it does not check it for <sup>1</sup> JCL errors. The format of the SUBMIT command is:

SYSD, SUBMIT, [vol\_ser], dsn[,member]

!~ j

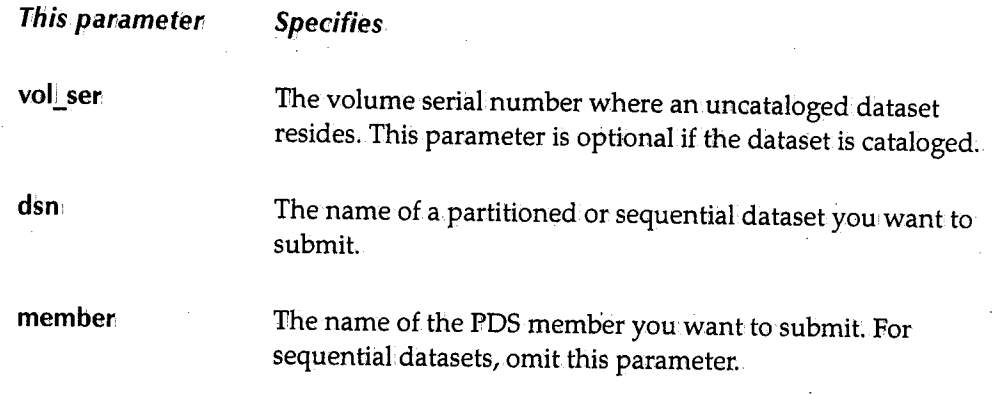

CPMS/SYSD starts a separate task to submit the job.A job has not necessarily been submitted when you receive the completion message.

## **SUBMITD -Submitting a Job for Execution Using the DCT Entry**

The SUBMITD command submits a job stream from a sequential dataset or PDS member to JES. This command uses the SYSD DCT entry, which points to the internal reader, to perform the submit. The dataset must contain a proper JCL, job stream. The only checking CPMS/SYSD does it to make sure the dataset exists. The format of the SUBMITD command is:

SYSD,SUBMITD,.[vol\_serJ ,dsn[,memberJ SUBD **This parameter Specifies**  voli **ser**  The volume serial number where an.uncataloged dataset resides. This parameter is optional if the dataset is cataloged. dsn The name of the partitioned or sequential dataset youwant to submit. **member**  The name of the PDS member you want to submit. For a sequential dataset, omit this parameter.

 $\bigcup$ 

 $\bigcup$ 

## **SUBTD - Submitting a Job from a TD Queue**

The SUBTD command submits a job stream from a CICS transient data (TD) queue to.JES. The transient data queue must contain the proper JCL job stream. The format of the SUBTD command is:

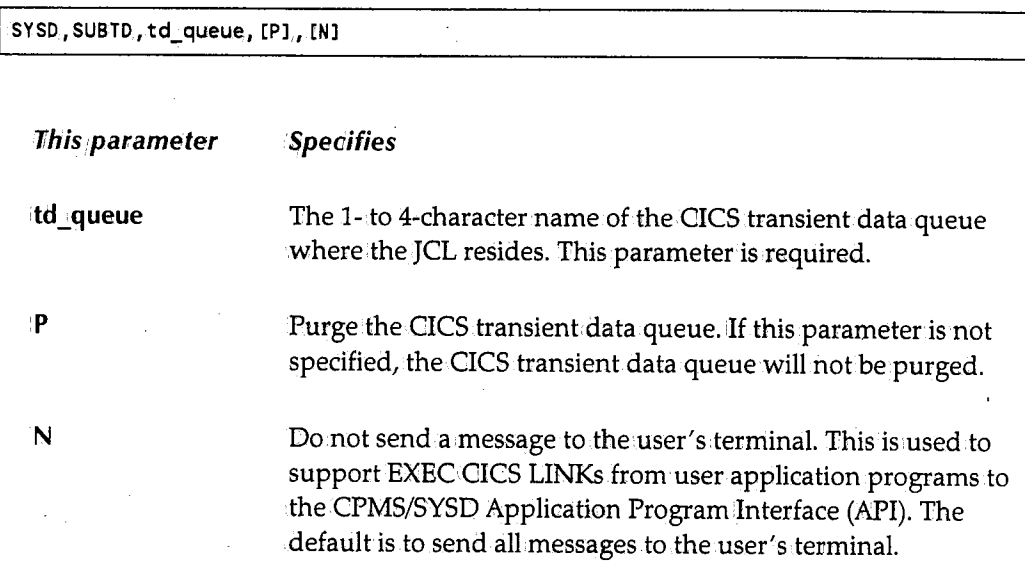

If the transient data queue does not support purge, the purge indicator may cause an ATDT abend.

## **SUBTS - Submit a Job from a TS Queue**

The SUBTS command submits a job stream from a CICS temporary storage (TS) queue to JES. The temporary storage queue must contain the proper JCL job stream. The format of the SUBTS command is:

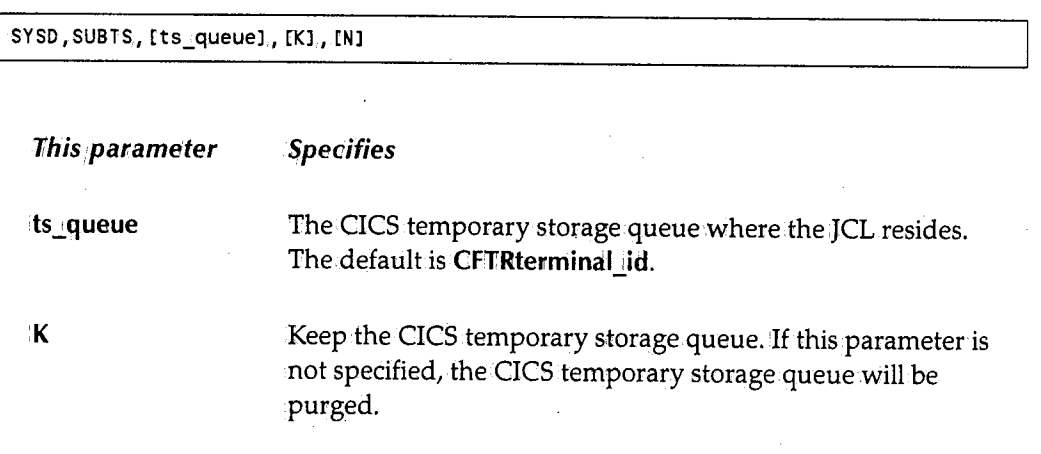

I~ *)* 

**This panameten Specifies** 

> Do not send a message to the user's terminal. This parameter is used to support EXEC CICS LINKs from user application· programs to the CPMS/SYSD Application Program Interface (API). The default is to send all messages to the user's terminal.

If the first 8 bytes of the first record is the queue ID, CPMS/SYSDignores the first record and starts the job submission.at the second record.

## **SW - Starting a Spool JOE Writer**

**N** 

 $\left(\begin{array}{c} \end{array}\right)$ 

u

 $\bigcup$ 

See the STRWTR command for more information about this command.

```
SYSD, SW, printer_ID, [writer_id], [queue_id], [sysout_classes], [form_id]
   [,DISP,NONSEL|PURGE|NEWDEST,new_dest|NEWCLASS,new_class]
STRWTR 
PRTJOE
```
## **SYSDTASK - Displaying the Status of the Auxiliary Tasks**

The SYSDTASK command displays the status of the auxiliary tasks CPMS/SYSD uses. This command is used for debugging purposes. The format of the SYSDTASK command is:

I SYSD,SYSDTASK,.[task\_id]

**This panameter**  task\_id**i Specifies**  The ID of the task you want to display. The default is the general status of all the auxiliary tasks.

### **TERM - Displaying and Changing the TCT**

The TERM command displays either a summary of all the entries in the Terminal.Control Table (TCT) or a summary of the variable settings for a specific TCT entry. Each entry represents a terminal to CICS. You can use this command to change a TCT entry's variable settings. The format of the TERM command is:

SYSD, TERM[, terminal\_id][, subfunction][, new\_value]

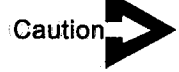

The user must sign on and then sign off for the alternate screen size to take effect. Be careful *when you use the MODxparameters.* 

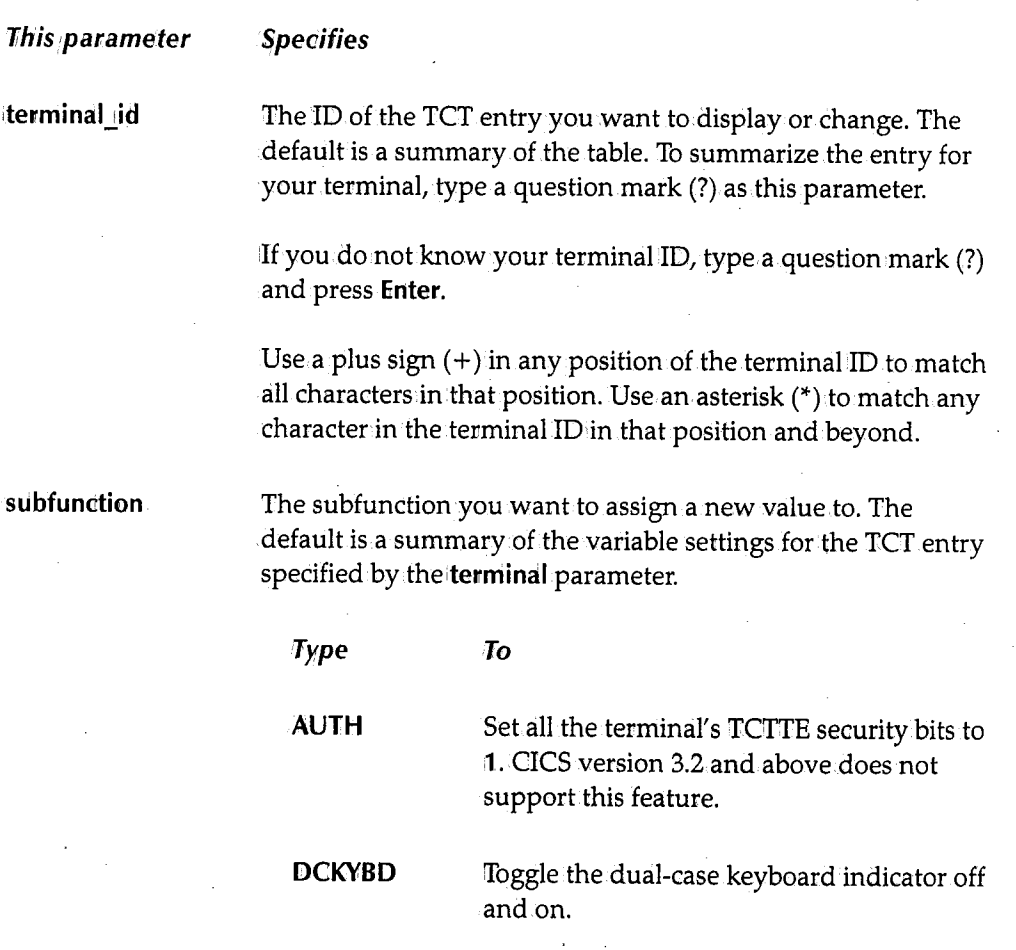

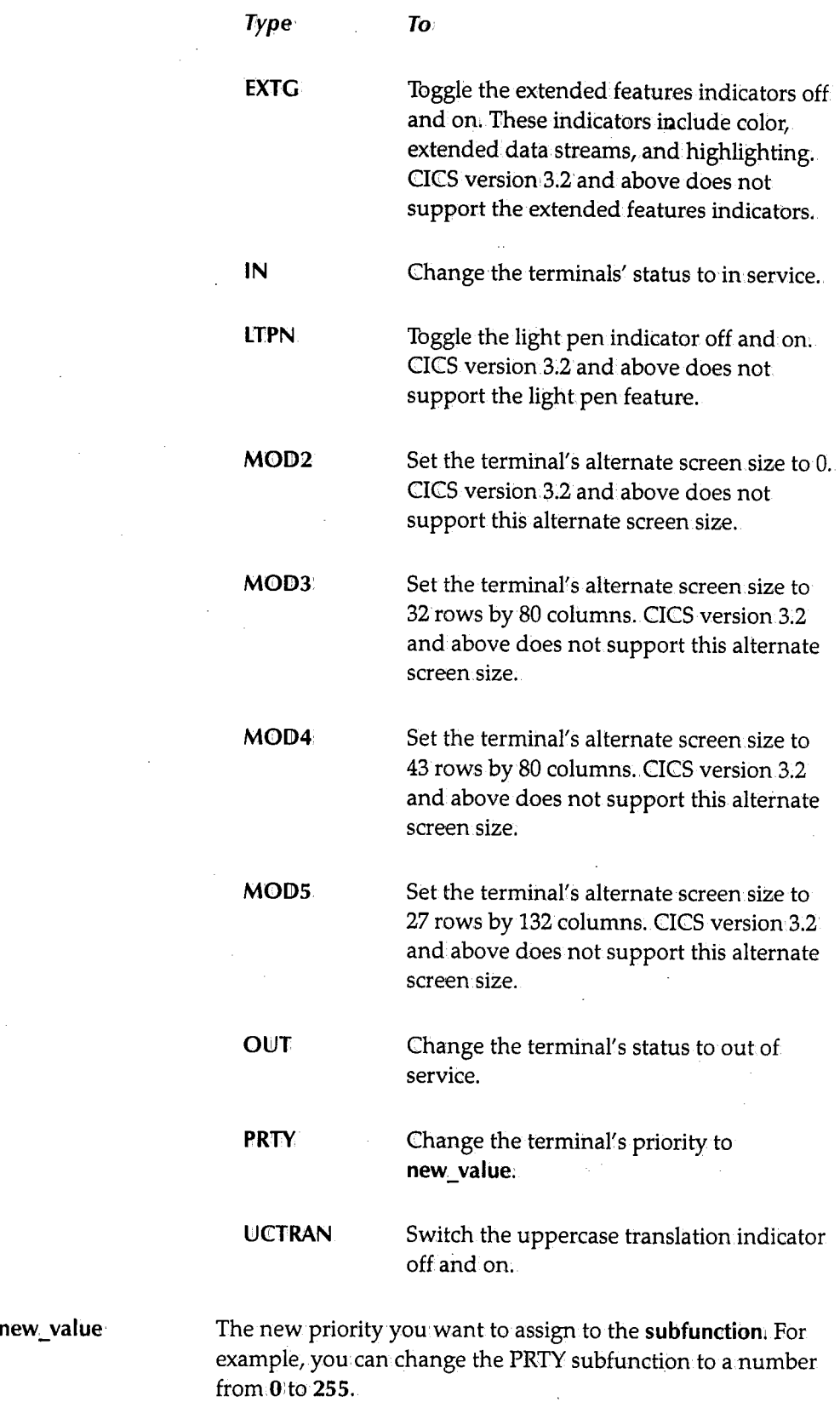

 $\hat{\boldsymbol{\theta}}$  $\mathcal{L}_{\mathcal{A}}$ 

## *TRAN* **-** *Displaying and Changing the PCT*

#### SYSD only

 $SYSD,$ 

The TRAN command displays either a summary of all the entries in the Program Control Table (PCT) or a summary of the variable settings for a specific PCT entry. Each entry represents a transaction ID to CICS. You can use this command to change a PCT entry's variable settings. The format of the TRAN command is:

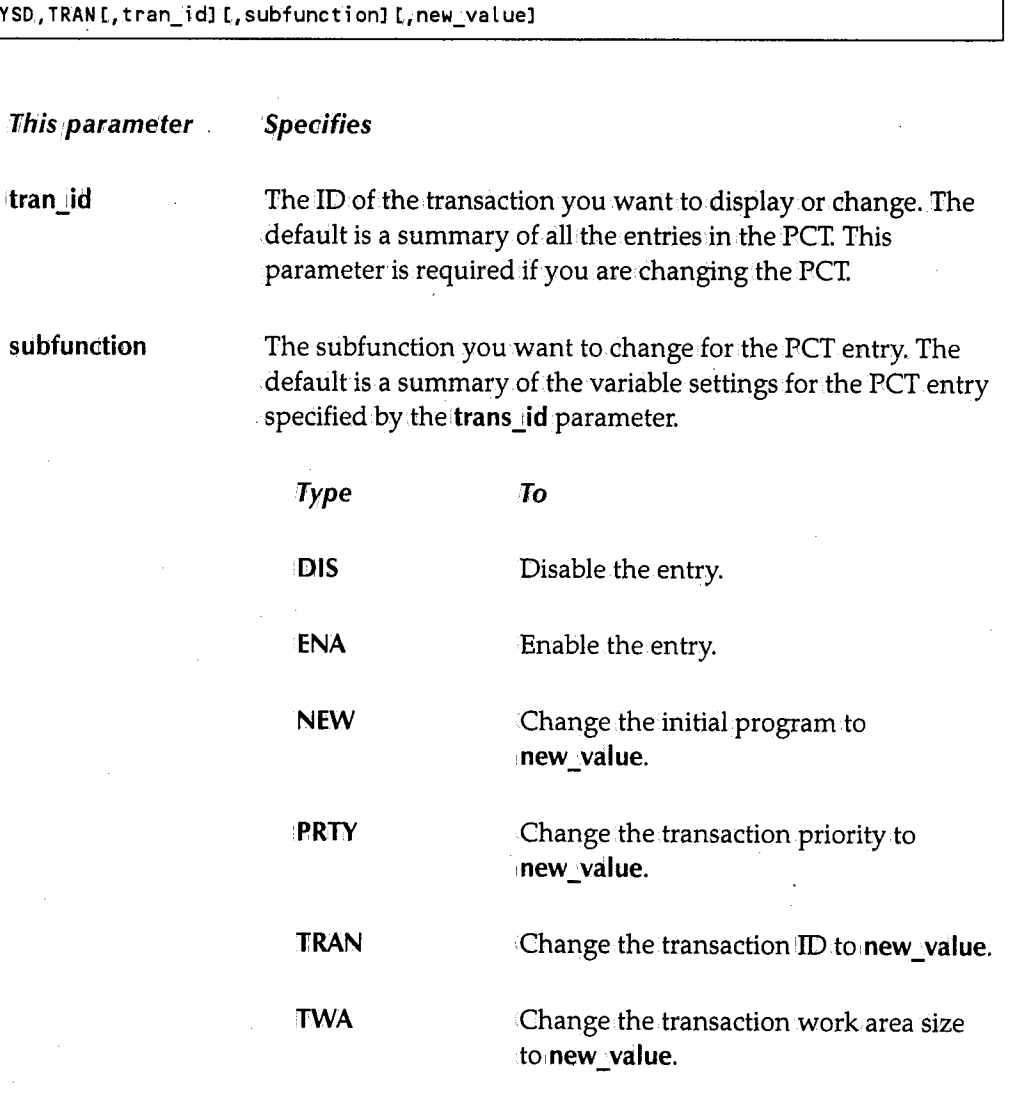

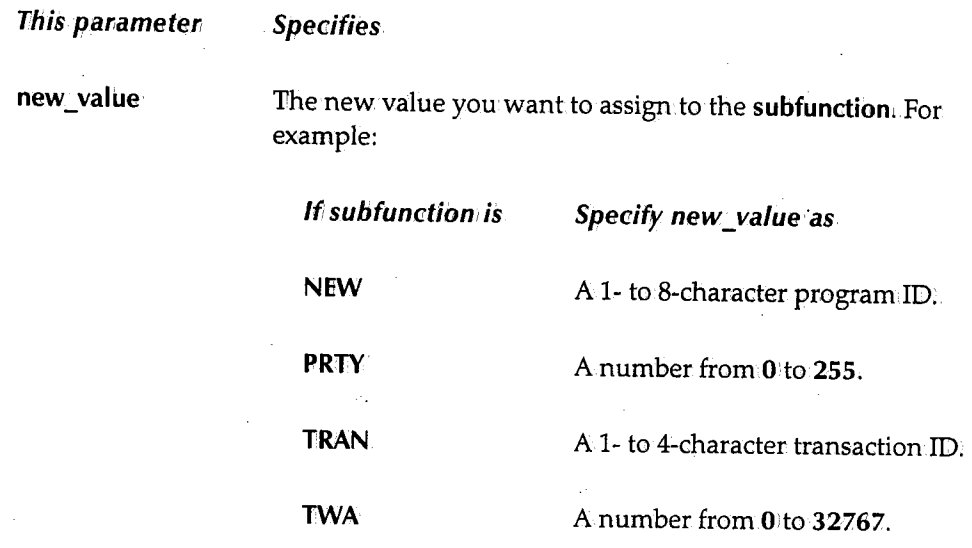

### TRT - Displaying the C/CS Trace Table

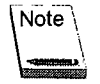

<sup>i</sup>. \\_,,I

u

The TRT command is only for CICS version 2.1.x.and below.

#### SYSD only

The TRT command displays the CICS Trace Table, which provides a snapshot of the actions CICS has just performed. The format of the TRT command is:

SYSD,TRT

## TSQ - Displaying and Purging Temporary Storage Queues

See the TSQUEINQ command for more information.

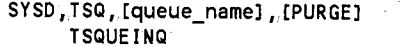

## **TSQUEINQ - Displaying and Purging Temporary Storage Queues** ,~

The TSGUEINQ command displays either a summary of the temporary storage queues or a specific temporary storage queue. It also lets you purge a temporary storage queue. The format of the TSQUEINQ command is:

```
SYSD,TSQUEINQ, Equeue_name]., [PURGE] 
 TSQ
```
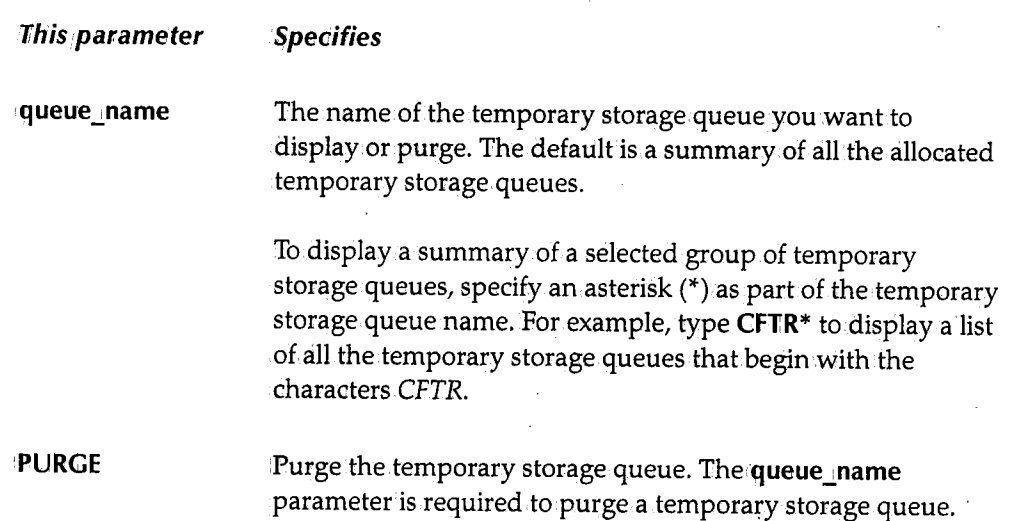

## **U - Displaying All the DASD Volumes**

#### **SYSD only**

The U command displays the unit control blocks (UCBs). There is one UCB for each peripheral device attached to the computer. Each UCB identifies the device and its status. The format of the U command is:

SYSD, U[,unit\_type] [,ADDR]

'. I

. *.* 

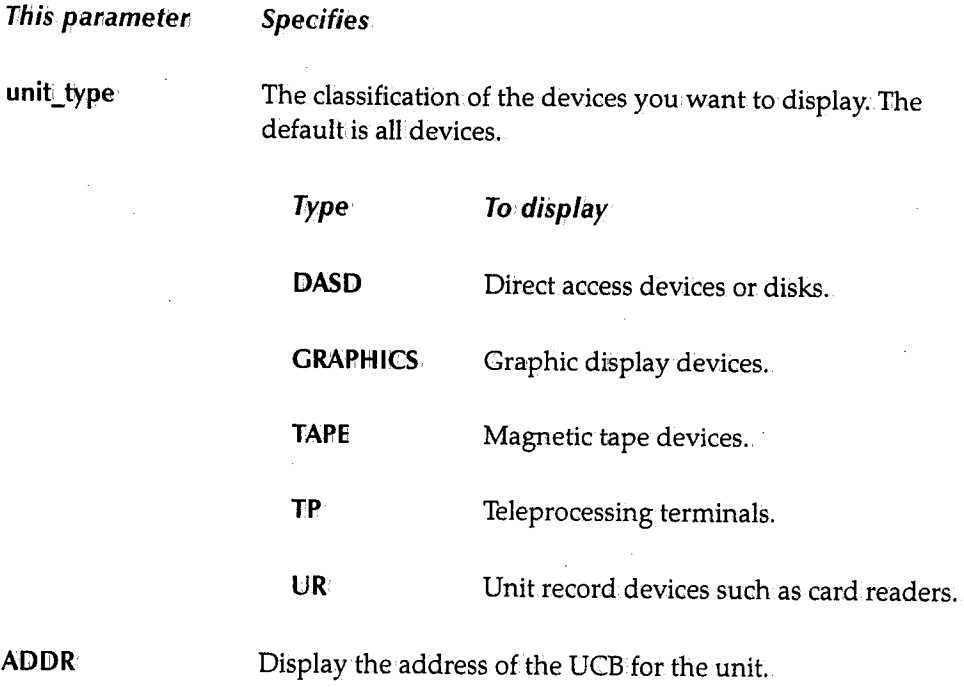

# **UNCATLG - Uncataloging an OS Dataset**

#### **SYSD only**

' ————————

 $\bigcup$ 

The UNCATLG command removes a dataset name entry from the OS/VS catalog. The format of the UNCATLG command is:

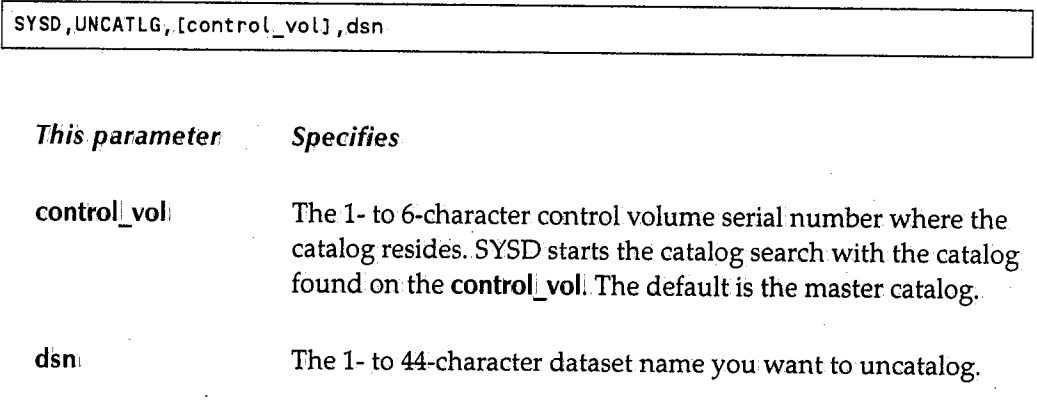

### **VC - Issuing VM Commands**

See the VMCMD command for more information about this command.

**Speoifies** 

SYSD, VC, command **VMCMD** 

## **VMCMD - Issuing VM Commands**

The VMCMD command lets you issue VM console commands from your own terminal. The format of the VMCMD command is:

SYSD, VMCMD, command<br>VC

**command** 

**This** *parameter* 

The VM command or sublist of VM commands you want to issue. If you specify a sublist of VM commands, separate each command with the number sign  $(#)$ .

## **VMRESET-Ending a Dialed Session**

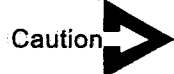

*You should only use this command with BTAM tenninals. Issuing this command under VT AM may cause a LOST PORT condition.* 

The VMRESET command returns the terminal to VM's control if the terminal was initially dialed into an operating system under the control of VM. The format of the VMRESET command is:

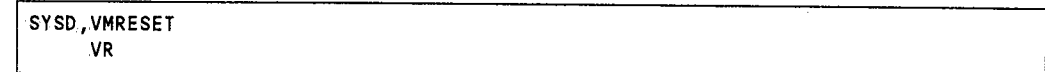

.'~  $\cup$  .  $\cdot$ 

### **VR - Ending a Dialed Session**

u

 $\setminus$ 

 $\bigcup$ 

See the VMRESET command for more information.

SYSD , VR I AND THE STATE OF THE STATE OF THE STATE OF THE STATE OF THE STATE OF THE STATE OF THE STATE OF THE

~-~~V-MR\_E\_SE\_T~~~~~~~~~~~~~~~~~~~~~~~~--'·

 $\bigcap$ I ./

# **Appendix A Summary of CPMS/SYSD Commands**

This appendix lists the CPMS/SYSD commands organized by function.

 $\bigcup$ 

 $\bigcup$ 

# **CPMS/SYSD Spool Display and Print Commands**

The following is an alphabetical list of the commands you can use to display and print jobs in the spool:

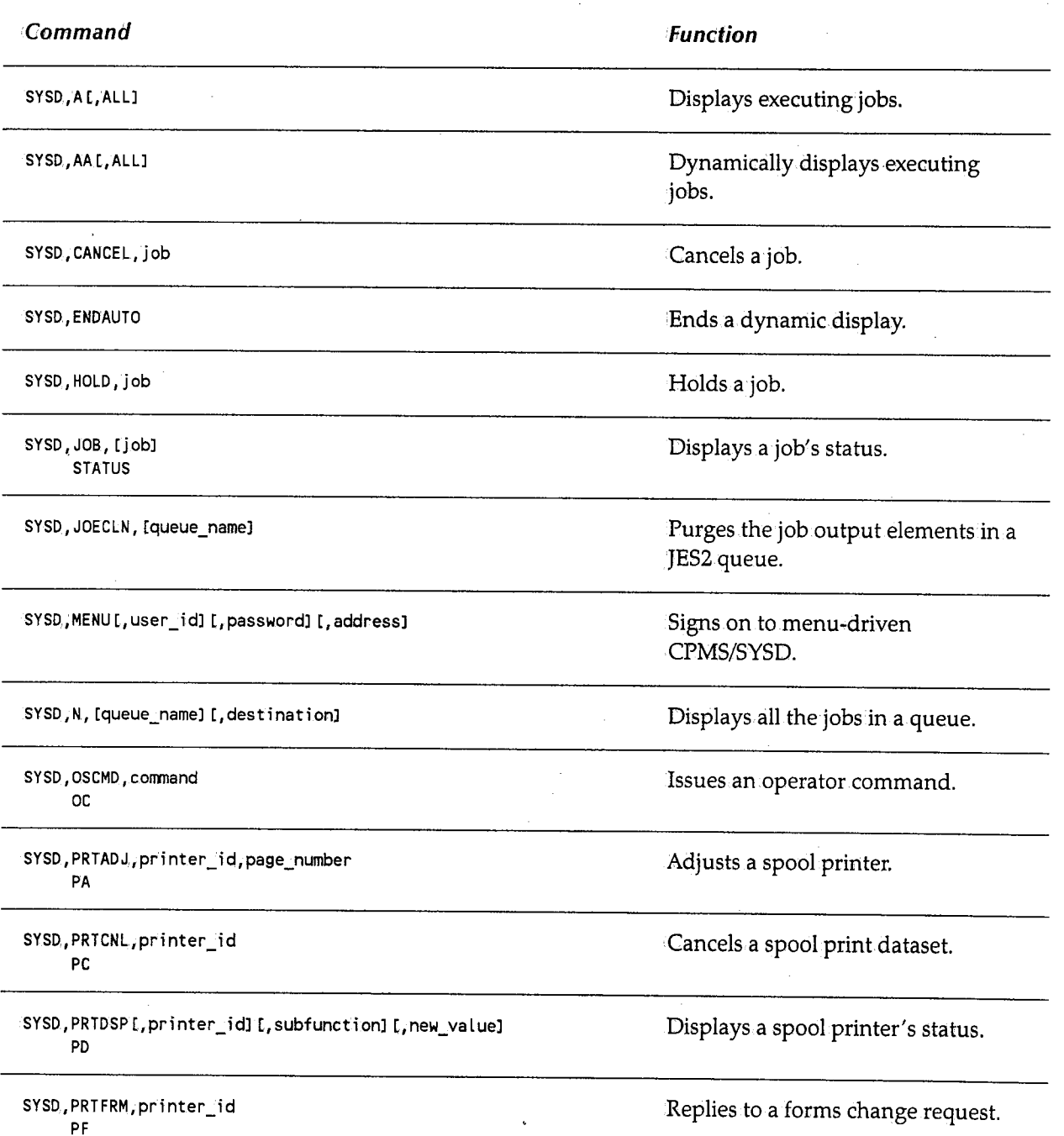

 $\bigcap$  $\frac{1}{2}$ /

*320* 

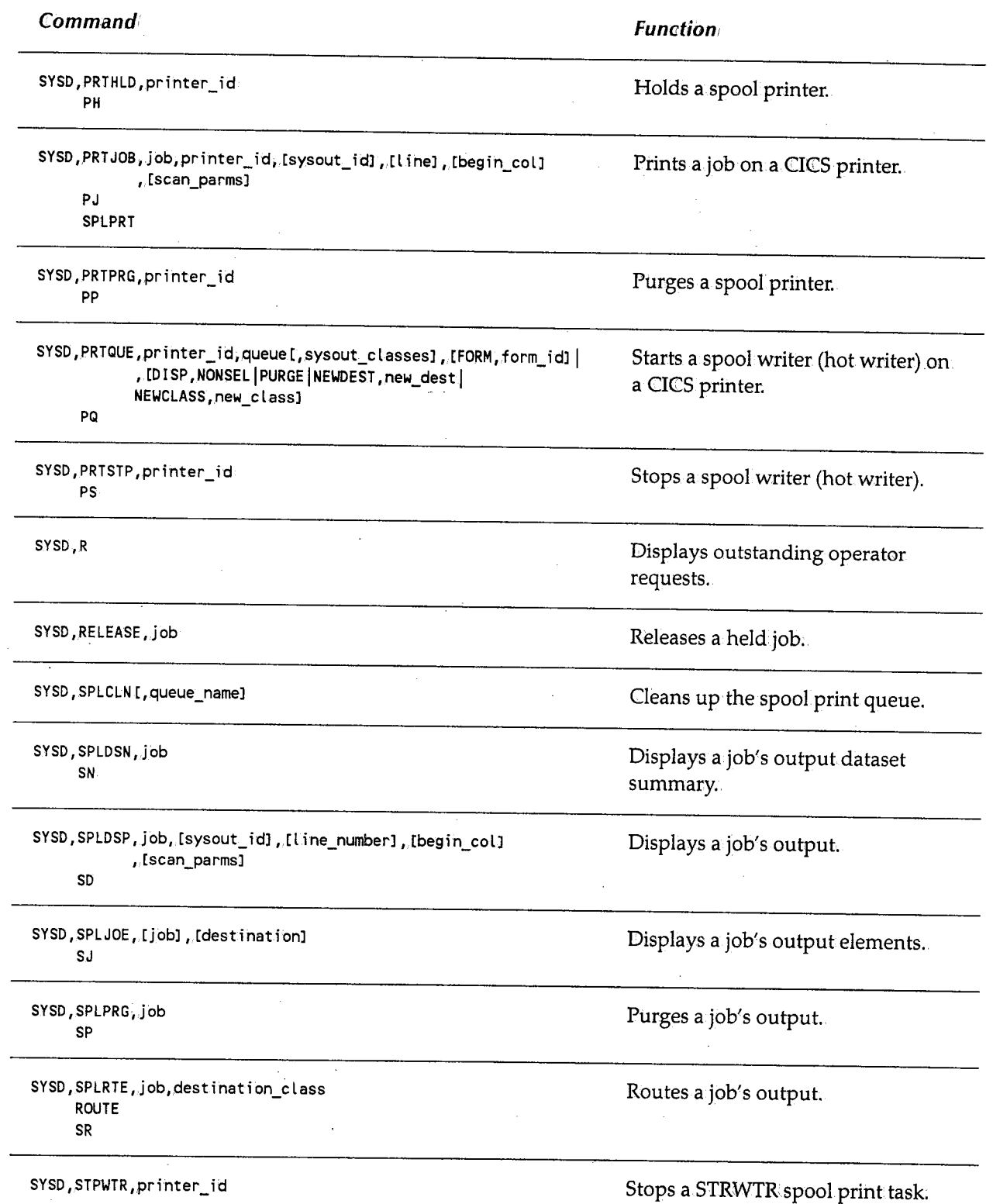

 $\left\langle \cdot \right\rangle$  .  $\left\langle \cdot \right\rangle$ u

 $\bigcup$ 

 $\bigcup$ 

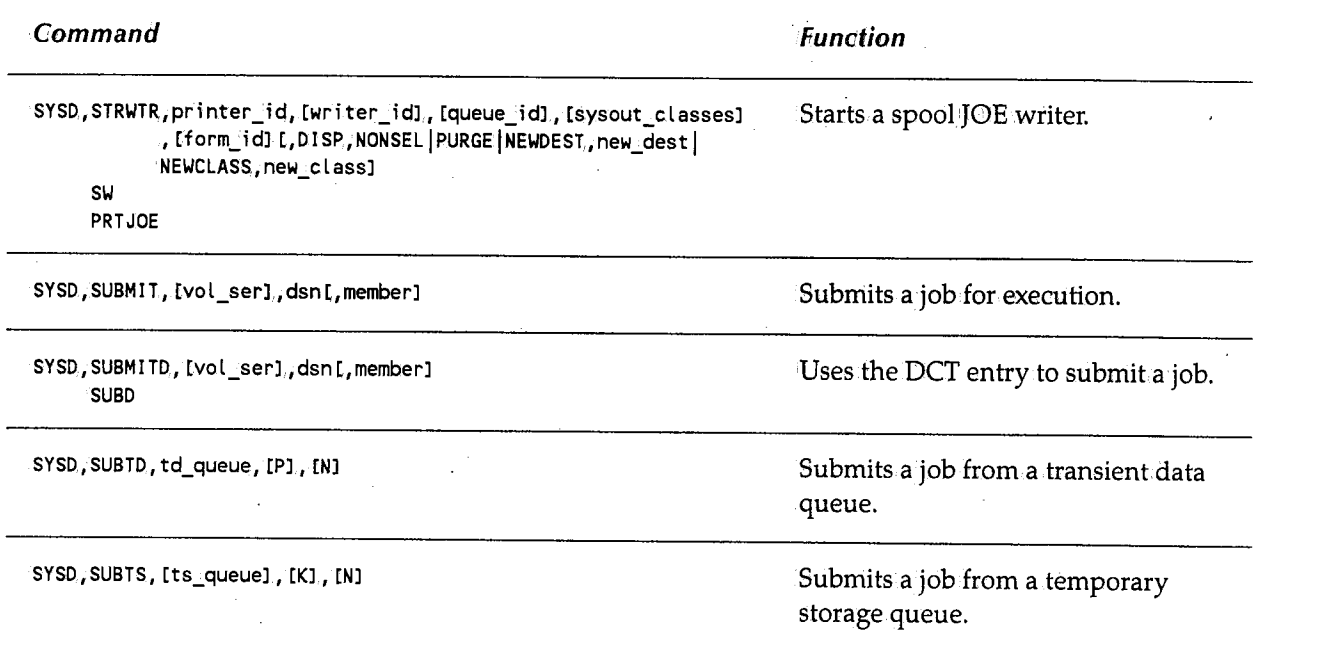

 $\bigcap$ 

I . I~ /

# **SYSD DASD Commands**

The following is an alphabetical list of the commands you can use to manage your DASD:

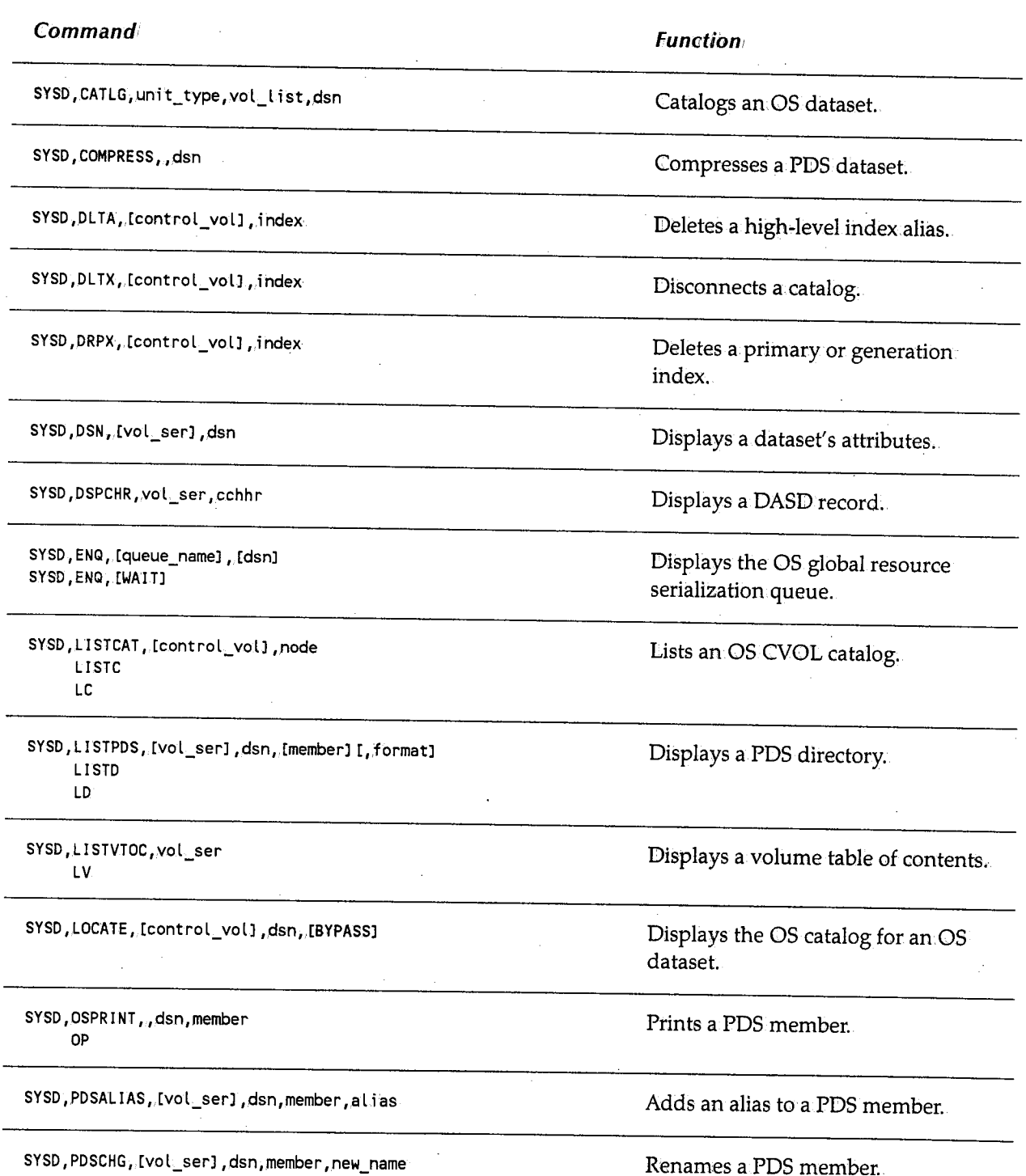

Appendix  $A \sim$  Summary of CPMS/SYSD Commands

1Command

SYSD,PDSDEL, [vol\_ser],dsn,member

SYSD, PDSDSPLY, [vol\_ser], dsn, member LIST L

SYSO,RECATLG,unit\_type,vol\_list,dsn

SYSD, RENAME, vol\_l i st, old\_dsn,new\_dsn

SYSD,SCRATCH,vol\_list,dsn

SYSD.,U[,unit\_typel [,ADDRJ

SYSD,UNCATLG, [control\_voll,dsn

**Function** 

Deletes a PDS·member.

Displays a PDS source member.

,....-.,,  $($   $)$ 

Recatalogs an OS dataset.

;Renames a dataset.

Scratches a dataset.

Displays all UCBs.

Uncatalogs an OS dataset.

# **SYSD CICS Management Commands**

The following is an alphabetical list of the commands you can use to manage CICS:

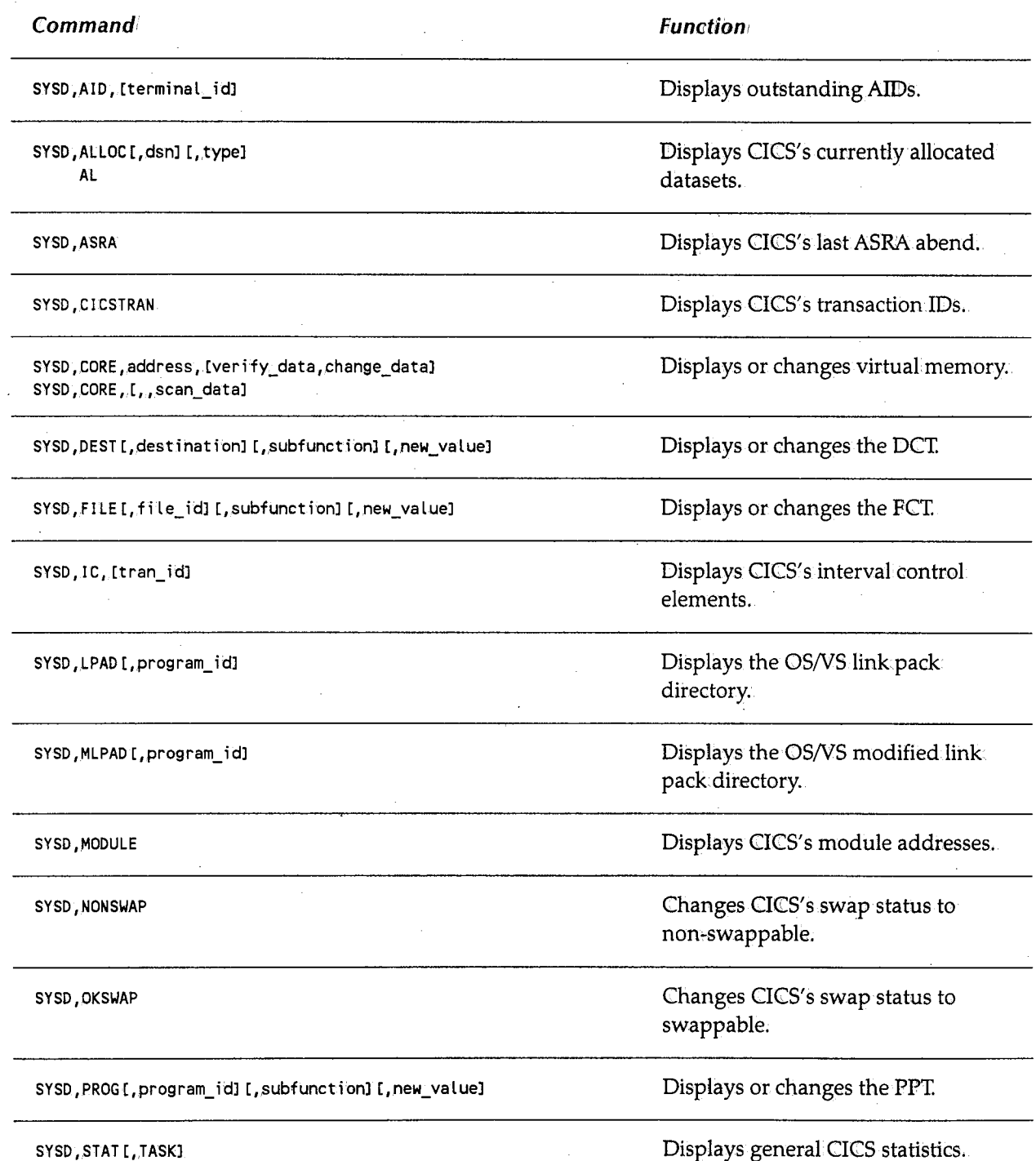

Appendix A ~ Summary of CPMS/SYSD Commands

#### **Command**

SYSD, TERM[, terminal\_id][, subfunction][, new\_value]

SYSD, TRAN[, tran\_id][, subfunction][, new\_value]

#### SYSD., TRT

SYSD,TSQUEINQ, (queue\_name],[PURGE] TSQ

#### **function**

Displays or changes the TCT.

*,I\*  . I

 $\bigcap$ '. /

 $\sqrt{2}$  $( \ )$ 

1 Displays or changes the PCT.

Displays the OICS trace table.

Displays or purges temporary storage queues.

# **CPMS/SYSD Management Commands**

The following is an alphabetical list of the commands you, can use to manage CPMS/SYSD:

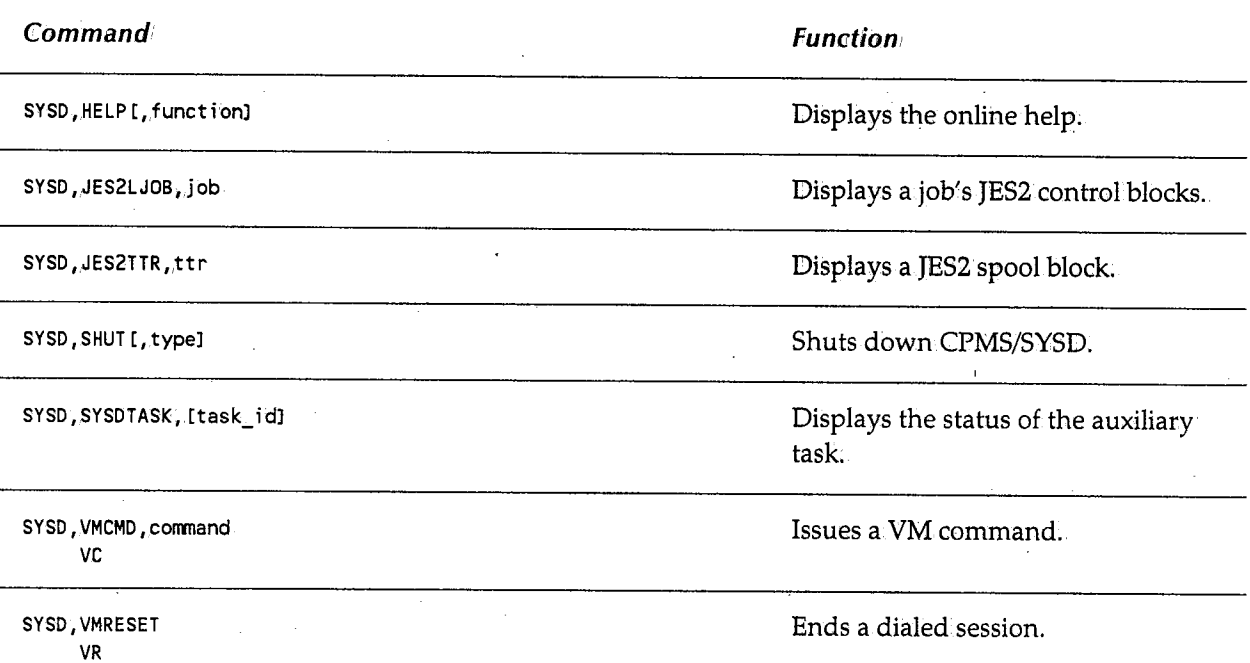

 $\bigcup$ 

لب

' !~

*i* 

 $\bigcap$ 

/~ I

# **Appendix B**

*Error Messages* 

This appendixlists the error messages CPMS/SYSD generates. To identify what type of error it is, the error message ID is preceded by one of the following characters:

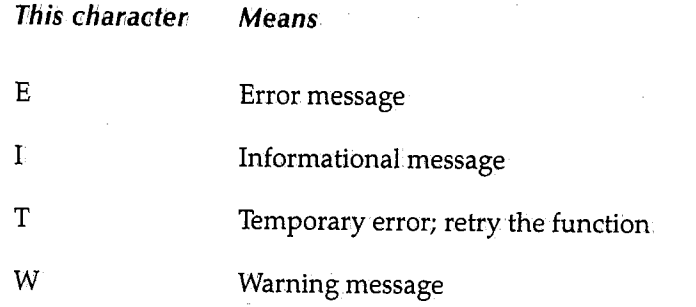

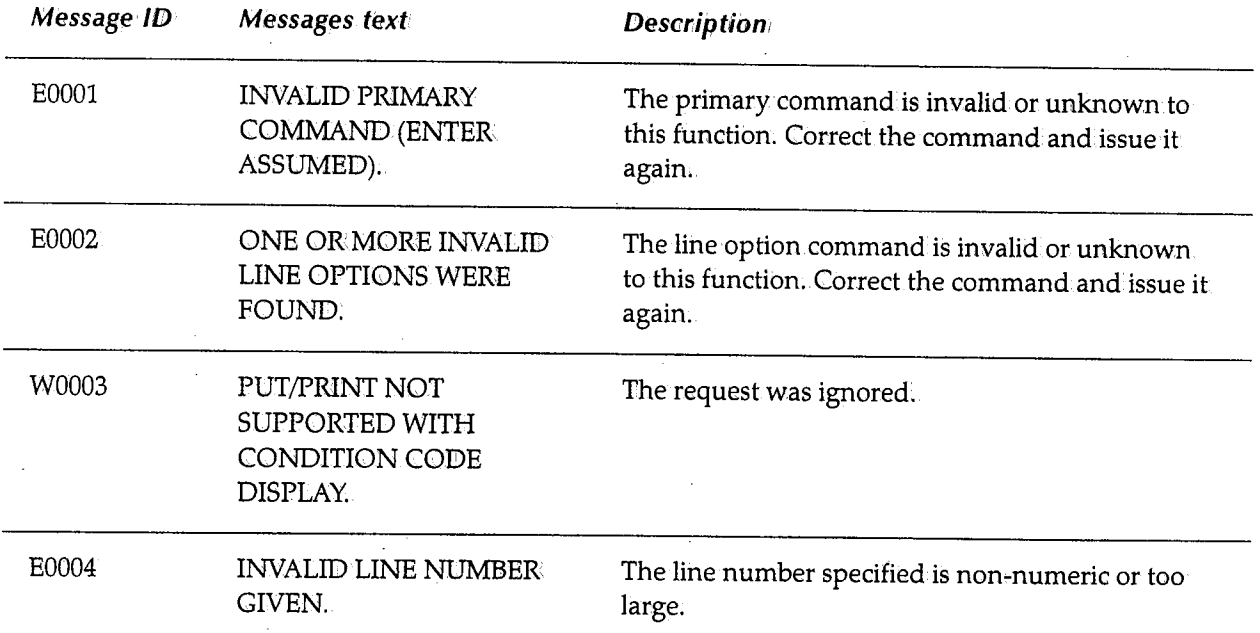

 $\bigcup$ 

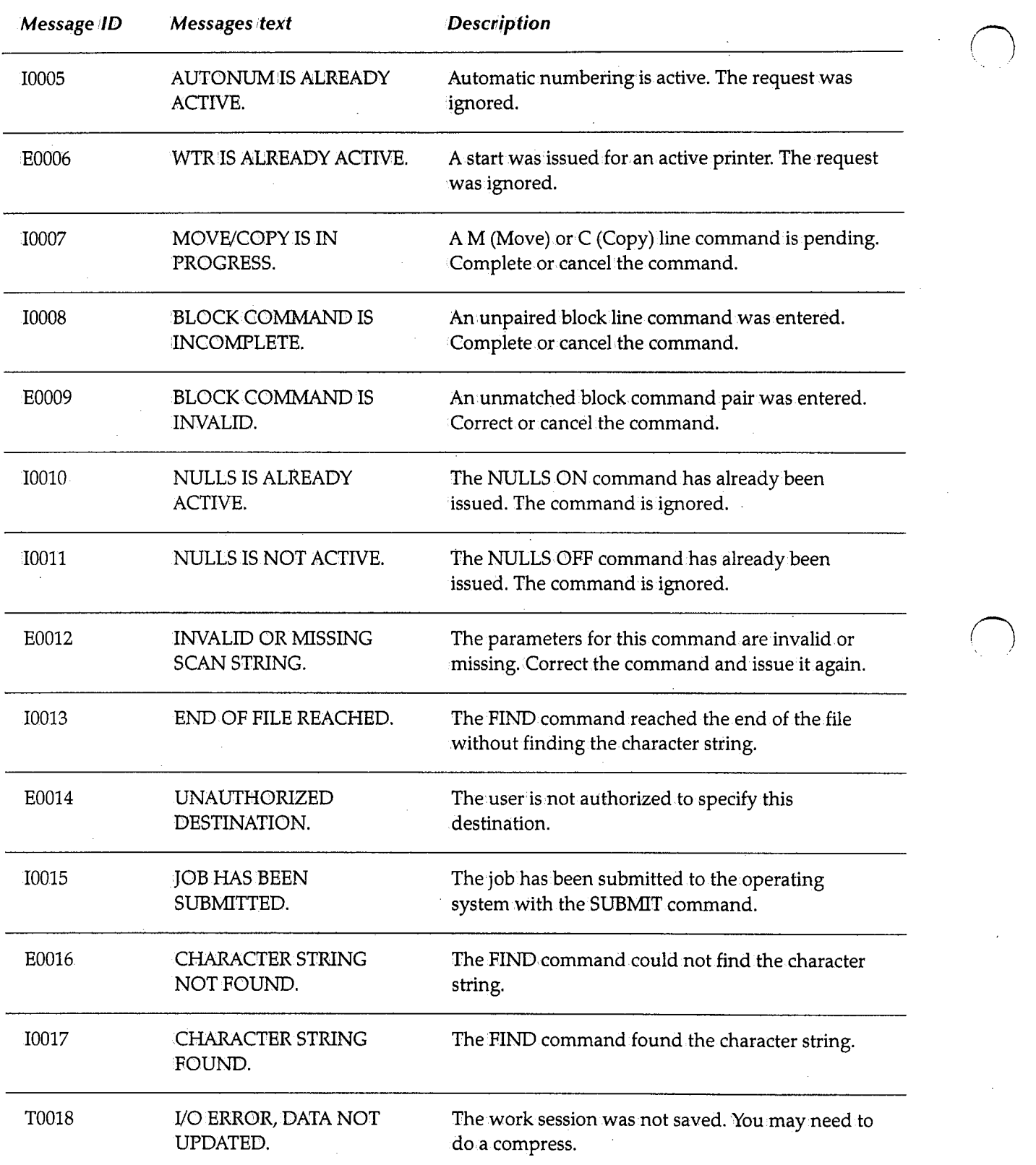

 $($   $)$   $|$ 

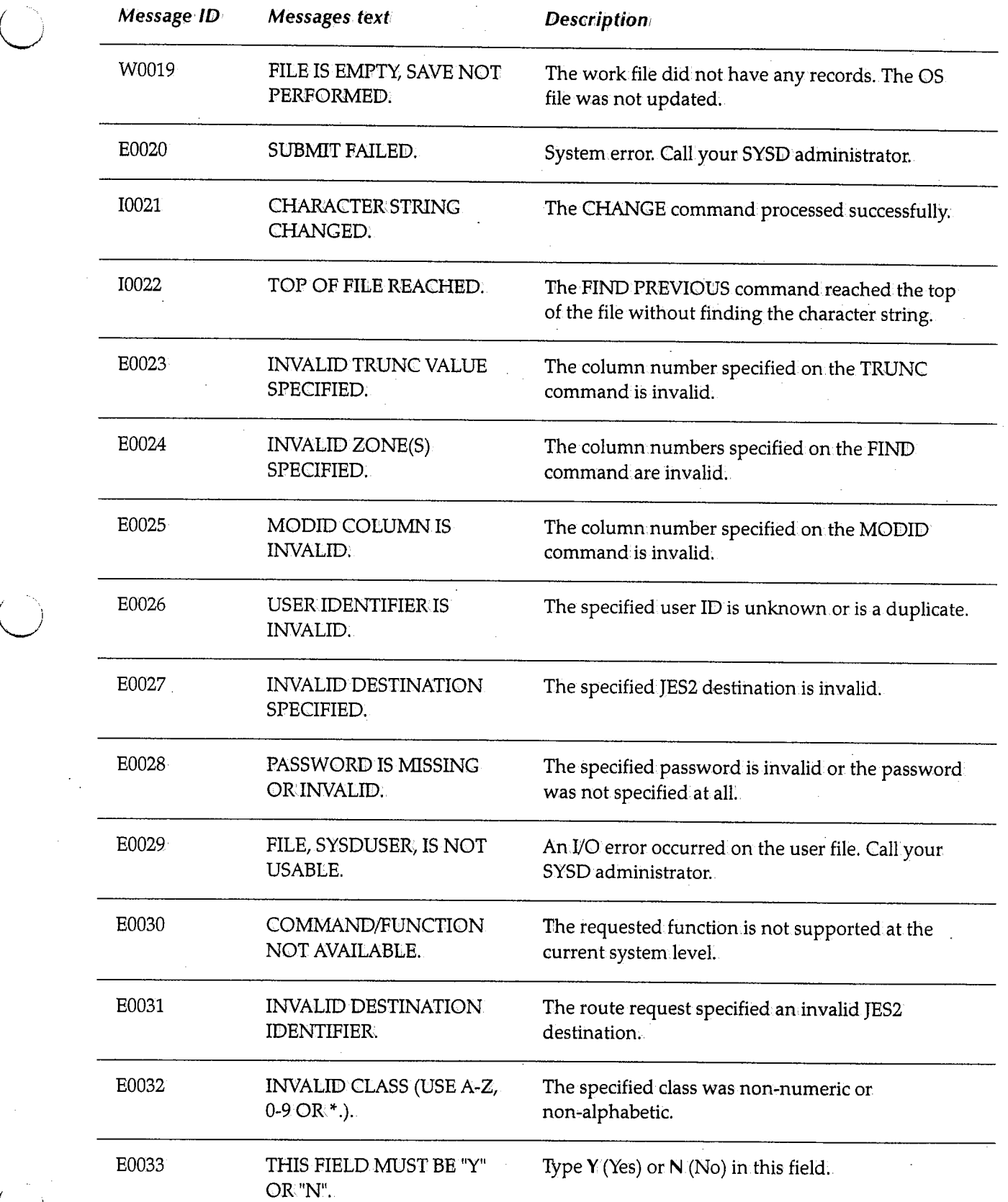

i <sup>l</sup> '-.\_./

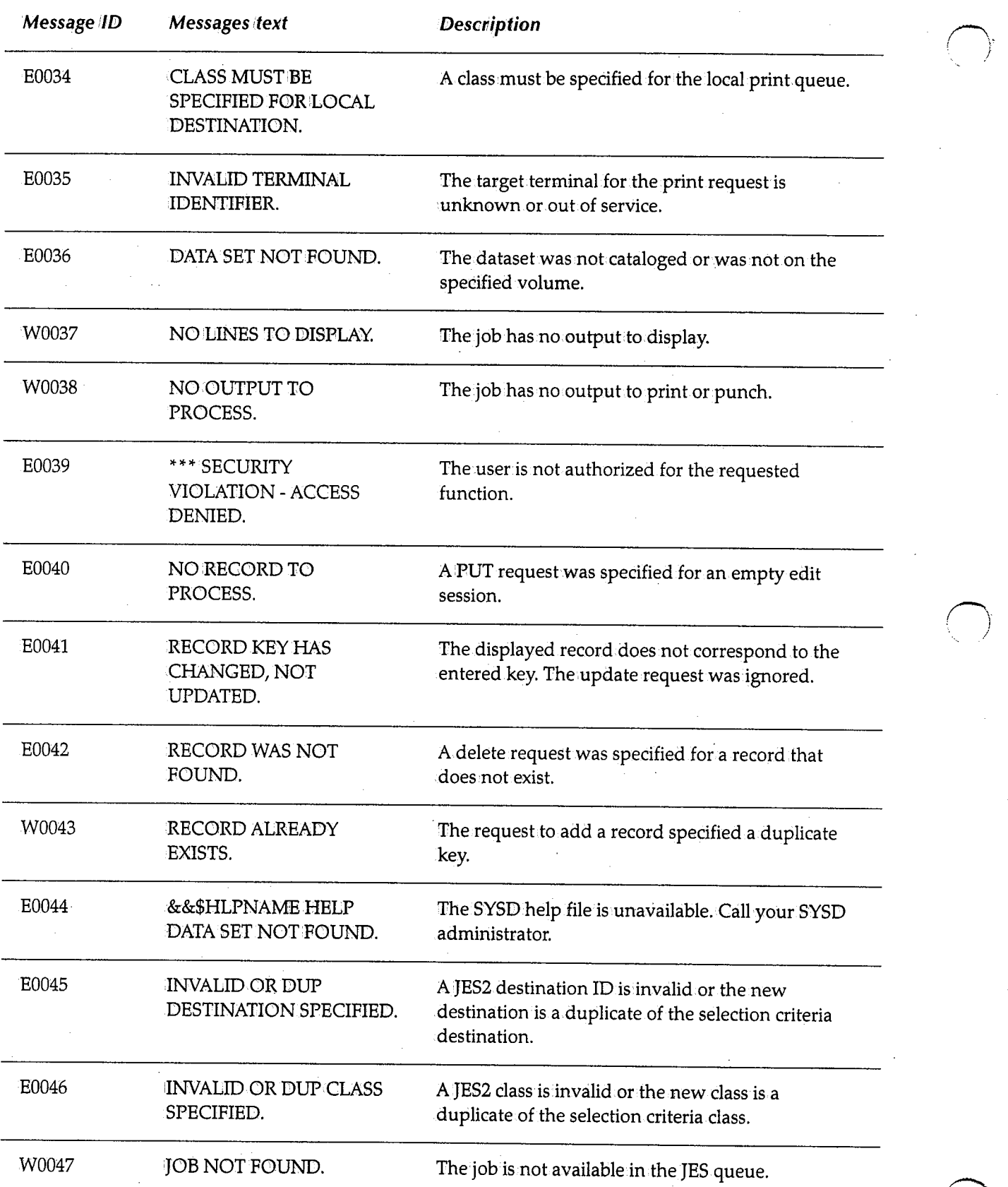

÷,

~r /

<sup>~</sup> '

 $\gamma_{\rm g}$ 

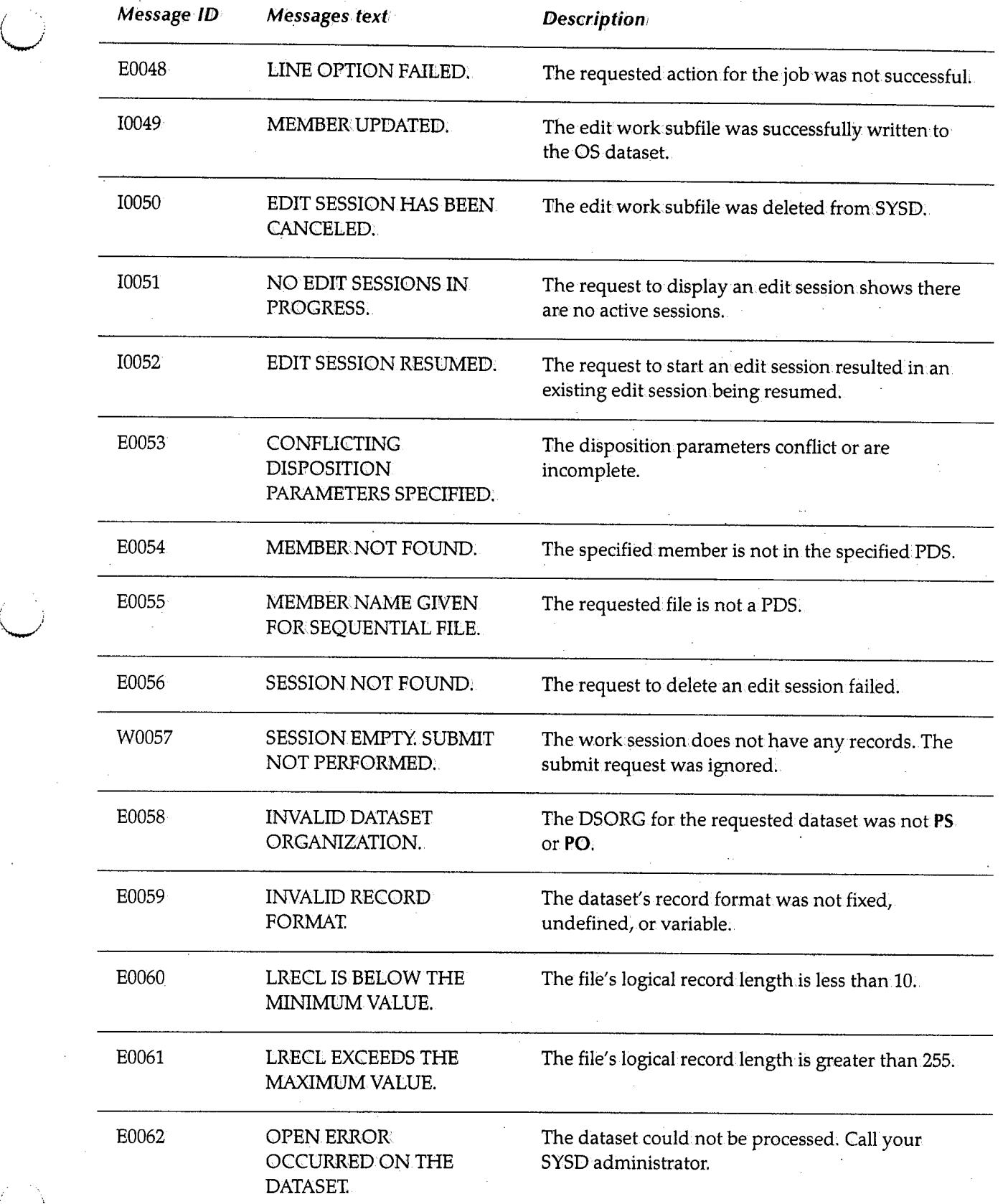

*,\\_)* 

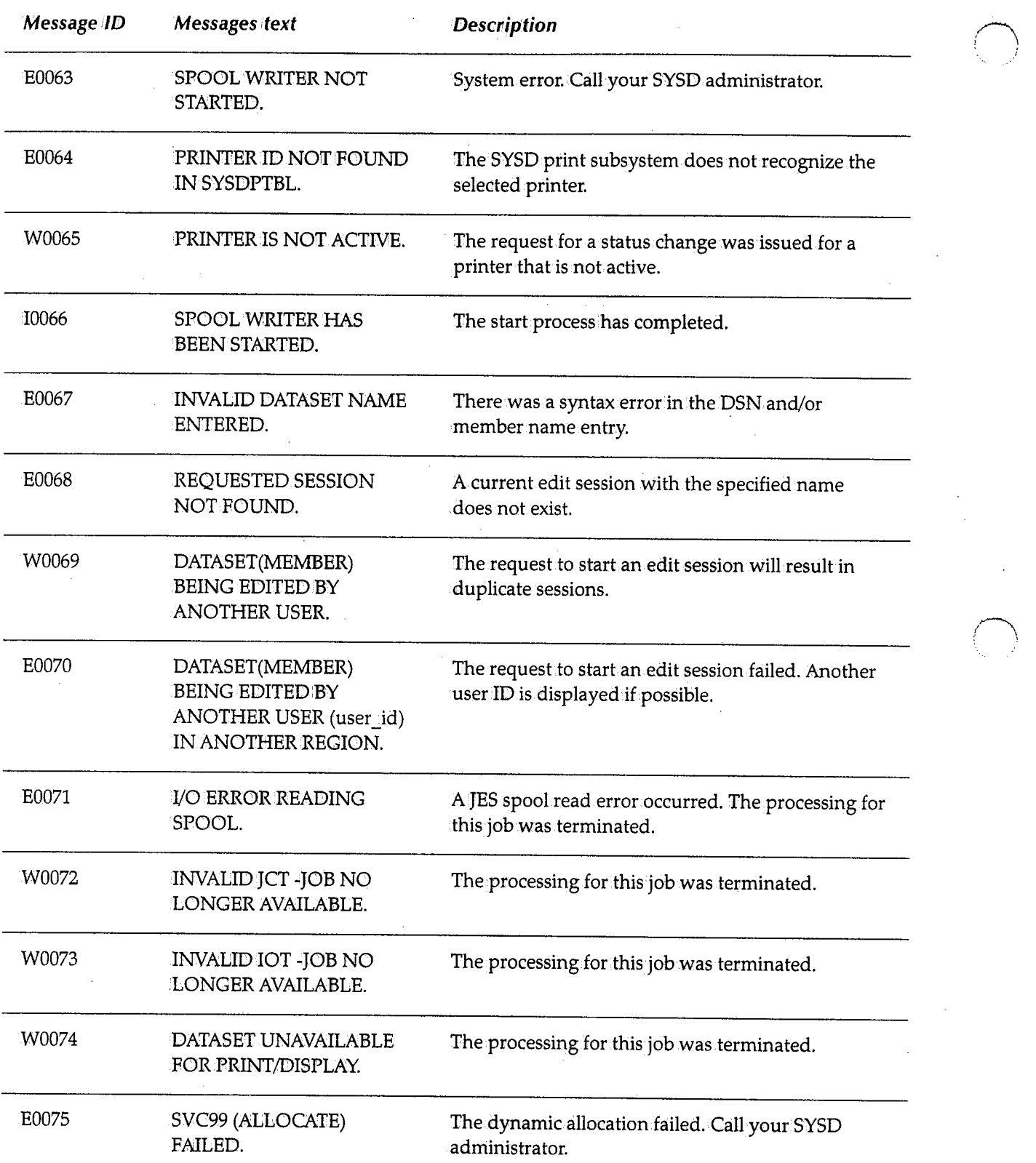

 $\bigcap$ 

 $\mathcal{I}$  . The  $\mathcal{I}$ '

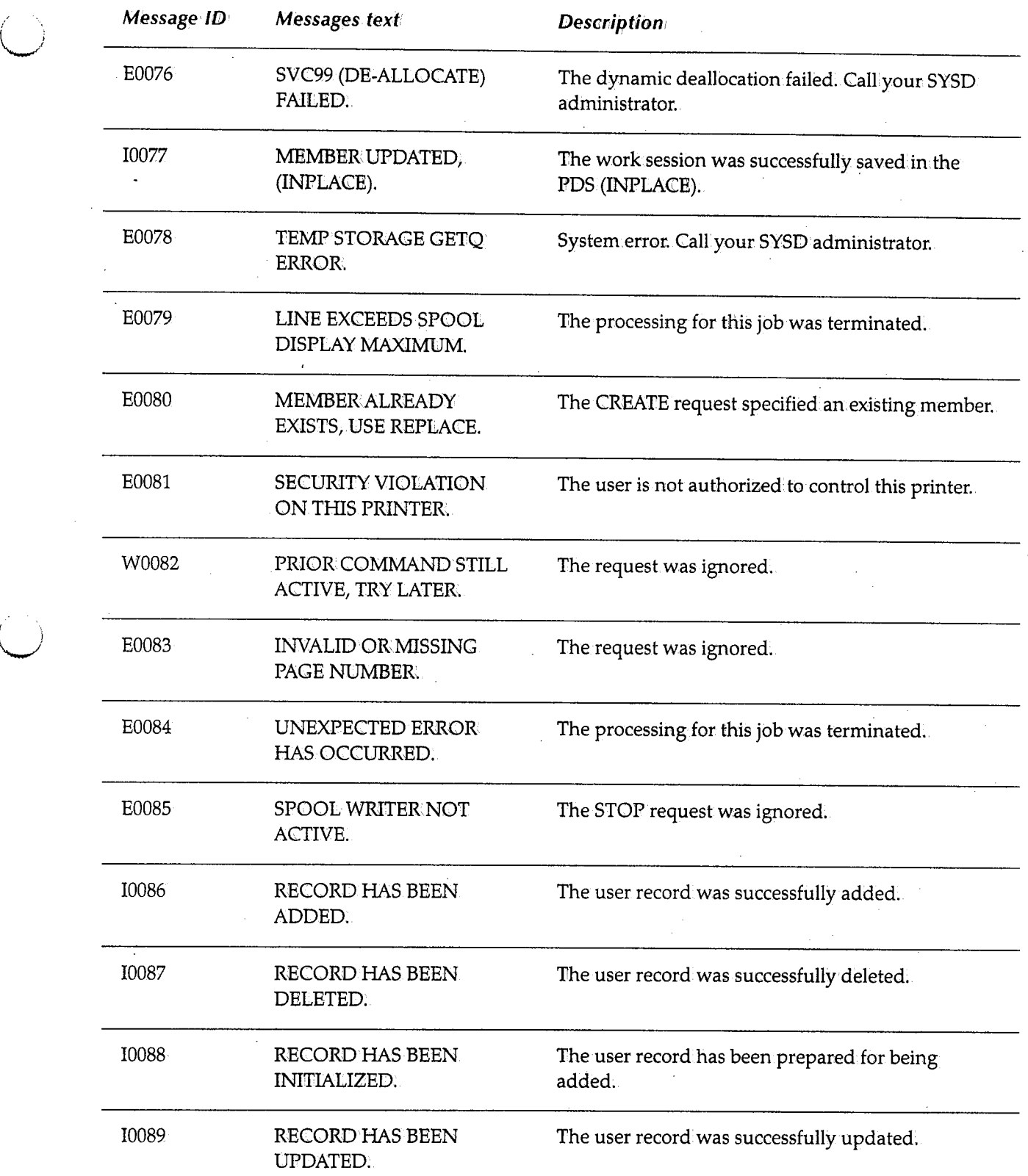

I •

u

 $\bar{z}$ 

 $\bar{z}$ 

 $\mathcal{A}$ 

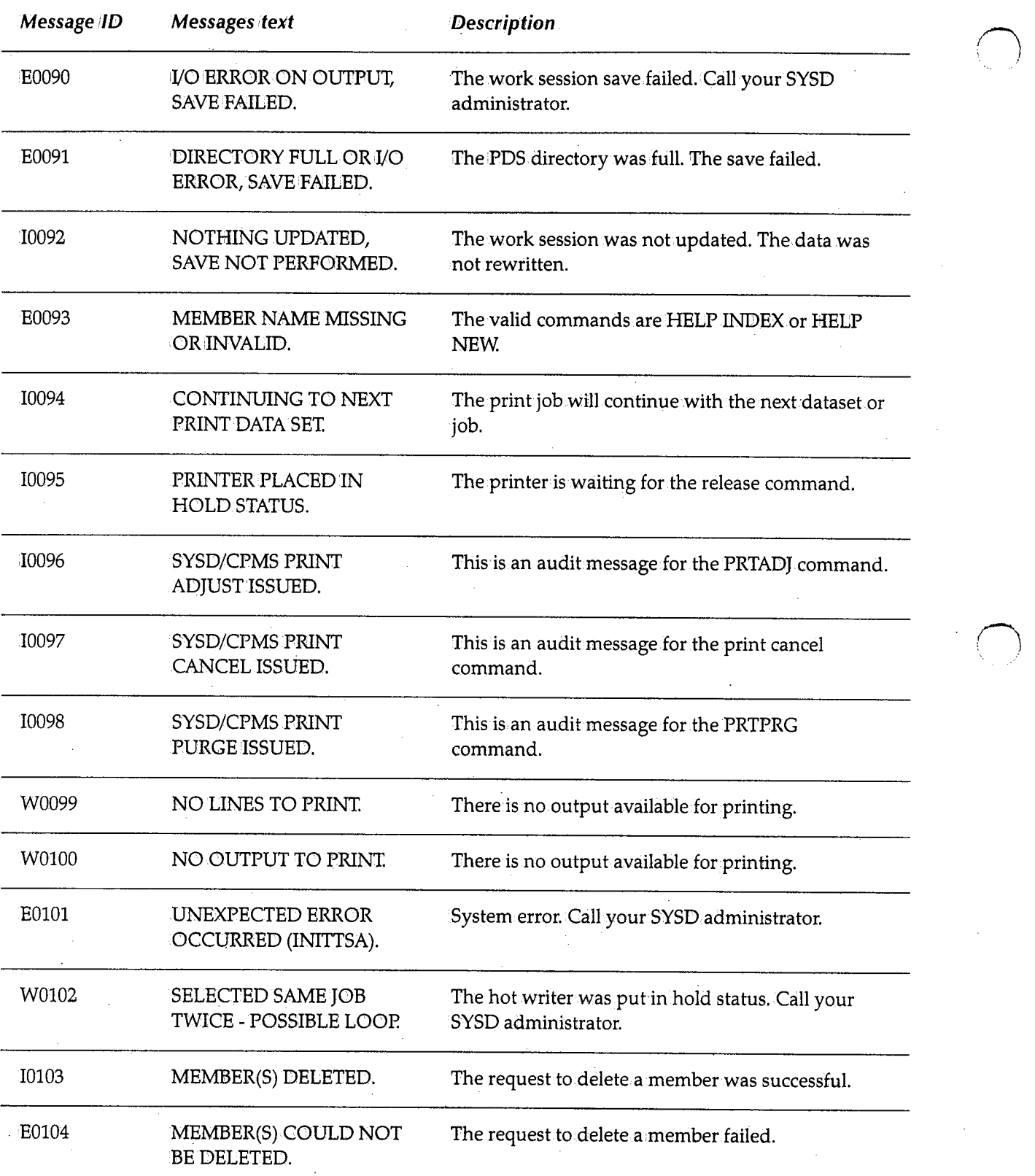

 $\ddot{\phantom{a}}$ 

 $\bar{\beta}$ 

 $\sim$ 

 $\bigcap$ . )

/~ *!* 

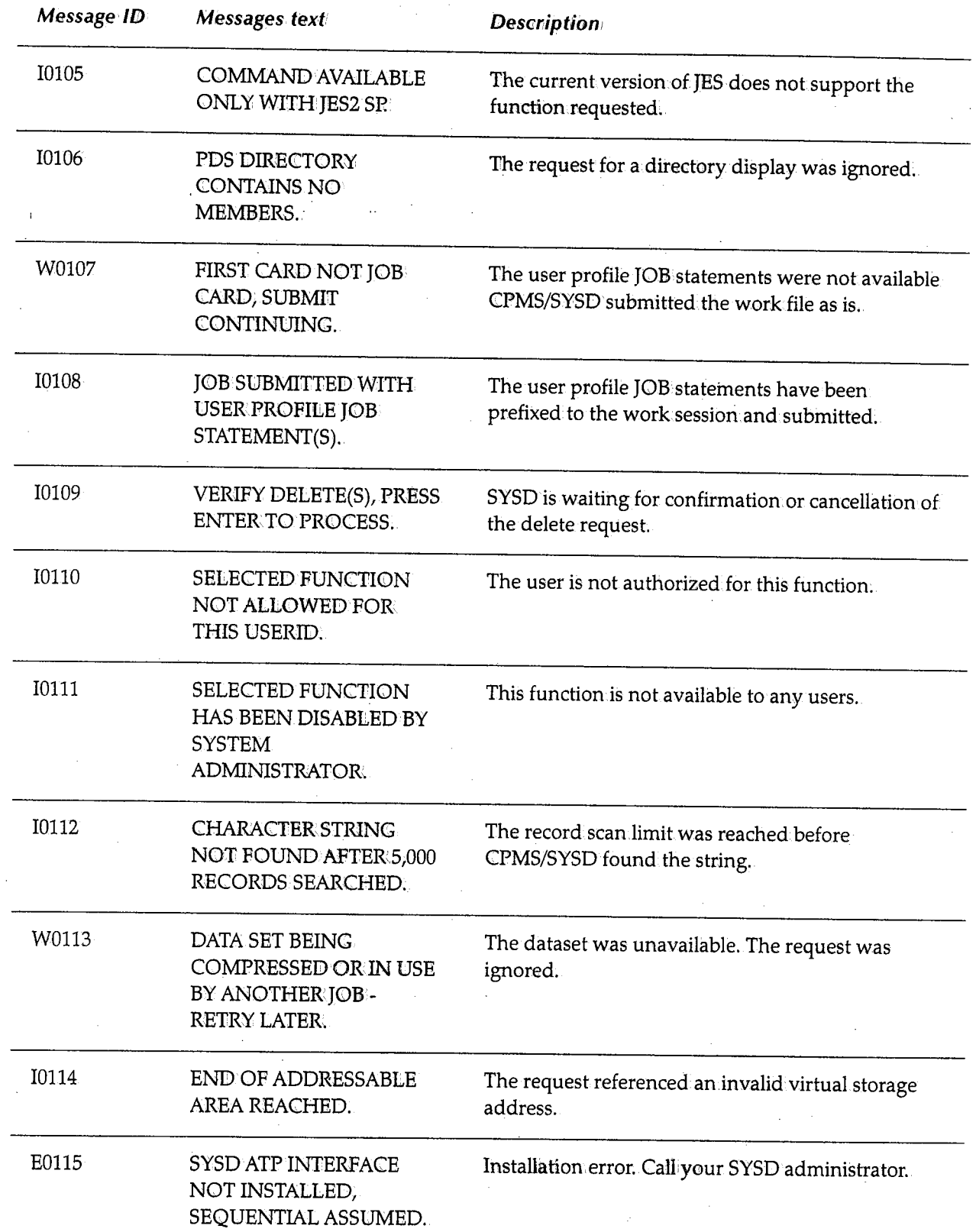

I

—————————

ل)

 $\bigcup$ 

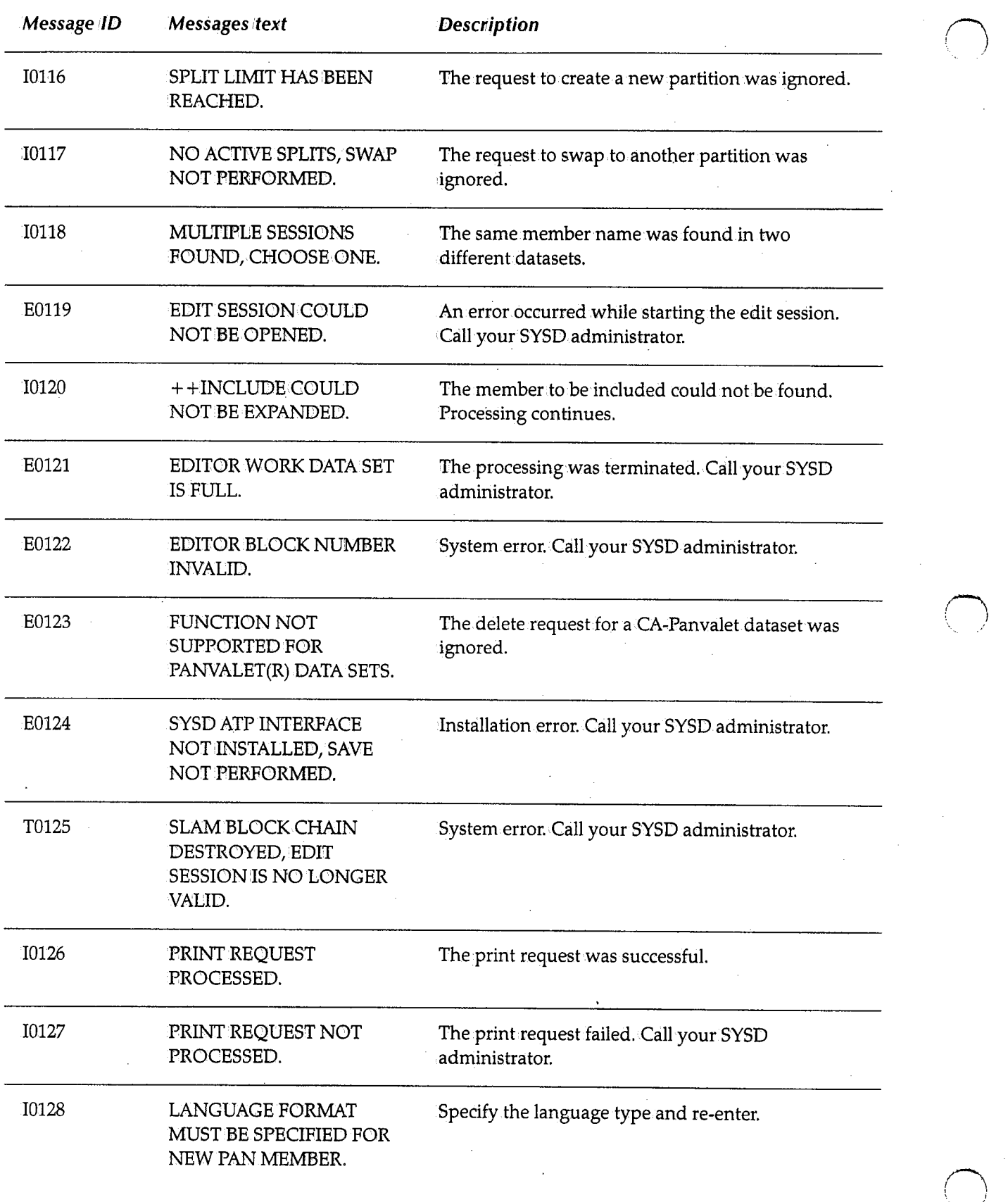

 $\bigcap$ 

 $\bar{z}$ 

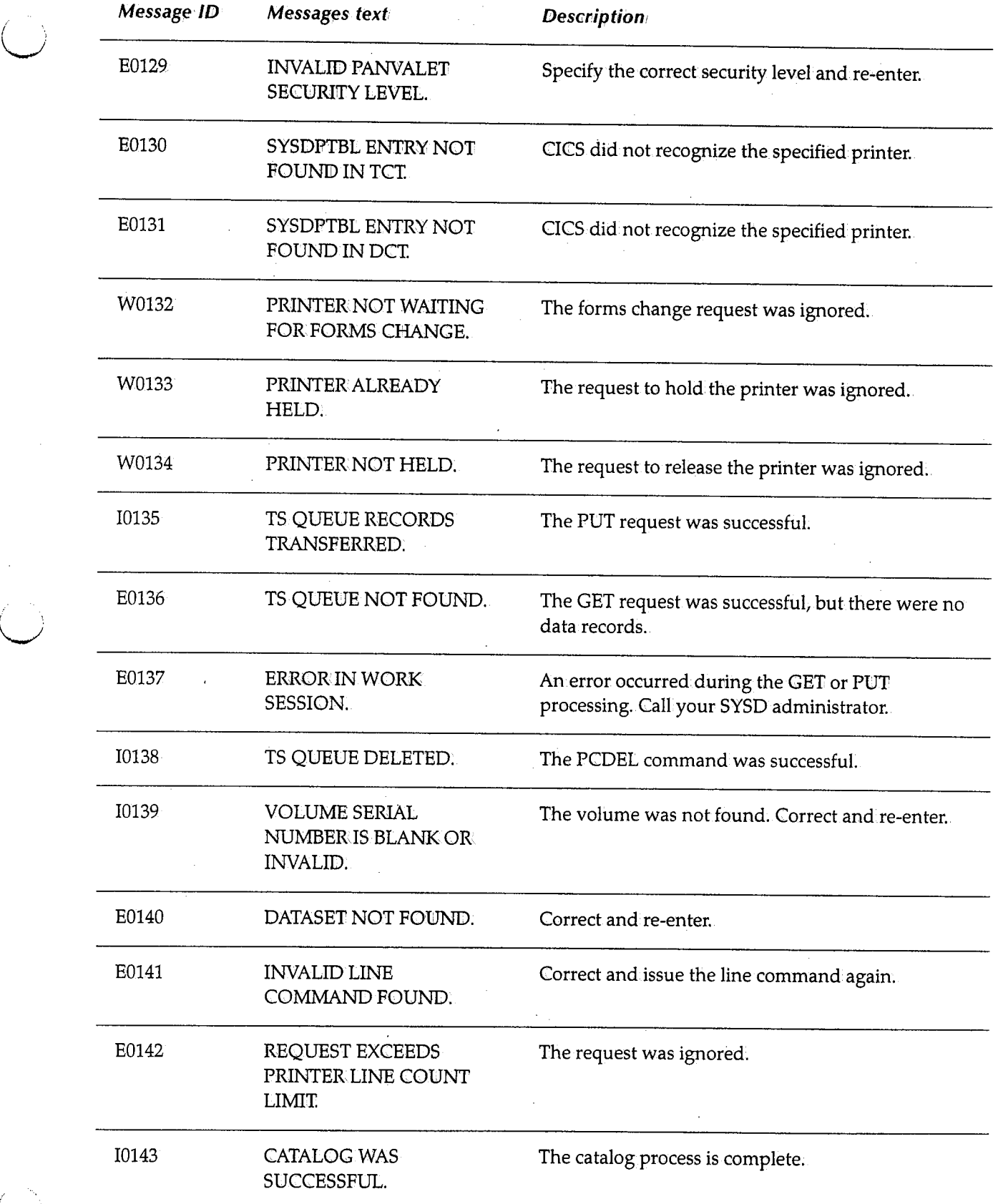

*\\_)* 

 $\bigcup$ 

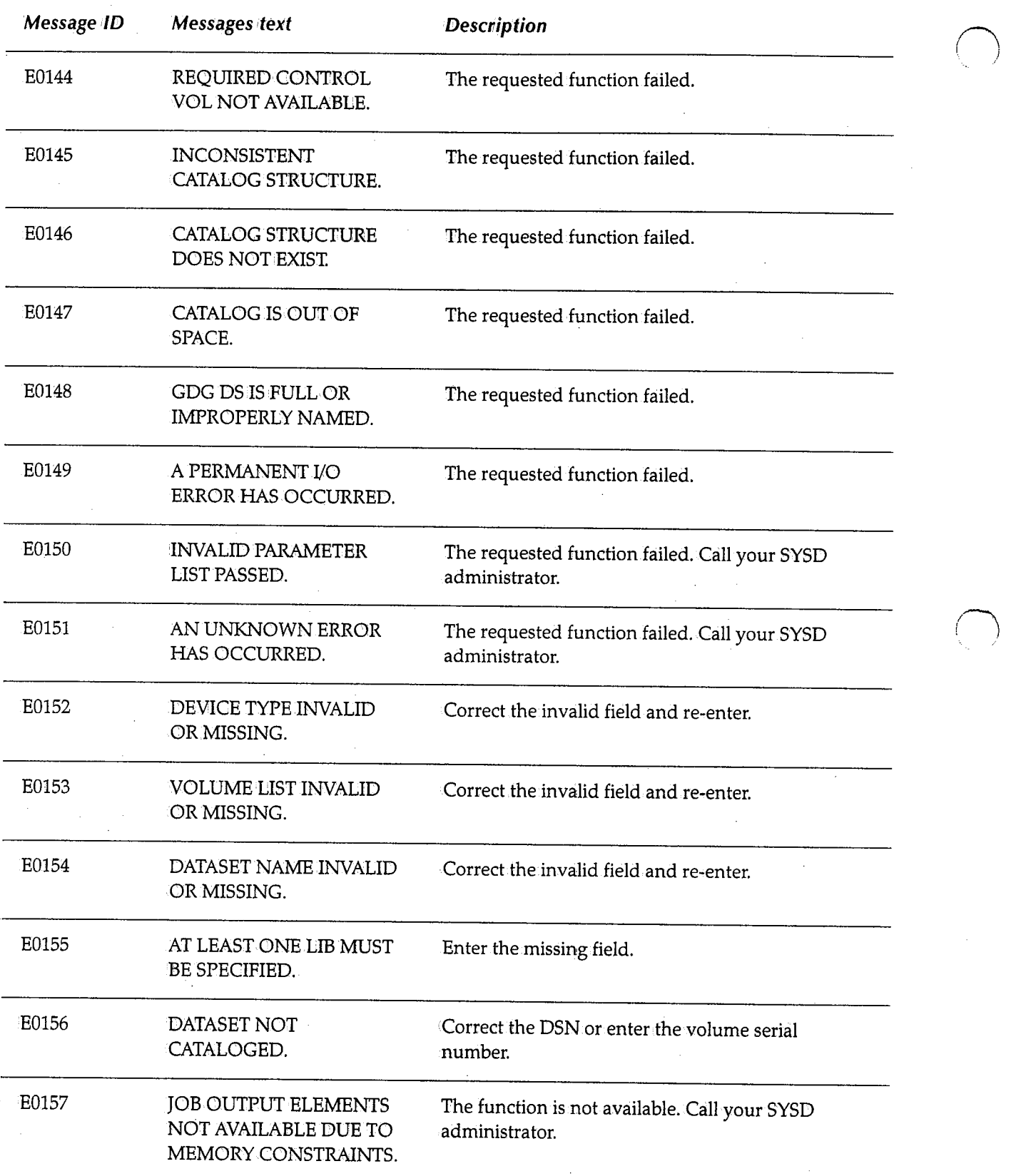

 $\bar{z}$ 

 $\bar{\mathbf{v}}$ 

i~ ' I

1. j

 $\bar{\gamma}$ 

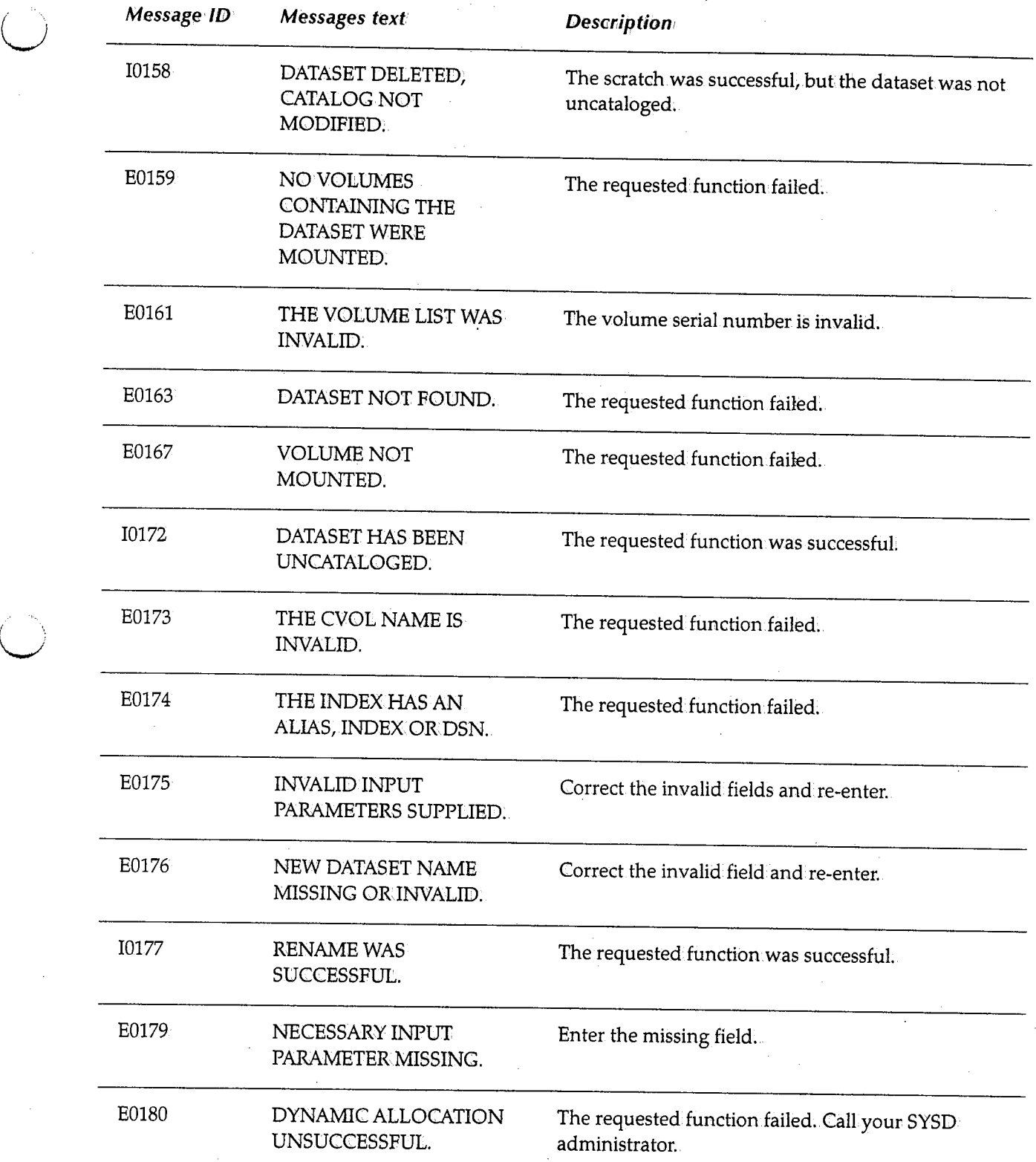
$\bar{z}$ 

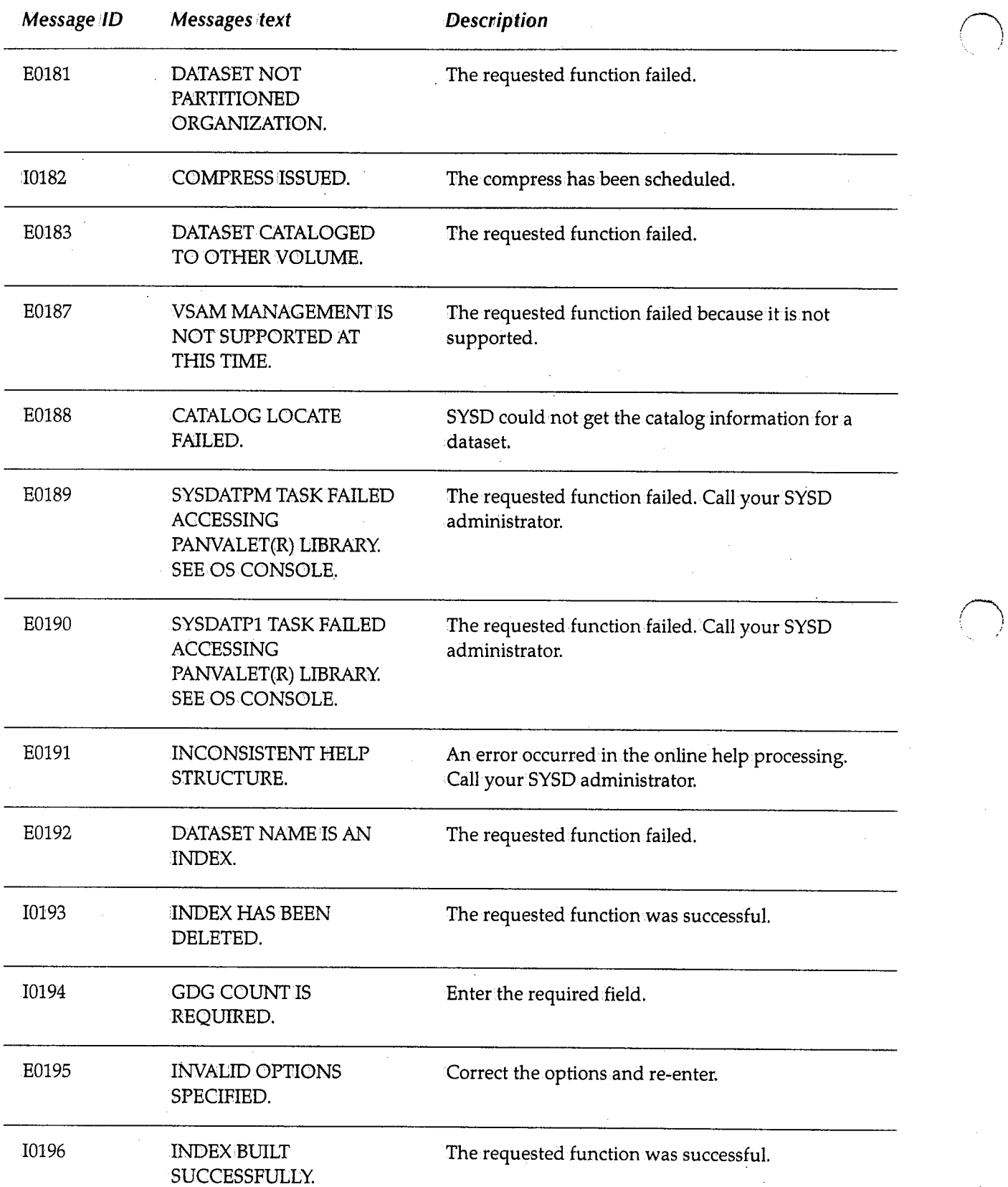

 $\sim$ 

(~

(~

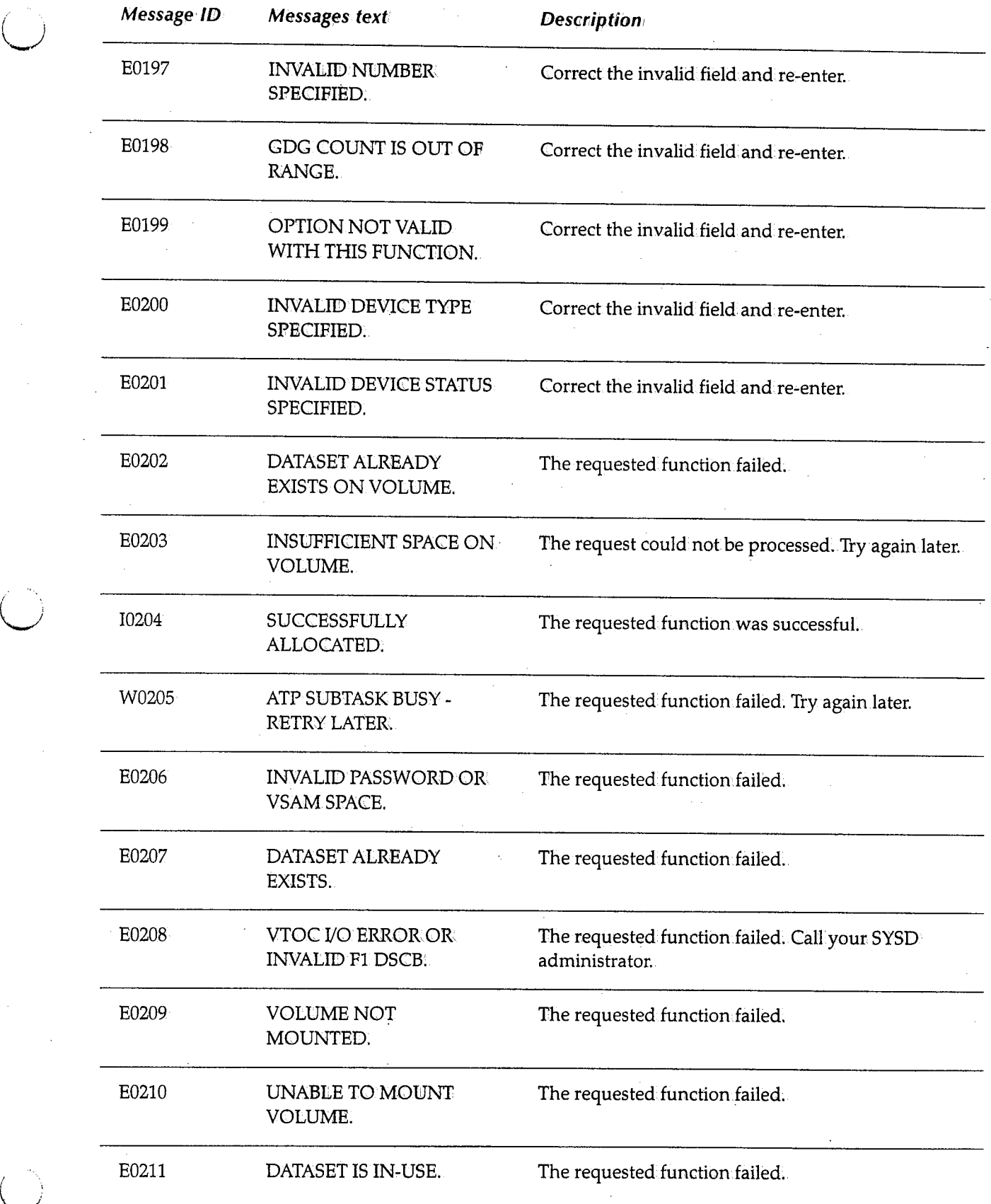

~)

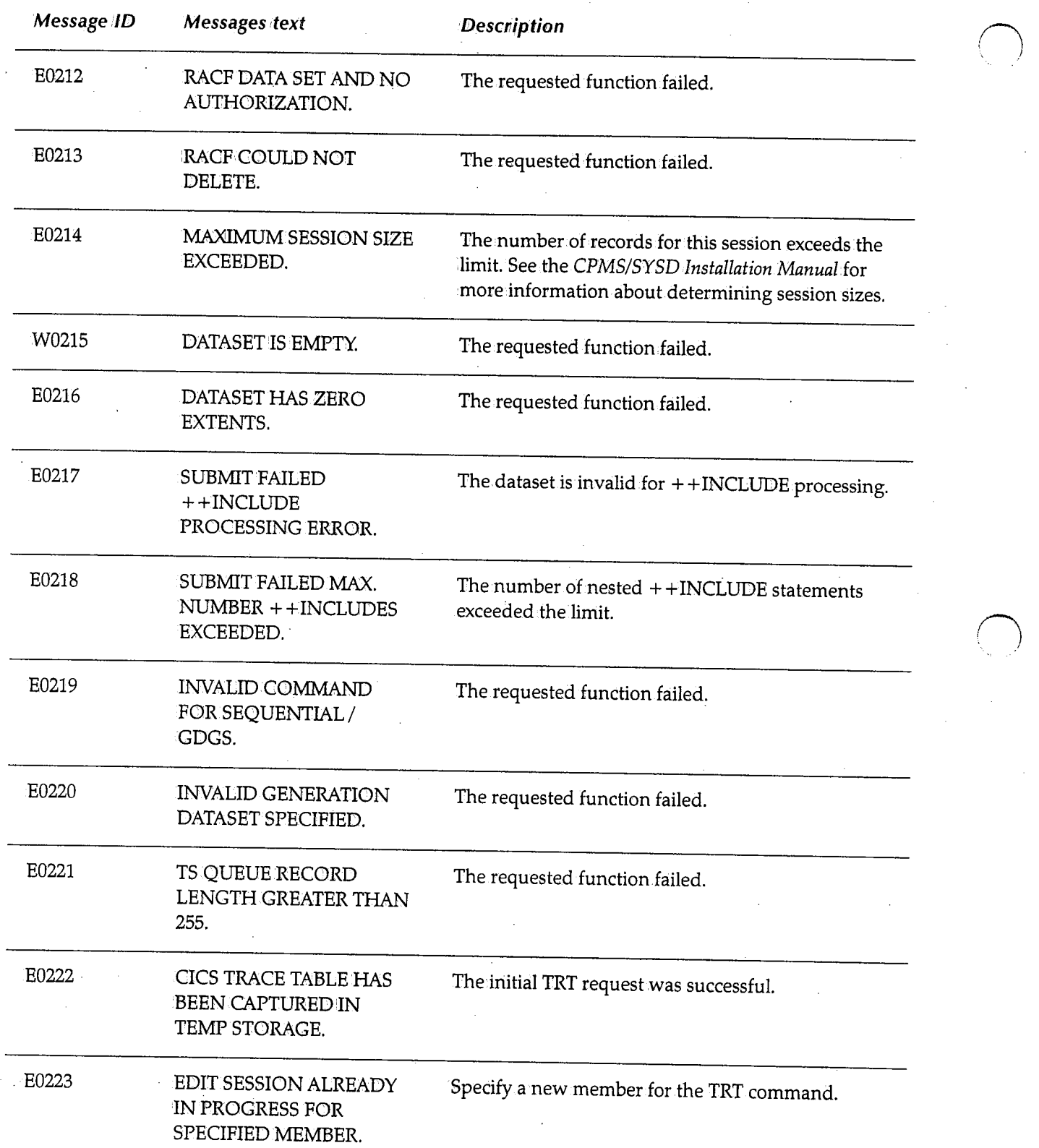

' ·'

*,r-;* 

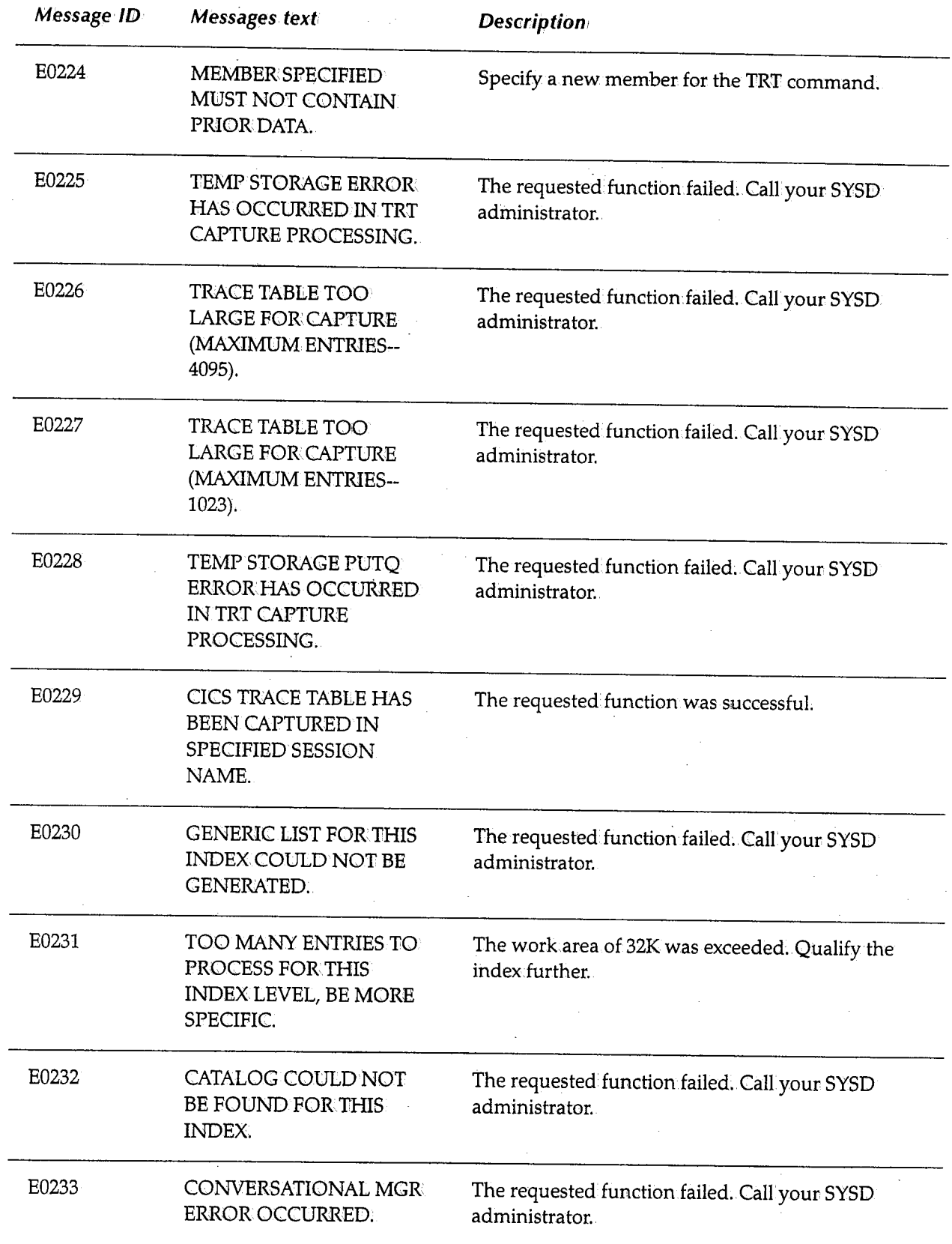

('-,/

 $\mathbb{R}^4$ 

 $( \quad \frac{1}{2}$ 

"-/

 $\bigcup$ 

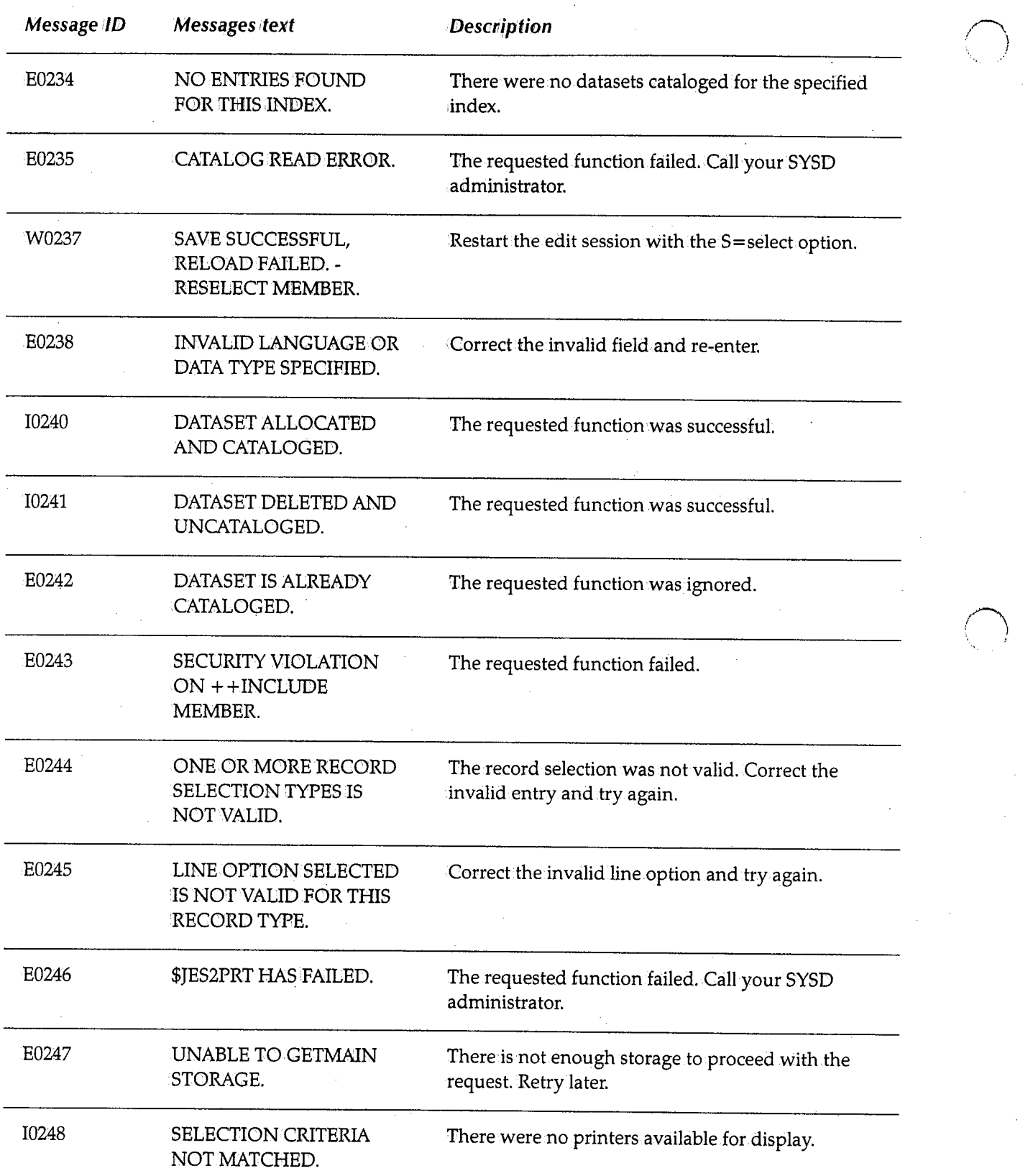

 $\cdot$   $\cdot$   $\cdot$ *!* 

 $\rightarrow$ ! J

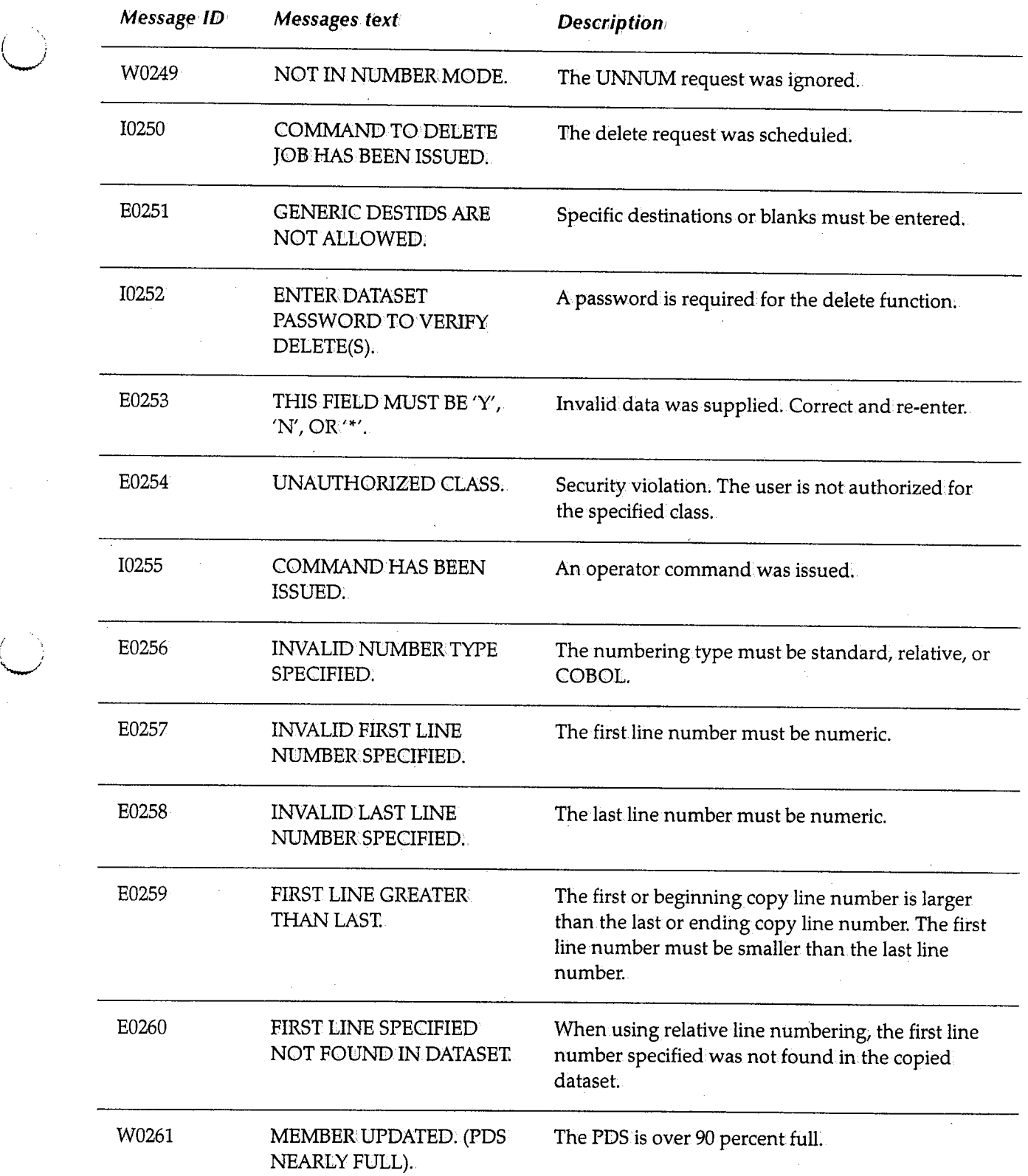

 $\mathbb{R}^2$ 

 $\bigcup$ 

 $\overline{a}$ 

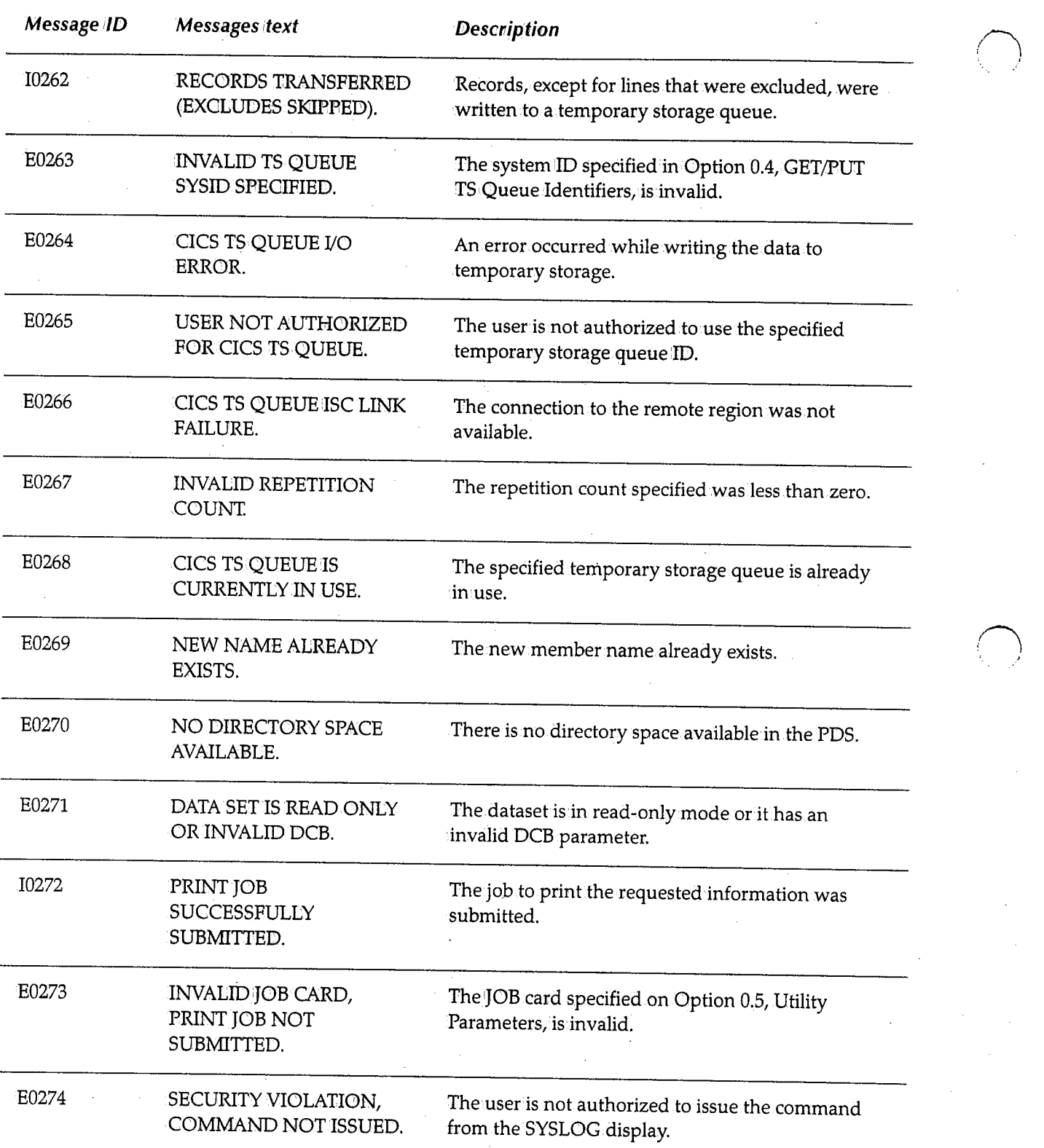

 $\sum_{i=1}^n$ , I

 $\epsilon$ 

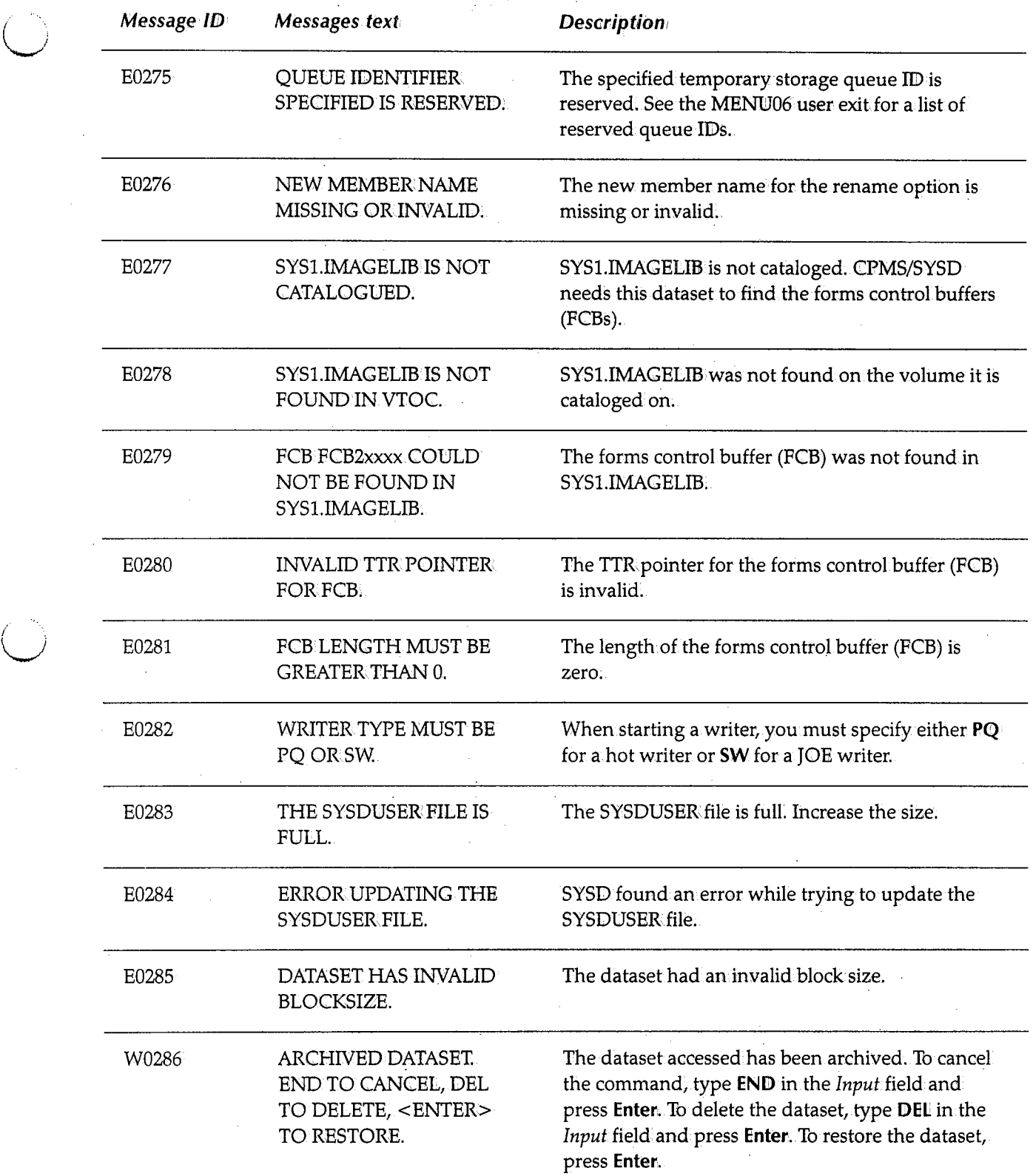

 $\sim$ 

 $\cup$ 

/

 $\bigcirc$ 

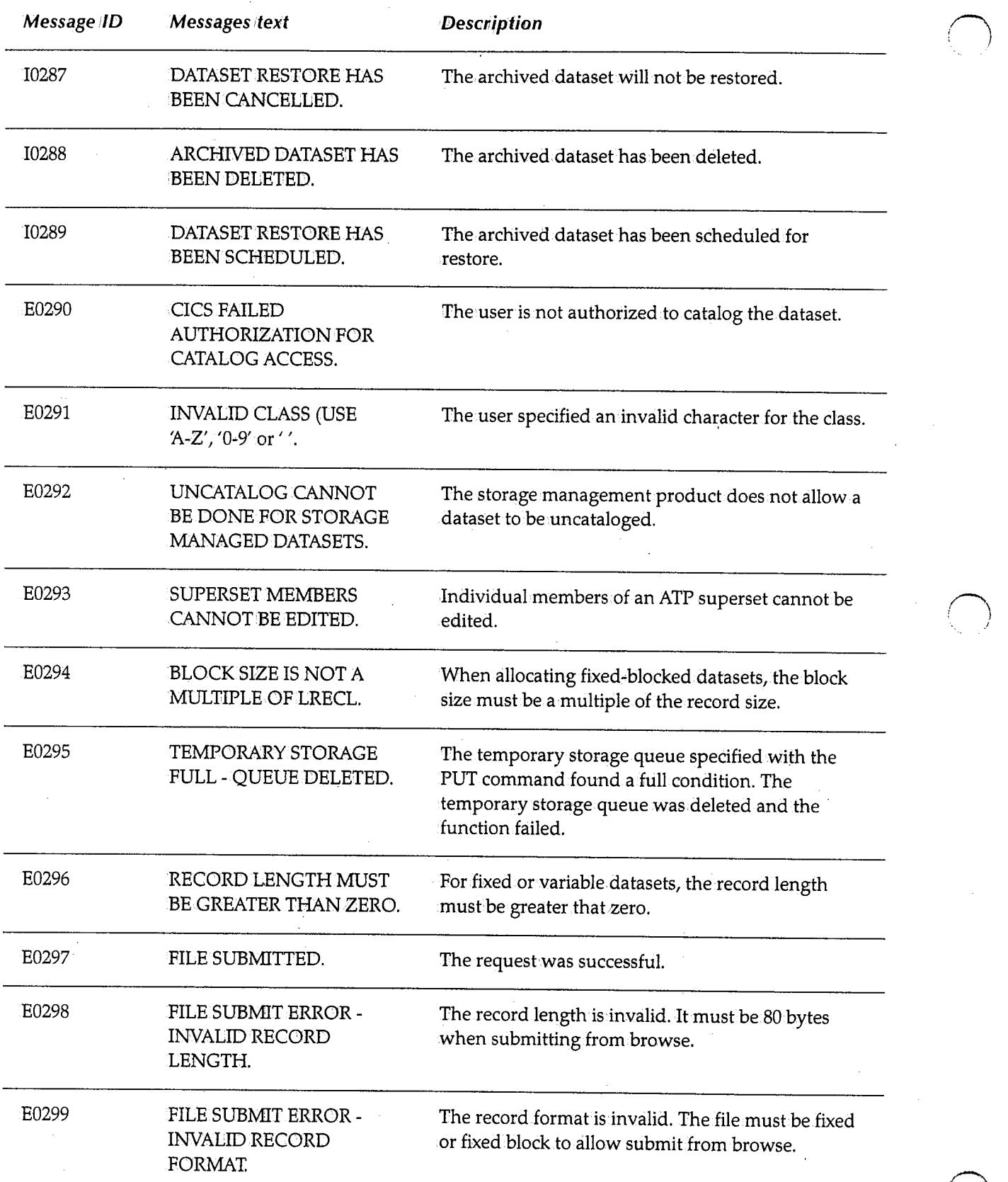

,

 $\bigcap$ 1. i

# **Index**

#### .

**!**<br>( (column shift left) line command 109. (( (column shift left block) line command 109 ) (column.shift right) line command 110 )) (column shift right block) line command 110 <sup>+</sup>(RECALL) command, edit sessions 95 - (REPEAT) command, edit sessions 96 /(set current line) line command 119 : (LINE) command, edit sessions 89  $<$  (data shift left) line command 112 < < (data shift left block) line command 112-113 <sup>&</sup>gt;(data shift right) line command 113 > > (data shift right.block) command 114

#### A

A (After) line command 108 A functional command 218-219 AA functional command 220 ending dynamic display 236 Abends, displaying last ASRA 222 ABORT command, edit sessions 78 Active jobs, displaying 153-154 Adding aliases to PDS members 262-263 Addresses, CICS module 257 AID functional command 220 AL functional command 221 Aliases adding to PDS members 262-263 functional commands 215 Aliases, high-level index deleting 230 ALLOC functional command 221 Allocate Utility screen. 136-138 Allocated datasets, displaying CICS <sup>221</sup> Allocating datasets dynamically 136-138 Allocation information, dataset 132-133 ASRA abends, displaying last <sup>222</sup> ASRA functional command 222

Automatic initiate descriptors (AIDs), displaying CICS 220 Automatically numbering lines, edit sessions <sup>78</sup> AUTONUM command 78 Auxiliary tasks, status of 309

#### **B**

B (Before) line command 108 BACK command, edit.sessions 103 Backspacing output, JES2 printers <sup>196</sup> Batch jobs canceling fromJES2 queues 223 default displayed 27 default JOB card 28 displaying output datasets 298-300 JES2 control blocks 240 printing PDS members 128 purging from JES2 queues 223 purging output 303 routing output 303-304 status of 241-243 summary of output datasets 295-297 Batch print jobs default JOB card 37 default lines per page <sup>38</sup> default.output class 38 Beginning separator pages, changing for spool printers 275 BIO functional command 222 Biorhythm chart, displaying 222 BOTTOM command browse members 51 output datasets 179 BOTTOM command, edit sessions 79 Browse - Dataset Display screen 50-56 Browse - Dataset Menu 40-43 CA-Panvalet datasets 44-46 Browse - Member Selection screen. 47-49

Browse libraries definition 40 displaying members 50-56 displaying statistics for members 47-49 printing members 48 summary of members 47-49 Browsing PDS members 128 sequential datasets 128 Browsing datasets 39-56, 143, 147 deleting members 48 deleting temporary storage queues 52 displaying in hexadecimal 54 finding text 53 positioning lines at top of screen 54 printing members 54 scrolling down 52 scrolling left 54 scrolling right 56 scrolling to bottom 51 scrolling to top 56 scrolling up 56 translating case 52 writing to temporary storage queues 55 Buffers for spool printers, changing delay 278 Building GDGs 141 Bypassing Signon screen 16

## c

C (copy) line command 111 CA-Panvalet datasets browsing 39-56 editing 57-121 CANCEL command, edit sessions 79 CANCEL functional command 223 Canceling batch jobs from JES2 queues 223 edit sessions without updating source 79 executing jobs 157, 223 output on JES2 printers 196 output on spool printers 187, 268 CAPS command browse members 52 edit sessions 79 output datasets 179 Carriage size for spool printers, changing 275 Catalog entries, summary of 142-145 Catalog Utility screen 139-141 Cataloged PDSs compressing 224 printing members 261

·Cataloging datasets 139-141 OS datasets 223 Catalogs, OS CVOL summary of entries 245-246 Catalogs, *OSNS*  deleting generation indexes 231 deleting high-level index aliases 230 deleting primary indexes 231 . disconnecting 230 displaying entries for OS datasets 254 recataloging datasets 290-291 uncataloging datasets 315 CATLG functional command 223 CC (copy block) line command 111 Chains, chasing JES2 241 virtual memory 224-227 CHANGE command edit sessions 79-81 specifying zones 104 truncating lines 102-103 Chasing chains JES2 241 virtual memory 224-227 CHG command, edit sessions 79-81 CICS accessing without ending CPMS/SYSD sessions 205-206 AIDs 220 allocated datasets 221 changing status to non-swappable 260 changing status to swappable 260 changing virtual memory 224-227 debugging aids, overview 213 definite response frequency 277 displaying virtual memory 224-227 general statistics 304 ICEs 240 last ASRA abend 222 managing, overview 212 module addresses 257 returning to clear screen 13 returning to clear screen, edit sessions 81 Trace Table 313 transactionIDs 224 CICS management commands, summary of 325-326 CICS printers default 28 displaying as default 28 printing output 285-287 starting spool writers 288-289 stopping spool writers 289

;~

' (~ . I .

CICS system ID , default for GET/PUT/DELQ commands 35-36 overriding default 36 ClCSTRAN functional command 224 Class, output default for batch.print jobs 38 Class, SYSOUT . default displayed 27 Classes, execution. changing for jobs in JES queues 162 Cleaning up JES2 queues 295 CLEAR command 13 edit sessions 81 Clearing screen 13 COBOL line numbers, synchronizing with.STD in edit sessions 95-96 Columns, shifting in edit.sessions blocks left 109 blocks right 110 left 109 right 110 Commands displaying last issued 13 displaying last issued, edit sessions 95 editor line 106-121 editor primary 74-104 editor scroll 105 paging in online help 208 repeating last issued 13 repeating last issued, edit sessions 96 submitting 13 submitting, edit sessions 85 universal 13-14 Commands, functional 211-317 aliases 215 displaying online help 217, 239 ending dynamic displays 236 format. 214-215 issuing 214-216 omitting positional parameters 215 parameter formats 215 parameter lists 216 summary of 319-327 Commands, operator issuing 261 Commands, VM console issuing 316 COMPRESS functional command 224 Compressing cataloged PDSs 224 datasets 128, 131, 133, 135, 141, 144, 148 Control blocks, displaying JES2 240 Controlling printers 185-201 Conventions, syntax xvi-xvii COPY command, edit.sessions 81-82

 $\bigcup$ 

Copying block.of lines, edit sessions 111 edit sessions into newmembers 83 edit sessions to members 96-97 external members into edit sessions 81-82 lines, edit sessions 111 masks, edit sessions 90 CORE functional command 224-227 CPMS *See also* CPMS/SYSD overview 5-7 typical session 6 CPMS Printer Table Display/Change screen. 186-190 default printer type displayed 28 CPMS Spool Writer Start screen. 191-193 CPMS/SYSD accessing CICS without ending sessions 205-206 creating new partitions 14 direct screen flow 9-11 menu-driven.versus function-driven. 8 moving around menu system 9-11 shutting down. 293-294 signing on 15-16 signing on to menu-driven system 255-256 swapping to last partition 14 tailoring 21-38 user profile variables 21-38 CPMS/SYSD management commands, summary of 327 CPMS/SYSD printers deleting output waiting to print 200 holding output waiting to print 201 printing output waiting to print 201 purging output waiting to print 200 releasing held output 200 summary of output waiting to print 199-201 updating criteria for output waiting to print <sup>201</sup> CREATE command, edit.sessions 83 **Creating** edit sessions 70-71 new members, edit sessions 83 new partitions 14 new partitions, edit sessions 100 temporary edit sessions 62 Current outstanding print task.counter, resetting <sup>276</sup>

#### D

D (delete) line command 114-115. DASD displaying records 234-236 summary of UCBs 314-315 VTOCs 146-149, 251-254

DASD commands, summary of 323-324 DASD management facility, overview 4 Data control blocks (DCBs), displaying 231-234 Dataset Extents screen 134-135 Dataset extents, displaying statistics for 231-234 Dataset Information screen 132-133 Dataset management facility, overview 4 Dataset Utilities Menu 129-131 Datasets displaying attributes 231-234 renaming 292 scratching 292-293 uncataloging 315 Datasets, CA-Panvalet browsing 39-56 editing 57-121 Datasets, CICS displaying allocated 221 Datasets, JES2 summary of output waiting to print 199-201 Datasets, OS cataloging 223 displaying catalog entries 254 recataloging 290-291 Datasets, output default destination displayed 27 default SYSOUT class displayed 27 deleting 172 deleting by group ID 179 deleting.temporary storage queues 179-180 displaying 177-183 displaying job's 298-300 finding text 180-181 holding 172 printing 172, 182 purging 172, 303 releasing held 172 scrolling down 180 scrolling left 181 scrolling right 183 scrolling to bottom 179 scrolling to top 183 scrolling up 183 searching for text 180-181 summary of 170-176 summary of job's 295-297 translating case 179 updating criteria 172 writing to temporary storage queues 182-183 Datasets, partitioned adding aliases.to members 262-263 allocation and utilization information 132-133 browsing 39-56, 143, 147 browsing members 128 building GDGs 141

Datasets, partitioned (continued) cataloging 139-141 compressing 128, 131, 133, 135, 141, 144, 148 compressing cataloged 224 deleting 131, 133, 135, 138, 141, 143, 147 deleting members 70, 128, 264 displaying members 264 dynamically allocating 136-138 editing 57-121, 144, 148 extents 134-135 printing 128 printing cataloged members 261 printing information about 128 printing summary of members 128 renaming 138, 141, 144, 148 renaming members 128, 263 submitting batch jobs to print members 128 submitting job streams from members 306-307 submitting job streams using DCT entry <sup>307</sup> summary of catalog entries for qualifier 142-145 summary of members 69-71, 246-251 uncataloging 131, 133, 135, 138, 141, 144, 148 VTOCs 146-149 Datasets, sequential allocation and utilization information 132-133 browsing 39-56, 128, 143, 147 building GDGs 141 cataloging 139-141 compressing 128, 131, 133, 135, 141, 144, 148 deleting 131, 133, 135, 138, 141, 143, 147 dynamically allocating 136-138 editing 57-121, 144, 148 extents 134-135 printing 128 printing information about 128 renaming 138, 141, 144, 148 submitting job streams 306-307 submitting job streams using DCT entry <sup>307</sup> summary of catalog entries for qualifier 142-145 uncataloging 131, 133, 135, 138, 141, 144, 148 VTOCs 146-149 Datasets, SYSIN default displayed 27 DCT changing entries 228-229 displaying settings for specific entry 228-229 submitting job streams using 307 summary of all entries 228-229 DD (delete block) line command 115 Debugging aids, overview of CICS 213 Definite response frequency, spool printers 277 Delay between buffers, spool printers 278 queue scans and print tasks 282 DELETE command, output datasets 179

 $\bigcap$ <sup>t</sup>I

 $\sqrt{2\pi}$ (\_ *!* 

Deleted lines in.edit sessions, redisplaying 99 , *'i,*  Deleting block of lines, edit sessions 115 browse members 48 datasets 131, 133, 135, 138, 141, 143, 147 edit sessions 68 generation indexes from *OSNS* catalogs 231 high-levelindex aliases *fromOSNS* catalogs 230 jobs in JES queues 157 lines, edit sessions 114-115 output datasets 172 output datasets by group ID 179 output waiting to print. 200 PDS members 70, 128, 264 primaryindexes connecting *OSNS* catalogs 230 primary indexes from OS/VS catalogs 231 temporary edit.sessions 63 temporary storage queues, browse members 52 temporary storage queues, edit sessions 93 temporary storage queues, output.datasets 179~180 DELQ command browse members 52 default CICS system JD 35-36 default temporary storage queue 35-36 edit sessions 93 output datasets 179-180 DEST functional command 228-229 Destinations, changing print 158 Destinations, default displayed 27 Dialed sessions, ending 316 Direct screen flow 9~11 Directories, link.pack. displaying 254-255 displaying modified 256 Directories, PDS displaying 246-251 Disabling PF keys 32 Disconnecting OS/VS catalogs 230 DLTA functional command 230 DLTX functional command 230 DOWN command 13 browse members 52 edit sessions 84 output datasets 180 DQ command browse members 52 edit sessions 93 output.datasets 179-180 DRPX functional command 231 DSN functional command 231-234 DSPCHR functional command 234-236 Dynamic displays for functional commands, ending 236 Dynamically allocating datasets 136-138

 $\bigcup$  .

*i*   $\setminus$  Dynamically displaying statistics for executing jobs 220 .

#### E

Edit - Dataset Display screen 72-73 Edit - Dataset Menu 60-63 CA-Panvalet datasets 64-66 Edit- Member Selection screen. 69-71 Edit- Session Display screen. 67-68 Edit sessions canceling without updating source 79 copying block.of lines 111 copying external members into 81-82 copying into new members 83 copying lines 111 copying masks 90 copying to members 96-97 creating 70-71 creating members from 83 creating partitions 100 deleting 68 deleting block of lines 115 deleting lines 114-115 deleting temporary storage queues 93 displaying 72-73 displaying options 94 displaying previous commands 95 ending 78, 84 ending without updating source 79 excluding block of lines from display 116 excluding lines from display 85, 115 finding text 85-87 getting data from.temporary storage queues 87-88 hexadecimal format 88 hiding block of lines from display 116 hiding lines from.display 85, 115 inserting data in.middle of line 92 inserting lines 116 ISPF statistics 100 managing 59 merging lines 120-121 modification.IDs 91 moving block of lines 117 moving lines 117 moving lines to top of screen 89, 119 moving to members 96 nulls 92 numbering lines 92-93 numbering lines automatically 78 overlaying blank spaces on block of lines 118 overlaying blank spaces on.lines 118 printing 94

Edit sessions (continued) recalling previous commands 95 redisplaying deleted lines 99 redisplaying excluded lines 99, 120 redisplaying first lines of excluded block 116 redisplaying last lines in excluded block 117 reformatting lines 120-121 reformatting paragraphs 120-121 renumbering lines 95-96 repeating block of lines 119 repeating last command issued 96 repeating lines 119 replacing members with 96-97 resetting error messages <sup>97</sup> resetting pending line editor commands <sup>97</sup> retrieving data from temporary storage queues 87-88 returning to clear CICS screen 81 returning to Primary Option Menu <sup>97</sup> saving 84, 98 scrolling down 84 scrolling left 89 scrolling right 98 scrolling to bottom 79 scrolling to top 102 scrolling up 103 searching and replacing text 79-81 searching for text 85-87 setting sequence fields to blanks 103 shifting block of columns left 109 shifting block of columns right <sup>110</sup> shifting body of block of lines left 112-113 shifting body of block of lines right <sup>114</sup> shifting body of lines left 112 shifting body of lines right 113 shifting columns left 109 shifting columns right <sup>110</sup> splitting lines 121 splitting to new partitions <sup>100</sup> starting 70-71 statistics for 67-68 submitting 101 submitting text changes and commands to CPU <sup>85</sup> summary of 67-68 swapping to partitions 101 synchronizing COBOL and STD line numbers 95-96 tabs 101-102 temporary 62-63 translating case 79 truncating lines for CHANGE and FIND commands F 102-103 turning line numbering off <sup>103</sup> writing.to temporary storage queues 94-95 zones for CHANGE and FIND commands 104 Editing datasets 144, 148 primary commands 74-104

Editing source members 57-121 Editor default JOB card for batch jobs 28 line commands 106-121 overview 3-4, 58 primary commands 74-104 scroll commands 105 Emulation type, terminal changing, spool printers <sup>278</sup> END command 13 edit sessions 84 ENDAUTO functional command 236 Ending CPMS/SYSD 293-294 dialed sessions 316 dynamic functional command displays 236 edit sessions 78, 84 edit sessions without updating source 79 menu-driven sessions 13 Ending separator pages for spool printers, changing 279 ENQ functional command 236-238 Enter key 13, edit sessions 85 Error messages 329-350 resetting, edit sessions 97 EXCLUDE command, edit sessions 85 Excluded lines, edit sessions redisplaying 99, 120 redisplaying firstin block 116 redisplaying last in block 117 Excluding block of lines from display, edit sessions <sup>116</sup> lines from display, edit sessions <sup>115</sup> lines, edit sessions 85 Executing jobs canceling 157, 223 displaying 153-154 displaying statistics 218-219 dynamically displaying statistics <sup>220</sup> Execution classes, changing for jobs <sup>162</sup> Exiting online help <sup>208</sup> Extents, dataset displaying 134-135 displaying statistics for 231-234

/~ ; *!* 

F (first) line command 116 FCT changing entries 238-239 displaying settings for specific entry 238-239 summary of all entries 238-239

FILE command, edit sessions 84 3. 高频率(1) FILE functional command 238-239 FIND command browse members 53 edit sessions 85-87 output datasets 180-181 specifying zones 104 truncating lines 102-103 Finding text browse members 53 edit sessions 85-87 output datasets 180-181 FIRST command, edit sessions 102 Following jobs through.input/output queues 155·168 Format of functional command parameters 215 functional commands 214-215 screens 12 Forms change requests, replying to 187, 284 Forms change terminals for spool printers, changing · 279 Forms control buffers (FCBs) for spool printers, changing default 277 Forms loaded on spool printers, changing type 276 Forwardspacing output, JES2 printers 197 Function-driven system. commands 211-317 versus menu-driven 8 Functional.commands 211-317 aliases 215 displaying online help 217, 239 ending dynamic displays 236 format 214-215 issuing 214-216 omitting positional parameters 215 parameter formats 215 parameter lists 216 summary of 319-327

## G

General Parameter Definitions screen. 24-25 Generation.data groups (GDGs), building 141 Generation indexes, deleting from OS/VS catalogs 231 GET command default CICS system ID 35-36 default temporary storage queue 35-36 edit sessions 87-88 GET/PUT TS Queue Identifiers screen. 35-36 Getting data from temporary storage queues, edit sessions 87-88 Global commands 13-14

Global resource serialization (GRS) queues, OS displaying 236-238

#### H

Held hot writer/JOE writer tasks, restarting 187 Held jobs in JES2 queues, releasing 291 Held jobs, releasing 157 Held output datasets, releasing 172 Held spool printers, releasing 188 HELP command 13, 208 HELP functional command 239 HELP INDEX command 208 HELP NEW command 208 Help, online 207-208 displaying 13 displaying, functional commands 217, 239 HEX command browse members 54 edit sessions 88 Hexadecimal displaying browse members in. 54 displaying edit sessions in. 88 Hiding block of lines from display, edit sessions 116 lines from display, edit sessions 85, 115 High.level index aliases, deleting from.OS/VS catalogs 230 HOLD functional command 239 **Holding** jobs in JES queues 157, 239 output datasets 172 output on spool printers 188 output waiting to print 201 spool printers 284-285 Hot writers overview 7 restarting held tasks 187 starting for CICS printers 288-289 stopping spool print tasks 188

#### I

I (insert) line command 116 IC functional command 240 INDEX command, online help 208 Indexes, generation deleting from OS/VS catalogs 231 Indexes, high-level deleting aliases 230

Indexes, primary deleting from OS/VS catalogs 231 disconnecting OS/VS catalogs 230 Initiators, default displayed 27 Input queues canceling executing jobs 223 following jobs through 155-168 holding jobs 239 releasing held jobs 291 selectively purging jobs 295 status of jobs 241 summary of all jobs 257-259 Inserting data in middle of line, edit sessions .92 lines, edit sessions 116 Interrupting output,JES2 printers 197 Interval control elements (ICEs), displaying 240 · Invoking SYSD/JFT from MVS/JES2Job Dataset Display screen 164 MVS/JES2 Job Output Display screen 172 MVS/JES2 Job Queue Display screen 157 MVS/JES2 Spool Display screen 181 ISAM definitions, displaying for datasets 231-234 ISPF statistics, displaying in edit sessions 100 Issuing functional commands 214-216

operator commands 261 VM console commands 316

# J

JES queues canceling executing jobs 157 changing job's destinations 158 changingjob's execution classes 162 default destination displayed 27 default SYSOUT class displayed 27 deleting jobs 157 holding jobs 157, 239 printing job's datasets 164 printing jobs 157. releasing held jobs 157 status of batch jobs 241-243 summary of job's datasets 163-168 summary of job's statistics 163-168 summary of jobs 156-162 JES spools displaying job's output 298-300 status of batch jobs 241-243 JES/List Parameter Definitions screen 26-28 temporarily changing variables 14 JES2 chains, chasing 241 JES2 control blocks, displaying for jobs 240

JES2 datasets, summary of output waiting to print 199-201 JES2 Printer Display screen 194-198 JES2 printers backspacing output on 196 canceling output on 196 deleting output waiting to print 200 displaying as default 28 holding output waiting to print 201 interrupting output on 197 printing output waiting to print 201 purging output.waiting to print 200 releasing held output 200 repeating output on 197 restarting output on 196 starting 197 status of 194-198 stopping 197 stopping temporarily 197 summary of 194-198 summary of output waiting to print 199-201 updating criteria for output waiting to print 201 JES2 queues canceling batch jobs 223 canceling executing jobs 223 displaying control blocks 240 purging batch jobs 223 purging JOEs 244 releasing held jobs 291 routing output 303-304 selectively purging jobs 295 summary of all jobs 257-259 JES2 spools control blocks 240 spool blocks 241 summary of job's output datasets 295-297 JES2LJOB functional command 240 JES2TTR functional command 241 JFT (Job and File Tailoring) See SYSD/JFT JFT command, output datasets 181 JOB cards, default batch jobs 28 batch print jobs 37 JOB functional command 241-243 Job output datasets deleting 172 deleting by group ID 179 deleting temporary storage queues 179-180 displaying 177-183 finding text 180-181 holding 172 printing 172, 182 purging 172 releasing held 172

'~ !

Job output datasets *(continued)* scrolling down 180 scrolling left 181 scrolling right 183 scrolling to bottom. 179 scrolling to top 183 scrolling up 183 searching for text 180-181 summary of 170-176 translating case 179 updating criteria 172 writing to temporary storage queues 182-183 Job output elements GOEs) displaying 300-302 purging in JES2 queues 244 Job prefix, default displayed <sup>28</sup> Job streams, submitting from partitioned or sequential datasets 306-307 from temporary storage queues 308-309 from transient data queues 308 using DCT entry 307 Job-related profile variables 26-28 Job/File Tailoring Parameters screen 33-34 Jobs, active displaying 153-154 Jobs, batch canceling from JES2 queues 223 default.displayed 27 default JOB card 28 displaying output datasets 298-300 JES2 control blocks 240 printing PDS members 128 purging fromJES2 queues 223 purging output 303 routing output 303-304 status of 241-243 summary of output datasets 295-297 Jobs, batch.print default JOB card 37 default lines per page 38 default output.class 38 Jobs, executing canceling · 157, 223 displaying statistics 218-219 dynarnically displaying statistics 220 Jobs, held releasing 157 JOE writers overview 7 resetting current outstanding print task counter 276 restarting held tasks 187 starting, spool printers 305-306 stopping spool print tasks 188 stopping, spool printers 305 JOECLN functional command 244

 $( \quad \rightarrow$ *\.\_)* 

 $\bigcup$ 

### K

KEEP command, edit sessions 98 Keyboard conventions xvi

#### L

L (last) line command 117 L functional command 264 LAST command; edit sessions 79 LC functional command 245-246 LD functional command 246-251 LEFT command browse members 54 output datasets 181 LEFT command, edit sessions 89 Libraries, browse definition 40 displaying members 50-56 printing members 48 statistics for members 47-49 summary of members 47-49 Libraries, SYSD/JFT 34 Library Utilities Menu 126-128 default JOB cards, batch print jobs <sup>37</sup> default lines per page, batch.print jobs <sup>38</sup> default output class, batch print jobs 38 LINE command browse members 54 edit sessions 89 Line editor commands 106-121 resetting pending 97 Lines per page, default for batch print.jobs <sup>38</sup> Link pack directories displaying 254-255 displaying modified 256 LIST functional command 264 LISTC functional command 245-246 LISTCAT functional command 245-246 LISTCAT Utility screen. 142-145 default high-level qualifier 37 LISTD functional command 246-251 LISTPDS functional command 246-251 LISTVTOC functional command 251-254 LOCATE command, edit sessions 85-87 LOCATE functional command 254 LPAD functional command 254-255 LV functional command 251-254

#### M

M (move) line command 117 Main memory, displaying CICS module addresses 257 Maintaining datasets 123-151 user profiles 209 Managing CICS, overview 212 DASD, overview 4 datasets 123-151 .datasets, overview 4 edit sessions 59 Manual organization xiv-xv MASK command, edit sessions 90 Masks, copying to lines in edit sessions 90 Master terminals for spool printers, changing 280 Members, browsing 39-56 deleting 48 deleting temporary storage queues 52 displaying 50-56 displaying in hexadecimal 54 finding text 53 positioning lines at top of screen 54 printing 48, 54 scrolling down 52 scrolling left 54 scrolling right 56 scrolling to bottom 51 scrolling to top 56 scrolling up 56 statistics for 47-49 summary of 47-49 translating case 52 writing to temporary storage queues 55 Members, editing 57-121 Members, source browsing 39-56 Memory, main displaying CICS module addresses 257 Memory, virtual changing 224-227 chasing chains 224-227 displaying 224-227 monitoring specific locations 224-227 MENU functional command 255-256 Menu screens, definition 12 Menu-driven system ending sessions 13 moving around in 9-11 signing on 255-256 tailoring 21-38 versus function-driven 8 Merging lines, edit sessions 120-121 Message libraries, SYSD/JFT 34

Messages, error 329-350 Messages, operator displaying outstanding 290 MLPAD.functional command 256 MM (move block) line command 117 MODID command, edit sessions 91 Modification IDs, displaying in edit sessions 91 Modified link pack directories, displaying 256 Module addresses, CICS displaying 257 MODULE functional command 257 Monitoring specific locations in virtual memory 224-227 Moving block of lines, edit sessions 117 edit sessions to members 96 lines.to.top, edit sessions 89, 119 lines, edit sessions 117 MVS/JES2 Display Active Jobs screen 153-154 defaults displayed 27 MVS/JES2 Job Dataset Display (Right) screen 166-168 MVS/JES2 Job Dataset Display screen 163-165 MVS/JES2 Job Output Display (Right) screen 174-176 MVS/JES2 Job Output Display screen 170-173 default destination displayed 27 default job prefix displayed 28 default printer 28 default SYSD/JFT panel 33 default SYSOUT class displayed 27 displaying SYSIN datasets 27 MVS/JES2 Job Queue Display (Right) screen 160-162 MVS/JES2 Job Queue Display screen 156-159 default destination displayed 27 default job prefix displayed 28 default printer 28 default SYSD/JFT panel 33 displaying SYSIN datasets 27 MVS/JES2 Spool Display screen 177-183

*.!'\*  . /

 $\bigcap$ !

#### N

N functional command 257-259 NEW command, online help 208 NEXT command, edit sessions 84 Non-swappable status, changing CICS to 260 NONSWAP functional command 260 Null lines, inserting in edit sessions 116 Null spaces, edit sessions 92 NULLS command, edit sessions 92 NUMBER command, edit sessions 92-93 Numbering lines, edit sessions 92-93 automatically 78 turning off 103

 $\begin{pmatrix} 1 & 0 \ 0 & 0 \end{pmatrix}$ أستها ومقاد 0 (overlay) line command 118 OC functional command 261 OKSWAP functional command 260 Omitting positional parameters, functional commands 215 Online help 207-208 displaying 13 displaying, functional conunands 217, 239 00 (overlay block) line command 118 OP functional command 261 Operator commands, issuing 261 Operator messages, displaying outstanding <sup>290</sup> Option 0, CPMS/SYSD Parameters 21-38 Option 1, Browse Source Data 39-56 Option.2, Edit Source Data 57-121 Option3, Perform Utility Functions 123-151 Option 4, Displaying Active Jobs 153-154 Option 5, Following a Job Through.the System 155-168 Option 6, Displaying a Job's Output Datasets 169•183 Option7, Controlling the Printer 185-201 Option 8, SYSD/JFT (Job and File Tailoring) 203-204 Option C, CICS Transactions 205-206 Option T, Online Help 207-208 Option.U, Maintaining the User File 209 Options changing, spool printers 282-283 submitting to CPU 13 Organization of manual xiv-xv OS CVOL catalogs, summary of entries 245-246 OS datasets cataloging 223 displaying catalog entries 254 recataloging 290-291 OS GRS queues, displaying 236-238 OS/VS catalogs deleting generation indexes 231 deleting high-level index.aliases 230 deleting primary indexes 231 disconnecting 230 displaying entries for OS datasets 254 recataloging datasets 290-291 uncataloging datasets 315 OS/VS link pack directories displaying 254-255 displaying modified 256 OS/VS, overview of managing DASD datasets 4 OSCMD functional command 261 OSPRINT functional command 261 Output class, default for batch print jobs <sup>38</sup>

Output datasets default destination displayed 27 default SYSOUT class displayed 27 deleting 172 deleting by group ID 179 deleting temporary storage queues 179~180 displaying 177-183 displaying job's 298-300 finding text 180·181 holding 172 printing 172, 182 purging 172, 303 releasing held 172 scrolling down. 180 scrolling left 181 scrolling right 183 scrolling to bottom 179 scrolling to top 183 scrolling up 183 searching for text 180-181 summary of 170-176 summary of job's 295-297 translating case 179 updating criteria 172 writing to temporary storage queues 182-183 Output on CICS printers, printing 285-287 Output onJES2 printers backspacing 196 canceling 196 forwardspacing 197 interrupting 197 repeating 197 Output on spool printers canceling 187, 268 holding 188 purging 188 replying to change form requests 187 restarting on new page 187, 267-268 Output queues canceling 268 following jobs through 155-168 holding jobs 239 purging JOEs 244 releasing held jobs 291 restarting on.new page 267-268 routing output 303-304 selectively purging jobs 295 status of jobs 241 summary of all jobs 257-259 ·Output Waiting for Printer screen. 199-201 Output waiting to print deleting 200 holding 201 printing 201

Output waiting to print (continued) purging 200 releasing held 200 summary of 199-201 updating criteria 201 Outstanding operator messages, displaying 290 Outstanding print tasks changing limit, spool printers 281 resetting counter 276 Overlaying blank spaces on block of lines, edit sessions 118 on lines, edit sessions 118 Overriding default CICS system ID 36 default temporary storage queue 36

Overview 1-19

#### p

PA functional command 267-268 Paging commands, online help 208 Paging through virtual memory 224-227 Panel libraries, SYSD/JFf 34 Panels, default SYSD/JFT 33 Parameter Options screen 22-23 Parameters, CPMS/SYSD 21-38 Parameters, functional command formats 215 omitting positional 215 using lists 216 Partitioned datasets (PDSs) adding aliases to members 262-263 allocation and utilization information 132-133 browsing 39-56, 143, 147 browsing members 128 building GDGs 141 cataloging 139-141 compressing 128, 131, 133, 135, 141, 144, 148 compressing cataloged <sup>224</sup> deleting 131, 133, 135, 138, 141, 143, 147 deleting members 70, 128, 264 displaying members 264 dynamically allocating 136-138 editing 57-121, 144, i48 extents 134-135 printing 128 printing cataloged members 261 printing information about 128 printing summary of members 128 renaming 138, 141, 144, 148 renaming members 128, 263 submitting batch jobs to print members 128 submitting job streams from members 306-307 Partitioned datasets (PDSs) (continued) submitting job streams using DCT entry 307 summary of catalog entries for qualifier 142-145 summary of members 69-71, 246-251 uncataloging 131, 133, 135, 138, 141, 144, 148 VTOCs 146-149 **Partitions** creating 14 creating, edit sessions 100 swapping to last 14 swapping to last, edit sessions 101 PC functional command 268 PCDEL command, edit sessions 93 PCRCV command, edit sessions 87-88 PCSND command, edit sessions 94-95 **PCT** changing entries 312-313 displaying settings for specific entry 312-313 summary of all entries 312-313 PD functional command 268-283 PDSALIAS functional command 262-263 PDSCHG functional command 263 PDSDEL functional command 264 PDSDSPLY functional command 264 Peripheral devices, summary of UCBs 314-315 PF functional command 284 PF10 (LEFT) command, edit sessions 89 PF11 (RIGHT) command, edit sessions 98 PF12 (RETURN) command, edit sessions 97 PF2 (SPLIT) command, edit sessions 100 PF3 (END) command, edit sessions 84 PF5 (FIND) command, edit sessions 85-87 PF6 (CHANGE) command, edit sessions 79-81 PF7 (UP) command, edit sessions 103 PF8 (DOWN) command, edit sessions 84 PF9 (SWAP) command, edit sessions 101 PH functional command 284-285 PJ functional command 285-287 Positional parameters, omitting in functional commands 215 Positioning lines, browse members <sup>54</sup> PP functional command 287 PPT changing entries 266-267 displaying settings for specific entry 266-267 summary of all entries 266-267 PQ functional command 288-289 Prefix, default displayed for jobs 28 Primary commands, editor 74-104 Primary indexes deleting from *OSNS* catalogs 231 disconnecting *OSNS* catalogs 230 Primary Option Menu 17-19 returning to 13 returning to, edit sessions 97

 $\bigwedge$ I ' . .'

PRINT command browse members 54 edit sessions 94 output datasets 182 Ptint commands, summary of 320-322 Ptint destinations, changing job's <sup>158</sup> Print.jobs, batch default JOB card 37 default lines per page 38 default output.class 38 Print tasks canceling output. 268 changing delay between 282 holding 284-285 purging 287 replying to forms change requests <sup>284</sup> resetting current.outstanding counter *<sup>276</sup>* restarting output on.new page 267-268 stopping JOE writers 305 Print tasks, spool printing 188 purging 188 Printers controlling 185-201 default type displayed 28 Printers, CICS default 28 displaying as default 28 printing output 285-287 starting spool writers 288-289 stopping spool writers 289 Printers, CPMS/SYSD deleting output waiting to print <sup>200</sup> holding output waiting to print. 201 printing output waiting to print <sup>201</sup> purging output waiting to print. 200 releasing held output. 200 *··:* .. ~ . summary of output waiting to print 199-201 updating criteria for output waiting to print <sup>201</sup> Printers, JES2 backspacing output on 196 canceling output on 196 deleting output waiting to print <sup>200</sup> displaying as default. 28 forwardspacing output on. 197 holding output.waiting to print <sup>201</sup> interrupting output on. 197 printing output waiting to print. <sup>201</sup> purging output waiting to print 200 releasing held output 200 repeating output on. 197 restarting output on. 196 starting 197 status of 194-198 stopping 197

 $\bigcup$ 

Printers, JES2 (continued) stopping temporarily 197 summary of 194-198 summary of output waiting to print. 199-201 updating criteria for outputwaiting to print. <sup>201</sup> Printers, spool beginning separator pages 275 canceling output 187 canceling output on. 268 current outstanding print task.counter 276 default FCBs 277 default UCSs 277 definite response frequency <sup>277</sup> delay between buffers 278 delay between.queue scans and print tasks <sup>282</sup> displaying default criteria 191-193 ending separator pages 279 forms change terminals 279 forms type loaded 276 holding 284-285 holding output on. 188 master terminals 280 number of columns printed 275 outstanding print task.limit 281 purging 287 purging output on. 188 purging spool print tasks 188 releasing held 188 replying to forms change requests 187, <sup>284</sup> restarting held hot writer/JOE writer tasks 187 restarting output on.new page 187, 267-268 special options 282-283 starting JOE writers 305-306 starting spool writers 193 status of 186-187, 189-190, 268-283 stopping hot writer/JOE writer spool print tasks <sup>188</sup> stopping JOE writers 305 summary of 186-190 terminal emulation type 278 Printing browse members 48, 54 cataloged PDS members 261 dataset information. 128 datasets 128 datasets of jobs in JES queues 164 edit sessions 94 jobs in JES queues 157 output datasets 172, 182 output on.ClCS printers 285-287 output waiting to print 201 PDS members using batch.job 128 summary of PDS members 128 VTOC information 151 PROFILE command, edit sessions 94 Profile variables, job-related 26-28

Profiles, user 209 PROG functional command 266-267 Program function (PF) keys changing 31 defaults shipped 29-31 disabling 32 returning to defaults 32 temporarily changing commands 14 Program Function Key Definition screen 29-32 temporarily changing commands 14 Programs chasing JES2 chains 241 displaying OSNS link pack directories 254-255 displaying OSNS modified link pack directories 256 PRTADJ functional command 267-268 PRTCNL functional command 268 PRTDSP functional command 268-283 PRTFRM functional command 284 PRTHLD functional command 284-285 PRTJOB functional command 285-287 PRTJOB spool print tasks canceling output 268 holding· 284-285 purging 287 replying.to forms change requests 284 restarting output on new page 267-268 PRTJOE functional command 305-306 PRTJOE spool print tasks canceling output 268 holding 284-285 purging 287 replying.to forms change requests 284 restarting output on new page 267-268 PRTPRG functional command 287 PRTQUE functional command 288-289 PRTQUE spool print tasks canceling output 268 holding 284-285 purging 287 replying to forms change requests 284 restarting output on new page 267-268 · PRTSTP functional command 289 PS functional command 289 Publications, related xviii Punch destinations, changing job's 158 Purging batch job's output 303 batch jobs fromJES2 queues 223 jobs in JES queues 157 jobs selectively in JES2 queues 295 JOEs in JES2 queues 244 output datasets 172 output on spool printers 188 output waiting to print 200

Purging *(continued)*  spool print tasks 188 spool printers 287 temporary storage queues 314 PUT command browse members 55 default CICS system ID 35-36 default temporary storage queue 35-36 edit sessions 94-95 output datasets 182-183

 $\bigcirc$ 

 $\bigcap$ 

 $\cdot$   $\cdot$   $\cdot$  $($   $)$ 

## Q

QQ command, edit sessions 79 Queue scans, changing delay between 282 Queues, GRS displaying 236-238 Queues, input canceling executing jobs 223 following jobs through 155-168 holding jobs 239 releasing held jobs 291 selectively purging jobs 295 status of jobs 241 summary of all jobs 257-259 Queues, JES canceling executing jobs 157 changingjob's destinations 158 changing job's execution classes 162 default destination displayed 27 default SYSOUT class displayed 27 deleting jobs 157 holding jobs 157, 239 printing job's datasets 164 printing jobs 157 releasing held jobs 157 status of batch jobs 241-243 summary of job's datasets 163-168 summary of job's statistics 163-168 summary of jobs 156-162 Queues, JES2 canceling batch jobs 223 canceling executing jobs 223 displaying control blocks 240 purging batch jobs 223 purging JOEs 244 releasing held jobs 291 routing output 303-304 selectively purging jobs 295 summary of all jobs 257-259

Queues, output canceling 268 following jobs through. 155-168 holding jobs 239. purging JOEs 244 releasing held jobs 291 restarting on new page 267-268 routing output 303-304 selectively purging jobs 295 status of jobs 241 summary of all jobs 257-259

8588700

## R

*<sup>i</sup>*' "-"'

R(repeat) line command 119 R functional command 290 Read~only screens, definition. 12 Read~update screens, definition. 12 RECALL command 13 edit sessions 95 Recalling last command issued 13 edit sessions 95 Recataloging OS datasets 29D-291 RECATLG functional command 290-291 Records, DASD displaying 234-236 Redisplaying deleted lines, edit sessions 99 excluded lines, edit.sessions 99, 120 first lines in.excluded block, edit sessions 116 last lines in.excluded block, edit sessions 117 Reformatting lines, edit.sessions 120-121 paragraphs, edit.sessions 120-121 Related publications xviii RELEASE functional command 291 Releasing held jobs 157 jobs in JES2 queues 291 output datasets 172 output waiting to print 200 spool printers 188 RENAME functional command 292 Renaming datasets 138, 141, 144, 148, 292 PDS members 128, 263 RENUMBER.command, edit.sessions 95-96 Renumbering lines, edit sessions 95-96 REPEAT command 13 edit.sessions 96

Repeating block of lines, edit sessions 119 last command issued 13 last command issued, edit sessions 96 lines, edit sessions 119 output onJES2 printers 197 REPLACE command, edit sessions 96-97 Replacing members, edit sessions 96-97 text, edit sessions 79-81 Replying to forms change requests 187, 284 RESET command, edit.sessions 97 Resetting current.outstanding print taskcounter 276 error messages, edit sessions 97 pending line editor commands 97 Restarting held hot writer/JOE writer tasks 187 output on JES2 printers 196 printing on.new page 187 spool printer output on.new page 267-268 Retrieving data from temporary storage queues, edit sessions 87-88 RETURN command 13 edit sessions 97 Returning control of terminals to VM 316 PF keys to defaults 32 Returning to CICS 13 clear CICS screen, edit sessions 81 previous screen. 13 Ptimary Option.Menu 13 Primary Option Menu, edit sessions 97 RIGHT command browse members 56 edit sessions 98 output datasets 183 ROUTE functional command 303-304 Routing batch job's output 303-304 jobs in JES queues to new destinations 158 RR (repeat block) line command 119

## s

S (show) line command 120 SAVE command, edit.sessions 98 Saving edit sessions 84, 98 Scan.delays between queue scans and print tasks 282 SCRATCH functional command 292-293 Scratching datasets 292~293

**Screens** Allocate Utility 136-138 Browse - Dataset Display 50-56 Browse - Dataset Menu 40-43 Browse - Dataset Menu, CA-Panvalet datasets 44-46 Browse - Member Selection 47-49 Catalog Utility 139-141 CPMS Printer Table Display/Change 186-187, 189-190 CPMS Spool Writer Start 191-193 Dataset Extents 134-135 Dataset Information 132-133 Dataset Utilities Menu 129-131 Edit - Dataset Display 72-73 Edit- DatasetMenu 60-63 Edit - Dataset Menu, CA-Panvalet datasets 64-66 Edit - Member Selection 69-71 Edit - Session Display 67-68 General Parameter Definitions 24-25 GET/PUT TS Queue Identifiers 35-36 JES/List Parameter Definitions 26-28 JES2 Printer Display 194-198 Job/File Tailoring Parameters 33-34 Library Utilities Menu 126-128 LISTCAT Utility 142-145 MVS/JES2 Display Active Jobs 153-154 MVS/JES2 Job Dataset Display 163-165 MVS!JES2 Job Dataset Display (Right) 166-168 MVS/JES2 Job Output Display 170-173 MVS/JES2 Job Output Display (Right) 174-176 MVS/JES2 Job Queue Display 156-159 MVS/JES2Job Queue Display (Right) 160-162 MVS/JES2 Spool Display 177-183 Output Waiting for Printer 199-201 Parameter Options 22-23 Primary Option Menu 17~19 Program Function Key Definition 29-32 Signon 15 System Device Unit Display 150-151 Utility Parameters 37-38 Utility Selection Menu 125 VTOC Utility 146-149 Screens, general direct screen flow 9-11 format 12 going directly to when signing on 16 online help 13, 207-208 returning to previous 13 scrolling down on 13 scrolling up on 14 types of 12 Scroll commands, editor 105 Scrolling down on screens 13 specifying type of 105 up on screens 14

Scrolling in browse members down 52 left 54 right 56 to bottom 51 to top 56 ·up 56 Scrolling in edit sessions down 84 left 89 right 98 to bottom 79 to top 102 up 103 Scrolling in output datasets down 180 left 181 right 183 to bottom 179 to top 183 up 183 SD.functional command 298-300 Searching and replacing text, edit sessions 79-81 Searching for text browse members 53 edit sessions 85-87 output datasets 180-181 Separator pages, spool printers beginning 275 ending 279 Sequence fields in edit sessions, setting to blanks 103 Sequential datasets allocation and utilization information 132-133 browsing 39-56, 128, 143, 147 building GDGs 141 cataloging 139-141 compressing 128, 131, 133, 135, 141, 144, 148 deleting 131, 133, 135, 138, 141, 143, 147 dynamically allocating 136-138 editing 57-121, 144, 148 extents 134-135 printing 128 printing information about 128 renaming 138, 141, 144, 148 submitting job streams 306-307 submitting job streams using DCT entry 307 summary of catalog entries for qualifier 142-145 uncataloging 131, 133, 135, 138, 141, 144, 148 VTOCs 146-149 Sessions, CPMS typical 6 Sessions, dialed ending 316 Sessions, menu-driven ending 13

 $\cdot$  In the  $\cdot$ (~

 $($   $\frac{1}{2}$   $\frac{1}{2}$   $\frac{1}{2$ 

SET command 14  $j\rightarrow k^2\bar{k}$  where Setting sequence fields to blanks, edit sessions 103 variables to new values temporarily <sup>14</sup> Shifting lines, edit sessions block.of columns left 109 block of columns right 110 body of block.of lines left 112-113 body of block of lines right 114 body of lines left 112 body of lines right 113 columns left 109 columns right 110 SHOW command, edit sessions 99 SHUT functional command 293-294 Shutting down CPMS/SYSD 293-294 Signing on 15-16 bypassing Signon screen. 16 going directly to specific screen 16 to menu-driven.system. 255-256 Signon.screen. 15 bypassing 16 SJ functional command 300-302 Skeleton.libraries, SYSD/JFT 34 SN functional command 295-297 Source members browsing  $39-56$ editing 57-121 SP functional command 303 Space usage, datasets 231-234 SPLCLN functional command 295 SPLDSN functional command 295-297 SPLDSP functional command 298-300 SPLIT command 14 edit sessions 100 Splitting lines, edit sessions 121 to new partitions 14 to new partitions, edit sessions 100 SPLJOE functional command 300-302 SPLPRG functional command 303 SPLPRT functional command 285-287 SPLRTE functional command 303-304 Spool display commands, summary of 320-322 Spool output, deleting by group ID 179 Spool print.tasks canceling output 268 holding 284-285 purging 188, 287 replying to forms change requests 284 restarting output on.newpage 267-268 stopping 188 stopping JOE writers 305 Spool print, overview 6

 $\bigcup$ 

I  $\overline{\phantom{a}}$ 

Spool printers · beginning separator pages 275 canceling output 187 canceling output on. 268 current outstanding print task.counter 276 default FCBs 277 default UCSs 277 definite response frequency 277 delay between buffers 278 delay between queue scans and print tasks 282 ending separator pages 279 forms change terminals 279 forms type loaded 276 holding 284-285 holding output on. 188 master terminals 280 number of columns printed 275 outstanding print task.limit 281 purging 287 purging output on 188 purging spool print tasks 188 releasing held 188 replying to forms change requests 187, 284 restarting held hot writer/JOE writer tasks 187 restarting output on.new page 187, 267-268 special options 282-283 starting JOE writers 305-306 starting spool writers 193 status of 186-190, 268-283 stopping hot writer/JOE writer spool print tasks <sup>188</sup> stopping JOE writers 305 summary of 186-190 terminal emulation type 278 Spool writers default.criteria 191-193 starting 193 starting on CICS printers 288-289 stopping on CICS printers 289 Spools, JES displaying job's output 298-300 status of batch jobs 241-243 Spools, JES2 control blocks 240 spool blocks 241 summary of job's output datasets 295-297 SR.functional command 303-304 START command, spool writers 193 Started tasks default displayed 27 statistics for 218-220 **Starting** edit sessions 70-71 JES2 printers 197 JOE writers, spool printers 305-306

Starting (continued) printers 193 spoolwriters 193 spool writers, CICS printers 288-289 STAT functional command 304 Statistics for browse members 47-49 CICS 304 dataset extents 231-234 edit sessions 67-68 executing jobs 218-220 job's datasets 163-168 job's output datasets 295-297 jobs in JES2 queues 257-259 Statistics, ISPF displaying, edit sessions 100 STATS command, edit sessions 100 STATUS functional command 241-243 Status of auxiliary tasks 309 batch jobs in JES queues 241-243 JES2 printers 194-198 spool printers 186-190, 268-283 STD line numbers, synchronizing with COBOL in edit sessions 95-96 Stopping hot writer(JOE writer spool print tasks 188 JES2 printers 197 JES2 printers temporarily 197 JOE writers, spool printers 305 spool writers, CICS printers 289 STPWTR functional command 305 STRWTR functional command 305-306 STRWTR spool print task, stopping 305 SUBD functional command 307 SUBMIT command, edit sessions 101 SUBMIT functional command 306-307 SUBMITD functional command 307 Submitting batch job to print PDS members 128 commands or options.to CPU 13 edit sessions 101 job streams from partitioned or sequential datasets 306-307 job streams from temporary storage queues 308-309 job streams from transient data queues 308 job streams using DCT entry 307 print VTOC job 151 text changes and commands, edit sessions 85 SUBTD functional command 308 SUBTSfunctional command 308-309 Summary of all DCT entries 228-229 all PCT entries 238-239 all jobs inJES2 queues 257-259

Summary of (continued) all PCT entries 312-313 allPPT entries 266-267 all TCT entries 310-311 browse members 47-49 catalog entries for qualifier 142-145 CICS AIDs 220 CICS allocated datasets 221 CICS ICEs 240 CICS management commands 325-326 CICS module addresses 257 CPMS/SYSD management commands 327 DASD commands 323-324 edit sessions 67-68 editor line commands 106-107 editor primary commands 74-77 functional commands 319-327 JES2 printers 194-198 job's datasets 163-168 job's output datasets 170-176, 295-297 , jobs in JES queues 156-162 OS CVOL catalog entries 245-246 output waiting to print 199-201 PDS members 69-71, 246-251 PDS members, printing 128 print commands 320-322 settings for DCT entry 228-229 settings for PCT entry 238-239 settings for PCT entry 312-313 settings for PPT entry 266-267 settings for TCT entry 310-311 spool display commands 320-322 spool printers 186-190 statistics for edit sessions 67-68 statistics for job's datasets 163-168 temporary storage queues 314 UCBs 150-151, 314-315 VTOC entries 251-254 SW functional command 305-306 SWAP command 14 edit sessions 101 Swap status of CICS changing.to non-swappable 260 changing to swappable 260 Swapping to last partition 14 edit sessions 101 Symbol conventions xvi-xvii Synchronizing COBOL and STD line numbers, edit sessions 95-96 Syntax conventions xvi-xvii SYSD See also CPMS/SYSD overview 3~4

;~ ;

!~

I~ ' I

#### SYSD/JFT

 $\bigcup$ 

 $\sim$  .:  $\sim$ 

default message libraries 34 default panel 33-34

default panel libraries 34

default skeleton libraries 34

invoking from MVS/JES2 Job Dataset Display screen l64

invoking from MVS/JES2 Job Output Display screen 172

invoking from MVS/JES2 Job Queue Display screen 157

invoking from.MVS/JES2 Spool Display screen <sup>181</sup> overview 203-204

SYSDTASK functional command 309

SYSIN datasets, default displayed <sup>27</sup>

SYSOUT class, default displayed 27

System Device Unit Display screen. 150-151

System JD, default for GET/PUT/DELQ commands 35-36

## T

TABS command, edit sessions 101-102 Tabs, defining in.edit sessions 101-102 Tailoring CPMS/SYSD 21-38 Tasks, auxiliary status of 309 Tasks, print canceling output 268 changing delay between. 282 holding 284-285 purging 287 replying to forms change requests <sup>284</sup> resetting current.outstanding counter <sup>276</sup> restarting output on new page 267-268 stopping JOE writers 305 Tasks, started default displayed 27 statistics for 218-220 **TCT** changing entries 310-311 displaying settings for specific entry <sup>310</sup> summary of all entries 310-311 Temporarily stopping JES2 printers <sup>197</sup> Temporary edit sessions 62-63 Temporary storage queues default for GET/PUT/DELQ commands 35-36 deleting, browse members 52 deleting, edit sessions 93 deleting, output datasets 179-180 displaying 314 overriding default. 36 purging 314

Temporary storage queues (continued) retrieving, edit sessions 87-88 submitting job streams from 308-309 summary of 314 writing to, browse members 55 writing to, edit sessions 94-95 writing to, output datasets 182-183 TERM functional command 310-311 **Terminals** CICS AIDs 220 returning control to VM 316 Terminals, forms change changing, spool printers 279 Terminals, master changing, spool printers 280 **Terminating** CPMS/SYSD 293-294 edit sessions 78 edit sessions without.updating source <sup>79</sup> menu-driven sessions 13 Text.changes, submitting in edit sessions <sup>85</sup> Text conventions xvi TM (text merge) line command 120-121 TOP command browse members 56 edit sessions 102 output datasets 183 Trace Table, displaying 313 TRAN functional command 312-313 Transaction.IDs, displaying CICS <sup>224</sup> Transient data queues, submitting job streams from 308 Translating case browse members 52 edit sessions 79 output.datasets 179 TRT functional command 313 TRUNC command, edit.sessions 102-103 Truncating lines for CHANGE and FIND commands, edit sessions 102-103 TS (text split) line command 121 TSO users default displayed 27 statistics for 218-220 TSQ command 314 TSQUEINQ command 314 Tutorial 207-208

#### $\bf{U}$

U functional command 314-315 UCBs, summary of 314-315

( I *\,\_)*  Uncataloging datasets 131, 133, 135, 138, 141, 144, 148, 315 UNCATLG functional command 315 Unit control blocks (UCBs), displaying 150-151 Universal character sets (UCSs) for spool printers, changing 277 Universal commands 13-14 UNNUM command, edit sessions 103 UP command 14 browse members 56 edit sessions 103 output datasets <sup>183</sup> Updating criteria for output waiting to print 201 output dataset criteria 172 PF key assigrunents 31-32 user profiles 24-25 Uppercase translation browse members 52 edit sessions 79 output datasets 179 User profile variables 21-38 User profiles displaying 24-25 maintaining <sup>209</sup> Utilities, maintaining datasets 123-151 Utility Parameters screen 37-38 Utility Selection Menu <sup>125</sup> Utilization information, dataset 132-133

## v

Variables job-related profile 26-28 temporarily setting to new values <sup>14</sup> user profile 21-38 VC functional command 316 Virtual memory changing 224-227 chasing chains 224-227 displaying 224-227 monitoring specific locations 224-227 VM issuing console commands <sup>316</sup> returning control of terminals to 316 VMCMD functional command 316

VMRESET functional command 316 Volume table of contents (VTOCs) displaying 146-149, 251-254 displaying dataset attributes 231-234 scratching datasets 292-293 submitting print jobs <sup>151</sup> VRfunctional command 316 VTOC Utility screen 146-149

#### w

Writers, hot overview 7 restarting held tasks <sup>187</sup> starting, CICS printers 288-289 stopping spool print tasks <sup>188</sup> Writers, JOE overview 7 resetting current outstanding print task counter 276 restarting held tasks <sup>187</sup> starting, spool printers 305-306 stopping spool print tasks 188 stopping, spool printers <sup>305</sup> Writers, spool default criteria 191-193 starting 193 starting, CICS printers 288-289 stopping, CICS printers <sup>289</sup> Writing to temporary storage queues browse members 55 edit sessions 94-95 output datasets 182-183

 $\sim$   $\sim$ *!* 

## x

X (exclude) line command 115 XX (exclude block) command 116

### z

.ZONE command, edit sessions 104

# **Maintenance Policies**

## **Problem Reporting**

In.the event of a problem, contact your product administrator. Ifyour administrator cannot answer your question, your administrator will contact H&W Computer Systems' Customer Support staff. This group is responsible for answering questions about the installation, operation, and maintenance of all H&W products.

If you are responsible for contacting H&W Customer Support, you will be asked to provide:

- Yourname.
- Your company's name.
- Your customer number, which can be found on all H&W tapes, diskettes, andinvoices.
- Your operating environment-for example, operating system and release, and CICS release.
- The H&W product's release level.
- $\bullet$  A description of the problem including all error messages.
- The severity of the problem.

If the problem involves a CICS or transaction abend, obtain a dump and have the dump accessible when.calling for support.

If it.appears that the problem will require programming support from H&W, please complete the ProgramError Report (PER) form locatedin.this manual. Send the completed form along with.all supporting documentation.to H&W.

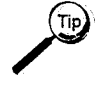

When sending diagnostic information on.tape, avoid processing delays by making sure that all dumps, traces, and so on.are preformatted (print ready) and that the <sup>3480</sup> cartridge tapes are created with DCB=TRTCH=NOCOMP (no IDRC) specified.

#### **Maintenance**

 $($  $\overline{\phantom{a}}$  Program Temporary Fixes (PTFs) are created to solve problems as they occur. PTFs are accumulated and distributed as Program Update Tapes (PUTs). Some sites may need to reassemble and link edit the affected modules after loading a PUT tape.

## **User Enhancements**

Some products have built-in.user exits and interfaces that allow product customization. Changes outside of these exits and interfaces are discouraged because they interfere with normal maintenance procedures.

Suggested enhancements should be written on the Customer Enhancement Request (CER) form located in.this manual and sent to H&W Computer Systems for consideration.

## *General*

Comments, suggestions, and enhancement requests for this product and its documentation are welcomed. Your needs and ideas help shape the future of the product. We do listen.

 $\sqrt{2}$ ' )

 $\left(\frac{1}{2}\right)$  $\{ \ldots \}$ i

You can contact H&W Computer Systems, Inc. at:

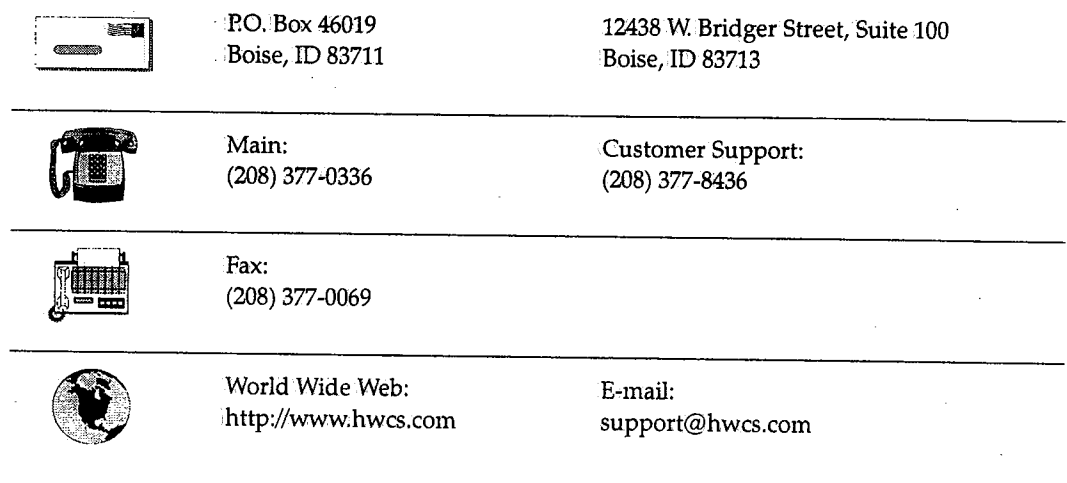

# **Program Error Report (PER)**

#### **For H&W use only:**

u

 $\setminus$ 

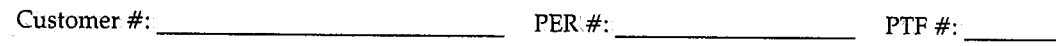

## **Customer,. please fill in the following:**

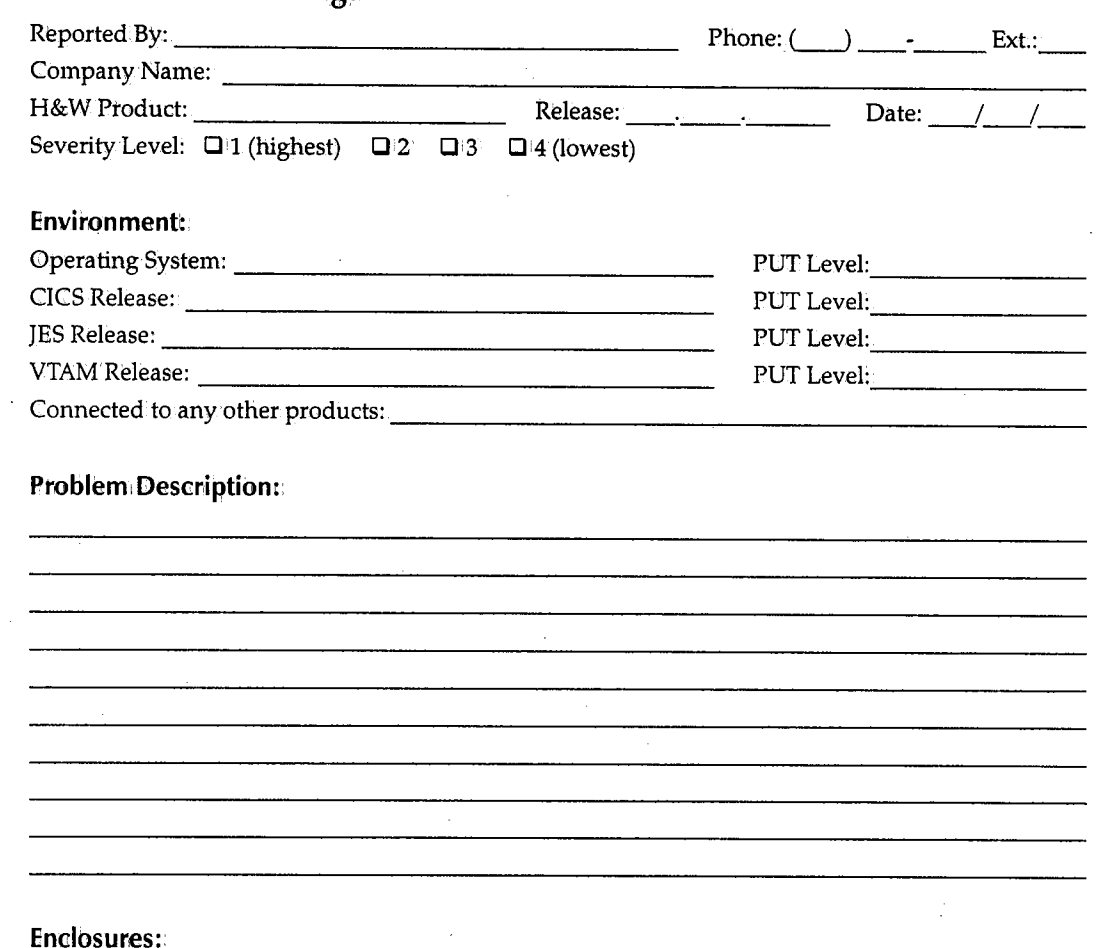

O'Dump with·.trace 0 <sup>1</sup> Programlistings **0** Screen.display 01 File dump

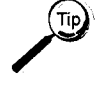

When.sending diagnostic information on tape, avoid processing delays by making sure that all dumps, traces, and so on.are prefonnatted (print ready) and that the <sup>3480</sup> cartridge tapes are created with DCB=TRTCH=NOCOMP (no IDRC) specified.

#### **Send PER to·Customer Support at:**

 $\overline{P}$  P.O. Box 46019 \_J Boise, ID 83711 12438 W Bridger Street, Suite 100 Bbise, ID 83713

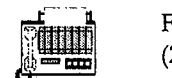

<sup>~</sup>

Fax: (208) 377-0069

H&W Computer Systems, Inc., December 1997

;~ :. I ·'

# **Customer Enhancement Request (CER)**

## **For: H&W use only:**

 $\left( \begin{array}{cc} \cdot & \cdot \end{array} \right)$ '-"'

 $\bigcup$ 

Customer#: ---------------

 $CER#: C$ 

## **Customer,. please check one of the following;**

 $\Box$  FYI  $\Box$  Action requested immediately (describe in Request section)

## **Customer, please fill in the following:**

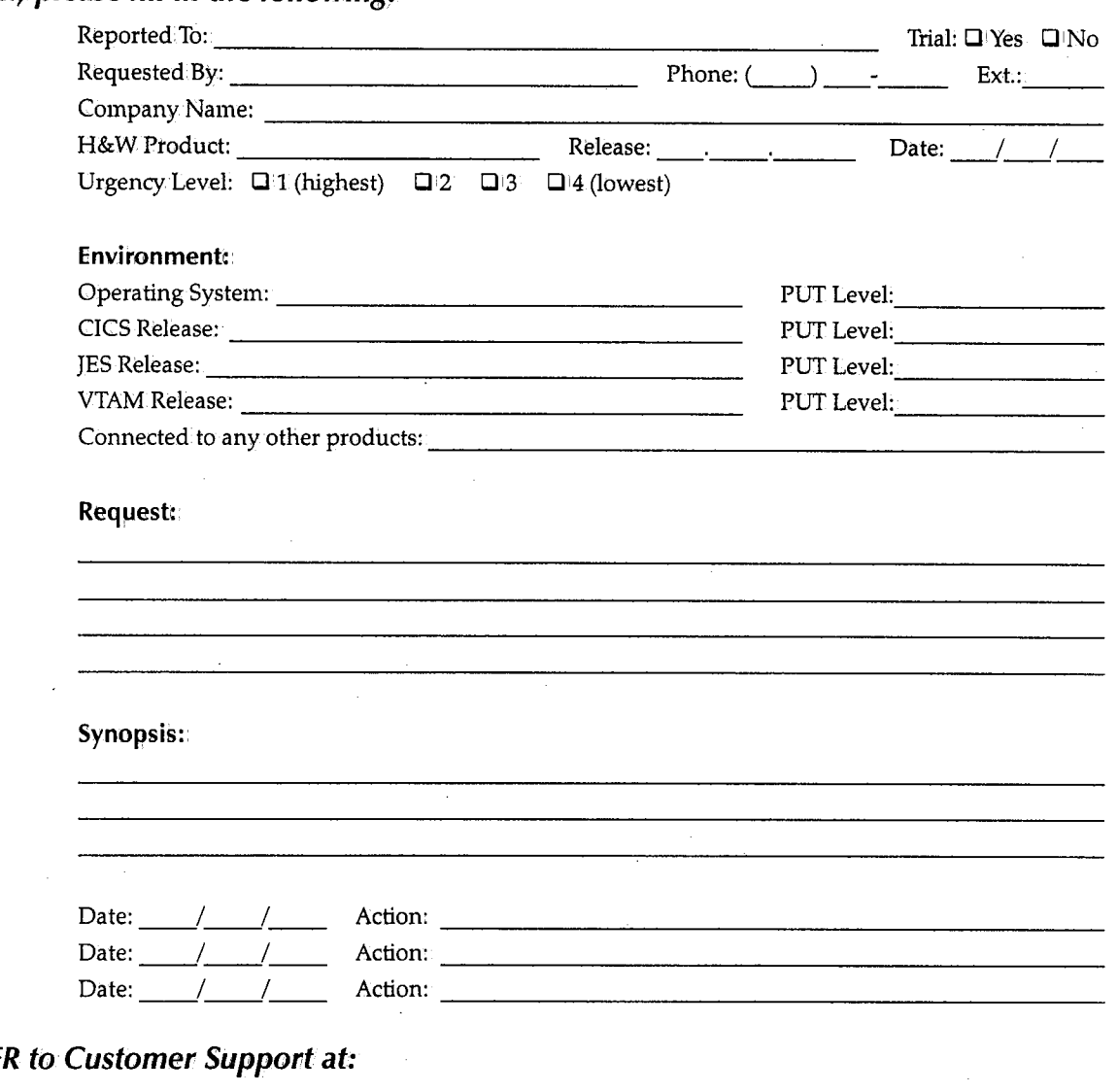

## $Send$   $CE$

医草

P.O. Box 46019 Boise, ID 83711 12438 W Bridger Street, Suite 100 Boise, ID 83713

Fax: (208) 377-0069

 $\diagup$ i ;

H&W Computer Systems, Inc., December 1997

# **Reader's Comment Form**

Use this form to forward your comments about this publication to H&W Computer Systems, Inc. Topics to consider are: organization, accuracy, completeness, clarity, and general usefulness.

We continually strive to produce easy-to-use, quality documentation. Any conunents and suggestions you have are greatly appreciated.

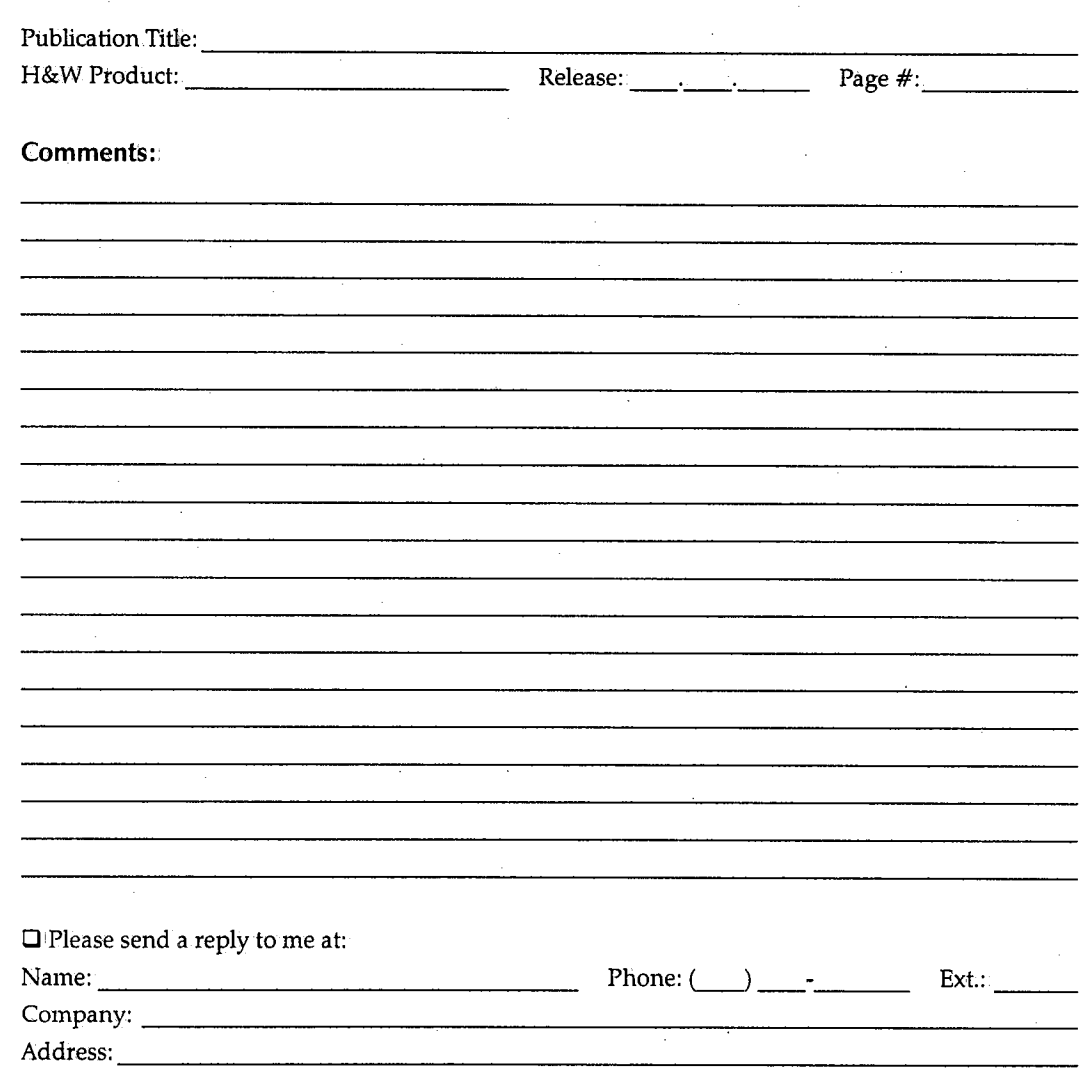

## **Send Reader's Comment Form to Documentation Department at:**

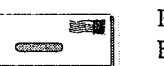

*(* ; ~·

> P.O. Box 46019 Boise, ID 83711

12438 W Bridger Street, Suite 100 Bbise, ID 83713

Fax: (208) 377-0069
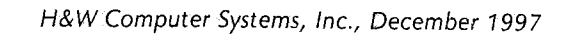

# **Systems Software Documentation Order Form**

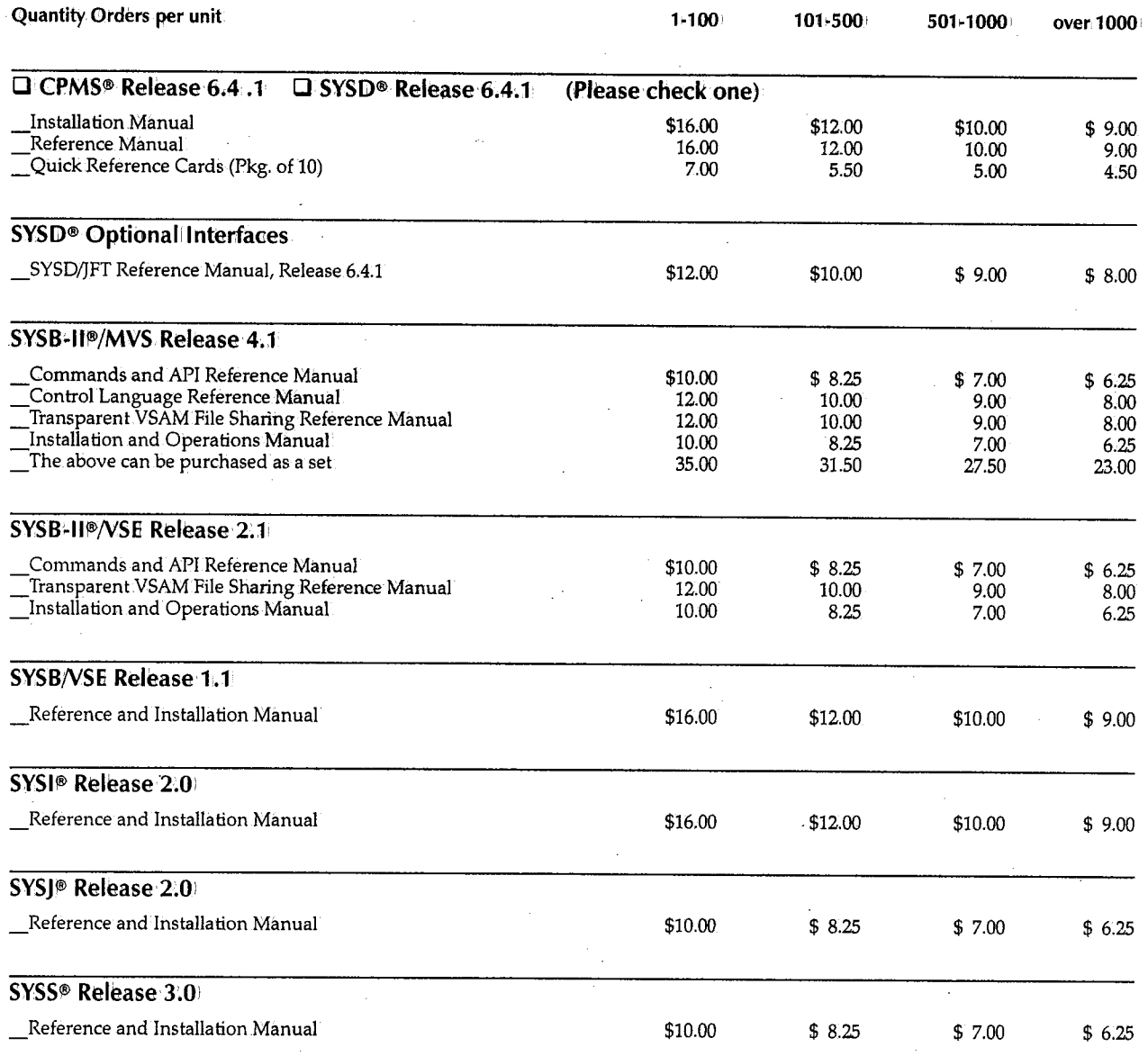

 $\sqrt{\mathsf{Note}}$ ~\

Please fill out the shipping and billing information on the back.of this form.

#### **Ship to:**

**Bill to:** 

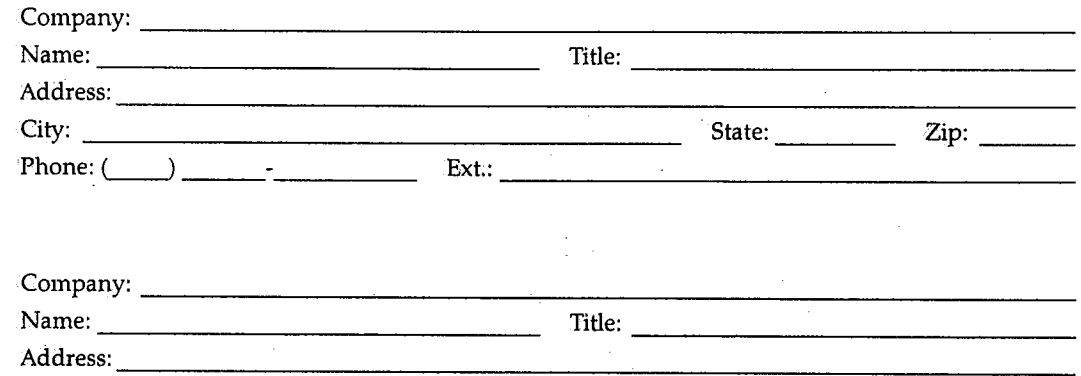

Cicy: \_\_\_\_\_\_\_\_\_\_\_\_\_\_\_\_ ~ State: ---- Zip: \_\_\_ \_ Phone: L\_) \_\_\_\_\_\_\_ \_ Ext.:-------------------

Quantities over 100-one week shipping; over 500-two weeks shipping.

Shipped by Federal Express. All prices FOB, Boise, Idaho. Shipping charges are extra.

Prices are subject to change without prior notice.

Refunds are not given on documentation after shipment. However, defective documentation will be replaced.

No portion of any documentation may be copied without written permission from H&W Computer  $\bigcap$ 

**P.O.#: \_\_\_\_\_\_\_\_\_\_\_\_\_\_\_\_\_\_\_\_\_\_\_\_\_ \_ Authorized** Signature:---------~-------------

#### **Send order <sup>1</sup> form to Shipping Department at:**

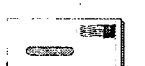

P.O. Box 46019 Boise, ID 83711 12438 W Bridger Street, Suite 100 Boise, ID 83713

 $\sim$ 

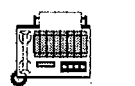

Fax: (208) 377-0069

## **Electronic Mail Documentation Order Form**

*i* 

 $\overline{\mathbb{C}}$ 

 $\bigcup$ 

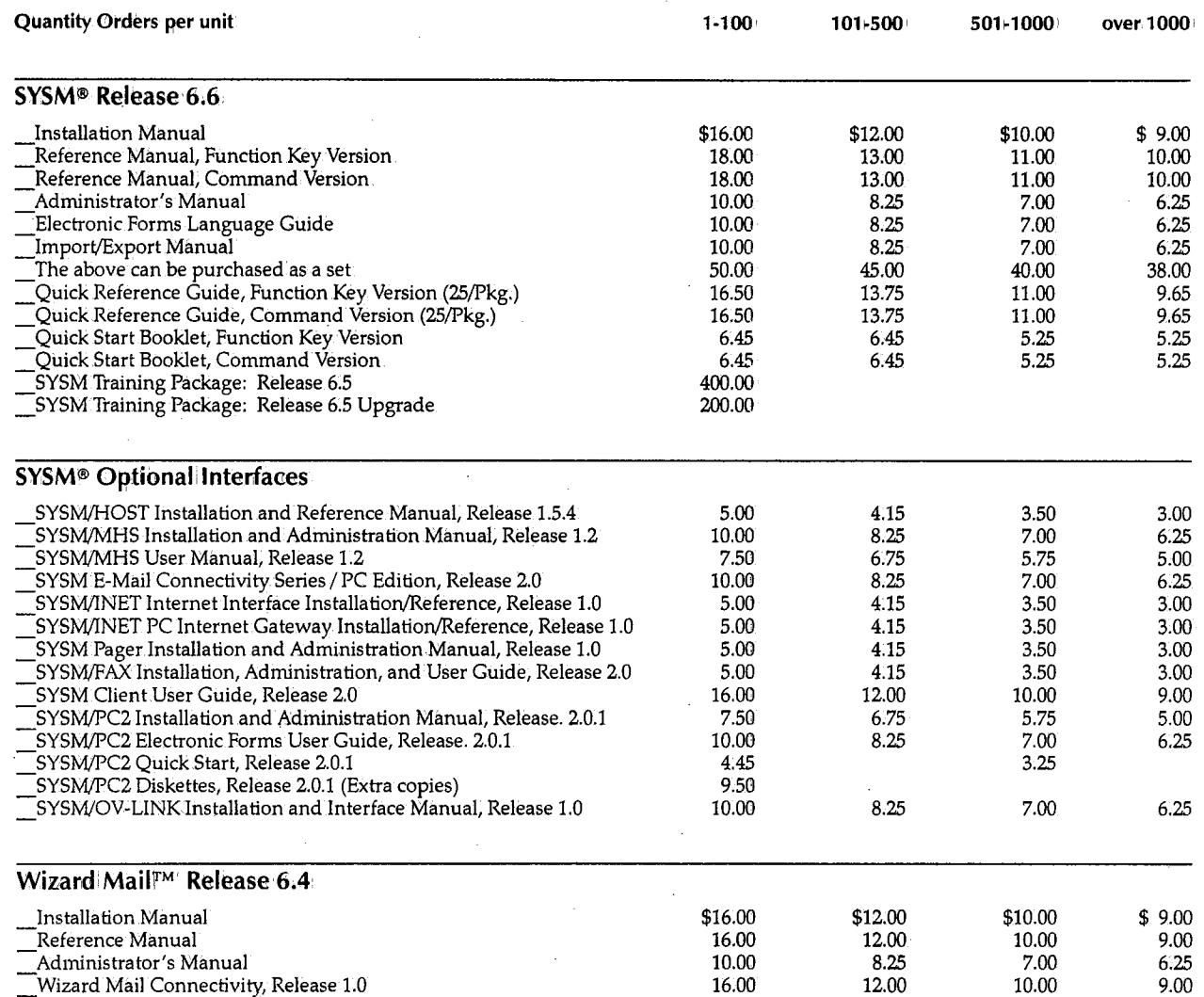

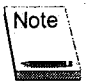

Please fill out the shipping and billing information on the back of this form.

### *Ship to:*

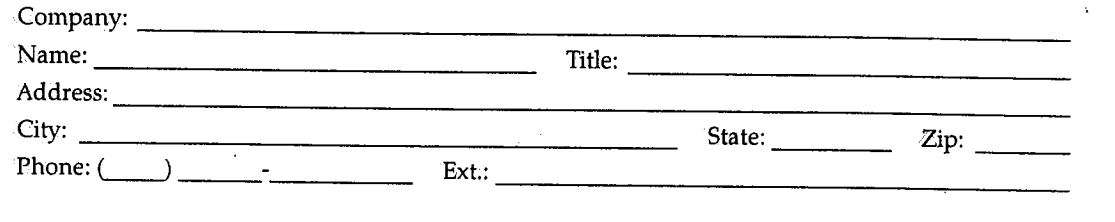

*Bill to:* 

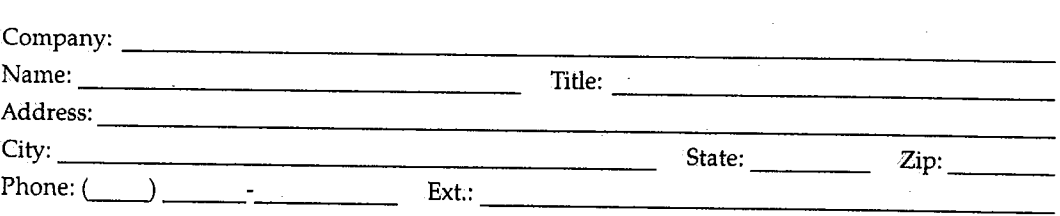

Quantities over 100-one week shipping; over 500-two weeks shipping.

Shipped by Federal Express. All prices FOB, Boise, Idaho. Shipping charges are extra.

Prices are subject to change without prior notice.

Refunds are not given on documentation after shipment. However, defective documentation will be replaced.

No portion of any documentation may be copied without written permission from H&W Computer Systems, Inc.

**P.O.#:**  -------------------------------Authorized Signature:

### *Send order* 1form *to Shipping Department at:*

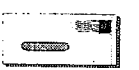

P.O. Box 46019 Boise, ID 83711 12438 W Bridger Street, Suite 100 Boise, ID 83713

*(*  <sup>~</sup>)'

 $\chi = J \times$ 

Fax: (208) 377-0069

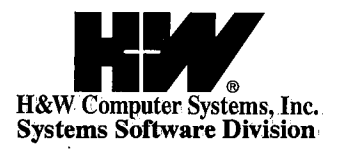

 $\frac{1}{2}$  ,  $\frac{1}{2}$ 

 $\overline{\phantom{a}}$ 

 $\ddot{\phantom{0}}$ 

 $\overline{\phantom{a}}$ 

 $\sim$   $\sim$ 

 $\hat{\mathcal{L}}$ 

 $\bar{z}$ 

 $\begin{array}{c} \mathcal{F} \\ \mathcal{F} \\ \mathcal{F} \end{array}$ 

 $\sim$ 

 $\sim$ 

 $\bar{\psi}$ 

RO. Box 46019' Boise, ID 83711' 208 ~377-0336' FAX:. 208-377-0069'

 $\ddot{\phantom{0}}$